## AWS Command Line Interface User Guide for Version 2

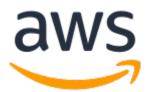

### AWS Command Line Interface: User Guide for Version 2

Copyright © 2023 Amazon Web Services, Inc. and/or its affiliates. All rights reserved.

Amazon's trademarks and trade dress may not be used in connection with any product or service that is not Amazon's, in any manner that is likely to cause confusion among customers, or in any manner that disparages or discredits Amazon. All other trademarks not owned by Amazon are the property of their respective owners, who may or may not be affiliated with, connected to, or sponsored by Amazon.

## Table of Contents

| About the AWS CLI                                                                               |    |
|-------------------------------------------------------------------------------------------------|----|
| About AWS CLI version 2                                                                         |    |
| Maintenance and support for SDK major versions                                                  |    |
| About Amazon Web Services                                                                       |    |
| Using the examples                                                                              |    |
| Additional documentation and resources                                                          |    |
| AWS CLI documentation and resources                                                             |    |
| Other AWS SDKs                                                                                  |    |
| Getting started                                                                                 |    |
| Prerequisites                                                                                   |    |
| Step 1: Sign up to AWS                                                                          |    |
| Step 2: Create an IAM user account                                                              |    |
| Step 3: Create an access key ID and secret access key<br>Next steps                             |    |
| Install/Update                                                                                  |    |
|                                                                                                 |    |
| AWS CLI install and update instructions<br>Troubleshooting AWS CLI install and uninstall errors |    |
| Next steps                                                                                      |    |
| Past releases                                                                                   |    |
| Troubleshooting AWS CLI install and uninstall errors                                            |    |
| Next steps                                                                                      |    |
| Amazon ECR Public/Docker                                                                        |    |
| Prerequisites                                                                                   |    |
| Deciding between Amazon ECR Public and Docker Hub                                               |    |
| Run the official images                                                                         |    |
| Notes on interfaces and backwards compatibility of the official images                          |    |
| Use specific versions and tags                                                                  |    |
| Update to the latest official image                                                             |    |
| Share host files, credentials, environment variables, and configuration                         |    |
| Shorten the docker run command                                                                  |    |
| Quick setup                                                                                     |    |
| New configuration quick setup                                                                   |    |
| Using existing configuration and credentials files                                              |    |
| Configuring the AWS CLI                                                                         |    |
| Configuration basics                                                                            |    |
| Quick configuration with aws configure                                                          |    |
| Access key ID and secret access key                                                             |    |
| Region                                                                                          |    |
| Output format                                                                                   |    |
| Profiles                                                                                        |    |
| Configuration settings and precedence                                                           |    |
| Configuration and credential file settings                                                      |    |
| Where are configuration settings stored?                                                        |    |
| Set and view configuration settings                                                             |    |
| Supported config file settings                                                                  |    |
| Named profiles                                                                                  |    |
| Creating named profiles                                                                         |    |
| Using named profiles                                                                            |    |
| AWS IAM Identity Center (successor to AWS Single Sign-On)                                       |    |
| Prerequisites                                                                                   |    |
| SSO token provider configuration with automatic authentication refresh                          |    |
| Legacy non-refreshable configuration                                                            |    |
| Using an IAM Identity Center enabled named profile                                              |    |
| Using an Arriadentity center enabled named profile                                              | 05 |

| Environment Variables                              | 66       |
|----------------------------------------------------|----------|
| How to set environment variables                   | 66       |
| AWS CLI supported environment variables            | 67       |
| Command line options                               | 71       |
| How to use command line options                    |          |
| AWS CLI supported global command line options      |          |
| Common uses of command line options                |          |
| Command completion                                 |          |
| How it works                                       |          |
| Configuring command completion on Linux or macOS   |          |
| Configuring command completion on Windows          |          |
| Retries                                            |          |
| Available retry modes                              |          |
| Configuring a retry mode                           |          |
| Viewing logs of retry attempts                     |          |
| External credentials                               |          |
| Using credentials for Amazon EC2 instance metadata |          |
| Prerequisites                                      |          |
| Configuring a profile for Amazon EC2 metadata      |          |
| Using an HTTP proxy                                |          |
| Using the examples                                 | 05<br>85 |
| Authenticating to a proxy                          |          |
| Using a proxy on Amazon EC2 instances              |          |
| Using IAM roles                                    |          |
| Prerequisites                                      |          |
| Overview of using IAM roles                        |          |
| Configuring and using a role                       |          |
| Using MFA                                          |          |
| Cross-account roles and external ID                |          |
| Specifying a role session name for easier auditing |          |
| Assume role with web identity                      |          |
| Clearing cached credentials                        |          |
| Using the AWS CLI                                  |          |
| Getting Help                                       |          |
| The built-in AWS CLI help command                  |          |
| AWS CLI reference guide                            |          |
| ANS CLITEREFICE guide                              |          |
| Troubleshooting errors                             |          |
| Additional help                                    |          |
| Command Structure                                  |          |
|                                                    | 98       |
| Wait commands                                      | 50       |
| Specifying Parameter Values                        |          |
|                                                    |          |
| Common Parameter Types<br>Quotes with Strings      |          |
| Parameters from Files                              |          |
|                                                    |          |
| Generating a CLI Skeleton Template                 |          |
| Shorthand Syntax                                   |          |
| Auto-prompt                                        |          |
| How it works                                       |          |
| Auto-prompt features                               |          |
| Auto-prompt modes                                  |          |
| Configure auto-prompt                              |          |
| Controlling Command Output                         |          |
| Output Format                                      |          |
| Pagination                                         |          |
| Filtering                                          | 131      |

| Return Codes                                                | . 147 |
|-------------------------------------------------------------|-------|
| Wizards                                                     | . 148 |
| How it works                                                | . 149 |
| Aliases                                                     | 149   |
| Prerequisites                                               | . 150 |
| Step 1: Creating the alias file                             | . 150 |
| Step 2: Creating an alias                                   |       |
| Step 3: Calling an alias                                    |       |
| Alias repository examples                                   |       |
| Resources                                                   |       |
| Using the AWS CLI with AWS Services                         | 156   |
| DynamoDB                                                    |       |
| Prerequisites                                               |       |
| Creating and using DynamoDB tables                          |       |
| Using DynamoDB Local                                        |       |
| Resources                                                   |       |
| Amazon EC2                                                  |       |
| Amazon EC2 Key Pairs                                        |       |
| Amazon EC2 Security Groups                                  |       |
| EC2 Instances                                               |       |
| Change EC2 type using bash scripting                        |       |
| S3 Glacier                                                  |       |
| Prereguisites                                               |       |
| Create an Amazon S3 Glacier vault                           |       |
| Prepare a file for uploading                                |       |
| Initiate a multipart upload and upload files                |       |
| Complete the upload                                         |       |
| Resources                                                   |       |
| IAM                                                         |       |
| Creating IAM users and groups                               |       |
| Attaching an IAM managed policy to an IAM user              |       |
| Setting an initial password for an IAM user                 |       |
| Create an access key for an IAM user                        |       |
| Amazon S3                                                   |       |
| High-level (s3) commands                                    |       |
| API-level (s3 api) commands                                 |       |
| Bucket lifecycle scripting example (s3api)                  |       |
| Amazon SNS                                                  |       |
| Create a topic                                              |       |
| Subscribe to a topic                                        |       |
| Publish to a topic                                          |       |
| Unsubscribe from a topic                                    |       |
| Delete a topic                                              |       |
| Amazon SWF                                                  |       |
| List of Amazon SWF Commands                                 |       |
| Working with Amazon SWF Domains                             |       |
| Security                                                    |       |
| Data Protection                                             |       |
| Data encryption                                             |       |
| Identity and Access Management                              |       |
| Compliance Validation                                       |       |
| Enforcing a minimum TLS version                             |       |
| Troubleshooting errors                                      |       |
| General troubleshooting to try first                        |       |
| Check your AWS CLI command formatting                       |       |
| Confirm that you're running a recent version of the AWS CLI |       |
| Use thedebug option                                         |       |
|                                                             |       |

| Enable and review the AWS CLI command history logs                        | 208 |
|---------------------------------------------------------------------------|-----|
| Confirm that your AWS CLI is configured                                   | 208 |
| Command not found errors                                                  | 208 |
| The "awsversion" command returns a different version than you installed   | 210 |
| The "awsversion" command returns a version after uninstalling the AWS CLI |     |
| The AWS CLI processed a command with an incomplete parameter name         |     |
| Access denied errors                                                      |     |
| Invalid credentials and key errors                                        |     |
| Signature does not match errors                                           |     |
| SSL certificate errors                                                    |     |
| Invalid JSON errors                                                       | 216 |
| Additional resources                                                      |     |
| Migration guide                                                           |     |
| New features and changes                                                  |     |
| AWS CLI version 2 new features                                            |     |
| Breaking changes between AWS CLI version 1 and AWS CLI version 2          |     |
| Migration instructions                                                    |     |
| Replacing version 1 with version 2                                        |     |
| Side-by-side install                                                      |     |
| Uninstall                                                                 |     |
| Troubleshooting AWS CLI install and uninstall errors                      |     |
| Document History                                                          |     |
| AWS glossary                                                              |     |
|                                                                           | -52 |

# What is the AWS Command Line Interface?

The AWS Command Line Interface (AWS CLI) is an open source tool that enables you to interact with AWS services using commands in your command-line shell. With minimal configuration, the AWS CLI enables you to start running commands that implement functionality equivalent to that provided by the browser-based AWS Management Console from the command prompt in your terminal program:

- Linux shells Use common shell programs such as bash, zsh, and tcsh to run commands in Linux or macOS.
- Windows command line On Windows, run commands at the Windows command prompt or in PowerShell.
- **Remotely** Run commands on Amazon Elastic Compute Cloud (Amazon EC2) instances through a remote terminal program such as PuTTY or SSH, or with AWS Systems Manager.

All IaaS (infrastructure as a service) AWS administration, management, and access functions in the AWS Management Console are available in the AWS API and AWS CLI. New AWS IaaS features and services provide full AWS Management Console functionality through the API and CLI at launch or within 180 days of launch.

The AWS CLI provides direct access to the public APIs of AWS services. You can explore a service's capabilities with the AWS CLI, and develop shell scripts to manage your resources. In addition to the low-level, API-equivalent commands, several AWS services provide customizations for the AWS CLI. Customizations can include higher-level commands that simplify using a service with a complex API.

## About AWS CLI version 2

The AWS CLI version 2 is the most recent major version of the AWS CLI and supports all of the latest features. Some features introduced in version 2 are not backported to version 1 and you must upgrade to access those features. There are some "breaking" changes from version 1 that might require you to change your scripts. For a list of breaking changes in version 2, see Migrating from AWS CLI version 1 to version 2 (p. 218).

The AWS CLI version 2 is available to install only as a bundled installer. While you might find it in package managers, these are unsupported and unofficial packages that are not produced or managed by AWS. We recommend that you install the AWS CLI from only the official AWS distribution points, as documented in this guide.

To install the AWS CLI version 2, see the section called "Install/Update" (p. 6).

To check the currently installed version, use the following command:

```
$ aws --version
aws-cli/2.7.24 Python/3.8.8 Linux/4.14.133-113.105.amzn2.x86_64 botocore/1.13
```

For version history, see the AWS CLI version 2 Changelog on GitHub.

## Maintenance and support for SDK major versions

For information about maintenance and support for SDK major versions and their underlying dependencies, see the following in the AWS SDKs and Tools Reference Guide:

- AWS SDKs and tools maintenance policy
- AWS SDKs and tools version support matrix

## About Amazon Web Services

Amazon Web Services (AWS) is a collection of digital infrastructure services that developers can leverage when developing their applications. The services include computing, storage, database, and application synchronization (messaging and queuing). AWS uses a pay-as-you-go service model. You are charged only for the services that you—or your applications—use. Also, to make AWS more approachable as a platform for prototyping and experimentation, AWS offers a free usage tier. On this tier, services are free below a certain level of usage. For more information about AWS costs and the Free Tier, see AWS Free Tier. To obtain an AWS account, open the AWS home page and then choose **Create an AWS Account**.

## Using the AWS CLI examples

The AWS Command Line Interface (AWS CLI) examples in this guide are formatted using the following conventions:

- Prompt The command prompt uses the Linux prompt and is displayed as (\$). For commands that are Windows specific, C: \> is used as the prompt. Do not include the prompt when you type commands.
- **Directory** When commands must be executed from a specific directory, the directory name is shown before the prompt symbol.
- User input Command text that you enter at the command line is formatted as user input.
- Replaceable text Variable text, including names of resources that you choose, or IDs generated by AWS services that you must include in commands, is formatted as *replaceable text*. In multipleline commands or commands where specific keyboard input is required, keyboard commands can also be shown as replaceable text.
- Output Output returned by AWS services is shown under user input, and is formatted as computer output.

The following **aws** configure command example demonstrates user input, replaceable text, and output:

- 1. Enter **aws** configure at the command line, and then press Enter.
- 2. The AWS CLI outputs lines of text, prompting you to enter additional information.
- 3. Enter each of your access keys in turn, and then press Enter.
- 4. Then, enter an AWS Region name in the format shown, press **Enter**, and then press **Enter** a final time to skip the output format setting.
- 5. The final Enter command is shown as replaceable text because there is no user input for that line.

```
$ aws configure
AWS Access Key ID [None]: AKIAIOSFODNN7EXAMPLE
AWS Secret Access Key [None]: wJalrXUtnFEMI/K7MDENG/bPxRfiCYEXAMPLEKEY
Default region name [None]: us-west-2
```

Default output format [None]: ENTER

The following example shows a simple command with output. To use this example, enter the full text of the command (the highlighted text after the prompt), and then press **Enter**. The name of the security group, my-sg, is replaceable to your desired security group name. The JSON document, including the curly braces, is output. If you configure your CLI to output in text or table format, the output will be formatted differently. JSON is the default output format.

\$ aws ec2 create-security-group --group-name my-sg --description "My security group"
{
 "GroupId": "sg-903004f8"
}

## Additional documentation and resources

## AWS CLI documentation and resources

In addition to this user guide, the following are valuable online resources for the AWS CLI.

- AWS CLI version 2 reference guide
- AWS CLI code examples repository
- AWS CLI GitHub repository You can view and fork the source code for the AWS CLI on GitHub. Join the community of users on GitHub to provide feedback, request features, and submit your own contributions.
- AWS CLI alias examples repository You can view and fork AWS CLI alias examples on GitHub.
- AWS CLI version 2 Changelog

## **Other AWS SDKs**

Depending on your use case, you might want to choose one of the AWS SDKs or the AWS Tools for PowerShell:

- AWS Tools for PowerShell
- AWS SDK for Java
- AWS SDK for .NET
- AWS SDK for JavaScript
- AWS SDK for Ruby
- AWS SDK for Python (Boto)
- AWS SDK for PHP
- AWS SDK for Go
- AWS Mobile SDK for iOS
- AWS Mobile SDK for Android

## Getting started with the AWS CLI

This section provides links to information about how to get started with version 2 of the AWS Command Line Interface (AWS CLI).

#### Topics

- Prerequisites to use the AWS CLI version 2 (p. 4)
- Installing or updating the latest version of the AWS CLI (p. 6)
- Installing past releases of the AWS CLI version 2 (p. 15)
- Using the official AWS CLI version 2 Amazon ECR Public/Docker Hub images (p. 27)
- Quick setup (p. 36)

## Prerequisites to use the AWS CLI version 2

To access AWS services with the AWS CLI, you need an AWS account, IAM credentials, and an IAM access key pair. When running AWS CLI commands, the AWS CLI needs to have access to those AWS credentials.

To increase the security of your AWS account, we recommend that you do not use your root account credentials. You should create an IAM user to provide access credentials to the tasks you'll be running in AWS.

#### Topics

- Step 1: Sign up to AWS (p. 4)
- Step 2: Create an IAM user account (p. 4)
- Step 3: Create an access key ID and secret access key (p. 5)
- Next steps (p. 6)

## Step 1: Sign up to AWS

If you do not have an AWS account, complete the following steps to create one.

#### To sign up for an AWS account

- 1. Open https://portal.aws.amazon.com/billing/signup.
- 2. Follow the online instructions.

Part of the sign-up procedure involves receiving a phone call and entering a verification code on the phone keypad.

When you sign up for an AWS account, an AWS account root user is created. The root user has access to all AWS services and resources in the account. As a security best practice, assign administrative access to an administrative user, and use only the root user to perform tasks that require root user access.

## Step 2: Create an IAM user account

To create an administrator user, choose one of the following options.

| Choose<br>one<br>way to<br>manage<br>your<br>administra | То                                                                                                    | Ву                                                                                                    | You can also                                                                                                    |
|---------------------------------------------------------|----------------------------------------------------------------------------------------------------|----------------------------------------------------------------------------------------------------|----------------------------------------------------------------------------------------------------|
| In IAM<br>Identity<br>Center<br>(Recommer               | Use short-term<br>credentials to access<br>AWS.<br>adentials aligns with the<br>security best practices.<br>For information about<br>best practices, see<br>Security best practices<br>in IAM in the IAM User<br>Guide. | Following the instructions in<br>Getting started in the AWS<br>IAM Identity Center (successor<br>to AWS Single Sign-On) User<br>Guide. | Configure programmatic access<br>by Configuring the AWS CLI to<br>use AWS IAM Identity Center<br>(successor to AWS Single Sign-<br>On) in the AWS Command Line<br>Interface User Guide. |
| In IAM<br>(Not<br>recomment                             | Use long-term<br>credentials to access<br>AWS.<br>ded)                                                                                                    | Following the instructions in<br>Creating your first IAM admin<br>user and user group in the<br>IAM User Guide.                        | Configure programmatic access<br>by Managing access keys for IAM<br>users in the IAM User Guide.                                                                                        |

## Step 3: Create an access key ID and secret access key

For CLI access, you need an access key ID and a secret access key. Use temporary credentials instead of long-term access keys when possible. Temporary credentials include an access key ID, a secret access key, and a security token that indicates when the credentials expire. For more information, see Best practices for managing AWS access keys in the AWS General Reference.

Users need programmatic access if they want to interact with AWS outside of the AWS Management Console. The way to grant programmatic access depends on the type of user that's accessing AWS:

- If you manage identities in IAM Identity Center, the AWS APIs require a profile, and the AWS Command Line Interface requires a profile or an environment variable.
- If you have IAM users, the AWS APIs and the AWS Command Line Interface require access keys. Whenever possible, create temporary credentials that consist of an access key ID, a secret access key, and a security token that indicates when the credentials expire.

| Which user needs programmatic access?                           | То                                                                                                    | Ву                                                                                                    |
|-----------------------------------------------------------------|----------------------------------------------------------------------------------------------------|----------------------------------------------------------------------------------------------------|
| Workforce identity<br>(Users managed in IAM Identity<br>Center) | Use short-term credentials to<br>sign programmatic requests<br>to the AWS CLI or AWS APIs<br>(directly or by using the AWS<br>SDKs). | <ul> <li>Following the instructions for<br/>the interface that you want to<br/>use:</li> <li>For the AWS CLI, follow the<br/>instructions in Getting IAM<br/>role credentials for CLI access<br/>in the AWS IAM Identity Center<br/>(successor to AWS Single Sign-<br/>On) User Guide.</li> </ul> |

To grant users programmatic access, choose one of the following options.

| Which user needs programmatic access? | То                                                                                                    | Ву                                                                                                    |
|---------------------------------------|----------------------------------------------------------------------------------------------------|----------------------------------------------------------------------------------------------------|
|                                       |                                                                                                    | • For the AWS APIs, follow the instructions in SSO credentials in the AWS SDKs and Tools Reference Guide.    |
| ΙΑΜ                                   | Use short-term credentials to<br>sign programmatic requests<br>to the AWS CLI or AWS APIs<br>(directly or by using the AWS<br>SDKs).                     | Following the instructions in<br>Using temporary credentials<br>with AWS resources in the IAM<br>User Guide. |
| ΙΑΜ                                   | Use long-term credentials to<br>sign programmatic requests<br>to the AWS CLI or AWS APIs<br>(directly or by using the AWS<br>SDKs).<br>(Not recommended) | Following the instructions in<br>Managing access keys for IAM<br>users in the IAM User Guide.                |

### Next steps

After creating an AWS account, IAM credentials, and an IAM access key pair, to use the AWS CLI you can do one of the following:

- Install the latest release (p. 6) of the AWS CLI version 2 on your computer.
- Install a past release (p. 15) of the AWS CLI version 2 on your computer.
- Access the AWS CLI version 2 from your computer using a Docker image. (p. 27)
- Access the AWS CLI version 2 in the AWS console from your browser using AWS CloudShell. For more information see the AWS CloudShell User Guide.

## Installing or updating the latest version of the AWS CLI

This topic describes how to install or update the latest release of the AWS Command Line Interface (AWS CLI) on supported operating systems. For information on the latest releases of AWS CLI, see the AWS CLI version 2 Changelog on GitHub.

To install a past release of the AWS CLI, see the section called "Past releases" (p. 15). For uninstall instructions, see *Uninstall* (p. 226).

#### Important

AWS CLI versions 1 and 2 use the same aws command name. If you previously installed AWS CLI version 1, see Migrating from AWS CLI version 1 to version 2 (p. 218).

#### Topics

- AWS CLI install and update instructions (p. 7)
- Troubleshooting AWS CLI install and uninstall errors (p. 15)
- Next steps (p. 15)

## AWS CLI install and update instructions

For installation instructions, expand the section for your operating system.

#### Linux

#### Install and update requirements

- You must be able to extract or "unzip" the downloaded package. If your operating system doesn't have the built-in unzip command, use an equivalent.
- The AWS CLI uses glibc, groff, and less. These are included by default in most major distributions of Linux.
- We support the AWS CLI on 64-bit versions of recent distributions of CentOS, Fedora, Ubuntu, Amazon Linux 1, Amazon Linux 2 and Linux ARM.
- Because AWS doesn't maintain third-party repositories, we can't guarantee that they contain the latest version of the AWS CLI.

#### Install or update the AWS CLI

To update your current installation of AWS CLI, download a new installer each time you update to overwrite previous versions. Follow these steps from the command line to install the AWS CLI on Linux.

We provide the steps in one easy to copy and paste group based on whether you use 64-bit Linux or Linux ARM. See the descriptions of each line in the steps that follow.

Linux x86 (64-bit)

```
$ curl "https://awscli.amazonaws.com/awscli-exe-linux-x86_64.zip" -o "awscliv2.zip"
unzip awscliv2.zip
sudo ./aws/install
```

Linux ARM

```
$ curl "https://awscli.amazonaws.com/awscli-exe-linux-aarch64.zip" -o "awscliv2.zip"
unzip awscliv2.zip
sudo ./aws/install
```

#### Note

To update your current installation of the AWS CLI, add your existing symlink and installer information to construct the install command with the --update parameter.

```
$ sudo ./aws/install --bin-dir /usr/local/bin --install-dir /usr/local/aws-cli --
update
```

1. Download the installation file in one of the following ways:

Linux x86 (64-bit)

• Use the curl command – The -o option specifies the file name that the downloaded package is written to. The options on the following example command write the downloaded file to the current directory with the local name awscliv2.zip.

```
$ curl "https://awscli.amazonaws.com/awscli-exe-linux-x86_64.zip" -o
"awscliv2.zip"
```

• **Downloading from the URL** – To download the installer with your browser, use the following URL: https://awscli.amazonaws.com/awscli-exe-linux-x86\_64.zip

Linux ARM

• Use the curl command – The -o option specifies the file name that the downloaded package is written to. The options on the following example command write the downloaded file to the current directory with the local name awscliv2.zip.

\$ curl "https://awscli.amazonaws.com/awscli-exe-linux-aarch64.zip" -o
"awscliv2.zip"

• **Downloading from the URL** – To download the installer with your browser, use the following URL: https://awscli.amazonaws.com/awscli-exe-linux-aarch64.zip

#### 2. (Optional) Verifying the integrity of your downloaded zip file

If you chose to manually download the AWS CLI installer package .zip in the above steps, you can use the following steps to verify the signatures by using the GnuPG tool.

The AWS CLI installer package . zip files are cryptographically signed using PGP signatures. If there is any damage or alteration of the files, this verification fails and you should not proceed with installation.

- a. Download and install the gpg command using your package manager. For more information about GnuPG, see the GnuPG website.
- b. To create the public key file, create a text file and paste in the following text.

```
----BEGIN PGP PUBLIC KEY BLOCK-----
mQINBF2Cr7UBEADJZHcqus0J17ENSyumXh85z0TRV0xJorM2B/JL0kH0yiqQluUG
ZMLhENaG0bYatdrKP+3H911vK050pXwn0/R7fB/FSTouki4ciIx50uLlnJZIxSzx
PqGl0mkxImLNbGWoi6Lto0LYxqHN2iQtzlwTVmq9733zd3XfcXrZ3+LblHAgEt5G
TfNxEKJ8soPLyWmwDH6HWCnjZ/aIQRBTIQ05uVeEoYxSh6wOai7ss/KveoSNBbYz
gbdzoqI2Y8cgH2nbfgp3DSasaLZEdCSsIsK1u05CinE7k2qZ7KqKAUIcT/cR/qrk
C6VwsnDU00UCideXc08WeHutqvqZH1JqKDbznoIze0HJD238GEu+eKhRHcz8/jeG
94zkcgJ0z3KbZGYMiTh277Fvj9zzvZsbMBCedV1BTg3TqgvdX4bdkhf5cH+7NtW0
lrFj6UwAsGukBTA0xC01/dnSmZhJ7Z1KmEWilro/g0rjt0xqRQutlIqG22TaqoPG
fYVN+en3Zwbt97kcgZDwqbuykNt64oZWc4XKCa3mprEGC3IbJTBFqg1XmZ719ywG
EEUJY01b2XrSuPWm139beWdKM8kzr10jn10m6+1pTRCBfo0wa9F8YZRhHPAkwKkX
XDeOGpWRj4oh0x0d2GWkyV5xyN14p2tQ0Cd00Dmz80yUTqRpPVQUt0EhXQARAQAB
tCFBV1MgQ0xJIFR1YW0gPGF3cy1jbGlAYW1hem9uLmNvbT6JA1QEEwEIAD4WIQT7
Xbd/1cEYuAURraimMQrMRnJHXAUCXYKvtQIbAwUJB4T0AAULCQgHAgYVCgkICwIE
FqIDAQIeAQIXqAAKCRCmMQrMRnJHXJIXEAChLUIkq80uPUkGjE3jejvOSA1aWuAM
yzy6fdpdlRUz6M6nmsUh0ExjVIvibEJpzK5mhuSZ4lb0vJ2ZUPgCv4zs2nBd7BGJ
MxKiWgBReGvTdqZ0SzyYH4PYCJSE732x/Fw9hfnh1dMTXNcrQXzw0mmFNNegG00x
au+VnpcR5Kz3smiTrIwZbRudo1ijhCYPQ7t5CMp9kjC6b0bvy1hSIg2xNbMAN/Do
ikebAl36uA6Y/Uczjj3GxZW4ZWeFirMidKbtqvUz2y0UFszobjiBSqZZHCreC34B
hw9bFNpuWC/0SrXgohdsc6vK50pDGdV5kM2qo9tMQ/izsAwTh/d/GzZv8H41V9e0
tEis+EpR497PaxKKh9tJf0N6Q1YLRHof5xePZt0I1S3gfvsH5hXA3HJ9yIxb8T0H
QYmVr3aIUes20i6meI3fuV36VFupwfrTKaL7VXnsrK2fq5cRvyJLNzXucg0WAjPF
RrAGLzY7nP1xeg1a0aeP+pdsgjg1PJom80CWc1+6DWbg0jsC74WoesAggBIt0DMB
rsally/q+bPzpsnWjzHV8+1/EtZmSc8ZUGSJ0PkfC7h0bnfkl18h+1QtKTjZme4d
H17gsBJr+opwJw/Zio2LMjQBOq1m3K1A4zFTh7wBC7He6KPQea1p2XAMgtvATtNe
YLZATHZKTJviqA==
=vY0k
-----END PGP PUBLIC KEY BLOCK-----
```

For reference, the following are the details of the public key.

| Key ID:          | A6310ACC4672                                           |
|------------------|--------------------------------------------------------|
| Type:            | RSA                                                    |
| Size:            | 4096/4096                                              |
| Created:         | 2019-09-18                                             |
| Expires:         | 2023-09-17                                             |
| User ID:         | AWS CLI Team <aws-cli@amazon.com></aws-cli@amazon.com> |
| Key fingerprint: | FB5D B77F D5C1 18B8 0511 ADA8 A631 0ACC 4672 475C      |

c. Import the AWS CLI public key with the following command, substituting *public-key-file-name* with the file name of the public key you created.

```
$ gpg --import public-key-file-name
gpg: /home/username/.gnupg/trustdb.gpg: trustdb created
gpg: key A6310ACC4672475C: public key "AWS CLI Team <aws-cli@amazon.com>" imported
gpg: Total number processed: 1
gpg: imported: 1
```

d. Download the AWS CLI signature file for the package you downloaded. It has the same path and name as the .zip file it corresponds to, but has the extension .sig. In the following examples, we save it to the current directory as a file named awscliv2.sig.

Linux x86 (64-bit)

For the latest version of the AWS CLI, use the following command block:

```
$ curl -o awscliv2.sig https://awscli.amazonaws.com/awscli-exe-linux-
x86_64.zip.sig
```

**For a specific version of the AWS CLI,** append a hyphen and the version number to the filename. For this example the filename for version 2.0.30 would be awscli-exe-linux-x86\_64-2.0.30.zip.sig resulting in the following command:

```
$ curl -o awscliv2.sig https://awscli.amazonaws.com/awscli-exe-linux-
x86_64-2.0.30.zip.sig
```

For a list of versions, see the AWS CLI version 2 Changelog on GitHub.

Linux ARM

For the latest version of the AWS CLI, use the following command block:

```
$ curl -o awscliv2.sig https://awscli.amazonaws.com/awscli-exe-linux-
aarch64.zip.sig
```

**For a specific version of the AWS CLI,** append a hyphen and the version number to the filename. For this example the filename for version 2.0.30 would be awscli-exe-linux-aarch64-2.0.30.zip.sig resulting in the following command:

```
$ curl -o awscliv2.sig https://awscli.amazonaws.com/awscli-exe-linux-
aarch64-2.0.30.zip.sig
```

For a list of versions, see the AWS CLI version 2 Changelog on GitHub.

e. Verify the signature, passing both the downloaded .sig and .zip file names as parameters to the gpg command.

\$ gpg --verify awscliv2.sig awscliv2.zip

The output should look similar to the following.

```
gpg:Signature made Mon Nov4 19:00:01 2019 PSTgpg:using RSA key FB5D B77F D5C1 18B8 0511 ADA8 A631 0ACC 4672 475Cgpg:Good signature from "AWS CLI Team <aws-cli@amazon.com>" [unknown]gpg:WARNING: This key is not certified with a trusted signature!gpg:There is no indication that the signature belongs to the owner.Primary key fingerprint:FB5D B77F D5C1 18B8 0511 ADA8 A631 0ACC 4672 475C
```

#### Important

The warning in the output is expected and doesn't indicate a problem. It occurs because there isn't a chain of trust between your personal PGP key (if you have one) and the AWS CLI PGP key. For more information, see Web of trust.

3. Unzip the installer. If your Linux distribution doesn't have a built-in unzip command, use an equivalent to unzip it. The following example command unzips the package and creates a directory named aws under the current directory.

#### \$ unzip awscliv2.zip

#### Note

When updating from a previous version, the unzip command prompts to overwrite existing files. To skip these prompts, such as with script automation, use the -u update flag for unzip. This flag automatically updates existing files and creates new ones as needed.

\$ unzip -u awscliv2.zip

4. Run the install program. The installation command uses a file named install in the newly unzipped aws directory. By default, the files are all installed to /usr/local/aws-cli, and a symbolic link is created in /usr/local/bin. The command includes sudo to grant write permissions to those directories.

\$ sudo ./aws/install

You can install without sudo if you specify directories that you already have write permissions to. Use the following instructions for the install command to specify the installation location:

- Ensure that the paths you provide to the -i and -b parameters contain no volume name or directory names that contain any space characters or other white space characters. If there is a space, the installation fails.
- --install-dir or -i This option specifies the directory to copy all of the files to.

The default value is /usr/local/aws-cli.

 --bin-dir or -b – This option specifies that the main aws program in the install directory is symbolically linked to the file aws in the specified path. You must have write permissions to the specified directory. Creating a symlink to a directory that is already in your path eliminates the need to add the install directory to the user's \$PATH variable.

The default value is /usr/local/bin.

\$ ./aws/install -i /usr/local/aws-cli -b /usr/local/bin

#### Note

To update your current installation of the AWS CLI, add your existing symlink and installer information to construct the install command with the --update parameter.

```
$ sudo ./aws/install --bin-dir /usr/local/bin --install-dir /usr/local/aws-cli
--update
```

To locate the existing symlink and installation directory, use the following steps:

1. Use the which command to find your symlink. This gives you the path to use with the -- bin-dir parameter.

```
$ which aws
/usr/local/bin/aws
```

2. Use the ls command to find the directory that your symlink points to. This gives you the path to use with the --install-dir parameter.

```
$ ls -l /usr/local/bin/aws
lrwxrwxrwx 1 ec2-user ec2-user 49 Oct 22 09:49 /usr/local/bin/aws -> /usr/
local/aws-cli/v2/current/bin/aws
```

5. Confirm the installation with the following command.

```
$ aws --version
aws-cli/2.7.24 Python/3.8.8 Linux/4.14.133-113.105.amzn2.x86_64 botocore/2.4.5
```

If the aws command cannot be found, you might need to restart your terminal or follow the troubleshooting in *Troubleshooting errors* (p. 203).

#### macOS

#### Install and update requirements

- We support the AWS CLI on Apple-supported versions of 64-bit macOS.
- Because AWS doesn't maintain third-party repositories, we can't guarantee that they contain the latest version of the AWS CLI.

#### Install or update the AWS CLI

If you are updating to the latest version, use the same installation method that you used in your current version. You can install the AWS CLI on macOS in the following ways.

GUI installer

The following steps show how to install the latest version of the AWS CLI by using the standard macOS user interface and your browser.

- 1. In your browser, download the macOS pkg file: https://awscli.amazonaws.com/AWSCLIV2.pkg
- 2. Run your downloaded file and follow the on-screen instructions. You can choose to install the AWS CLI in the following ways:
  - For all users on the computer (requires sudo)
    - You can install to any folder, or choose the recommended default folder of /usr/local/ aws-cli.

- The installer automatically creates a symlink at /usr/local/bin/aws that links to the main program in the installation folder you chose.
- For only the current user (doesn't require sudo)
  - You can install to any folder to which you have write permission.
  - Due to standard user permissions, after the installer finishes, you must manually create a symlink file in your \$PATH that points to the aws and aws\_completer programs by using the following commands at the command prompt. If your \$PATH includes a folder you can write to, you can run the following command without sudo if you specify that folder as the target's path. If you don't have a writable folder in your \$PATH, you must use sudo in the commands to get permissions to write to the specified target folder. The default location for a symlink is /usr/local/bin/.

```
$ sudo ln -s /folder/installed/aws-cli/aws /usr/local/bin/aws
$ sudo ln -s /folder/installed/aws-cli/aws_completer /usr/local/bin/
aws_completer
```

#### Note

You can view debug logs for the installation by pressing **Cmd+L** anywhere in the installer. This opens a log pane that enables you to filter and save the log. The log file is also automatically saved to /var/log/install.log.

3. To verify that the shell can find and run the aws command in your \$PATH, use the following commands.

```
$ which aws
/usr/local/bin/aws
$ aws --version
aws-cli/2.7.24 Python/3.8.8 Darwin/18.7.0 botocore/2.4.5
```

If the aws command cannot be found, you might need to restart your terminal or follow the troubleshooting in *Troubleshooting errors* (p. 203).

Command line installer - All users

If you have sudo permissions, you can install the AWS CLI for all users on the computer. We provide the steps in one easy to copy and paste group. See the descriptions of each line in the following steps.

\$ curl "https://awscli.amazonaws.com/AWSCLIV2.pkg" -o "AWSCLIV2.pkg"
\$ sudo installer -pkg AWSCLIV2.pkg -target /

1. Download the file using the curl command. The -o option specifies the file name that the downloaded package is written to. In this example, the file is written to AWSCLIV2.pkg in the current folder.

```
$ curl "https://awscli.amazonaws.com/AWSCLIV2.pkg" -o "AWSCLIV2.pkg"
```

2. Run the standard macOS installer program, specifying the downloaded .pkg file as the source. Use the -pkg parameter to specify the name of the package to install, and the -target / parameter for which drive to install the package to. The files are installed to / usr/local/aws-cli, and a symlink is automatically created in /usr/local/bin. You must include sudo on the command to grant write permissions to those folders.

```
$ sudo installer -pkg ./AWSCLIV2.pkg -target /
```

After installation is complete, debug logs are written to /var/log/install.log.

3. To verify that the shell can find and run the aws command in your \$PATH, use the following commands.

```
$ which aws
/usr/local/bin/aws
$ aws --version
aws-cli/2.7.24 Python/3.8.8 Darwin/18.7.0 botocore/2.4.5
```

If the aws command cannot be found, you might need to restart your terminal or follow the troubleshooting in *Troubleshooting errors* (p. 203).

Command line - Current user

 To specify which folder the AWS CLI is installed to, you must create an XML file with any file name. This file is an XML-formatted file that looks like the following example. Leave all values as shown, except you must replace the path /Users/myusername in line 9 with the path to the folder you want the AWS CLI installed to. The folder must already exist, or the command fails. The following XML example, named choices.xml, specifies the installer to install the AWS CLI in the folder /Users/myusername, where it creates a folder named aws-cli.

```
<?xml version="1.0" encoding="UTF-8"?>
<!DOCTYPE plist PUBLIC "-//Apple//DTD PLIST 1.0//EN" "http://www.apple.com/DTDs/
PropertyList-1.0.dtd">
<plist version="1.0">
<array>
<dict>
<key>choiceAttribute</key>
<string>customLocation</string>
<key>attributeSetting</key>
<string>/Users/myusername</string>
<key>choiceIdentifier</key>
<string>default</string>
</dict>
</dict>
```

2. Download the pkg installer using the curl command. The -o option specifies the file name that the downloaded package is written to. In this example, the file is written to AWSCLIV2.pkg in the current folder.

\$ curl "https://awscli.amazonaws.com/AWSCLIV2.pkg" -o "AWSCLIV2.pkg"

- 3. Run the standard macOS installer program with the following options:
  - Specify the name of the package to install by using the -pkg parameter.
  - Specify installing to a *current user only* by setting the -target parameter to CurrentUserHomeDirectory.
  - Specify the path (relative to the current folder) and name of the XML file that you created in the -applyChoiceChangesXML parameter.

The following example installs the AWS CLI in the folder /Users/myusername/aws-cli.

```
$ installer -pkg AWSCLIV2.pkg \
    -target CurrentUserHomeDirectory \
    -applyChoiceChangesXML choices.xml
```

4. Because standard user permissions typically don't allow writing to folders in your \$PATH, the installer in this mode doesn't try to add the symlinks to the aws and aws\_completer programs. For the AWS CLI to run correctly, you must manually create the symlinks after the installer finishes. If your \$PATH includes a folder you can write to and you specify the folder as the target's path, you can run the following command without sudo. If you don't have a writable folder in your \$PATH, you must use sudo for permissions to write to the specified target folder. The default location for a symlink is /usr/local/bin/.

```
$ sudo ln -s /folder/installed/aws-cli/aws /usr/local/bin/aws
$ sudo ln -s /folder/installed/aws-cli/aws_completer /usr/local/bin/aws_completer
```

After installation is complete, debug logs are written to /var/log/install.log.

5. To verify that the shell can find and run the aws command in your \$PATH, use the following commands.

```
$ which aws
/usr/local/bin/aws
$ aws --version
aws-cli/2.7.24 Python/3.8.8 Darwin/18.7.0 botocore/2.4.5
```

If the aws command cannot be found, you might need to restart your terminal or follow the troubleshooting in *Troubleshooting errors* (p. 203).

#### Windows

#### Install and update requirements

- We support the AWS CLI on Microsoft-supported versions of 64-bit Windows.
- Admin rights to install software

#### Install or update the AWS CLI

To update your current installation of AWS CLI on Windows, download a new installer each time you update to overwrite previous versions. AWS CLI is updated regularly. To see when the latest version was released, see the AWS CLI version 2 Changelog on *GitHub*.

1. Download and run the AWS CLI MSI installer for Windows (64-bit):

https://awscli.amazonaws.com/AWSCLIV2.msi

Alternatively, you can run the msiexec command to run the MSI installer.

C:\> msiexec.exe /i https://awscli.amazonaws.com/AWSCLIV2.msi

For various parameters that can be used with msiexec, see msiexec on the *Microsoft Docs* website. For example, you can use the /qn flag for a silent installation.

C:\> msiexec.exe /i https://awscli.amazonaws.com/AWSCLIV2.msi /qn

2. To confirm the installation, open the **Start** menu, search for cmd to open a command prompt window, and at the command prompt use the aws --version command.

```
C:\> aws --version
aws-cli/2.7.24 Python/3.8.8 Windows/10 exe/AMD64 prompt/off
```

If Windows is unable to find the program, you might need to close and reopen the command prompt window to refresh the path, or follow the troubleshooting in *Troubleshooting errors* (p. 203).

## Troubleshooting AWS CLI install and uninstall errors

If you come across issues after installing or uninstalling the AWS CLI, see *Troubleshooting errors* (p. 203) for troubleshooting steps. For the most relevant troubleshooting steps, see the section called "Command not found errors" (p. 208), the section called "The "aws --version" command returns a different version than you installed" (p. 210), and the section called "The "aws --version" command returns a version after uninstalling the AWS CLI" (p. 211).

### Next steps

After completing the steps in the section called "Prerequisites" (p. 4) and installing the AWS CLI, you should perform a the section called "Quick setup" (p. 36).

## Installing past releases of the AWS CLI version 2

This topic describes how to install the past releases of the AWS Command Line Interface version 2 (AWS CLI) on supported operating systems. For information on the AWS CLI version 2 releases, see the AWS CLI version 2 Changelog on GitHub.

AWS CLI version 2 installation instructions:

#### Linux

#### Installation requirements

- You know which release of the AWS CLI version 2 you'd like to install. For a list of versions, see the AWS CLI version 2 Changelog on *GitHub*.
- You must be able to extract or "unzip" the downloaded package. If your operating system doesn't have the built-in unzip command, use an equivalent.
- The AWS CLI version 2 uses glibc, groff, and less. These are included by default in most major distributions of Linux.
- We support the AWS CLI version 2 on 64-bit versions of recent distributions of CentOS, Fedora, Ubuntu, Amazon Linux 1, Amazon Linux 2 and Linux ARM.
- Because AWS doesn't maintain third-party repositories, we can't guarantee that they contain the latest version of the AWS CLI.

#### Installation instructions

Follow these steps from the command line to install the AWS CLI on Linux.

We provide the steps in one easy to copy and paste group based on whether you use 64-bit Linux or Linux ARM. See the descriptions of each line in the steps that follow.

Linux x86 (64-bit)

To specify a version, append a hyphen and the version number to the filename. For this example the filename for version 2.0.30 would be awscli-exe-linux-x86\_64-2.0.30.zip resulting in the following command:

```
$ curl "https://awscli.amazonaws.com/awscli-exe-linux-x86_64-2.0.30.zip" -o
"awscliv2.zip"
```

For a list of versions, see the AWS CLI version 2 Changelog on GitHub.

Linux ARM

To specify a version, append a hyphen and the version number to the filename. For this example the filename for version 2.0.30 would be awscli-exe-linux-aarch64-2.0.30.zip resulting in the following command:

```
$ curl "https://awscli.amazonaws.com/awscli-exe-linux-aarch64-2.0.30.zip" -o
"awscliv2.zip"
```

For a list of versions, see the AWS CLI version 2 Changelog on *GitHub*.

1. Download the installation file in one of the following ways:

Linux x86 (64-bit)

 Use the curl command – The -o option specifies the file name that the downloaded package is written to. The options on the following example command write the downloaded file to the current directory with the local name awscliv2.zip.

To specify a version, append a hyphen and the version number to the filename. For this example the filename for version 2.0.30 would be awscli-exe-linuxx86\_64-2.0.30.zip resulting in the following command:

```
$ curl "https://awscli.amazonaws.com/awscli-exe-linux-x86_64-2.0.30.zip" -o
"awscliv2.zip"
unzip awscliv2.zip
sudo ./aws/install
```

For a list of versions, see the AWS CLI version 2 Changelog on GitHub.

• Downloading from the URL -

In your browser, download your specific version of the AWS CLI by appending a hyphen and the version number to the filename.

https://awscli.amazonaws.com/awscli-exe-linux-x86\_64-version.number.zip

For this example the filename for version 2.0.30 would be awscli-exe-linuxaarch64-2.0.30.zip resulting in the following link: awscli-exe-linux-aarch64-2.0.30.zip

Linux ARM

• Use the curl command – The -o option specifies the file name that the downloaded package is written to. The options on the following example command write the downloaded file to the current directory with the local name awscliv2.zip.

To specify a version, append a hyphen and the version number to the filename. For this example the filename for version 2.0.30 would be awscli-exe-linuxaarch64-2.0.30.zip resulting in the following command:

```
$ curl "https://awscli.amazonaws.com/awscli-exe-linux-aarch64-2.0.30.zip" -o
"awscliv2.zip"
unzip awscliv2.zip
sudo ./aws/install
```

Downloading from the URL –

In your browser, download your specific version of the AWS CLI by appending a hyphen and the version number to the filename.

https://awscli.amazonaws.com/awscli-exe-linux-aarch64-version.number.zip

For this example the filename for version 2.0.30 would be awscli-exe-linuxaarch64-2.0.30.zip resulting in the following link: awscli-exe-linux-aarch64-2.0.30.zip

#### 2. (Optional) Verifying the integrity of your downloaded zip file

If you chose to manually download the AWS CLI installer package .zip in the above steps, you can use the following steps to verify the signatures by using the GnuPG tool.

The AWS CLI installer package .zip files are cryptographically signed using PGP signatures. If there is any damage or alteration of the files, this verification fails and you should not proceed with installation.

- a. Download and install the gpg command using your package manager. For more information about GnuPG, see the GnuPG website.
- b. To create the public key file, create a text file and paste in the following text.

-----BEGIN PGP PUBLIC KEY BLOCK-----

```
mQINBF2Cr7UBEADJZHcgus0J17ENSyumXh85z0TRV0xJorM2B/JL0kH0yigQluUG
ZMLhENaG0bYatdrKP+3H911vK050pXwn0/R7fB/FSTouki4ciIx50uLlnJZIxSzx
PqGl0mkxImLNbGWoi6Lto0LYxqHN2iQtzlwTVmq9733zd3XfcXrZ3+LblHAgEt5G
TfNxEKJ8soPLyWmwDH6HWCnjZ/aIQRBTIQ05uVeEoYxSh6wOai7ss/KveoSNBbYz
gbdzoqI2Y8cgH2nbfgp3DSasaLZEdCSsIsK1u05CinE7k2qZ7KgKAUIcT/cR/grk
C6VwsnDU00UCideXcQ8WeHutqvgZH1JgKDbznoIzeQHJD238GEu+eKhRHcz8/jeG
94zkcqJ0z3KbZGYMiTh277Fvj9zzvZsbMBCedV1BTq3TqqvdX4bdkhf5cH+7NtW0
lrFj6UwAsGukBTA0xC01/dnSmZhJ7Z1KmEWilro/g0rjt0xqRQutlIqG22TaqoPG
fYVN+en3Zwbt97kcgZDwqbuykNt64oZWc4XKCa3mprEGC3IbJTBFqg1XmZ719ywG
EEUJYO1b2XrSuPWm139beWdKM8kzr10jn10m6+1pTRCBfo0wa9F8YZRhHPAkwKkX
XDeOGpWRj4oh0x0d2GWkyV5xyN14p2tQ0Cd00Dmz80yUTgRpPVQUt0EhXQARAQAB
tCFBV1MgQ0xJIFR1YW0gPGF3cy1jbG1AYW1hem9uLmNvbT6JA1QEEwEIAD4WIQT7
Xbd/1cEYuAURraimMQrMRnJHXAUCXYKvtQIbAwUJB4T0AAULCQgHAgYVCgkICwIE
FgIDAQIeAQIXgAAKCRCmMQrMRnJHXJIXEAChLUIkg80uPUkGjE3jejvQSA1aWuAM
yzy6fdpd1RUz6M6nmsUh0ExjVIvibEJpzK5mhuSZ41b0vJ2ZUPgCv4zs2nBd7BGJ
MxKiWgBReGvTdqZ0SzyYH4PYCJSE732x/Fw9hfnh1dMTXNcrQXzw0mmFNNegG00x
au+VnpcR5Kz3smiTrIwZbRudo1ijhCYPQ7t5CMp9kjC6b0bvy1hSIg2xNbMAN/Do
ikebAl36uA6Y/Uczjj3GxZW4ZWeFirMidKbtgvUz2v0UFszobjiBSgZZHCreC34B
hw9bFNpuWC/0SrXgohdsc6vK50pDGdV5kM2qo9tMQ/izsAwTh/d/GzZv8H41V9e0
tEis+EpR497PaxKKh9tJf0N6Q1YLRHof5xePZt0I1S3gfvsH5hXA3HJ9yIxb8T0H
QYmVr3aIUes20i6meI3fuV36VFupwfrTKaL7VXnsrK2fq5cRvyJLNzXucq0WAjPF
RrAGLzY7nP1xeg1a0aeP+pdsqjq1PJom80CWc1+6DWbg0jsC74WoesAqgBIt0DMB
rsal1y/q+bPzpsnWjzHV8+1/EtZmSc8ZUGSJ0PkfC7h0bnfkl18h+1QtKTjZme4d
H17qsBJr+opwJw/Zio2LMjQBOqlm3K1A4zFTh7wBC7He6KPOea1p2XAMqtvATtNe
YLZATHZKTJyiqA==
=vY0k
```

```
----END PGP PUBLIC KEY BLOCK-----
```

For reference, the following are the details of the public key.

 Key ID:
 A6310ACC4672

 Type:
 RSA

 Size:
 4096/4096

 Created:
 2019-09-18

 Expires:
 2023-09-17

 User ID:
 AWS CLI Team <aws-cli@amazon.com>

 Key fingerprint:
 FB5D B77F D5C1 18B8 0511 ADA8 A631 0ACC 4672 475C

c. Import the AWS CLI public key with the following command, substituting *public-key-file-name* with the file name of the public key you created.

```
$ gpg --import public-key-file-name
gpg: /home/username/.gnupg/trustdb.gpg: trustdb created
gpg: key A6310ACC4672475C: public key "AWS CLI Team <aws-cli@amazon.com>" imported
gpg: Total number processed: 1
gpg: imported: 1
```

d. Download the AWS CLI signature file for the package you downloaded. It has the same path and name as the .zip file it corresponds to, but has the extension .sig. In the following examples, we save it to the current directory as a file named awscliv2.sig.

Linux x86 (64-bit)

For the latest version of the AWS CLI, use the following command block:

```
$ curl -o awscliv2.sig https://awscli.amazonaws.com/awscli-exe-linux-
x86_64.zip.sig
```

**For a specific version of the AWS CLI,** append a hyphen and the version number to the filename. For this example the filename for version 2.0.30 would be awscli-exe-linux-x86\_64-2.0.30.zip.sig resulting in the following command:

```
$ curl -o awscliv2.sig https://awscli.amazonaws.com/awscli-exe-linux-
x86_64-2.0.30.zip.sig
```

For a list of versions, see the AWS CLI version 2 Changelog on GitHub.

Linux ARM

For the latest version of the AWS CLI, use the following command block:

```
$ curl -o awscliv2.sig https://awscli.amazonaws.com/awscli-exe-linux-
aarch64.zip.sig
```

**For a specific version of the AWS CLI**, append a hyphen and the version number to the filename. For this example the filename for version 2.0.30 would be awscli-exe-linux-aarch64-2.0.30.zip.sig resulting in the following command:

```
$ curl -o awscliv2.sig https://awscli.amazonaws.com/awscli-exe-linux-
aarch64-2.0.30.zip.sig
```

For a list of versions, see the AWS CLI version 2 Changelog on GitHub.

e. Verify the signature, passing both the downloaded .sig and .zip file names as parameters to the gpg command.

```
$ gpg --verify awscliv2.sig awscliv2.zip
```

The output should look similar to the following.

```
gpg: Signature made Mon Nov 4 19:00:01 2019 PST
gpg: using RSA key FB5D B77F D5C1 18B8 0511 ADA8 A631 0ACC 4672 475C
gpg: Good signature from "AWS CLI Team <aws-cli@amazon.com>" [unknown]
gpg: WARNING: This key is not certified with a trusted signature!
gpg: There is no indication that the signature belongs to the owner.
Primary key fingerprint: FB5D B77F D5C1 18B8 0511 ADA8 A631 0ACC 4672 475C
```

#### Important

The warning in the output is expected and doesn't indicate a problem. It occurs because there isn't a chain of trust between your personal PGP key (if you have one) and the AWS CLI PGP key. For more information, see Web of trust.

3. Unzip the installer. If your Linux distribution doesn't have a built-in unzip command, use an equivalent to unzip it. The following example command unzips the package and creates a directory named aws under the current directory.

\$ unzip awscliv2.zip

4. Run the install program. The installation command uses a file named install in the newly unzipped aws directory. By default, the files are all installed to /usr/local/aws-cli, and a symbolic link is created in /usr/local/bin. The command includes sudo to grant write permissions to those directories.

\$ sudo ./aws/install

You can install without sudo if you specify directories that you already have write permissions to. Use the following instructions for the install command to specify the installation location:

- Ensure that the paths you provide to the -i and -b parameters contain no volume name or directory names that contain any space characters or other white space characters. If there is a space, the installation fails.
- --install-dir or -i This option specifies the directory to copy all of the files to.

The default value is /usr/local/aws-cli.

 --bin-dir or -b - This option specifies that the main aws program in the install directory is symbolically linked to the file aws in the specified path. You must have write permissions to the specified directory. Creating a symlink to a directory that is already in your path eliminates the need to add the install directory to the user's \$PATH variable.

The default value is /usr/local/bin.

\$ ./aws/install -i /usr/local/aws-cli -b /usr/local/bin

#### Note

To update your current installation of the AWS CLI version 2 to a newer version, add your existing symlink and installer information to construct the install command with the -- update parameter.

\$ sudo ./aws/install --bin-dir /usr/local/bin --install-dir /usr/local/aws-cli
--update

To locate the existing symlink and installation directory, use the following steps:

1. Use the which command to find your symlink. This gives you the path to use with the -- bin-dir parameter.

```
$ which aws
/usr/local/bin/aws
```

2. Use the ls command to find the directory that your symlink points to. This gives you the path to use with the --install-dir parameter.

```
$ ls -l /usr/local/bin/aws
lrwxrwxrwx 1 ec2-user ec2-user 49 Oct 22 09:49 /usr/local/bin/aws -> /usr/
local/aws-cli/v2/current/bin/aws
```

5. Confirm the installation with the following command.

```
$ aws --version
aws-cli/2.7.24 Python/3.8.8 Linux/4.14.133-113.105.amzn2.x86_64 botocore/2.4.5
```

If the aws command cannot be found, you might need to restart your terminal or follow the troubleshooting in *Troubleshooting errors* (p. 203).

#### (Optional) Verifying the integrity of your downloaded zip file

If you chose to manually download the AWS CLI version 2 installer package .zip in the above steps, you use can use the following steps to verify the signatures by using the GnuPG tool.

The AWS CLI version 2 installer package .zip files are cryptographically signed using PGP signatures. If there is any damage or alteration of the files, this verification fails and you should not proceed with installation.

- 1. Download and install the gpg command using your package manager. For more information about GnuPG, see the GnuPG website.
- 2. To create the public key file, create a text file and paste in the following text.

```
----BEGIN PGP PUBLIC KEY BLOCK-----
mQINBF2Cr7UBEADJZHcgus0J17ENSyumXh85z0TRV0xJorM2B/JL0kH0yigQluUG
ZMLhENaG0bYatdrKP+3H911vK050pXwn0/R7fB/FSTouki4ciIx50uLlnJZIxSzx
PqGl0mkxImLNbGWoi6Lto0LYxqHN2iQtzlwTVmq9733zd3XfcXrZ3+Lb1HAgEt5G
TfNxEKJ8soPLyWmwDH6HWCnjZ/aIQRBTIQ05uVeEoYxSh6wOai7ss/KveoSNBbYz
gbdzoqI2Y8cgH2nbfgp3DSasaLZEdCSsIsK1u05CinE7k2qZ7KqKAUIcT/cR/qrk
C6VwsnDU00UCideXc08WeHutqvqZH1JqKDbznoIze0HJD238GEu+eKhRHcz8/jeG
94zkcgJ0z3KbZGYMiTh277Fvj9zzvZsbMBCedV1BTg3TqgvdX4bdkhf5cH+7NtW0
lrFj6UwAsGukBTA0xC01/dnSmZhJ7Z1KmEWilro/g0rjt0xgRQutlIgG22TagoPG
fYVN+en3Zwbt97kcgZDwqbuykNt64oZWc4XKCa3mprEGC3IbJTBFqq1XmZ719ywG
EEUJYO1b2XrSuPWm139beWdKM8kzr10jn10m6+1pTRCBfo0wa9F8YZRhHPAkwKkX
XDeOGpWRj4ohOx0d2GWkyV5xyN14p2tQOCdOODmz80yUTgRpPVQUt0EhXQARAQAB
tCFBV1MgQ0xJIFR1YW0gPGF3cy1jbGlAYW1hem9uLmNvbT6JA1QEEwEIAD4WIQT7
Xbd/1cEYuAURraimMQrMRnJHXAUCXYKvtQIbAwUJB4T0AAULCQgHAqYVCgkICwIE
FaIDAOIeAOIXqAAKCRCmM0rMRnJHXJIXEAChLUIkq80uPUkGiE3ieivOSA1aWuAM
yzy6fdpd1RUz6M6nmsUh0ExjVIvibEJpzK5mhuSZ41b0vJ2ZUPgCv4zs2nBd7BGJ
MxKiWgBReGvTdqZ0SzyYH4PYCJSE732x/Fw9hfnh1dMTXNcrQXzw0mmFNNegG00x
```

```
au+VnpcR5Kz3smiTrIwZbRudo1ijhCYPQ7t5CMp9kjC6b0bvy1hSIg2xNbMAN/Do
ikebAl36uA6Y/Uczjj3GxZW4ZWeFirMidKbtqvUz2y0UFszobjiBSqZZHCreC34B
hw9bFNpuWC/0SrXgohdsc6vK50pDGdV5kM2qo9tMQ/izsAwTh/d/GzZv8H41V9e0
tEis+EpR497PaxKKh9tJf0N6Q1YLRHof5xePZt0IIS3gfvsH5hXA3HJ9yIxb8T0H
QYmVr3aIUes20i6meI3fuV36VFupwfrTKaL7VXnsrK2fq5cRvyJLNzXucg0WAjPF
RrAGLzY7nP1xeg1a0aeP+pdsqjq1PJom80CWc1+6DWbg0jsC74WoesAqgBIt0DMB
rsal1y/q+bPzpsnWjzHV8+1/EtZmSc8ZUGSJ0PkfC7h0bnfkl18h+1QtKTjZme4d
H17gsBJr+opwJw/Zio2LMjQB0qlm3K1A4zFTh7wBC7He6KPQea1p2XAMgtvATtNe
YLZATHZKTJyiqA==
=vY0k
```

For reference, the following are the details of the public key.

 Key ID:
 A6310ACC4672

 Type:
 RSA

 Size:
 4096/4096

 Created:
 2019-09-18

 Expires:
 2023-09-17

 User ID:
 AWS CLI Team <aws-cli@amazon.com>

 Key fingerprint:
 FB5D B77F D5C1 18B8 0511 ADA8 A631 0ACC 4672 475C

3. Import the AWS CLI public key with the following command, substituting *public-key-file-name* with the file name of the public key you created.

```
$ gpg --import public-key-file-name
gpg: /home/username/.gnupg/trustdb.gpg: trustdb created
gpg: key A6310ACC4672475C: public key "AWS CLI Team <aws-cli@amazon.com>" imported
gpg: Total number processed: 1
gpg: imported: 1
```

4. Download the AWS CLI signature file for the package you downloaded. It has the same path and name as the .zip file it corresponds to, but has the extension .sig. In the following examples, we save it to the current directory as a file named awscliv2.sig.

Linux x86 (64-bit)

For the latest version of the AWS CLI, use the following command block:

\$ curl -o awscliv2.sig https://awscli.amazonaws.com/awscli-exe-linux-x86\_64.zip.sig

**For a specific version of the AWS CLI**, append a hyphen and the version number to the filename. For this example the filename for version 2.0.30 would be awscli-exe-linux-x86\_64-2.0.30.zip.sig resulting in the following command:

```
$ curl -o awscliv2.sig https://awscli.amazonaws.com/awscli-exe-linux-
x86_64-2.0.30.zip.sig
```

For a list of versions, see the AWS CLI version 2 Changelog on GitHub.

Linux ARM

For the latest version of the AWS CLI, use the following command block:

```
$ curl -o awscliv2.sig https://awscli.amazonaws.com/awscli-exe-linux-
aarch64.zip.sig
```

**For a specific version of the AWS CLI,** append a hyphen and the version number to the filename. For this example the filename for version 2.0.30 would be awscli-exe-linux-aarch64-2.0.30.zip.sig resulting in the following command:

```
$ curl -o awscliv2.sig https://awscli.amazonaws.com/awscli-exe-linux-
aarch64-2.0.30.zip.sig
```

For a list of versions, see the AWS CLI version 2 Changelog on GitHub.

5. Verify the signature, passing both the downloaded .sig and .zip file names as parameters to the gpg command.

```
$ gpg --verify awscliv2.sig awscliv2.zip
```

The output should look similar to the following.

```
gpg:Signature made Mon Nov4 19:00:01 2019 PSTgpg:using RSA key FB5D B77F D5C1 18B8 0511 ADA8 A631 0ACC 4672 475Cgpg:Good signature from "AWS CLI Team <aws-cli@amazon.com>" [unknown]gpg:WARNING: This key is not certified with a trusted signature!gpg:There is no indication that the signature belongs to the owner.Primary key fingerprint:FB5D B77F D5C1 18B8 0511 ADA8 A631 0ACC 4672 475C
```

#### Important

The warning in the output is expected and doesn't indicate a problem. It occurs because there isn't a chain of trust between your personal PGP key (if you have one) and the AWS CLI PGP key. For more information, see Web of trust.

#### macOS

#### Installation requirements

- You know which release of the AWS CLI version 2 you'd like to install. For a list of versions, see the AWS CLI version 2 Changelog on *GitHub*.
- We support the AWS CLI version 2 on Apple-supported versions of 64-bit macOS.
- Because AWS doesn't maintain third-party repositories, we can't guarantee that they contain the latest version of the AWS CLI.

#### Installation instructions

You can install the AWS CLI version 2 on macOS in the following ways.

GUI installer

The following steps show how to install or update to the latest version of the AWS CLI version 2 by using the standard macOS user interface and your browser. If you are updating to the latest version, use the same installation method that you used for your current version.

1. In your browser, download your specific version of the AWS CLI by appending a hyphen and the version number to the filename.

https://awscli.amazonaws.com/AWSCLIV2-version.number.pkg

For this example, the filename for version 2.0.30 would be AWSCLIV2-2.0.30.pkg resulting in the following link: https://awscli.amazonaws.com/AWSCLIV2-2.0.30.pkg.

- 2. Run your downloaded file and follow the on-screen instructions. You can choose to install the AWS CLI version 2 in the following ways:
  - For all users on the computer (requires sudo)
    - You can install to any folder, or choose the recommended default folder of /usr/local/ aws-cli.
    - The installer automatically creates a symlink at /usr/local/bin/aws that links to the main program in the installation folder you chose.
  - For only the current user (doesn't require sudo)
    - You can install to any folder to which you have write permission.
    - Due to standard user permissions, after the installer finishes, you must manually create a symlink file in your \$PATH that points to the aws and aws\_completer programs by using the following commands at the command prompt. If your \$PATH includes a folder you can write to, you can run the following command without sudo if you specify that folder as the target's path. If you don't have a writable folder in your \$PATH, you must use sudo in the commands to get permissions to write to the specified target folder. The default location for a symlink is /usr/local/bin/.

```
$ sudo ln -s /folder/installed/aws-cli/aws /usr/local/bin/aws
$ sudo ln -s /folder/installed/aws-cli/aws_completer /usr/local/bin/
aws_completer
```

#### Note

You can view debug logs for the installation by pressing **Cmd+L** anywhere in the installer. This opens a log pane that enables you to filter and save the log. The log file is also automatically saved to /var/log/install.log.

3. To verify that the shell can find and run the aws command in your \$PATH, use the following commands.

```
$ which aws
/usr/local/bin/aws
$ aws --version
aws-cli/2.7.24 Python/3.8.8 Darwin/18.7.0 botocore/2.4.5
```

If the aws command cannot be found, you might need to restart your terminal or follow the troubleshooting in *Troubleshooting errors* (p. 203).

Command line installer - All users

If you have sudo permissions, you can install the AWS CLI version 2 for all users on the computer. We provide the steps in one easy to copy and paste group. See the descriptions of each line in the following steps.

For a specific version of the AWS CLI, append a hyphen and the version number to the filename. For this example the filename for version 2.0.30 would be AWSCLIV2-2.0.30.pkg resulting in the following command:

```
$ curl "https://awscli.amazonaws.com/AWSCLIV2-2.0.30.pkg" -o "AWSCLIV2.pkg"
$ sudo installer -pkg AWSCLIV2.pkg -target /
```

1. Download the file using the curl command. The -o option specifies the file name that the downloaded package is written to. In this example, the file is written to AWSCLIV2.pkg in the current folder.

For a specific version of the AWS CLI, append a hyphen and the version number to the filename. For this example the filename for version 2.0.30 would be AWSCLIV2-2.0.30.pkg resulting in the following command:

\$ curl "https://awscli.amazonaws.com/AWSCLIV2-2.0.30.pkg" -o "AWSCLIV2.pkg"

For a list of versions, see the AWS CLI version 2 Changelog on GitHub.

2. Run the standard macOS installer program, specifying the downloaded .pkg file as the source. Use the -pkg parameter to specify the name of the package to install, and the -target / parameter for which drive to install the package to. The files are installed to / usr/local/aws-cli, and a symlink is automatically created in /usr/local/bin. You must include sudo on the command to grant write permissions to those folders.

\$ sudo installer -pkg ./AWSCLIV2.pkg -target /

After installation is complete, debug logs are written to /var/log/install.log.

3. To verify that the shell can find and run the aws command in your \$PATH, use the following commands.

```
$ which aws
/usr/local/bin/aws
$ aws --version
aws-cli/2.7.24 Python/3.8.8 Darwin/18.7.0 botocore/2.4.5
```

If the aws command cannot be found, you might need to restart your terminal or follow the troubleshooting in *Troubleshooting errors* (p. 203).

Command line - Current user

 To specify which folder the AWS CLI is installed to, you must create an XML file. This file is an XML-formatted file that looks like the following example. Leave all values as shown, except you must replace the path /Users/myusername in line 9 with the path to the folder you want the AWS CLI version 2 installed to. The folder must already exist, or the command fails. This XML example specifies that the installer installs the AWS CLI in the folder /Users/myusername, where it creates a folder named aws-cli.

```
<?xml version="1.0" encoding="UTF-8"?>
<!DOCTYPE plist PUBLIC "-//Apple//DTD PLIST 1.0//EN" "http://www.apple.com/DTDs/
PropertyList-1.0.dtd">
<plist version="1.0">
<array>
<dict>
<key>choiceAttribute</key>
<string>customLocation</string>
<key>attributeSetting</key>
<string>/Users/myusername</string>
<key>choiceIdentifier</key>
<string>default</string>
</dict>
</dict>
```

2. Download the pkg installer using the curl command. The -o option specifies the file name that the downloaded package is written to. In this example, the file is written to AWSCLIV2.pkg in the current folder.

For the specific version of the AWS CLI, append a hyphen and the version number to the filename. For this example the filename for version 2.0.30 would be AWSCLIV2-2.0.30.pkg resulting in the following command:

\$ curl "https://awscli.amazonaws.com/AWSCLIV2-2.0.30.pkg" -o "AWSCLIV2.pkg"

For a list of versions, see the AWS CLI version 2 Changelog on GitHub.

- 3. Run the standard macOS installer program with the following options:
  - Specify the name of the package to install by using the -pkg parameter.
  - Specify installing to a *current user only* by setting the -target parameter to CurrentUserHomeDirectory.
  - Specify the path (relative to the current folder) and name of the XML file that you created in the -applyChoiceChangesXML parameter.

The following example installs the AWS CLI in the folder /Users/myusername/aws-cli.

```
$ installer -pkg AWSCLIV2.pkg \
    -target CurrentUserHomeDirectory \
    -applyChoiceChangesXML choices.xml
```

4. Because standard user permissions typically don't allow writing to folders in your \$PATH, the installer in this mode doesn't try to add the symlinks to the aws and aws\_completer programs. For the AWS CLI to run correctly, you must manually create the symlinks after the installer finishes. If your \$PATH includes a folder you can write to and you specify the folder as the target's path, you can run the following command without sudo. If you don't have a writable folder in your \$PATH, you must use sudo for permissions to write to the specified target folder. The default location for a symlink is /usr/local/bin/.

```
$ sudo ln -s /folder/installed/aws-cli/aws /usr/local/bin/aws
$ sudo ln -s /folder/installed/aws-cli/aws_completer /usr/local/bin/aws_completer
```

After installation is complete, debug logs are written to /var/log/install.log.

5. To verify that the shell can find and run the aws command in your \$PATH, use the following commands.

```
$ which aws
/usr/local/bin/aws
$ aws --version
aws-cli/2.7.24 Python/3.8.8 Darwin/18.7.0 botocore/2.4.5
```

If the aws command cannot be found, you might need to restart your terminal or follow the troubleshooting in *Troubleshooting errors* (p. 203).

### Windows

#### Installation requirements

- You know which release of the AWS CLI version 2 you'd like to install. For a list of versions, see the AWS CLI version 2 Changelog on *GitHub*.
- A 64-bit version of Windows XP or later.
- Admin rights to install software

#### Installation instructions

To update your current installation of AWS CLI version 2 on Windows, download a new installer each time you update to overwrite previous versions. AWS CLI is updated regularly. To see when the latest version was released, see the AWS CLI version 2 Changelog on *GitHub*.

- 1. Download and run the AWS CLI MSI installer for Windows (64-bit) in one of the following ways:
  - **Downloading and running the MSI installer:** To create your download link for a specific version of the AWS CLI, append a hyphen and the version number to the filename.

https://awscli.amazonaws.com/AWSCLIV2-version.number.msi

For this example the filename for version 2.0.30 would be AWSCLIV2-2.0.30.msi resulting in the following link: https://awscli.amazonaws.com/AWSCLIV2-2.0.30.msi.

• Using the msiexec command: Alternatively, you can use the MSI installer by adding the link to the msiexec command. For a specific version of the AWS CLI, append a hyphen and the version number to the filename.

C:\> msiexec.exe /i https://awscli.amazonaws.com/AWSCLIV2-version.number.msi

For this example the filename for version 2.0.30 would be AWSCLIV2-2.0.30.msi resulting in the following link https://awscli.amazonaws.com/AWSCLIV2-2.0.30.msi.

C:\> msiexec.exe /i https://awscli.amazonaws.com/AWSCLIV2-2.0.30.msi

For various parameters that can be used with msiexec, see msiexec on the *Microsoft Docs* website.

For a list of versions, see the AWS CLI version 2 Changelog on GitHub.

2. To confirm the installation, open the **Start** menu, search for cmd to open a command prompt window, and at the command prompt use the aws --version command.

```
C:\> aws --version
aws-cli/2.7.24 Python/3.8.8 Windows/10 exe/AMD64 prompt/off
```

If Windows is unable to find the program, you might need to close and reopen the command prompt window to refresh the path, or follow the troubleshooting in *Troubleshooting errors* (p. 203).

## Troubleshooting AWS CLI install and uninstall errors

If you come across issues after installing or uninstalling the AWS CLI, see *Troubleshooting errors* (p. 203) for troubleshooting steps. For the most relevant troubleshooting steps, see the section called "Command not found errors" (p. 208), the section called "The "aws --version" command returns a different version than you installed" (p. 210), and the section called "The "aws --version" command returns a version after uninstalling the AWS CLI" (p. 211).

## Next steps

After completing the steps in the section called "Prerequisites" (p. 4) and installing the AWS CLI, you should perform a the section called "Quick setup" (p. 36).

## Using the official AWS CLI version 2 Amazon ECR Public/Docker Hub images

This topic describes how to run, version control, and configure the AWS CLI version 2 on Docker using either the official Amazon Elastic Container Registry Public (Amazon ECR Public) or Docker Hub image. For more information on how to use Docker, see Docker's documentation.

Official images provide isolation, portability, and security that AWS directly supports and maintains. This enables you to use the AWS CLI version 2 in a container-based environment without having to manage the installation yourself.

#### Topics

- Prerequisites (p. 27)
- Deciding between Amazon ECR Public and Docker Hub (p. 27)
- Run the official AWS CLI version 2 images (p. 28)
- Notes on interfaces and backwards compatibility of the official images (p. 29)
- Use specific versions and tags (p. 29)
- Update to the latest official image (p. 30)
- Share host files, credentials, environment variables, and configuration (p. 30)
- Shorten the docker run command (p. 34)

## Prerequisites

You must have Docker installed. For installation instructions, see the Docker website.

To verify your installation of Docker, run the following command and confirm there is an output.

```
$ docker --version
Docker version 19.03.1
```

## Deciding between Amazon ECR Public and Docker Hub

We recommend using Amazon ECR Public over Docker Hub for AWS CLI images. Docker Hub has stricter rate limiting for public consumers which can cause throttling issues. In addition, Amazon ECR Public replicates images in more than one region to provide strong availability and handle region outage issues.

For more information on Docker Hub rate limiting see Understanding Docker Hub Rate Limiting on the *Docker* website.

## Run the official AWS CLI version 2 images

The first time you use the docker run command, the latest image is downloaded to your computer. Each subsequent use of the docker run command runs from your local copy.

To run the AWS CLI version 2 Docker images, use the docker run command.

Amazon ECR Public

The official AWS CLI version 2 Amazon ECR Public image is hosted on Amazon ECR Public in the aws-cli/aws-cli repository.

\$ docker run --rm -it public.ecr.aws/aws-cli/aws-cli command

Docker Hub

The official AWS CLI version 2 Docker image is hosted on Docker Hub in the amazon/aws-cli repository.

\$ docker run --rm -it amazon/aws-cli command

This is how the command functions:

docker run --rm -it repository/name - The equivalent of the aws executable. Each time you
run this command, Docker spins up a container of your downloaded image, and executes your aws
command. By default, the image uses the latest version of the AWS CLI version 2.

For example, to call the aws --version command in Docker, you run the following. Amazon ECR Public

\$ docker run --rm -it public.ecr.aws/aws-cli/aws-cli --version aws-cli/2.7.24 Python/3.7.3 Linux/4.9.184-linuxkit botocore/2.4.5dev10

Docker Hub

\$ docker run --rm -it amazon/aws-cli --version
aws-cli/2.7.24 Python/3.7.3 Linux/4.9.184-linuxkit botocore/2.4.5dev10

- --rm Specifies to clean up the container after the command exits.
- -it Specifies to open a pseudo-TTY with stdin. This enables you to provide input to the AWS CLI version 2 while it's running in a container, for example, by using the aws configure and aws help commands. When choosing whether to omit -it, consider the following:
  - If you are running scripts, -it is not needed.
  - If you are experiencing errors with your scripts, omitting -it from your Docker call might fix the issue.
  - If you are trying to pipe output, -it might cause errors and omitting -it from your Docker call might resolve this issue. If you'd like to keep the -it flag, but still would like to pipe output, disabling the client-side pager (p. 129) the AWS CLI uses by default should resolve the issue.

For more information about the docker run command, see the Docker reference guide.

## Notes on interfaces and backwards compatibility of the official images

- The only tool supported on the image is the AWS CLI. Only the aws executable should ever be directly run. For example, even though less and groff are explicitly installed on the image, they should not be executed directly outside of an AWS CLI command.
- The /aws working directory is user controlled. The image will not write to this directory, unless instructed by the user in running an AWS CLI command.
- There are no backwards compatibility guarantees in relying on the latest tag. To guarantee backwards compatibility, you must pin to a specific <major.minor.patch> tag as those tags are immutable; they will only ever be pushed to once.

## Use specific versions and tags

The official AWS CLI version 2 image has multiple versions you can use, starting with version 2.0.6. To run a specific version of the AWS CLI version 2, append the appropriate tag to your docker run command. The first time you use the docker run command with a tag, the latest image for that tag is downloaded to your computer. Each subsequent use of the docker run command with that tag runs from your local copy.

You can use two types of tags:

 latest – Defines the latest version of the AWS CLI version 2 for the image. We recommend you use the latest tag when you want the latest version of the AWS CLI version 2. However, there are no backward-compatibility guarantees when relying on this tag. The latest tag is used by default in the docker run command. To explicitly use the latest tag, append the tag to the container image name.

Amazon ECR Public

\$ docker run --rm -it public.ecr.aws/aws-cli/aws-cli:latest command

Docker Hub

\$ docker run --rm -it amazon/aws-cli:latest command

<major.minor.patch> – Defines a specific version of the AWS CLI version 2 for the image. If you
plan to use an official image in production, we recommend you use a specific version of the AWS CLI
version 2 to ensure backward compatibility. For example, to run version 2.0.6, append the version to
the container image name.

Amazon ECR Public

\$ docker run --rm -it public.ecr.aws/aws-cli/aws-cli:2.0.6 command

Docker Hub

```
$ docker run --rm -it amazon/aws-cli:2.0.6 command
```

### Update to the latest official image

Because the latest image is downloaded to your computer only the first time you use the docker run command, you need to manually pull an updated image. To manually update to the latest version, we recommend you pull the latest tagged image. Pulling the image downloads the latest version to your computer.

Amazon ECR Public

\$ docker pull public.ecr.aws/aws-cli/aws-cli:latest

Docker Hub

\$ docker pull amazon/aws-cli:latest

# Share host files, credentials, environment variables, and configuration

Because the AWS CLI version 2 is run in a container, by default the CLI can't access the host file system, which includes configuration and credentials. To share the host file system, credentials, and configuration to the container, mount the host system's  $\sim$ /. aws directory to the container at / root/. aws with the -v flag to the docker run command. This allows the AWS CLI version 2 running in the container to locate host file information.

Amazon ECR Public

Linux and macOS

\$ docker run --rm -it -v ~/.aws:/root/.aws public.ecr.aws/aws-cli/aws-cli command

Windows Command Prompt

```
$ docker run --rm -it -v %userprofile%\.aws:/root/.aws public.ecr.aws/aws-cli/aws-
cli command
```

Windows PowerShell

C:\> docker run --rm -it -v \$env:userprofile\.aws:/root/.aws public.ecr.aws/aws-cli/ aws-cli command

Docker Hub

Linux and macOS

\$ docker run --rm -it -v ~/.aws:/root/.aws amazon/aws-cli command

Windows Command Prompt

\$ docker run --rm -it -v %userprofile%\.aws:/root/.aws amazon/aws-cli command

Windows PowerShell

C:\> docker run --rm -it -v \$env:userprofile\.aws:/root/.aws amazon/aws-cli command

For more information about the -v flag and mounting, see the Docker reference guide.

#### Note

For information on config and credentials files, see the section called "Configuration and credential file settings" (p. 42).

### Example 1: Providing credentials and configuration

In this example, we're providing host credentials and configuration when running the s3 1s command to list your buckets in Amazon Simple Storage Service (Amazon S3). The below examples use the default location for AWS CLI credentials and configuration files, to use a different location, change the file path.

Amazon ECR Public

Linux and macOS

```
$ docker run --rm -it -v ~/.aws:/root/.aws public.ecr.aws/aws-cli/aws-cli s3 ls
2020-03-25 00:30:48 aws-cli-docker-demo
```

#### Windows Command Prompt

```
$ docker run --rm -it -v %userprofile%\.aws:/root/.aws public.ecr.aws/aws-cli/aws-cli
s3 ls
2020-03-25 00:30:48 aws-cli-docker-demo
```

#### Windows PowerShell

```
C:\> docker run --rm -it -v $env:userprofile\.aws:/root/.aws public.ecr.aws/aws-cli/ aws-cli s3 ls
```

#### Docker Hub

Linux and macOS

```
$ docker run --rm -it -v ~/.aws:/root/.aws amazon/aws-cli s3 ls
2020-03-25 00:30:48 aws-cli-docker-demo
```

#### Windows Command Prompt

```
$ docker run --rm -it -v %userprofile%\.aws:/root/.aws amazon/aws-cli s3 ls
2020-03-25 00:30:48 aws-cli-docker-demo
```

#### Windows PowerShell

C:\> docker run --rm -it -v *\$env:userprofile\.aws:/root/.aws* amazon/aws-cli s3 ls

You can call specific system's environment variables using the -e flag. To use an environment variable, call it by name.

Amazon ECR Public

Linux and macOS

```
$ docker run --rm -it -v ~/.aws:/root/.aws -e ENVVAR_NAME public.ecr.aws/aws-cli/aws-
cli s3 ls
2020-03-25 00:30:48 aws-cli-docker-demo
```

#### Windows Command Prompt

```
$ docker run --rm -it -v %userprofile%\.aws:/root/.aws -e ENVVAR_NAME public.ecr.aws/
aws-cli/aws-cli s3 ls
2020-03-25 00:30:48 aws-cli-docker-demo
```

#### Windows PowerShell

```
C:\> docker run --rm -it -v $env:userprofile\.aws:/root/.aws -e ENVVAR_NAME
public.ecr.aws/aws-cli/aws-cli s3 ls
```

Docker Hub

#### Linux and macOS

```
$ docker run --rm -it -v ~/.aws:/root/.aws -e ENVVAR_NAME amazon/aws-cli s3 ls
2020-03-25 00:30:48 aws-cli-docker-demo
```

#### Windows Command Prompt

```
$ docker run --rm -it -v %userprofile%\.aws:/root/.aws -e ENVVAR_NAME amazon/aws-cli s3
ls
2020-03-25 00:30:48 aws-cli-docker-demo
```

#### Windows PowerShell

```
C:\> docker run --rm -it -v $env:userprofile\.aws:/root/.aws -e ENVVAR_NAME amazon/aws-
cli s3 ls
```

### Example 2: Downloading an Amazon S3 file to your host system

For some AWS CLI version 2 commands, you can read files from the host system in the container or write files from the container to the host system.

In this example, we download the S3 object s3://aws-cli-docker-demo/hello to your local file system by mounting the current working directory to the container's /aws directory. By downloading the hello object to the container's /aws directory, the file is saved to the host system's current working directory also.

Amazon ECR Public

Linux and macOS

```
$ docker run --rm -it -v ~/.aws:/root/.aws -v $(pwd):/aws public.ecr.aws/aws-cli/aws-
cli s3 cp s3://aws-cli-docker-demo/hello .
download: s3://aws-cli-docker-demo/hello to ./hello
```

#### Windows Command Prompt

```
$ docker run --rm -it -v %userprofile%\.aws:/root/.aws -v %cd%:/aws public.ecr.aws/aws-
cli/aws-cli s3 cp s3://aws-cli-docker-demo/hello .
```

```
download: s3://aws-cli-docker-demo/hello to ./hello
```

#### Windows PowerShell

```
C:\> docker run --rm -it -v $env:userprofile\.aws:/root/.aws -v $pwd\aws:/aws
public.ecr.aws/aws-cli/aws-cli s3 cp s3://aws-cli-docker-demo/hello .
```

#### Docker Hub

#### Linux and macOS

```
$ docker run --rm -it -v ~/.aws:/root/.aws -v $(pwd):/aws amazon/aws-cli s3 cp s3://
aws-cli-docker-demo/hello .
download: s3://aws-cli-docker-demo/hello to ./hello
```

#### Windows Command Prompt

```
$ docker run --rm -it -v %userprofile%\.aws:/root/.aws -v %cd%:/aws amazon/aws-cli s3
cp s3://aws-cli-docker-demo/hello .
download: s3://aws-cli-docker-demo/hello to ./hello
```

#### Windows PowerShell

```
C:\> docker run --rm -it -v $env:userprofile\.aws:/root/.aws -v $pwd\aws:/aws amazon/
aws-cli s3 cp s3://aws-cli-docker-demo/hello .
```

To confirm the downloaded file exists in the local file system, run the following.

#### Linux and macOS

```
$ cat hello
Hello from Docker!
```

#### Windows PowerShell

```
$ type hello
Hello from Docker!
```

### Example 3: Using your AWS\_PROFILE environment variable

You can call specific system's environment variables using the -e flag. Call each environment variable you'd like to use. In this example, we're providing host credentials, configuration, and the *AWS\_PROFILE* environment variable when running the s3 ls command to list your buckets in Amazon Simple Storage Service (Amazon S3).

Amazon ECR Public

Linux and macOS

```
$ docker run --rm -it -v ~/.aws:/root/.aws -e AWS_PROFILE public.ecr.aws/aws-cli/aws-
cli s3 ls
2020-03-25 00:30:48 aws-cli-docker-demo
```

#### **Windows Command Prompt**

```
$ docker run --rm -it -v %userprofile%\.aws:/root/.aws -e AWS_PROFILE public.ecr.aws/
aws-cli/aws-cli s3 ls
2020-03-25 00:30:48 aws-cli-docker-demo
```

#### Windows PowerShell

```
C:\> docker run --rm -it -v $env:userprofile\.aws:/root/.aws -e AWS_PROFILE
public.ecr.aws/aws-cli/aws-cli s3 ls
```

Docker Hub

Linux and macOS

```
$ docker run --rm -it -v ~/.aws:/root/.aws -e AWS_PROFILE amazon/aws-cli s3 ls
2020-03-25 00:30:48 aws-cli-docker-demo
```

#### Windows Command Prompt

```
$ docker run --rm -it -v %userprofile%\.aws:/root/.aws -e AWS_PROFILE amazon/aws-cli s3
ls
2020-03-25 00:30:48 aws-cli-docker-demo
```

#### Windows PowerShell

```
C:\> docker run --rm -it -v $env:userprofile\.aws:/root/.aws -e AWS_PROFILE amazon/aws-
cli s3 ls
```

### Shorten the docker run command

To shorten the docker run command, we suggest you use your operating system's ability to create a symbolic link (symlink) or alias in Linux and macOS, or doskey in Windows. To set the aws alias, you can run one of the following commands.

• For basic access to aws commands, run the following.

Amazon ECR Public

#### Linux and macOS

\$ alias aws='docker run --rm -it public.ecr.aws/aws-cli/aws-cli'

Windows Command Prompt

```
C:\> doskey aws=docker run --rm -it public.ecr.aws/aws-cli/aws-cli $*
```

Windows PowerShell

```
C:\> Function AWSCLI {docker run --rm -it public.ecr.aws/aws-cli/aws-cli $args}
Set-Alias -Name aws -Value AWSCLI
```

Docker Hub

Linux and macOS

```
$ alias aws='docker run --rm -it amazon/aws-cli'
```

#### Windows Command Prompt

C:\> doskey aws=docker run --rm -it amazon/aws-cli \$\*

#### Windows PowerShell

```
C:\> Function AWSCLI {docker run --rm -it amazon/aws-cli $args}
Set-Alias -Name aws -Value AWSCLI
```

• For access to the host file system and configuration settings when using aws commands, run the following.

Amazon ECR Public

#### Linux and macOS

```
$ alias aws='docker run --rm -it -v ~/.aws:/root/.aws -v $(pwd):/aws public.ecr.aws/
aws-cli/aws-cli'
```

#### Windows Command Prompt

```
C:\> doskey aws=docker run --rm -it -v %userprofile%\.aws:/root/.aws -v %cd%:/aws
public.ecr.aws/aws-cli/aws-cli $*
```

#### Windows PowerShell

```
C:\> Function AWSCLI {docker run --rm -it -v $env:userprofile\.aws:/root/.aws -v $pwd
\aws:/aws public.ecr.aws/aws-cli/aws-cli $args}
Set-Alias -Name aws -Value AWSCLI
```

#### Docker Hub

Linux and macOS

```
$ alias aws='docker run --rm -it -v ~/.aws:/root/.aws -v $(pwd):/aws amazon/aws-cli'
```

#### **Windows Command Prompt**

```
C:\> doskey aws=docker run --rm -it -v %userprofile%\.aws:/root/.aws -v %cd%:/aws
amazon/aws-cli $*
```

#### Windows PowerShell

```
C:\> Function AWSCLI {docker run --rm -it -v $env:userprofile\.aws:/root/.aws -v $pwd
\aws:/aws amazon/aws-cli $args}
Set-Alias -Name aws -Value AWSCLI
```

• To assign a specific version to use in your aws alias, append your version tag.

Amazon ECR Public

Linux and macOS

\$ alias aws='docker run --rm -it -v ~/.aws:/root/.aws -v \$(pwd):/aws public.ecr.aws/ aws-cli/aws-cli:2.0.6'

#### Windows Command Prompt

```
C:\> doskey aws=docker run --rm -it -v %userprofile%\.aws:/root/.aws -v %cd%:/aws public.ecr.aws/aws-cli/aws-cli:2.0.6 $*
```

#### Windows PowerShell

```
C:\> Function AWSCLI {docker run --rm -it -v $env:userprofile\.aws:/root/.aws -v $pwd
\aws:/aws public.ecr.aws/aws-cli/aws-cli:2.0.6 $args}
Set-Alias -Name aws -Value AWSCLI
```

Docker Hub

#### Linux and macOS

```
$ alias aws='docker run --rm -it -v ~/.aws:/root/.aws -v $(pwd):/aws amazon/aws-
cli:2.0.6'
```

#### Windows Command Prompt

```
C:\> doskey aws=docker run --rm -it -v %userprofile%\.aws:/root/.aws -v %cd%:/aws amazon/aws-cli:2.0.6 $*
```

#### Windows PowerShell

```
C:\> Function AWSCLI {docker run --rm -it -v $env:userprofile\.aws:/root/.aws -v $pwd
\aws:/aws amazon/aws-cli:2.0.6 $args}
Set-Alias -Name aws -Value AWSCLI
```

After setting your alias, you can run the AWS CLI version 2 from within a container as if it's installed on your host system.

```
$ aws --version
aws-cli/2.7.24 Python/3.7.3 Linux/4.9.184-linuxkit botocore/2.4.5dev10
```

# Quick setup

This topic explains how to quickly configure basic settings that the AWS Command Line Interface (AWS CLI) uses to interact with AWS. These include your security credentials, the default output format, and the default AWS Region.

#### Topics

- New configuration quick setup (p. 37)
- Using existing configuration and credentials files (p. 37)

# New configuration quick setup

For general use, the aws configure command in your preferred terminal is the fastest way to set up your AWS CLI installation. When you enter this command, the AWS CLI prompts you for four pieces of information:

- Access key ID (p. 39)
- Secret access key (p. 39)
- AWS Region (p. 41)
- Output format (p. 41)

The AWS CLI stores this information in a *profile* (a collection of settings) named default in the credentials file. By default, the information in this profile is used when you run an AWS CLI command that doesn't explicitly specify a profile to use. For more information on the credentials file, see Configuration and credential file settings (p. 42)

The following example shows sample values. Replace them with your own values as described in the following sections.

```
$ aws configure
AWS Access Key ID [None]: AKIAIOSFODNN7EXAMPLE
AWS Secret Access Key [None]: wJalrXUtnFEMI/K7MDENG/bPxRfiCYEXAMPLEKEY
Default region name [None]: us-west-2
Default output format [None]: json
```

For more detailed information on configuration see the section called "Configuration basics" (p. 38).

# Using existing configuration and credentials files

If you have existing configuration and credentials files, these can be used for the AWS CLI.

To use the config and credentials files, move them to the folder named .aws in your home directory. Where you find your home directory location varies based on the operating system, but is referred to using the environment variables %UserProfile% in Windows and \$HOME or ~ (tilde) in Unixbased systems.

You can specify a non-default location for the config and credentials files by setting the AWS\_CONFIG\_FILE and AWS\_SHARED\_CREDENTIALS\_FILE environment variables to another local path. See Environment variables to configure the AWS CLI (p. 66) for details.

For more detailed information on configuration and credentials files, see the section called "Configuration and credential file settings" (p. 42).

# Configuring the AWS CLI

This section explains how to configure the settings that the AWS Command Line Interface (AWS CLI) uses to interact with AWS. These include your security credentials, the default output format, and the default AWS Region.

#### Note

AWS requires that all incoming requests are cryptographically signed. The AWS CLI does this for you. The "signature" includes a date/time stamp. Therefore, you must ensure that your computer's date and time are set correctly. If you don't, and the date/time in the signature is too far off the date/time recognized by the AWS service, AWS rejects the request.

#### Topics

- Configuration basics (p. 38)
- Configuration and credential file settings (p. 42)
- Named profiles for the AWS CLI (p. 55)
- Configuring the AWS CLI to use AWS IAM Identity Center (successor to AWS Single Sign-On) (p. 56)
- Environment variables to configure the AWS CLI (p. 66)
- Command line options (p. 71)
- Command completion (p. 75)
- AWS CLI retries (p. 79)
- Sourcing credentials with an external process (p. 82)
- Using credentials for Amazon EC2 instance metadata (p. 83)
- Using an HTTP proxy (p. 85)
- Using an IAM role in the AWS CLI (p. 87)

# **Configuration basics**

This section explains how to quickly configure basic settings using the config and credentials files that the AWS Command Line Interface (AWS CLI) uses to interact with AWS. These include your security credentials, the default output format, and the default AWS Region. To instead see configuration instructions for AWS IAM Identity Center (successor to AWS Single Sign-On), see the section called "AWS IAM Identity Center (successor to AWS Single Sign-On)" (p. 56).

#### Note

AWS requires that all incoming requests are cryptographically signed. The AWS CLI does this for you. The "signature" includes a date/time stamp. Therefore, you must ensure that your computer's date and time are set correctly. If you don't, and the date/time in the signature is too far off the date/time recognized by the AWS service, AWS rejects the request.

#### Topics

- Quick configuration with aws configure (p. 39)
- Access key ID and secret access key (p. 39)
  - Creating a key pair (p. 39)
  - Importing a key pair via .CSV file (p. 40)

- Region (p. 41)
- Output format (p. 41)
- Profiles (p. 41)
- Configuration settings and precedence (p. 42)

# Quick configuration with aws configure

For general use, the aws configure command is the fastest way to set up your AWS CLI installation. When you enter this command, the AWS CLI prompts you for four pieces of information:

- Access key ID (p. 39)
- Secret access key (p. 39)
- AWS Region (p. 41)
- Output format (p. 41)

The AWS CLI stores this information in a *profile* (a collection of settings) named default in the credentials file. By default, the information in this profile is used when you run an AWS CLI command that doesn't explicitly specify a profile to use. For more information on the credentials file, see Configuration and credential file settings (p. 42)

The following example shows sample values. Replace them with your own values as described in the following sections.

```
$ aws configure
AWS Access Key ID [None]: AKIAIOSFODNN7EXAMPLE
AWS Secret Access Key [None]: wJalrXUtnFEMI/K7MDENG/bPxRfiCYEXAMPLEKEY
Default region name [None]: us-west-2
Default output format [None]: json
```

# Access key ID and secret access key

Access keys use an access key ID and secret access key that you use to sign programmatic requests to AWS.

Topics

- Creating a key pair (p. 39)
- Importing a key pair via .CSV file (p. 40)

### Creating a key pair

Users need programmatic access if they want to interact with AWS outside of the AWS Management Console. The way to grant programmatic access depends on the type of user that's accessing AWS:

- If you manage identities in IAM Identity Center, the AWS APIs require a profile, and the AWS Command Line Interface requires a profile or an environment variable.
- If you have IAM users, the AWS APIs and the AWS Command Line Interface require access keys. Whenever possible, create temporary credentials that consist of an access key ID, a secret access key, and a security token that indicates when the credentials expire.

To grant users programmatic access, choose one of the following options.

| Which user needs programmatic access?                           | То                                                                                                    | Ву                                                                                                    |
|-----------------------------------------------------------------|----------------------------------------------------------------------------------------------------|----------------------------------------------------------------------------------------------------|
| Workforce identity<br>(Users managed in IAM Identity<br>Center) | Use short-term credentials to<br>sign programmatic requests<br>to the AWS CLI or AWS APIs<br>(directly or by using the AWS<br>SDKs).                     | <ul> <li>Following the instructions for the interface that you want to use:</li> <li>For the AWS CLI, follow the instructions in Getting IAM role credentials for CLI access in the AWS IAM Identity Center (successor to AWS Single Sign-On) User Guide.</li> <li>For the AWS APIs, follow the instructions in SSO credentials in the AWS SDKs and Tools Reference Guide.</li> </ul> |
| ΙΑΜ                                                             | Use short-term credentials to<br>sign programmatic requests<br>to the AWS CLI or AWS APIs<br>(directly or by using the AWS<br>SDKs).                     | Following the instructions in<br>Using temporary credentials<br>with AWS resources in the IAM<br>User Guide.                                                                                                    |
| ΙΑΜ                                                             | Use long-term credentials to<br>sign programmatic requests<br>to the AWS CLI or AWS APIs<br>(directly or by using the AWS<br>SDKs).<br>(Not recommended) | Following the instructions in<br>Managing access keys for IAM<br>users in the IAM User Guide.                                                                                                    |

### Importing a key pair via .CSV file

Instead of using aws configure to enter in a key pair, you can import the .csv file you downloaded after you created your key pair.

The .csv file must contain the following headers.

- User Name
- Access key ID
- Secret access key

#### Note

During initial key pair creation, once you close the **Download .csv file** dialog box, you cannot access your secret access key after you close the dialog box. If you need a .csv file, you'll need to create one yourself with the required headers and your stored key pair information. If you do not have access to your key pair information, you need to create a new key pair.

To import the .csv file, use the aws configure import command with the --csv option as follows:

\$ aws configure import --csv file://credentials.csv

For more information, see aws\_configure\_import (p. 44).

### Region

The Default region name identifies the AWS Region whose servers you want to send your requests to by default. This is typically the Region closest to you, but it can be any Region. For example, you can type us-west-2 to use US West (Oregon). This is the Region that all later requests are sent to, unless you specify otherwise in an individual command.

#### Note

You must specify an AWS Region when using the AWS CLI, either explicitly or by setting a default Region. For a list of the available Regions, see Regions and Endpoints. The Region designators used by the AWS CLI are the same names that you see in AWS Management Console URLs and service endpoints.

# **Output format**

The Default output format specifies how the results are formatted. The value can be any of the values in the following list. If you don't specify an output format, j son is used as the default.

- json (p. 122) The output is formatted as a JSON string.
- yaml (p. 122) The output is formatted as a YAML string.
- yaml-stream (p. 123) The output is streamed and formatted as a YAML string. Streaming allows for faster handling of large data types.
- text (p. 124) The output is formatted as multiple lines of tab-separated string values. This can be useful to pass the output to a text processor, like grep, sed, or awk.
- **table** (p. 126) The output is formatted as a table using the characters +|- to form the cell borders. It typically presents the information in a "human-friendly" format that is much easier to read than the others, but not as programmatically useful.

# Profiles

A collection of settings is called a profile. By default, the AWS CLI uses the default profile. You can create and use additional named profiles with varying credentials and settings by specifying the -- profile option and assigning a name.

The following example creates a profile named produser.

```
$ aws configure --profile produser
AWS Access Key ID [None]: AKIAI44QH8DHBEXAMPLE
AWS Secret Access Key [None]: je7MtGbClwBF/2Zp9Utk/h3yCo8nvbEXAMPLEKEY
Default region name [None]: us-east-1
Default output format [None]: text
```

You can then specify a --profile *profilename* and use the credentials and settings stored under that name.

```
$ aws s3 ls --profile produser
```

To update these settings, run aws configure again (with or without the --profile parameter, depending on which profile you want to update) and enter new values as appropriate. The next sections contain more information about the files that aws configure creates, additional settings, and named profiles.

For more information on named profiles, see Named profiles for the AWS CLI (p. 55).

# Configuration settings and precedence

The AWS CLI uses credentials and configuration settings located in multiple places, such as the system or user environment variables, local AWS configuration files, or explicitly declared on the command line as a parameter. Certain locations take precedence over others. The AWS CLI credentials and configuration settings take precedence in the following order:

- 1. Command line options (p. 71) Overrides settings in any other location. You can specify region, –-output, and –-profile as parameters on the command line.
- 2. Environment variables (p. 66) You can store values in your system's environment variables.
- 3. CLI credentials file (p. 42) The credentials and config file are updated when you run the command aws configure. The credentials file is located at ~/.aws/credentials on Linux or macOS, or at C:\Users\USERNAME\.aws\credentials on Windows. This file can contain the credential details for the default profile and any named profiles.
- 4. CLI configuration file (p. 42) The credentials and config file are updated when you run the command aws configure. The config file is located at ~/.aws/config on Linux or macOS, or at C:\Users\USERNAME\.aws\config on Windows. This file contains the configuration settings for the default profile and any named profiles.
- Container credentials You can associate an IAM role with each of your Amazon Elastic Container Service (Amazon ECS) task definitions. Temporary credentials for that role are then available to that task's containers. For more information, see IAM Roles for Tasks in the Amazon Elastic Container Service Developer Guide.
- 6. Amazon EC2 instance profile credentials You can associate an IAM role with each of your Amazon Elastic Compute Cloud (Amazon EC2) instances. Temporary credentials for that role are then available to code running in the instance. The credentials are delivered through the Amazon EC2 metadata service. For more information, see IAM Roles for Amazon EC2 in the Amazon EC2 User Guide for Linux Instances and Using Instance Profiles in the IAM User Guide.

# Configuration and credential file settings

You can save your frequently used configuration settings and credentials in files that are maintained by the AWS CLI.

The files are divided into profiles. By default, the AWS CLI uses the settings found in the profile named default. To use alternate settings, you can create and reference additional profiles. For more information on named profiles, see Named profiles for the AWS CLI (p. 55).

You can override an individual setting by either setting one of the supported environment variables, or by using a command line parameter. For more information on configuration setting precedence, see Configuration settings and precedence (p. 42).

#### Topics

- Where are configuration settings stored? (p. 42)
- Set and view configuration settings (p. 43)
- Supported config file settings (p. 45)

### Where are configuration settings stored?

The AWS CLI stores sensitive credential information that you specify with aws configure in a local file named credentials, in a folder named .aws in your home directory. The less sensitive configuration

options that you specify with aws configure are stored in a local file named config, also stored in the .aws folder in your home directory.

#### Storing credentials in the config file

You can keep all of your profile settings in a single file as the AWS CLI can read credentials from the config file. If there are credentials in both files for a profile sharing the same name, the keys in the credentials file take precedence.

These files are also used by the various language software development kits (SDKs). If you use one of the SDKs in addition to the AWS CLI, confirm if the credentials should be stored in their own file.

Where you find your home directory location varies based on the operating system, but is referred to using the environment variables %UserProfile% in Windows and \$HOME or ~ (tilde) in Unix-based systems. You can specify a non-default location for the files by setting the AWS\_CONFIG\_FILE and AWS\_SHARED\_CREDENTIALS\_FILE environment variables to another local path. See Environment variables to configure the AWS CLI (p. 66) for details.

For example, the files generated by the AWS CLI for a default profile configured with aws configure looks similar to the following.

```
~/.aws/credentials
```

```
[default]
aws_access_key_id=AKIAIOSFODNN7EXAMPLE
aws secret access key=wJalrXUtnFEMI/K7MDENG/bPxRfiCYEXAMPLEKEY
```

#### ~/.aws/config

[default] region=us-west-2 output=json

For file examples with multiple named profiles, see Named profiles for the AWS CLI (p. 55).

When you use a shared profile that specifies an AWS Identity and Access Management (IAM) role, the AWS CLI calls the AWS STS AssumeRole operation to retrieve temporary credentials. These credentials are then stored (in ~/.aws/cli/cache). Subsequent AWS CLI commands use the cached temporary credentials until they expire, and at that point the AWS CLI automatically refreshes the credentials.

# Set and view configuration settings

There are several ways to view and set your configuration settings in the files.

#### Credentials and config file

View and edit your settings by directly editing the config and credentials files in a text editor. For more information see Where are configuration settings stored? (p. 42)

To remove a setting, delete the corresponding setting in your config and credentials files.

aws configure

Run this command to quickly set and view your credentials, Region, and output format. The following example shows sample values.

```
$ aws configure
AWS Access Key ID [None]: AKIAIOSFODNN7EXAMPLE
AWS Secret Access Key [None]: wJalrXUtnFEMI/K7MDENG/bPxRfiCYEXAMPLEKEY
Default region name [None]: us-west-2
```

```
Default output format [None]: json
```

For more information see Quick configuration with aws configure (p. 39)

```
aws configure set
```

You can set any credentials or configuration settings using aws configure set. Specify the profile that you want to view or modify with the --profile setting.

For example, the following command sets the region in the profile named integ.

```
$ aws configure set region us-west-2 --profile integ
```

To remove a setting, use an empty string as the value, or manually delete the setting in your config and credentials files in a text editor.

```
$ aws configure set cli_pager "" --profile integ
```

#### aws configure get

You can retrieve any credentials or configuration settings you've set using aws configure get. Specify the profile that you want to view or modify with the --profile setting.

For example, the following command retrieves the region setting in the profile named integ.

```
$ aws configure get region --profile integ
us-west-2
```

If the output is empty, the setting is not explicitly set and uses the default value.

#### aws configure import

Import CSV credentials generated from the AWS web console. A CSV file is imported with the profile name matching the IAM user name. The CSV file must contain the following headers.

- User Name
- · Access key ID
- Secret access key

#### Note

During initial key pair creation, once you close the **Download .csv file** dialog box, you cannot access your secret access key after you close the dialog box. If you need a .csv file, you'll need to create one yourself with the required headers and your stored key pair information. If you do not have access to your key pair information, you need to create a new key pair.

\$ aws configure import --csv file://credentials.csv

For more information on key pairs, see the section called "Access key ID and secret access key" (p. 39).

#### aws configure list

To list all configuration data, use the aws configure list command. This command displays the AWS CLI name of all settings you've configured, their values, and where the configuration was retrieved from.

\$ aws configure list

| Name       | Value                   | Туре                    | Location           |
|------------|-------------------------|-------------------------|--------------------|
|            |                         |                         |                    |
| profile    | <not set=""></not>      | None                    | None               |
| access_key | *******************ABCD | shared-credentials-file |                    |
| secret_key | *******************ABCD | shared-credentials-file |                    |
| region     | us-west-2               | env                     | AWS_DEFAULT_REGION |
|            |                         |                         |                    |

#### aws configure list-profiles

To list all your profile names, use the aws configure list-profiles command.

```
$ aws configure list-profiles
default
test
```

### Supported config file settings

#### Topics

- Global settings (p. 45)
- S3 Custom command settings (p. 52)

The following settings are supported in the config file. The values listed in the specified (or default) profile are used unless they are overridden by the presence of an environment variable with the same name, or a command line option with the same name. For more information on what order settings take precendence, see Configuration settings and precedence (p. 42)

### **Global settings**

#### aws\_access\_key\_id (p. 39)

Specifies the AWS access key used as part of the credentials to authenticate the command request. Although this can be stored in the config file, we recommend that you store this in the credentials file.

Can be overridden by the AWS\_ACCESS\_KEY\_ID environment variable. You can't specify the access key ID as a command line option.

aws\_access\_key\_id = AKIAIOSFODNN7EXAMPLE

For more information on key pairs, see the section called "Access key ID and secret access key" (p. 39).

aws\_secret\_access\_key (p. 39)

Specifies the AWS secret key used as part of the credentials to authenticate the command request. Although this can be stored in the config file, we recommend that you store this in the credentials file.

Can be overridden by the AWS\_SECRET\_ACCESS\_KEY environment variable. You can't specify the secret access key as a command line option.

```
aws_secret_access_key = wJalrXUtnFEMI/K7MDENG/bPxRfiCYEXAMPLEKEY
```

For more information on key pairs, see the section called "Access key ID and secret access key" (p. 39).

aws\_session\_token

Specifies an AWS session token. A session token is required only if you manually specify temporary security credentials. Although this can be stored in the config file, we recommend that you store this in the credentials file.

Can be overridden by the AWS\_SESSION\_TOKEN environment variable. You can't specify the session token as a command line option.

```
aws_session_token = AQoEXAMPLEH4aoAH0gNCAPyJxz4BlCFFxWNE10PTgk5TthT
+FvwqnKwRc0IfrRh3c/LTo6UDdyJw00vEVPvLXCrrrUtdnniCEXAMPLE/
IvU1dYUg2RVAJBanLiHb4IgRmpRV3zrkuWJ0gQs8IZZaIv2BXIa2R40lgk
```

ca\_bundle

Specifies a CA certificate bundle (a file with the . pem extension) that is used to verify SSL certificates.

Can be overridden by the AWS\_CA\_BUNDLE (p. 67) environment variable or the --ca- bundle (p. 71) command line option.

ca\_bundle = dev/apps/ca-certs/cabundle-2019mar05.pem

cli\_auto\_prompt

Enables the auto-prompt for the AWS CLI version 2. There are two settings that can be used:

• **on** uses the full auto-prompt mode each time you attempt to run an aws command. This includes pressing **ENTER** after both a complete command or incomplete command.

cli\_auto\_prompt = on

 on-partial uses partial auto-prompt mode. If a command is incomplete or cannot be run due to client-side validation errors, auto-prompt is used. This mode is particular useful if you have pre-existing scripts, runbooks, or you only want to be auto-prompted for commands you are unfamiliar with rather than prompted on every command.

cli\_auto\_prompt = on-partial

You can override this setting by using the aws\_cli\_auto\_prompt (p. 67) environment variable or the --cli-auto-prompt (p. 71) and --no-cli-auto-prompt (p. 73) command line parameters.

For information on the AWS CLI version 2 auto-prompt feature, see Having the AWS CLI prompt you for commands (p. 118).

cli\_binary\_format

Specifies how the AWS CLI version 2 interprets binary input parameters. It can be one of the following values:

base64 – This is the default value. An input parameter that is typed as a binary large object (BLOB) accepts a base64-encoded string. To pass true binary content, put the content in a file and provide the file's path and name with the fileb:// prefix as the parameter's value. To pass base64-encoded text contained in a file, provide the file's path and name with the file:// prefix as the parameter's value.

 raw-in-base64-out – Default for the AWS CLI version 1. If the setting's value is raw-in-base64out, files referenced using the file:// prefix is read as text and then the AWS CLI attempts to encode it to binary.

This entry does not have an equivalent environment variable. You can specify the value on a single command by using the --cli-binary-format raw-in-base64-out parameter.

cli\_binary\_format = raw-in-base64-out

If you reference a binary value in a file using the fileb:// prefix notation, the AWS CLI *always* expects the file to contain raw binary content and does not attempt to convert the value.

If you reference a binary value in a file using the file:// prefix notation, the AWS CLI handles the file according to the current cli\_binary\_format setting. If that setting's value is base64 (the default when not explicitly set), the AWS CLI expects the file to contain base64-encoded text. If that setting's value is raw-in-base64-out, the AWS CLI expects the file to contain raw binary content.

cli\_history

Disabled by default. This setting enables command history for the AWS CLI. After enabling this setting, the AWS CLI records the history of aws commands.

cli\_history = enabled

You can list your history using the aws history list command, and use the resulting command\_ids in the aws history show command for details. For more information see aws history in the AWS CLI reference guide.

cli\_pager

Specifies the pager program used for output. By default, AWS CLI version 2 returns all output through your operating system's default pager program.

Can be overridden by the AWS\_PAGER environment variable.

cli\_pager=less

To disable all use of an external paging program, set the variable to an empty string as shown in the following example.

cli\_pager=

cli\_timestamp\_format

Specifies the format of timestamp values included in the output. You can specify either of the following values:

 iso8601 – The default value for the AWS CLI version 2. If specified, the AWS CLI reformats all timestamps according to ISO 8601.

ISO 8601 formatted timestamps look like the following examples. The first example shows the time in Coordinated Universal Time (UTC) by including a Z after the time. The date and the time are separated by a T.

2019-10-31T22:21:41Z

To specify a different time zone, instead of the Z, specify a + or - and the number of hours the desired time zone is ahead of or behind UTC, as a two-digit value. The following example shows

the same time as the previous example but adjusted to Pacific Standard time, which is eight hours behind UTC.

2019-10-31T14:21:41-08

• wire – The default value for the AWS CLI version 1. If specified, the AWS CLI displays all timestamp values exactly as received in the HTTP query response.

This entry does not have an equivalent environment variable or command line option.

```
cli_timestamp_format = iso8601
```

credential\_process (p. 82)

Specifies an external command that the AWS CLI runs to generate or retrieve authentication credentials to use for this command. The command must return the credentials in a specific format. For more information about how to use this setting, see Sourcing credentials with an external process (p. 82).

This entry does not have an equivalent environment variable or command line option.

credential\_process = /opt/bin/awscreds-retriever --username susan

credential\_source (p. 87)

Used within Amazon EC2 instances or containers to specify where the AWS CLI can find credentials to use to assume the role you specified with the role\_arn parameter. You cannot specify both source\_profile and credential\_source in the same profile.

This parameter can have one of three values:

- Environment Specifies that the AWS CLI is to retrieve source credentials from environment variables.
- Ec2InstanceMetadata Specifies that the AWS CLI is to use the IAM role attached to the EC2 instance profile to get source credentials.
- EcsContainer Specifies that the AWS CLI is to use the IAM role attached to the ECS container as source credentials.

```
credential_source = Ec2InstanceMetadata
```

duration\_seconds

Specifies the maximum duration of the role session, in seconds. The value can range from 900 seconds (15 minutes) up to the maximum session duration setting for the role (which can be a maximum of 43200). This is an optional parameter and by default, the value is set to 3600 seconds.

external\_id (p. 90)

Specifies a unique identifier that is used by third parties to assume a role in their customers' accounts. This maps to the ExternalId parameter in the AssumeRole operation. This parameter is needed only if the trust policy for the role specifies a value for ExternalId. For more information, see How to use an external ID when granting access to your AWS resources to a third party in the IAM User Guide.

#### max\_attempts (p. 79)

Specifies a value of maximum retry attempts the AWS CLI retry handler uses, where the initial call counts toward the max\_attempts value that you provide.

You can override this value by using the AWS\_MAX\_ATTEMPTS environment variable.

max\_attempts = 3

mfa\_serial (p. 89)

The identification number of an MFA device to use when assuming a role. This is mandatory only if the trust policy of the role being assumed includes a condition that requires MFA authentication. The value can be either a serial number for a hardware device (such as GAHT12345678) or an Amazon Resource Name (ARN) for a virtual MFA device (such as arn:aws:iam::123456789012:mfa/user).

output (p. 41)

Specifies the default output format for commands requested using this profile. You can specify any of the following values:

- json (p. 122) The output is formatted as a JSON string.
- yaml (p. 122) The output is formatted as a YAML string.
- yaml-stream (p. 123) The output is streamed and formatted as a YAML string. Streaming allows for faster handling of large data types.
- text (p. 124) The output is formatted as multiple lines of tab-separated string values. This can be useful to pass the output to a text processor, like grep, sed, or awk.
- **table (p. 126)** The output is formatted as a table using the characters +|- to form the cell borders. It typically presents the information in a "human-friendly" format that is much easier to read than the others, but not as programmatically useful.

Can be overridden by the AWS\_DEFAULT\_OUTPUT environment variable or the --output command line option.

output = table

parameter\_validation

Specifies whether the AWS CLI client attempts to validate parameters before sending them to the AWS service endpoint.

- **true** This is the default value. If specified, the AWS CLI performs local validation of command line parameters.
- **false** If specified, the AWS CLI does not validate command line parameters before sending them to the AWS service endpoint.

This entry does not have an equivalent environment variable or command line option.

parameter\_validation = false

#### region (p. 41)

Specifies the AWS Region to send requests to for commands requested using this profile.

- You can specify any of the Region codes available for the chosen service as listed in AWS Regions and Endpoints in the Amazon Web Services General Reference.
- aws\_global enables you to specify the global endpoint for services that support a global endpoint in addition to Regional endpoints, such as AWS Security Token Service (AWS STS) and Amazon Simple Storage Service (Amazon S3).

You can override this value by using the AWS\_REGION environment variable, AWS\_DEFAULT\_REGION environment variable, or the --region command line option.

```
region = us-west-2
```

```
retry_mode (p. 79)
```

Specifies which retry mode AWS CLI uses. There are three retry modes available: legacy (default), standard, and adaptive. For more information on retries, see AWS CLI retries (p. 79).

You can override this value by using the AWS\_RETRY\_MODE environment variable.

retry\_mode = standard

role\_arn (p. 87)

Specifies the Amazon Resource Name (ARN) of an IAM role that you want to use to run the AWS CLI commands. You must also specify one of the following parameters to identify the credentials that have permission to assume this role:

- source\_profile
- credential\_source

role\_arn = arn:aws:iam::123456789012:role/role-name

The environment variable AWS\_ROLE\_ARN (p. 69) overrides this setting.

For more information on using web identities, see the section called "Assume role with web identity" (p. 91).

```
role_session_name (p. 91)
```

Specifies the name to attach to the role session. This value is provided to the RoleSessionName parameter when the AWS CLI calls the AssumeRole operation, and becomes part of the assumed role user ARN: arn:aws:sts::123456789012:assumed-role/role\_name/role\_session\_name. This is an optional parameter. If you do not provide this value, a session name is generated automatically. This name appears in AWS CloudTrail logs for entries associated with this session.

```
role_session_name = maria_garcia_role
```

The environment variable AWS\_ROLE\_SESSION\_NAME (p. 70) overrides this setting.

For more information on using web identities, see the section called "Assume role with web identity" (p. 91).

source\_profile (p. 87)

Specifies a named profile with long-term credentials that the AWS CLI can use to assume a role that you specified with the role\_arn parameter. You cannot specify both source\_profile and credential\_source in the same profile.

```
source_profile = production-profile
```

```
sso_account_id (p. 56)
```

Specifies the AWS account ID that contains the IAM role with the permission that you want to grant to the associated IAM Identity Center user.

This setting does not have an environment variable or command line option.

```
sso_account_id = 123456789012
```

sso\_region (p. 56)

Specifies the AWS Region that contains the AWS access portal host. This is separate from, and can be a different Region than the default CLI region parameter.

This setting does not have an environment variable or command line option.

```
sso_region = us_west-2
```

#### sso\_registration\_scopes (p. 56)

A comma-delimited list of scopes to be authorized for the sso-session. Scopes authorize access to IAM Identity Center bearer token authorized endpoints. A valid scope is a string, such as sso:account:access. This setting isn't applicable to the legacy non-refreshable configuration.

```
sso_registration_scopes = sso:account:access
```

#### sso\_role\_name (p. 56)

Specifies the friendly name of the IAM role that defines the user's permissions when using this profile.

This setting does not have an environment variable or command line option.

sso\_role\_name = ReadAccess

#### sso\_start\_url (p. 56)

Specifies the URL that points to the organization's AWS access portal. The AWS CLI uses this URL to establish a session with the IAM Identity Center service to authenticate its users. To find your AWS access portal URL, use one of the following:

- Open your invitation email, the AWS access portal URL is listed.
- Open the AWS IAM Identity Center (successor to AWS Single Sign-On) console at <a href="https://console.aws.amazon.com/singlesignon/">https://console.aws.amazon.com/singlesignon/</a>. The AWS access portal URL is listed in your settings.

This setting does not have an environment variable or command line option.

sso\_start\_url = https://my-sso-portal.awsapps.com/start

use\_fips\_endpoint

Some AWS services offer endpoints that support Federal Information Processing Standard (FIPS) 140-2 in some Regions. When the AWS service supports FIPS, this setting specifies what FIPS endpoint the AWS CLI should use . Unlike standard AWS endpoints, FIPS endpoints use a TLS software library that complies with FIPS 140-2. These endpoints might be required by enterprises that interact with the United States government.

If defined, this environment variable is overridden by the AWS\_USE\_FIPS\_ENDPOINT (p. 70) environment variable and --endpoint-url (p. 73) command line option.

#### web\_identity\_token\_file (p. 91)

Specifies the path to a file that contains an OAuth 2.0 access token or OpenID Connect ID token that is provided by an identity provider. The AWS CLI loads the contents of this file and passes it as the WebIdentityToken argument to the AssumeRoleWithWebIdentity operation.

The environment variable AWS\_WEB\_IDENTITY\_TOKEN\_FILE (p. 70) overrides this setting.

For more information on using web identities, see the section called "Assume role with web identity" (p. 91).

#### tcp\_keepalive

Specifies whether the AWS CLI client uses TCP keep-alive packets.

This entry does not have an equivalent environment variable or command line option.

tcp\_keepalive = false

### S3 Custom command settings

Amazon S3 supports several settings that configure how the AWS CLI performs Amazon S3 operations. Some apply to all S3 commands in both the s3api and s3 namespaces. Others are specifically for the S3 "custom" commands that abstract common operations and do more than a one-to-one mapping to an API operation. The aws s3 transfer commands cp, sync, mv, and rm have additional settings you can use to control S3 transfers.

All of these options can be configured by specifying the s3 nested setting in your config file. Each setting is then indented on its own line.

#### Note

These settings are entirely optional. You should be able to successfully use the aws s3 transfer commands without configuring any of these settings. These settings are provided to enable you to tune for performance or to account for the specific environment where you are running these aws s3 commands.

These settings are all set under a top-level s3 key in the config file, as shown in the following example for the development profile.

```
[profile development]
s3 =
  max_concurrent_requests = 20
  max_queue_size = 10000
  multipart_threshold = 64MB
  multipart_chunksize = 16MB
  max_bandwidth = 50MB/s
  use_accelerate_endpoint = true
  addressing_style = path
```

The following settings apply to any S3 command in the s3 or s3api namespaces.

#### addressing\_style

Specifies which addressing style to use. This controls whether the bucket name is in the hostname or is part of the URL. Valid values are: path, virtual, and auto. The default value is auto.

There are two styles of constructing an Amazon S3 endpoint. The first is called virtual and includes the bucket name as part of the hostname. For example:

https://bucketname.s3.amazonaws.com.Alternatively, with the path style, you treat the bucket name as if it is a path in the URI; for example, https://s3.amazonaws.com/bucketname. The default value in the CLI is to use auto, which attempts to use the virtual style where it can, but will fall back to path style when required. For example, if your bucket name is not DNS compatible, the bucket name cannot be part of the hostname and must be in the path. With auto, the CLI will detect this condition and automatically switch to path style for you. If you set the addressing style to path, you must then ensure that the AWS Region you configured in the AWS CLI matches the Region of your bucket.

payload\_signing\_enabled

Specifies whether to SHA256 sign sigv4 payloads. By default, this is disabled for streaming uploads (UploadPart and PutObject) when using HTTPS. By default, this is set to false for streaming uploads (UploadPart and PutObject), but only if a ContentMD5 is present (it is generated by default) and the endpoint uses HTTPS.

If set to true, S3 requests receive additional content validation in the form of a SHA256 checksum which is calculated for you and included in the request signature. If set to false, the checksum isn't calculated. Disabling this can be useful to reduce the performance overhead created by the checksum calculation.

use\_dualstack\_endpoint

Use the Amazon S3 dual IPv4 / IPv6 endpoint for all s3 and s3api commands. The default value is false. This is mutually exclusive with the use\_accelerate\_endpoint setting.

If set to true, the AWS CLI directs all Amazon S3 requests to the dual IPv4 / IPv6 endpoint for the configured Region.

use\_accelerate\_endpoint

Use the Amazon S3 Accelerate endpoint for all s3 and s3api commands. The default value is false. This is mutually exclusive with the use\_dualstack\_endpoint setting.

If set to true, the AWS CLI directs all Amazon S3 requests to the S3 Accelerate endpoint at s3-accelerate.amazonaws.com. To use this endpoint, you must enable your bucket to use S3 Accelerate. All requests are sent using the virtual style of bucket addressing: *my-bucket*.s3-accelerate.amazonaws.com. Any ListBuckets, CreateBucket, and DeleteBucket requests aren't sent to the S3 Accelerate endpoint as that endpoint doesn't support those operations. This behavior can also be set if the --endpoint-url parameter is set to https://s3-accelerate.amazonaws.com or http://s3-accelerate.amazonaws.com for any s3 or s3api command.

The following settings apply only to commands in the s3 namespace command set.

max\_bandwidth

Specifies the maximum bandwidth that can be consumed for uploading and downloading data to and from Amazon S3. The default is no limit.

This limits the maximum bandwidth that the S3 commands can use to transfer data to and from Amazon S3. This value applies to only uploads and downloads; it doesn't apply to copies or deletes. The value is expressed as bytes per second. The value can be specified as:

- An integer. For example, 1048576 sets the maximum bandwidth usage to 1 megabyte per second.
- An integer followed by a rate suffix. You can specify rate suffixes using: KB/s, MB/s, or GB/s. For example, 300KB/s, 10MB/s.

In general, we recommend that you first try to lower bandwidth consumption by lowering max\_concurrent\_requests. If that doesn't adequately limit bandwidth consumption to the desired rate, you can use the max\_bandwidth setting to further limit bandwidth consumption. This

is because max\_concurrent\_requests controls how many threads are currently running. If you instead first lower max\_bandwidth but leave a high max\_concurrent\_requests setting, it can result in threads having to wait unnecessarily. This can lead to excess resource consumption and connection timeouts.

max\_concurrent\_requests

Specifies the maximum number of concurrent requests. The default value is 10.

The aws s3 transfer commands are multithreaded. At any given time, multiple Amazon S3 requests can be running. For example, when you use the command aws s3 cp localdir s3://bucket/ --recursive to upload files to an S3 bucket, the AWS CLI can upload the files localdir/file1, localdir/file2, and localdir/file3 in parallel. The setting max\_concurrent\_requests specifies the maximum number of transfer operations that can run at the same time.

You might need to change this value for a few reasons:

- Decreasing this value On some environments, the default of 10 concurrent requests can overwhelm a system. This can cause connection timeouts or slow the responsiveness of the system. Lowering this value makes the S3 transfer commands less resource intensive. The tradeoff is that S3 transfers can take longer to complete. Lowering this value might be necessary if you use a tool to limit bandwidth.
- Increasing this value In some scenarios, you might want the Amazon S3 transfers to complete as quickly as possible, using as much network bandwidth as necessary. In this scenario, the default number of concurrent requests might not be sufficient to use all of the available network bandwidth. Increasing this value can improve the time it takes to complete an Amazon S3 transfer.

max\_queue\_size

Specifies the maximum number of tasks in the task queue. The default value is 1000.

The AWS CLI internally uses a model where it queues up Amazon S3 tasks that are then executed by consumers whose numbers are limited by max\_concurrent\_requests. A task generally maps to a single Amazon S3 operation. For example, a task could be a PutObjectTask, or a GetObjectTask, or an UploadPartTask. The rate at which tasks are added to the queue can be much faster than the rate at which consumers finish the tasks. To avoid unbounded growth, the task queue size is capped to a specific size. This setting changes the value of that maximum number.

You generally don't need to change this setting. This setting also corresponds to the number of tasks that the AWS CLI is aware of that need to be run. This means that by default the AWS CLI can only see 1000 tasks ahead. Increasing this value means that the AWS CLI can more quickly know the total number of tasks needed, assuming that the queuing rate is quicker than the rate of task completion. The tradeoff is that a larger max\_queue\_size requires more memory.

multipart\_chunksize

Specifies the chunk size that the AWS CLI uses for multipart transfers of individual files. The default value is 8 MB, with a minimum of 5 MB.

When a file transfer exceeds the multipart\_threshold, the AWS CLI divides the file into chunks of this size. This value can be specified using the same syntax as multipart\_threshold, either as the number of bytes as an integer, or by using a size and a suffix.

multipart\_threshold

Specifies the size threshold the AWS CLI uses for multipart transfers of individual files. The default value is 8 MB.

When uploading, downloading, or copying a file, the Amazon S3 commands switch to multipart operations if the file exceeds this size. You can specify this value in one of two ways:

- The file size in bytes. For example, 1048576.
- The file size with a size suffix. You can use KB, MB, GB, or TB. For example: 10MB, 1GB.

#### Note

S3 can impose constraints on valid values that can be used for multipart operations. For more information, see the S3 Multipart Upload documentation in the Amazon Simple Storage Service User Guide.

# Named profiles for the AWS CLI

A *named profile* is a collection of settings and credentials that you can apply to a AWS CLI command. When you specify a profile to run a command, the settings and credentials are used to run that command. Multiple *named profiles* can be stored in the config and credentials files.

You can specify one default profile that is used when no profile is explicitly referenced. Other profiles have names that you can specify as a parameter on the command line for individual commands. Alternatively, you can specify a profile in the AWS\_PROFILE (p. 66) environment variable which overrides the default profile for commands that run in that session.

#### Topics

- Creating named profiles (p. 55)
- Using named profiles (p. 56)

# Creating named profiles

You can configure additional profiles by using aws configure (p. 43) with the --profile option, or by manually adding entries to the config and credentials files. For more information on the config and credentials files, see the section called "Configuration and credential file settings" (p. 42).

#### **Credentials profile**

The following example shows a credentials file with two profiles. The first [default] is used when you run a AWS CLI command with no profile. The second is used when you run a AWS CLI command with the --profile user1 parameter.

The credentials file uses a different naming format than the AWS CLI config file for named profiles. Do **not** use the word profile when creating an entry in the credentials file.

#### ~/.aws/credentials (Linux & Mac) or %USERPROFILE%\.aws\credentials (Windows)

```
[default]
aws_access_key_id=AKIAIOSFODNN7EXAMPLE
aws_secret_access_key=wJalrXUtnFEMI/K7MDENG/bPxRfiCYEXAMPLEKEY
[user1]
aws_access_key_id=AKIAI44QH8DHBEXAMPLE
aws_secret_access_key=je7MtGbClwBF/2Zp9Utk/h3yCo8nvbEXAMPLEKEY
```

For more information on key pairs, see the section called "Access key ID and secret access key" (p. 39).

#### Config profile

Each profile can specify different credentials—perhaps from different IAM users—and can also specify different AWS Regions and output formats. When naming the profile in a config file, include the prefix word "profile".

The following example specifies Region and output information for the default and user1 profiles.

```
~/.aws/config (Linux & Mac) or %USERPROFILE%\.aws\config (Windows)
```

```
[default]
region=us-west-2
output=json
[profile user1]
region=us-east-1
output=text
```

# Using named profiles

To use a named profile, add the --profile *profile-name* option to your command. The following example lists all of your Amazon EC2 instances using the credentials and settings defined in the user1 profile from the previous example files.

```
$ aws ec2 describe-instances --profile user1
```

To use a named profile for multiple commands, you can avoid specifying the profile in every command by setting the AWS\_PROFILE environment variable at the command line.

#### Linux or macOS

\$ export AWS\_PROFILE=user1

#### Windows

#### C:\> setx AWS\_PROFILE user1

Using set to set an environment variable changes the value used until the end of the current command prompt session, or until you set the variable to a different value.

Using setx to set an environment variable changes the value in all command shells that you create after running the command. It does *not* affect any command shell that is already running at the time you run the command. Close and restart the command shell to see the effects of the change.

Setting the environment variable changes the default profile until the end of your shell session, or until you set the variable to a different value. You can make environment variables persistent across future sessions by putting them in your shell's startup script. For more information, see Environment variables to configure the AWS CLI (p. 66).

#### Note

If you specify a profile with --profile on an individual command, that overrides the setting specified in the environment variable for only that command.

# Configuring the AWS CLI to use AWS IAM Identity Center (successor to AWS Single Sign-On)

This topic describes how to configure the AWS CLI to authenticate users with AWS IAM Identity Center (successor to AWS Single Sign-On) (IAM Identity Center) to get credentials to run AWS CLI commands. There are primarily two ways to configure SSO through the config file:

• (Recommended) SSO token provider configuration (p. 57). The SSO token provider configuration, your AWS SDK or tool can automatically retrieve refreshed authentication tokens

• Legacy non-refreshable configuration (p. 61). When using the legacy non-refreshable configuration, you need to manually refresh the token as it periodically expires.

When using IAM Identity Center, you can login to Active Directory, a built-in IAM Identity Center directory, or another IdP connected to IAM Identity Center. You can map these credentials to an AWS Identity and Access Management (IAM) role that enables you to run AWS CLI commands.

Regardless of which IdP you use, IAM Identity Center abstracts those distinctions away. For example, you can connect Microsoft Azure AD as described in the blog article The Next Evolution in IAM Identity Center.

#### Note

For information on using bearer auth, which uses no account ID and role, see Setting up to use the AWS CLI with CodeCatalyst in the Amazon CodeCatalyst User Guide.

#### Sections:

- Prerequisites (p. 57)
- SSO token provider configuration with automatic authentication refresh (p. 57)
  - Automatic configuration for automatic authentication refresh (p. 57)
    - Configure your profile with aws configure sso (p. 58)
    - Configure only your sso-session section with aws configure sso-session (p. 59)
  - Manual configuration for automatic authentication refresh (p. 60)
- Legacy non-refreshable configuration (p. 61)
  - Automatic configuration for legacy configuration (p. 61)
  - Manual configuration for legacy configuration (p. 63)
- Using an IAM Identity Center enabled named profile (p. 63)
  - Signing in and getting credentials (p. 64)
  - Running a command with your IAM Identity Center enabled profile (p. 65)
  - Signing out of your IAM Identity Center sessions (p. 66)

# Prerequisites

You must first enable SSO authentication within IAM Identity Center. For details on enabling SSO authentication, see Getting Started in the AWS IAM Identity Center (successor to AWS Single Sign-On) User Guide.

# SSO token provider configuration with automatic authentication refresh

You can use the SSO token provider configuration to automatically refresh authentication tokens as needed for your application, and to use extended session duration options. You can configure this in the following ways:

- Automatically (p. 57), using the aws configure sso and aws configure sso-session commands.
- Manually (p. 60), by editing the config file that stores the named profiles.

### Automatic configuration for automatic authentication refresh

The following commands are wizards that guide you through configuring your profile and sso-session information are the following:

- aws configure sso (p. 58) Create or edit both your config profiles and sso-session sections.
- aws configure sso-session (p. 59) Create or edit only sso-session sections.

#### Configure your profile with aws configure sso

#### To enable an IAM Identity Center enabled profile and sso-session to your AWS CLI

1. Run the aws configure sso command and provide your IAM Identity Center start URL and the AWS Region that hosts the Identity Center directory.

```
$ aws configure sso
SSO session name (Recommended): my-sso
SSO start URL [None]: https://my-sso-portal.awsapps.com/start
SSO region [None]: us-east-1
SSO registration scopes [None]: sso:account:access
```

The AWS CLI attempts to open your default browser and begin the login process for your IAM Identity Center account.

Attempting to automatically open the SSO authorization page in your default browser.

If the AWS CLI cannot open the browser, the following message appears with instructions on how to manually start the login process.

```
If the browser does not open or you wish to use a different device to authorize this
request, open the following URL:
https://device.sso.us-west-2.amazonaws.com/
Then enter the code:
QCFK-N451
```

IAM Identity Center uses the code to associate the IAM Identity Center session with your current AWS CLI session. The IAM Identity Center browser page prompts you to log in with your IAM Identity Center credentials. This gives permissions to the AWS CLI to retrieve and display the AWS accounts and roles that you are authorized to use with IAM Identity Center.

3. The AWS CLI displays the AWS accounts available for you to use. If you are authorized to use only one account, the AWS CLI selects that account for you automatically and skips the prompt. The AWS accounts that are available for you to use are determined by your user configuration in IAM Identity Center.

```
There are 2 AWS accounts available to you.
> DeveloperAccount, developer-account-admin@example.com (123456789011)
    ProductionAccount, production-account-admin@example.com (123456789022)
```

Use the arrow keys to select the account you want to use. The ">" character on the left points to the current choice. Press ENTER to make your selection.

4. The AWS CLI confirms your account choice, and displays the IAM roles that are available to you in the selected account. If the selected account lists only one role, the AWS CLI selects that role for you automatically and skips the prompt. The roles that are available for you to use are determined by your user configuration in IAM Identity Center.

Using the account ID 123456789011

```
There are 2 roles available to you.
> ReadOnly
FullAccess
```

Use the arrow keys to select the IAM role you want to use and press <ENTER>.

5. Specify the default output format (p. 49), the default AWS Region (p. 49) to send commands to, and providing a name for the profile (p. 41) so you can reference this profile from among all those defined on the local computer. In the following example, the user enters a default Region, default output format, and the name of the profile. You can alternatively press <ENTER> to select any default values that are shown between the square brackets. The suggested profile name is the account ID number followed by an underscore followed by the role name.

```
CLI default client Region [None]: us-west-2<ENTER>
CLI default output format [None]: json<ENTER>
CLI profile name [123456789011_ReadOnly]: my-dev-profile<ENTER>
```

#### Note

If you specify default as the profile name, this profile becomes the one used whenever you run an AWS CLI command and do not specify a profile name.

6. A final message describes the completed profile configuration.

```
To use this profile, specify the profile name using --profile, as shown:
aws s3 ls --profile my-dev-profile
```

7. This results in creating the sso-session section and named profile in ~/.aws/config that looks like the following:

```
[profile my-dev-profile]
sso_session = my-sso
sso_account_id = 123456789011
sso_role_name = readOnly
region = us-west-2
output = json
[sso-session my-sso]
sso_region = us-east-1
sso_start_url = https://my-sso-portal.awsapps.com/start
sso_registration_scopes = sso:account:access
```

You can now use this sso-session and profile to request refreshed credentials. Use the aws sso login command to request and retrieve the credentials needed to run commands. For instructions, see Using an IAM Identity Center enabled named profile (p. 63).

#### Configure only your sso-session section with aws configure ssosession

The aws configure sso-session command only updates the sso-session sections in the ~/.aws/config file. This command can be used to create or updates your sessions.

Run the aws configure sso command and provide your IAM Identity Center start URL and the AWS Region that hosts the Identity Center directory.

```
$ aws configure sso
SSO session name: my-sso
SSO start URL [None]: https://my-sso-portal.awsapps.com/start
```

```
SSO region [None]: us-east-1
SSO registration scopes [None]: sso:account:access
```

After entering in your information a message describes the completed profile configuration.

```
Completed configuring SSO session: my-sso
Run the following to login and refresh access token for this session:
aws sso login --sso-session my-sso
```

#### Note

If you are signed in to the sso-session you are updating, refresh your token by running the aws sso login command.

### Manual configuration for automatic authentication refresh

The sso-session section of the config file is used to group configuration variables for acquiring SSO access tokens, which can then be used to acquire AWS credentials. The following settings are used:

- (Required) sso\_start\_url (p. 51)
- (Required) sso\_region (p. 51)
- sso\_account\_id (p. 50)
- sso\_role\_name (p. 51)
- sso\_registration\_scopes (p. 51)

You define an sso-session section and associate it to a profile. sso\_region and sso\_start\_url must be set within the sso-session section. Typically, sso\_account\_id and sso\_role\_name must be set in the profile section so that the SDK can request SSO credentials.

The following example configures the SDK to request SSO credentials and supports automated token refresh:

```
[profile dev]
sso_session = my-sso
sso_account_id = 111122223333
sso_role_name = SampleRole
[sso-session my-sso]
sso_region = us-east-1
sso_start_url = https://my-sso-portal.awsapps.com/start
```

This also allows sso-session configurations to be reused across multiple profiles:

```
[profile dev]
sso_session = my-sso
sso_account_id = 11112223333
sso_role_name = SampleRole
[profile prod]
sso_session = my-sso
sso_account_id = 11112223333
sso_role_name = SampleRole2
[sso-session my-sso]
sso_region = us-east-1
sso_start_url = https://my-sso-portal.awsapps.com/start
```

However, sso\_account\_id and sso\_role\_name aren't required for all scenarios of SSO token configuration. If your application only uses AWS services that support bearer authentication, then traditional AWS credentials are not needed. Bearer authentication is an HTTP authentication scheme that uses security tokens called bearer tokens. In this scenario, sso\_account\_id and sso\_role\_name aren't required. See the individual guide for your AWS service to determine if it supports bearer token authorization.

Additionally, registration scopes can be configured as part of a sso-session. Scope is a mechanism in OAuth 2.0 to limit an application's access to a user's account. An application can request one or more scopes, and the access token issued to the application will be limited to the scopes granted. These scopes define the permissions requested to be authorized for the registered OIDC client and access tokens retrieved by the client. The following example sets sso\_registration\_scopes to provide access for listing accounts/roles:

```
[sso-session my-sso]
sso_region = us-east-1
sso_start_url = https://my-sso-portal.awsapps.com/start
sso_registration_scopes = sso:account:access
```

The authentication token is cached to disk under the ~/.aws/sso/cache directory with a filename based on the session name.

### Legacy non-refreshable configuration

You can configure one or more of your AWS CLI named profiles (p. 55) to use a role from a legacy IAM Identity Center in the following ways:

- Automatically (p. 61), using the aws configure sso command.
- Manually (p. 63), by editing the config file that stores the named profiles.

### Automatic configuration for legacy configuration

#### To enable an IAM Identity Center enabled profile to your AWS CLI

1. Run the aws configure sso command and provide your IAM Identity Center start URL and the AWS Region that hosts the Identity Center directory.

```
$ aws configure sso
SSO session name (Recommended):
SSO start URL [None]: https://my-sso-portal.awsapps.com/start
SSO region [None]:us-east-1
```

2. The AWS CLI attempts to open your default browser and begin the login process for your IAM Identity Center account.

```
SSO authorization page has automatically been opened in your default browser.
Follow the instructions in the browser to complete this authorization request.
```

If the AWS CLI cannot open the browser, the following message appears with instructions on how to manually start the login process.

```
Using a browser, open the following URL:
https://device.sso.us-west-2.amazonaws.com/
and enter the following code:
```

#### QCFK-N451

IAM Identity Center uses the code to associate the IAM Identity Center session with your current AWS CLI session. The IAM Identity Center browser page prompts you to sign in with your IAM Identity Center credentials. This gives permissions to the AWS CLI to retrieve and display the AWS accounts and roles that you are authorized to use with IAM Identity Center.

3. Next, the AWS CLI displays the AWS accounts available for you to use. If you are authorized to use only one account, the AWS CLI selects that account for you automatically and skips the prompt. The AWS accounts that are available for you to use are determined by your user configuration in IAM Identity Center.

```
There are 2 AWS accounts available to you.
> DeveloperAccount, developer-account-admin@example.com (123456789011)
ProductionAccount, production-account-admin@example.com (123456789022)
```

Use the arrow keys to select the account you want to use with this profile. The ">" character on the left points to the current choice. Press ENTER to make your selection.

4. Next, the AWS CLI confirms your account choice, and displays the IAM roles that are available to you in the selected account. If the selected account lists only one role, the AWS CLI selects that role for you automatically and skips the prompt. The roles that are available for you to use are determined by your user configuration in IAM Identity Center.

```
Using the account ID 123456789011
There are 2 roles available to you.
> ReadOnly
FullAccess
```

Use the arrow keys to select the IAM role you want to use with this profile and press <ENTER>.

5. The AWS CLI confirms your role selection.

Using the role name "ReadOnly"

6. Finish the configuration of your profile by specifying the default output format (p. 49), the default AWS Region (p. 49) to send commands to, and providing a name for the profile (p. 41) so you can reference this profile from among all those defined on the local computer. In the following example, the user enters a default Region, default output format, and the name of the profile. You can alternatively press <ENTER> to select any default values that are shown between the square brackets. The suggested profile name is the account ID number followed by an underscore followed by the role name.

CLI default client Region [None]: us-west-2<ENTER>
CLI default output format [None]: json<ENTER>
CLI profile name [123456789011\_ReadOnly]: my-dev-profile<ENTER>

#### Note

If you specify default as the profile name, this profile becomes the one used whenever you run an AWS CLI command and do not specify a profile name.

7. A final message describes the completed profile configuration.

To use this profile, specify the profile name using --profile, as shown:

aws s3 ls --profile my-dev-profile

8. The previous example entries would result in a named profile in ~/.aws/config that looks like the following example.

```
[profile my-dev-profile]
sso_start_url = https://my-sso-portal.awsapps.com/start
sso_region = us-east-1
sso_account_id = 123456789011
sso_role_name = readOnly
region = us-west-2
output = json
```

At this point, you have a profile that you can use to request temporary credentials. You must use the aws sso login command to actually request and retrieve the temporary credentials needed to run commands. For instructions, see Using an IAM Identity Center enabled named profile (p. 63).

### Manual configuration for legacy configuration

Automated token refresh isn't supported using the legacy non-refreshable configuration. We recommend using the SSO token configuration.

To manually add IAM Identity Center support to a named profile, you must add the following keys and values to the profile definition in the file ~/.aws/config (Linux or macOS) or %USERPROFILE%/.aws/config (Windows).

- sso\_start\_url (p. 51)
- sso\_region (p. 51)
- sso\_account\_id (p. 50)
- sso\_role\_name (p. 51)

You can include any other keys and values that are valid in the .aws/config file, such as region, output, or s3. To prevent errors, don't include any credential related values, such as role\_arn (p. 50) or aws\_secret\_access\_key (p. 45).

The following is an example IAM Identity Center profile in .aws/config:

```
[profile my-sso-profile]
sso_start_url = https://my-sso-portal.awsapps.com/start
sso_region = us-west-2
sso_account_id = 111122223333
sso_role_name = SSOReadOnlyRole
region = us-west-2
output = json
```

Your profile for temporary credentials is complete.

To run commands, you must first use the aws sso login command to request and retrieve your temporary credentials. For instructions, see the next section, Using an IAM Identity Center enabled named profile (p. 63). The authentication token is cached to disk under the ~/.aws/sso/cache directory with a filename based on the sso\_start\_url.

### Using an IAM Identity Center enabled named profile

This section describes how to use the IAM Identity Center profile you created in the previous section.

#### Note

Whether your credentials are temporary or automatically refreshing depends on how you previously configured your profile.

### Signing in and getting credentials

After you configure a named profile, you can invoke it to request credentials from AWS. Before you can run an AWS CLI service command, you must retrieve and cache a set of credentials. To get these credentials, run the following command.

\$ aws sso login --profile my-dev-profile

The AWS CLI opens your default browser and verifies your IAM Identity Center log in.

```
SSO authorization page has automatically been opened in your default browser.
Follow the instructions in the browser to complete this authorization request.
Successfully logged into Start URL: https://my-sso-portal.awsapps.com/start
```

If you are not currently signed into IAM Identity Center, you must provide your IAM Identity Center credentials.

If the AWS CLI can't open your browser, it prompts you to open it yourself and enter the specified code.

```
$ aws sso login --profile my-dev-profile
Using a browser, open the following URL:
https://device.sso.us-west-2.amazonaws.com/
and enter the following code:
QCFK-N451
```

The AWS CLI opens your default browser (or you manually open the browser of your choice) to the specified page, and enter the provided code. The webpage then prompts you for your IAM Identity Center credentials.

Your IAM Identity Center session credentials are cached. If these credentials are temporary, it includes an expiration timestamp and when they expire, the AWS CLI requests you to sign in to IAM Identity Center again.

If your IAM Identity Center credentials are valid, the AWS CLI uses them to securely retrieve AWS credentials for the IAM role specified in the profile.

```
Welcome, you have successfully signed-in to the AWS-CLI.
```

You can also specify which sso-session profile to use when logging in using the --sso-session parameter of the aws sso login command.

```
$ aws sso login --sso-session my-dev-session
Attempting to automatically open the SSO authorization page in your default browser.
If the browser does not open or you wish to use a different device to authorize this
request, open the following URL:
https://device.sso.us-west-2.amazonaws.com/
and enter the following code:
QCFK-N451
Successfully logged into Start URL: https://cli-reinvent.awsapps.com/start
```

# Running a command with your IAM Identity Center enabled profile

You can use these credentials to invoke an AWS CLI command with the associated named profile. The following example shows that the command was run under an assumed role that is part of the specified account.

```
$ aws sts get-caller-identity --profile my-dev-profile
{
    "UserId": "AR0A12345678901234567:test-user@example.com",
    "Account": "123456789011",
    "Arn": "arn:aws:sts::123456789011:assumed-role/AWSPeregrine_readOnly_12321abc454d123/
test-user@example.com"
}
```

As long as you signed in to IAM Identity Center and those cached credentials are not expired, the AWS CLI automatically renews expired AWS credentials when needed. However, if your IAM Identity Center credentials expire, you must explicitly renew them by logging in to your IAM Identity Center account again.

```
$ aws s3 ls --profile my-sso-profile
Your short-term credentials have expired. Please sign-in to renew your credentials
SSO authorization page has automatically been opened in your default browser.
Follow the instructions in the browser to complete this authorization request.
```

You can create multiple IAM Identity Center enabled named profiles that each point to a different AWS account or role. You can also use the **aws sso login** command on more than one profile at a time. If any of them share the same IAM Identity Center user account, you must log in to that IAM Identity Center user account only once and then they all share a single set of IAM Identity Center cached credentials.

```
# The following command retrieves temporary credentials for the AWS account and role
# specified in one named profile. If you are not yet signed in to IAM Identity Center or
your
# cached credentials have expired, it opens your browser and prompts you for your
# IAM Identity Center user name and password. It then retrieves AWS temporary credentials
for
# the IAM role associated with this profile.
$ aws sso login --profile my-first-sso-profile
# The next command retrieves a different set of temporary credentials for the AWS
# account and role specified in the second named profile. It does not overwrite or
# in any way compromise the first profile's credentials. If this profile specifies the
# same AWS access portal, then it uses the SSO credentials that you retrieved in the
# previous command. The AWS CLI then retrieves AWS temporary credentials for the
# IAM role associated with the second profile. You don't have to sign in to
# IAM Identity Center again.
$ aws sso login --profile my-second-sso-profile
# The following command lists the Amazon EC2 instances accessible to the role
# identified in the first profile.
$ aws ec2 describe-instances --profile my-first-sso-profile
# The following command lists the Amazon EC2 instances accessible to the role
# identified in the second profile.
$ aws ec2 describe-instances --profile my-second-sso-profile
```

### Signing out of your IAM Identity Center sessions

When you are done using your IAM Identity Center enabled profiles, you can choose to do nothing and let the AWS temporary credentials and your IAM Identity Center credentials expire. However, you can also choose to run the following command to immediately delete all cached credentials in the SSO credential cache folder and all AWS temporary credentials that were based on the IAM Identity Center credentials. This makes those credentials unavailable to be used for any future command.

\$ aws sso logout
Successfully signed out of all SSO profiles.

If you later want to run commands with one of your IAM Identity Center enabled profiles, you must again run the aws sso login command (see the previous section) and specify the profile to use.

# Environment variables to configure the AWS CLI

Environment variables provide another way to specify configuration options and credentials, and can be useful for scripting or temporarily setting a named profile as the default.

#### **Precedence of options**

- If you specify an option by using one of the environment variables described in this topic, it overrides any value loaded from a profile in the configuration file.
- If you specify an option by using a parameter on the AWS CLI command line, it overrides any value from either the corresponding environment variable or a profile in the configuration file.

For more information about precedence and how the AWS CLI determines which credentials to use, see Configuration settings and precedence (p. 42).

#### Topics

- How to set environment variables (p. 66)
- AWS CLI supported environment variables (p. 67)

### How to set environment variables

The following examples show how you can configure environment variables for the default user.

Linux or macOS

```
$ export AWS_ACCESS_KEY_ID=AKIAIOSFODNN7EXAMPLE
$ export AWS_SECRET_ACCESS_KEY=wJalrXUtnFEMI/K7MDENG/bPxRfiCYEXAMPLEKEY
$ export AWS_DEFAULT_REGION=us-west-2
```

Setting the environment variable changes the value used until the end of your shell session, or until you set the variable to a different value. You can make the variables persistent across future sessions by setting them in your shell's startup script.

Windows Command Prompt

#### To set for all sessions

C:\> setx AWS\_ACCESS\_KEY\_ID AKIAIOSFODNN7EXAMPLE

C:\> setx AWS\_SECRET\_ACCESS\_KEY wJalrXUtnFEMI/K7MDENG/bPxRfiCYEXAMPLEKEY
C:\> setx AWS\_DEFAULT\_REGION us-west-2

Using setx to set an environment variable changes the value used in both the current command prompt session and all command prompt sessions that you create after running the command. It does *not* affect other command shells that are already running at the time you run the command. You may need to restart you terminal for settings to load.

#### To set for current session only

Using set to set an environment variable changes the value used until the end of the current command prompt session, or until you set the variable to a different value.

```
C:\> set AWS_ACCESS_KEY_ID=AKIAIOSFODNN7EXAMPLE
C:\> set AWS_SECRET_ACCESS_KEY=wJalrXUtnFEMI/K7MDENG/bPxRfiCYEXAMPLEKEY
C:\> set AWS_DEFAULT_REGION=us-west-2
```

PowerShell

```
PS C:\> $Env:AWS_ACCESS_KEY_ID="AKIAIOSFODNN7EXAMPLE"
PS C:\> $Env:AWS_SECRET_ACCESS_KEY="wJalrXUtnFEMI/K7MDENG/bPxRfiCYEXAMPLEKEY"
PS C:\> $Env:AWS_DEFAULT_REGION="us-west-2"
```

If you set an environment variable at the PowerShell prompt as shown in the previous examples, it saves the value for only the duration of the current session. To make the environment variable setting persistent across all PowerShell and Command Prompt sessions, store it by using the **System** application in **Control Panel**. Alternatively, you can set the variable for all future PowerShell sessions by adding it to your PowerShell profile. See the PowerShell documentation for more information about storing environment variables or persisting them across sessions.

### AWS CLI supported environment variables

The AWS CLI supports the following environment variables.

AWS\_ACCESS\_KEY\_ID

Specifies an AWS access key associated with an IAM user or role.

If defined, this environment variable overrides the value for the profile setting aws\_access\_key\_id. You can't specify the access key ID by using a command line option.

AWS\_CA\_BUNDLE

Specifies the path to a certificate bundle to use for HTTPS certificate validation.

If defined, this environment variable overrides the value for the profile setting ca\_bundle (p. 46). You can override this environment variable by using the --ca-bundle (p. 71) command line parameter.

AWS\_CLI\_AUTO\_PROMPT

Enables the auto-prompt for the AWS CLI version 2. There are two settings that can be used:

• **on** uses the full auto-prompt mode each time you attempt to run an aws command. This includes pressing **ENTER** after both a complete command or incomplete command.

AWS\_CLI\_AUTO\_PROMPT=on

• **on-partial** uses partial auto-prompt mode. If a command is incomplete or cannot be run due to client-side validation errors, auto-prompt is used. This mode is particular useful if you have pre-existing scripts, runbooks, or you only want to be auto-prompted for commands you are unfamiliar with rather than prompted on every command.

AWS\_CLI\_AUTO\_PROMPT=on-partial

If defined, this environment variable overrides the value for the cli\_auto\_prompt (p. 46) profile setting. You can override this environment variable by using the --cli-auto-prompt (p. 71) and --no-cli-auto-prompt (p. 73) command line parameters.

For information on the AWS CLI version 2 auto-prompt feature, see Having the AWS CLI prompt you for commands (p. 118).

AWS\_CLI\_FILE\_ENCODING

Specifies the encoding used for text files. By default encoding matches your locale. To set encoding different from the locale, use the aws\_cli\_file\_encoding environment variable. For example, if you use Windows with default encoding CP1252, setting aws\_cli\_file\_encoding=UTF-8 sets the CLI to open text files using UTF-8.

AWS\_CONFIG\_FILE

Specifies the location of the file that the AWS CLI uses to store configuration profiles. The default path is ~/.aws/config.

You can't specify this value in a named profile setting or by using a command line parameter. AWS\_DATA\_PATH

A list of additional directories to check outside of the built-in search path of ~/.aws/models when loading AWS CLI data. Setting this environment variable indicates additional directories to check first before falling back to the built-in search path. Multiple entries should be separated with the os.pathsep character, which is : on Linux or macOS and ; on Windows.

AWS\_DEFAULT\_OUTPUT (p. 41)

Specifies the output format (p. 121) to use.

If defined, this environment variable overrides the value for the profile setting output. You can override this environment variable by using the --output command line parameter.

AWS\_DEFAULT\_REGION (p. 41)

Specifies the AWS Region to send the request to.

If defined, this environment variable overrides the value for the profile setting region. You can override this environment variable by using the --region command line parameter and the AWS SDK compatible AWS\_REGION environment variable.

AWS\_EC2\_METADATA\_DISABLED

Disables the use of the Amazon EC2 instance metadata service (IMDS).

If set to true, user credentials or configuration (like the Region) are not requested from IMDS. AWS\_MAX\_ATTEMPTS (p. 48)

Specifies a value of maximum retry attempts the AWS CLI retry handler uses, where the initial call counts toward the value that you provide. For more information on retries, see AWS CLI retries (p. 79).

If defined, this environment variable overrides the value for the profiles setting max\_attempts.

#### AWS\_METADATA\_SERVICE\_NUM\_ATTEMPTS

When attempting to retrieve credentials on an Amazon EC2 instance that has been configured with an IAM role, the AWS CLI attempts to retrieve credentials once from the instance metadata service before stopping. If you know your commands will run on an Amazon EC2 instance, you can increase this value to make AWS CLI retry multiple times before giving up.

#### AWS\_METADATA\_SERVICE\_TIMEOUT

The number of seconds before a connection to the instance metadata service should time out. When attempting to retrieve credentials on an Amazon EC2 instance that is configured with an IAM role, a connection to the instance metadata service times out after 1 second by default. If you know you're running on an Amazon EC2 instance with an IAM role configured, you can increase this value if needed.

AWS\_PAGER (p. 47)

Specifies the pager program used for output. By default, AWS CLI version 2 returns all output through your operating system's default pager program.

To disable all use of an external paging program, set the variable to an empty string.

If defined, this environment variable overrides the value for the profile setting cli\_pager. AWS\_PROFILE (p. 55)

Specifies the name of the AWS CLI profile with the credentials and options to use. This can be the name of a profile stored in a credentials or config file, or the value default to use the default profile.

If defined, this environment variable overrides the behavior of using the profile named [default] in the configuration file. You can override this environment variable by using the --profile command line parameter.

#### AWS\_REGION (p. 41)

The AWS SDK compatible environment variable that specifies the AWS Region to send the request to.

If defined, this environment variable overrides the values in the environment variable AWS\_DEFAULT\_REGION and the profile setting region. You can override this environment variable by using the --region command line parameter.

#### AWS\_RETRY\_MODE (p. 50)

Specifies which retry mode AWS CLI uses. There are three retry modes available: legacy (default), standard, and adaptive. For more information on retries, see AWS CLI retries (p. 79).

If defined, this environment variable overrides the value for the profiles setting retry\_mode. AWS\_ROLE\_ARN

Specifies the Amazon Resource Name (ARN) of an IAM role with a web identity provider that you want to use to run the AWS CLI commands.

Used with the AWS\_WEB\_IDENTITY\_TOKEN\_FILE and AWS\_ROLE\_SESSION\_NAME environment variables.

If defined, this environment variable overrides the value for the profile setting role\_arn (p. 50). You can't specify a role session name as a command line parameter.

#### Note

This environment variable only applies to an assumed role with web identity provider it does not apply to the general assume role provider configuration.

For more information on using web identities, see the section called "Assume role with web identity" (p. 91).

AWS\_ROLE\_SESSION\_NAME

Specifies the name to attach to the role session. This value is provided to the RoleSessionName parameter when the AWS CLI calls the AssumeRole operation, and becomes part of the assumed role user ARN: arn:aws:sts::123456789012:assumed-role/role\_name/role\_session\_name. This is an optional parameter. If you do not provide this value, a session name is generated automatically. This name appears in AWS CloudTrail logs for entries associated with this session.

If defined, this environment variable overrides the value for the profile setting role\_session\_name (p. 50).

Used with the AWS\_ROLE\_ARN and AWS\_WEB\_IDENTITY\_TOKEN\_FILE environment variables.

For more information on using web identities, see the section called "Assume role with web identity" (p. 91).

#### Note

This environment variable only applies to an assumed role with web identity provider it does not apply to the general assume role provider configuration.

#### AWS\_SECRET\_ACCESS\_KEY

Specifies the secret key associated with the access key. This is essentially the "password" for the access key.

If defined, this environment variable overrides the value for the profile setting aws\_secret\_access\_key. You can't specify the secret access key ID as a command line option.

AWS\_SESSION\_TOKEN

Specifies the session token value that is required if you are using temporary security credentials that you retrieved directly from AWS STS operations. For more information, see the Output section of the assume-role command in the AWS CLI Command Reference.

If defined, this environment variable overrides the value for the profile setting aws\_session\_token.

#### AWS\_SHARED\_CREDENTIALS\_FILE

Specifies the location of the file that the AWS CLI uses to store access keys. The default path is ~/.aws/credentials.

You can't specify this value in a named profile setting or by using a command line parameter. AWS\_USE\_FIPS\_ENDPOINT

Some AWS services offer endpoints that support Federal Information Processing Standard (FIPS) 140-2 in some Regions. When the AWS service supports it, this setting specifies what FIPS endpoint the AWS CLI should use . Unlike standard AWS endpoints, FIPS endpoints use a TLS software library that complies with FIPS 140-2. These endpoints might be required by enterprises that interact with the United States government.

If defined, this environment variable overrides the value for the profile setting use\_fips\_endpoint (p. 51) and is overridden by the --endpoint-url (p. 73) command line option.

#### AWS\_WEB\_IDENTITY\_TOKEN\_FILE (p. 66)

Specifies the path to a file that contains an OAuth 2.0 access token or OpenID Connect ID token that is provided by an identity provider. The AWS CLI loads the contents of this file and passes it as the WebIdentityToken argument to the AssumeRoleWithWebIdentity operation.

Used with the AWS\_ROLE\_ARN and AWS\_ROLE\_SESSION\_NAME environment variables.

If defined, this environment variable overrides the value for the profile setting web\_identity\_token\_file.

For more information on using web identities, see the section called "Assume role with web identity" (p. 91).

#### Note

This environment variable only applies to an assumed role with web identity provider it does not apply to the general assume role provider configuration.

# **Command line options**

In the AWS CLI, command line options are global parameters you can use to override the default configuration settings, any corresponding profile setting, or environment variable setting for that single command. You can't use command line options to directly specify credentials, although you can specify which profile to use.

#### Topics

- How to use command line options (p. 71)
- AWS CLI supported global command line options (p. 71)
- Common uses of command line options (p. 74)

### How to use command line options

Most command line options are simple strings, such as the profile name profile1 in the following example:

```
$ aws s3 ls --profile profile1
example-bucket-1
example-bucket-2
...
```

Each option that takes an argument requires a space or equals sign (=) separating the argument from the option name. If the argument value is a string that contains a space, you must use quotation marks around the argument. For details on argument types and formatting for parameters, see Specifying parameter values for the AWS CLI (p. 99).

### AWS CLI supported global command line options

In the AWS CLI you can use the following command line options to override the default configuration settings, any corresponding profile setting, or environment variable setting for that single command.

#### --ca-bundle <string>

Specifies the certificate authority (CA) certificate bundle to use when verifying SSL certificates.

If defined, this option overrides the value for the profile setting ca\_bundle (p. 46) and the AWS\_CA\_BUNDLE (p. 67) environment variable.

#### --cli-auto-prompt

Enables auto-prompt mode for a single command. As the following examples show, you can specify it at any point.

```
$ aws --cli-auto-prompt
$ aws dynamodb --cli-auto-prompt
$ aws dynamodb describe-table --cli-auto-prompt
```

This option overrides the aws\_cli\_auto\_prompt (p. 67) environment variable and the cli\_auto\_prompt (p. 46) profile setting.

For information on the AWS CLI version 2 auto-prompt feature, see Having the AWS CLI prompt you for commands (p. 118).

#### --cli-binary-format

Specifies how the AWS CLI version 2 interprets binary input parameters. It can be one of the following values:

- base64 This is the default value. An input parameter that is typed as a binary large object (BLOB) accepts a base64-encoded string. To pass true binary content, put the content in a file and provide the file's path and name with the fileb:// prefix as the parameter's value. To pass base64-encoded text contained in a file, provide the file's path and name with the file:// prefix as the parameter's value.
- raw-in-base64-out Default for the AWS CLI version 1. If the setting's value is raw-in-base64out, files referenced using the file:// prefix is read as text and then the AWS CLI attempts to encode it to binary.

This overrides the cli\_binary\_format (p. 46) file configuration setting.

```
$ aws lambda invoke \
    --cli-binary-format raw-in-base64-out \
    --function-name my-function \
    --invocation-type Event \
    --payload '{ "name": "Bob" }' \
    response.json
```

If you reference a binary value in a file using the fileb:// prefix notation, the AWS CLI *always* expects the file to contain raw binary content and does not attempt to convert the value.

If you reference a binary value in a file using the file:// prefix notation, the AWS CLI handles the file according to the current cli\_binary\_format setting. If that setting's value is base64 (the default when not explicitly set), the AWS CLI expects the file to contain base64-encoded text. If that setting's value is raw-in-base64-out, the AWS CLI expects the file to contain raw binary content.

#### --cli-connect-timeout <integer>

Specifies the maximum socket connect time in seconds. If the value is set to zero (0), the socket connect waits indefinitely (is blocking) and doesn't timeout.

#### --cli-read-timeout <integer>

Specifies the maximum socket read time in seconds. If the value is set to zero (0) the socket read waits indefinitely (is blocking) and doesn't timeout.

```
--color <string>
```

Specifies support for color output. Valid values are on, off, and auto. The default value is auto.

#### --debug

A Boolean switch that enables debug logging. The AWS CLI by default provides cleaned up information regarding any successes or failures regarding command outcomes in the command output. The --debug option provides the full Python logs. This includes additional stderr diagnostic information about the operation of the command that can be useful when troubleshooting why a command provides unexpected results. To easily view debug logs, we suggest sending the logs to a file to more easily search the information. You can do this by using one of the following.

To send **only** the stderr diagnostic information, append 2> debug.txt where debug.txt is the name you want to use for your debug file:

\$ aws servicename commandname options --debug 2> debug.txt

To send **both** the output and stderr diagnostic information, append &> debug.txt where debug.txt is the name you want to use for your debug file:

```
$ aws servicename commandname options --debug &> debug.txt
```

--endpoint-url <string>

Specifies the URL to send the request to. For most commands, the AWS CLI automatically determines the URL based on the selected service and the specified AWS Region. However, some commands require that you specify an account-specific URL. You can also configure some AWS services to host an endpoint directly within your private VPC, which might then need to be specified.

For a list of the standard service endpoints available in each Region, see AWS Regions and Endpoints in the *Amazon Web Services General Reference*.

#### --no-cli-auto-prompt

Disables auto-prompt mode for a single command.

```
$ aws dynamodb describe-table --table-name Table1 --no-cli-auto-prompt
```

This option overrides the aws\_cli\_auto\_prompt (p. 67) environment variable and the cli\_auto\_prompt (p. 46) profile setting.

For information on the AWS CLI version 2 auto-prompt feature, see Having the AWS CLI prompt you for commands (p. 118).

#### --no-cli-pager

A Boolean switch that disables using a pager for the output of the command.

#### --no-paginate

A Boolean switch that disables the multiple calls the automatically AWS CLI makes to receive all command results that creates pagination of the output. This means only the first page of your output is displayed.

#### --no-sign-request

A Boolean switch that disables signing the HTTP requests to the AWS service endpoint. This prevents credentials from being loaded.

#### --no-verify-ssl

By default, the AWS CLI uses SSL when communicating with AWS services. For each SSL connection and call, the AWS CLI verifies the SSL certificates. Using this option overrides the default behavior of verifying SSL certificates.

#### Warning

This option is **not** best practice. If you use --no-verify-ssl, your traffic between your client and AWS services is no longer secured. This means your traffic is a security risk and

vulnerable to man-in-the-middle exploits. If you're having issues with certificates, it's best to resolve those issues instead. For certificate troubleshooting steps, see the section called "SSL certificate errors" (p. 215).

#### --output <string>

Specifies the output format to use for this command. You can specify any of the following values:

- json (p. 122) The output is formatted as a JSON string.
- yaml (p. 122) The output is formatted as a YAML string.
- yaml-stream (p. 123) The output is streamed and formatted as a YAML string. Streaming allows for faster handling of large data types.
- text (p. 124) The output is formatted as multiple lines of tab-separated string values. This
  can be useful to pass the output to a text processor, like grep, sed, or awk.
- table (p. 126) The output is formatted as a table using the characters +|- to form the cell borders. It typically presents the information in a "human-friendly" format that is much easier to read than the others, but not as programmatically useful.

#### --profile <string>

Specifies the named profile (p. 55) to use for this command. To set up additional named profiles, you can use the aws configure command with the --profile option.

\$ aws configure --profile <profilename>

#### --query <string>

Specifies a JMESPath query to use in filtering the response data. For more information, see Filtering AWS CLI output (p. 131).

#### --region <string>

Specifies which AWS Region to send this command's AWS request to. For a list of all of the Regions that you can specify, see AWS Regions and Endpoints in the Amazon Web Services General Reference.

--version

A Boolean switch that displays the current version of the AWS CLI program that is running.

### Common uses of command line options

Common uses for command line options include checking your resources in multiple AWS Regions, and changing the output format for legibility or ease of use when scripting. In the following examples, we run the **describe-instances** command against each Region until we find which Region our instance is in.

```
$ aws ec2 describe-instances --output table --region us-west-1
------
|DescribeInstances|
+----+
$ aws ec2 describe-instances --output table --region us-west-2
 _____
            DescribeInstances
L
                                +-----+
Reservations
                                11
i+-----+i
          012345678901
|| OwnerId
                             11
|| ReservationId
              r-abcdefgh
                               1+-----+1
Instances
```

| +                           | +      | +   |
|-----------------------------|--------|-----|
| AmiLaunchIndex              | 0      | LÍÍ |
| <pre>    Architecture</pre> | x86_64 | 111 |
| •••                         |        |     |

### **Command completion**

The AWS Command Line Interface (AWS CLI) includes a bash-compatible command-completion feature that enables you to use the **Tab** key to complete a partially entered command. On most systems you need to configure this manually.

For information on the AWS CLI version 2 auto-prompt feature instead, see Having the AWS CLI prompt you for commands (p. 118).

#### Topics

- How it works (p. 75)
- Configuring command completion on Linux or macOS (p. 76)
- Configuring command completion on Windows (p. 78)

### How it works

When you partially enter a command, parameter, or option, the command-completion feature either automatically completes your command or displays a suggested list of commands. To prompt command completion, you partially enter in a command and press the completion key, which is typically *Tab* in most shells.

The following examples show different ways that you can use command completion:

• Partially enter a command and press *Tab* to display a suggested list of commands.

```
$ aws dynamodb dTAB
delete-backup
delete-item
delete-table
describe-backup
describe-continuous-backups
describe-contributor-insights
describe-endpoints
```

```
describe-global-table
describe-global-table-settings
describe-limits
describe-table
describe-table-replica-auto-scaling
describe-time-to-live
```

• Partially enter a parameter and press Tab to display a suggested list of parameters.

```
$ aws dynamodb delete-table --TAB
--ca-bundle
                         --endpoint-url
                                                   --profile
--cli-connect-timeout
                         --generate-cli-skeleton --query
--cli-input-json
                         --no-paginate
                                                   --region
--cli-read-timeout
                         --no-sign-request
                                                   --table-name
--color
                         --no-verify-ssl
                                                   --version
--debug
                         --output
```

• Enter a parameter and press *Tab* to display a suggested list of resource values. This feature is available only in the AWS CLI version 2.

```
$ aws dynamodb db delete-table --table-name TAB
Table 1 Table 2 Table 3
```

### Configuring command completion on Linux or macOS

To configure command completion on Linux or macOS, you must know the name of the shell you're using and the location of the aws\_completer script.

#### Note

Command completion is automatically configured and enabled by default on Amazon EC2 instances that run Amazon Linux.

#### Topics

- Confirm the completer's folder is in your path (p. 76)
- Enable command completion (p. 77)
- Verify command completion (p. 78)

### Confirm the completer's folder is in your path

For the AWS completer to work successfully, the aws\_completer needs to be in your shell's path. The which command can check if the completer is in your path.

```
$ which aws_completer
/usr/local/bin/aws_completer
```

If the which command can't find the completer, then use the following steps to add the completer's folder to your path.

#### Step 1: Locate the AWS completer

The location of the AWS completer can vary depending on the installation method used.

- **Package Manager** Programs such as pip, yum, brew, and apt-get typically install the AWS completer (or a symlink to it) to a standard path location.
  - If you used pip without the --user parameter, the default path is /usr/local/bin/ aws\_completer.
  - If you used pip with the --user parameter the default path is /home/username/.local/bin/ aws\_completer.
- Bundled Installer If you used the bundled installer, the default path is /usr/local/bin/ aws\_completer.

If all else fails, you can use the find command to search your file system for the AWS completer.

```
$ find / -name aws_completer
/usr/local/bin/aws_completer
```

#### Step 2: Identify your shell

To identify which shell you're using, you can use one of the following commands.

• echo \$SHELL – Displays the shell's program file name. This usually matches the name of the in-use shell, unless you launched a different shell after logging in.

```
$ echo $SHELL
/bin/bash
```

• ps – Displays the processes running for the current user. One of them is the shell.

\$ ps PID TTY TIME CMD 2148 pts/1 00:00:00 bash 8756 pts/1 00:00:00 ps

#### Step 3: Add the completer to your path

1. Find your shell's profile script in your user folder.

```
$ ls -a ~/
. ....bash_logout .bash_profile .bashrc Desktop Documents Downloads
```

- **Bash**-.bash\_profile,.profile, or .bash\_login
- Zsh-.zshrc
- Tcsh-.tcshrc,.cshrc,or.login
- 2. Add an export command at the end of your profile script that's similar to the following example. Replace /usr/local/bin/ with the folder that you discovered in the previous section.

export PATH=/usr/local/bin/:\$PATH

3. Reload the profile into the current session to put those changes into effect. Replace .bash\_profile with the name of the shell script you discovered in the first section.

\$ source ~/.bash\_profile

### Enable command completion

After confirming the completer is in your path, enable command completion by running the appropriate command for the shell that you're using. You can add the command to your shell's profile to run it each time you open a new shell. In each command, replace the */usr/local/bin/* path with the one found on your system in Confirm the completer's folder is in your path (p. 76).

• **bash** – Use the built-in command complete.

\$ complete -C '/usr/local/bin/aws\_completer' aws

Add the previous command to ~/.bashrc to run it each time you open a new shell. Your ~/.bash\_profile should source ~/.bashrc to ensure that the command is also run in login shells.

• **zsh** – To run command completion, you need to run bashcompinit by adding the following autoload line at the end of your ~/.zshrc profile script.

```
$ autoload bashcompinit && bashcompinit
$ autoload -Uz compinit && compinit
```

To enable command completion, use the built-in command complete.

```
$ complete -C '/usr/local/bin/aws_completer' aws
```

Add the previous commands to ~/.zshrc to run it each time you open a new shell.

• **tcsh** – Complete for tcsh takes a word type and pattern to define the completion behavior.

```
> complete aws 'p/*/`aws_completer`/'
```

Add the previous command to ~/.tschrc to run it each time you open a new shell.

After you've enabled command completion, Verify command completion (p. 78) is working.

### Verify command completion

After enabling command completion, reload your shell, enter a partial command, and press **Tab** to see the available commands.

| \$ aws sTAB |     |                |         |     |
|-------------|-----|----------------|---------|-----|
| s3          | ses | sqs            | sts     | swf |
| s3api       | sns | storagegateway | support |     |

### Configuring command completion on Windows

```
Note
```

For information on how PowerShell handles their completion, including their various completion keys, see about\_Tab\_Expansion in the *Microsoft PowerShell Docs*.

To enable command completion for PowerShell on Windows, complete the following steps in PowerShell.

1. Open your \$PROFILE with the following command.

PS C:\> Notepad \$PROFILE

If you do not have a \$PROFILE, create a user profile using the following command.

```
PS C:\> if (!(Test-Path -Path $PROFILE ))
{ New-Item -Type File -Path $PROFILE -Force }
```

For more information on PowerShell profiles, see How to Use Profiles in Windows PowerShell ISE on the *Microsoft Docs* website.

To enable command completion, add the following code block to your profile, save, and then close the file.

```
Register-ArgumentCompleter -Native -CommandName aws -ScriptBlock {
    param($commandName, $wordToComplete, $cursorPosition)
        $env:COMP_LINE=$wordToComplete
        if ($env:COMP_LINE.Length -lt $cursorPosition){
            $env:COMP_LINE=$env:COMP_LINE + " "
        }
        $env:COMP_POINT=$cursorPosition
        aws_completer.exe | ForEach-Object {
            [System.Management.Automation.CompletionResult]::new($_, $_,
        'ParameterValue', $_)
        }
        Remove-Item Env:\COMP_LINE
        Remove-Item Env:\COMP_POINT
}
```

3. After enabling command completion, reload your shell, enter a partial command, and press **Tab** to cycle through the available commands.

\$ aws sTab

\$ aws s3

To see all available commands available to your completion, enter a partial command and press **Ctrl + Space**.

| \$ aws sCti | rl + Space |                |         |     |  |
|-------------|------------|----------------|---------|-----|--|
| s3          | ses        | sqs            | sts     | swf |  |
| s3api       | sns        | storagegateway | support |     |  |

# **AWS CLI retries**

This topic describes how the AWS CLI might see calls to AWS services fail due to unexpected issues. These issues can occur on the server side or might fail due to rate limiting from the AWS service you're attempting to call. These kinds of failures usually don't require special handling and the call is automatically made again, often after a brief waiting period. The AWS CLI provides many features to assist in retrying client calls to AWS services when these kinds of errors or exceptions are experienced.

#### Topics

- Available retry modes (p. 79)
- Configuring a retry mode (p. 81)
- Viewing logs of retry attempts (p. 82)

### Available retry modes

#### The AWS CLI has multiple modes to choose from depending on your version:

- Legacy retry mode (p. 79)
- Standard retry mode (p. 80)
- Adaptive retry mode (p. 80)

### Legacy retry mode

Legacy mode uses an older retry handler that has limited functionality which includes:

- A default value of 4 for maximum retry attempts, making a total of 5 call attempts. This value can be overwritten through the max\_attempts configuration parameter.
- DynamoDB has a default value of 9 for maximum retry attempts, making a total of 10 call attempts. This value can be overwritten through the max\_attempts configuration parameter.
- Retry attempts for the following limited number of errors/exceptions:
  - General socket/connection errors:
    - ConnectionError
    - ConnectionClosedError
    - ReadTimeoutError
    - EndpointConnectionError
  - Service-side throttling/limit errors and exceptions:

- Throttling
- ThrottlingException
- ThrottledException
- RequestThrottledException
- ProvisionedThroughputExceededException
- Retry attempts on several HTTP status codes, including 429, 500, 502, 503, 504, and 509.
- Any retry attempt will include an exponential backoff by a base factor of 2.

### Standard retry mode

Standard mode is a standard set of retry rules across the AWS SDKs with more functionality than legacy. This mode is the default for AWS CLI version 2. Standard mode was created for the AWS CLI version 2 and is backported to AWS CLI version 1. Standard mode's functionality includes:

- A default value of 2 for maximum retry attempts, making a total of 3 call attempts. This value can be overwritten through the max\_attempts configuration parameter.
- Retry attempts for the following expanded list of errors/exceptions:
  - Transient errors/exceptions
    - RequestTimeout
    - RequestTimeoutException
    - PriorRequestNotComplete
    - ConnectionError
    - HTTPClientError
  - Service-side throttling/limit errors and exceptions:
    - Throttling
    - ThrottlingException
    - ThrottledException
    - RequestThrottledException
    - TooManyRequestsException
    - ProvisionedThroughputExceededException
    - TransactionInProgressException
    - RequestLimitExceeded
    - BandwidthLimitExceeded
    - LimitExceededException
    - RequestThrottled
    - SlowDown
    - EC2ThrottledException
- Retry attempts on nondescriptive, transient error codes. Specifically, these HTTP status codes: 500, 502, 503, 504.
- Any retry attempt will include an exponential backoff by a base factor of 2 for a maximum backoff time of 20 seconds.

### Adaptive retry mode

#### Warning

Adaptive mode is an experimental mode and is subject to change, both in features and behavior.

Adaptive retry mode is an experimental retry mode that includes all the features of standard mode. In addition to the standard mode features, adaptive mode also introduces client-side rate limiting through the use of a token bucket and rate-limit variables that are dynamically updated with each retry attempt. This mode offers flexibility in client-side retries that adapts to the error/exception state response from an AWS service.

With each new retry attempt, adaptive mode modifies the rate-limit variables based on the error, exception, or HTTP status code presented in the response from the AWS service. These rate-limit variables are then used to calculate a new call rate for the client. Each exception/error or non-success HTTP response (provided in the list above) from an AWS service updates the rate-limit variables as retries occur until success is reached, the token bucket is exhausted, or the configured maximum attempts value is reached.

### Configuring a retry mode

The AWS CLI includes a variety of both retry configurations as well as configuration methods to consider when creating your client object.

### Available configuration methods

In the AWS CLI, users can configure retries in the following ways:

- Environment variables
- AWS CLI configuration file

Users can customize the following retry options:

- Retry mode Specifies which retry mode the AWS CLI uses. As described previously, there are three retry modes available: legacy, standard, and adaptive. The default value for the AWS CLI version 2 is standard.
- Max attempts Specifies the value of maximum retry attempts the AWS CLI retry handler uses, where the initial call counts toward the value that you provide. The default value is 5.

### Defining a retry configuration in your environment variables

To define your retry configuration for the AWS CLI, update your operating system's environment variables.

The retry environment variables are:

- AWS\_RETRY\_MODE
- AWS\_MAX\_ATTEMPTS

For more information on environment variables, see Environment variables to configure the AWS CLI (p. 66).

### Defining a retry configuration in your AWS configuration file

To change your retry configuration, update your global AWS configuration file. The default location for your AWS config file is ~/.aws/config.

The following is an example of an AWS config file:

[default]

```
retry_mode = standard
max_attempts = 6
```

For more information on configuration files, see Configuration and credential file settings (p. 42).

### Viewing logs of retry attempts

The AWS CLI uses Boto3's retry methodology and logging. You can use the --debug option on any command to receive debug logs. For more information on how to use the --debug option, see Command line options (p. 71).

If you search for "retry" in your debug logs, you'll find the retry information you need. The client log entries for retry attempts depend on which retry mode you've enabled.

#### Legacy mode:

Retry messages are generated by botocore.retryhandler. You'll see one of three messages:

- No retry needed
- Retry needed, action of: <action\_name>
- Reached the maximum number of retry attempts: <attempt\_number>

#### Standard or adaptive mode:

Retry messages are generated by botocore.retries.standard. You'll see one of three messages:

- No retrying request
- Retry needed, retrying request after delay of: <delay\_value>
- Retry needed but retry quota reached, not retrying request

For the full definition file of botocore retries, see <u>\_retry.json</u> on the *botocore GitHub Repository*.

# Sourcing credentials with an external process

#### Warning

This topic discusses sourcing credentials from an external process. This could be a security risk if the command to generate the credentials becomes accessible by non-approved processes or users. We recommend that you use the supported, secure alternatives provided by the AWS CLI and AWS to reduce the risk of compromising your credentials. Ensure that you secure the config file and any supporting files and tools to prevent disclosure.

Ensure that your custom credential tool does not write any secret information to StdErr because the SDKs and AWS CLI can capture and log such information, potentially exposing it to unauthorized users.

If you have a method to generate or look up credentials that isn't directly supported by the AWS CLI, you can configure the AWS CLI to use it by configuring the credential\_process setting in the config file.

For example, you might include an entry similar to the following in the config file.

```
[profile developer]
credential_process = /opt/bin/awscreds-custom --username helen
```

#### Syntax

To create this string in a way that is compatible with any operating system, follow these rules:

- If the path or file name contains a space, surround the complete path and file name with doublequotation marks (" "). The path and file name can consist of only the characters: A-Z a-z 0-9 - \_ . space
- If a parameter name or a parameter value contains a space, surround that element with doublequotation marks (" "). Surround only the name or value, not the pair.
- Do not include any environment variables in the strings. For example, you can't include \$HOME or %USERPROFILE%.
- Do not specify the home folder as ~. You must specify the full path.

#### **Example for Windows**

```
credential_process = "C:\Path\To\credentials.cmd" parameterWithoutSpaces "parameter with
spaces"
```

#### Example for Linux or macOS

```
credential_process = "/Users/Dave/path/to/credentials.sh" parameterWithoutSpaces "parameter
with spaces"
```

#### Expected output from the Credentials program

The AWS CLI runs the command as specified in the profile and then reads data from STDOUT. The command you specify must generate JSON output on STDOUT that matches the following syntax.

```
{
    "Version": 1,
    "AccessKeyId": "an AWS access key",
    "SecretAccessKey": "your AWS secret access key",
    "SessionToken": "the AWS session token for temporary credentials",
    "Expiration": "ISO8601 timestamp when the credentials expire"
}
```

#### Note

As of this writing, the Version key must be set to 1. This might increment over time as the structure evolves.

The Expiration key is an ISO8601 formatted timestamp. If the Expiration key is not present in the tool's output, the CLI assumes that the credentials are long-term credentials that do not refresh. Otherwise the credentials are considered temporary credentials and are refreshed automatically by rerunning the credential\_process command before they expire.

#### Note

The AWS CLI does *not* cache external process credentials the way it does assume-role credentials. If caching is required, you must implement it in the external process.

The external process can return a non-zero return code to indicate that an error occurred while retrieving the credentials.

# Using credentials for Amazon EC2 instance metadata

When you run the AWS CLI from within an Amazon Elastic Compute Cloud (Amazon EC2) instance, you can simplify providing credentials to your commands. Each Amazon EC2 instance contains metadata that

the AWS CLI can directly query for temporary credentials. When an IAM role is attached to the instance, the AWS CLI automatically and securely retrieves the credentials from the instance metadata.

To disable this service, use the AWS\_EC2\_METADATA\_DISABLED (p. 68) environment variable.

#### Topics

- Prerequisites (p. 84)
- Configuring a profile for Amazon EC2 metadata (p. 84)

### Prerequisites

To use Amazon EC2 credentials with the AWS CLI, you need to complete the following:

- Install and configure the AWS CLI. For more information, see the section called "Install/Update" (p. 6) and Configuration basics (p. 38).
- You understand configuration files and named profiles. For more information, see Configuration and credential file settings (p. 42) and Named profiles for the AWS CLI (p. 55).
- You've created an AWS Identity and Access Management (IAM) role that has access to the resources needed, and attached that role to the Amazon EC2 instance when you launch it. For more information, see IAM policies for Amazon EC2 in the Amazon EC2 User Guide for Linux Instances and Granting Applications That Run on Amazon EC2 Instances Access to AWS Resources in the IAM User Guide.

### Configuring a profile for Amazon EC2 metadata

To specify that you want to use the credentials available in the hosting Amazon EC2 instance profile, use the following syntax in the named profile in your configuration file. See the following steps for more instructions.

```
[profile profilename]
role_arn = arn:aws:iam::123456789012:role/rolename
credential_source = Ec2InstanceMetadata
region = region
```

1. Create a profile in your configuration file.

[profile profilename]

2. Add your IAM arn role that has access to the resources needed.

role\_arn = arn:aws:iam::123456789012:role/rolename

3. Specify Ec2InstanceMetadata as your credential source.

credential\_source = Ec2InstanceMetadata

4. Set your Region.

region = region

#### Example

The following example assumes the *marketingadminrole* role and uses the *us-west-2* Region in an Amazon EC2 instance profile named *marketingadmin*.

```
[profile marketingadmin]
role_arn = arn:aws:iam::123456789012:role/marketingadminrole
credential_source = Ec2InstanceMetadata
region = us-west-2
```

# Using an HTTP proxy

To access AWS through proxy servers, you can configure the HTTP\_PROXY and HTTPS\_PROXY environment variables with either the DNS domain names or IP addresses and port numbers that your proxy servers use.

#### Topics

- Using the examples (p. 85)
- Authenticating to a proxy (p. 86)
- Using a proxy on Amazon EC2 instances (p. 86)

### Using the examples

#### Note

The following examples show the environment variable name in all uppercase letters. However, if you specify a variable twice using different cases, the lowercase letters take precedence. We recommend that you define each variable only once to avoid system confusion and unexpected behavior.

The following examples show how you can use either the explicit IP address of your proxy or a DNS name that resolves to the IP address of your proxy. Either can be followed by a colon and the port number to which queries should be sent.

Linux or macOS

```
$ export HTTP_PROXY=http://10.15.20.25:1234
$ export HTTP_PROXY=http://proxy.example.com:1234
$ export HTTPS_PROXY=http://10.15.20.25:5678
$ export HTTPS_PROXY=http://proxy.example.com:5678
```

Windows Command Prompt

To set for all sessions

```
C:\> setx HTTP_PROXY http://10.15.20.25:1234
C:\> setx HTTP_PROXY http://proxy.example.com:1234
C:\> setx HTTPS_PROXY http://10.15.20.25:5678
C:\> setx HTTPS_PROXY http://proxy.example.com:5678
```

Using setx to set an environment variable changes the value used in both the current command prompt session and all command prompt sessions that you create after running the command. It does *not* affect other command shells that are already running at the time you run the command.

#### To set for current session only

Using set to set an environment variable changes the value used until the end of the current command prompt session, or until you set the variable to a different value.

```
C:\> set HTTP_PROXY=http://10.15.20.25:1234
C:\> set HTTP_PROXY=http://proxy.example.com:1234
C:\> set HTTPS_PROXY=http://10.15.20.25:5678
C:\> set HTTPS_PROXY=http://proxy.example.com:5678
```

### Authenticating to a proxy

#### Note

The AWS CLI doesn't support NTLM proxies. If you use an NTLM or Kerberos protocol proxy, you might be able to connect through an authentication proxy like Cntlm.

The AWS CLI supports HTTP Basic authentication. Specify the user name and password in the proxy URL, as follows.

Linux or macOS

```
$ export HTTP_PROXY=http://username:password@proxy.example.com:1234
$ export HTTPS_PROXY=http://username:password@proxy.example.com:5678
```

Windows Command Prompt

To set for all sessions

```
C:\> setx HTTP_PROXY http://username:password@proxy.example.com:1234
C:\> setx HTTPS_PROXY http://username:password@proxy.example.com:5678
```

To set for current session only

```
C:\> set HTTP_PROXY=http://username:password@proxy.example.com:1234
C:\> set HTTPS_PROXY=http://username:password@proxy.example.com:5678
```

### Using a proxy on Amazon EC2 instances

If you configure a proxy on an Amazon EC2 instance launched with an attached IAM role, ensure that you exempt the address used to access the instance metadata. To do this, set the NO\_PROXY environment variable to the IP address of the instance metadata service, 169.254.169.254. This address does not vary.

Linux or macOS

\$ export NO\_PROXY=169.254.169.254

Windows Command Prompt

To set for all sessions

C:\> setx NO\_PROXY 169.254.169.254

To set for current session only

```
C:\> set NO_PROXY=169.254.169.254
```

# Using an IAM role in the AWS CLI

An AWS Identity and Access Management (IAM) role is an authorization tool that lets an IAM user gain additional (or different) permissions, or get permissions to perform actions in a different AWS account.

#### Topics

- Prerequisites (p. 87)
- Overview of using IAM roles (p. 87)
- Configuring and using a role (p. 88)
- Using multi-factor authentication (p. 89)
- Cross-account roles and external ID (p. 90)
- Specifying a role session name for easier auditing (p. 91)
- Assume role with web identity (p. 91)
- Clearing cached credentials (p. 92)

### Prerequisites

To run the iam commands, you need to install and configure the AWS CLI. For more information, see the section called "Install/Update" (p. 6).

### Overview of using IAM roles

You can configure the AWS Command Line Interface (AWS CLI) to use an IAM role by defining a profile for the role in the ~/.aws/config file.

The following example shows a role profile named marketingadmin. If you run commands with -profile marketingadmin (or specify it with the AWS\_PROFILE environment variable (p. 66)), the AWS CLI uses the credentials defined in a separate profile user1 to assume the role with the Amazon Resource Name (ARN) arn:aws:iam::123456789012:role/marketingadminrole. You can run any operations that are allowed by the permissions assigned to that role.

```
[profile marketingadmin]
role_arn = arn:aws:iam::123456789012:role/marketingadminrole
source_profile = user1
```

You can then specify a source\_profile that points to a separate named profile that contains IAM user credentials with permission to use the role. In the previous example, the marketingadmin profile uses the credentials in the user1 profile. When you specify that an AWS CLI command is to use the profile marketingadmin, the AWS CLI automatically looks up the credentials for the linked user1 profile and uses them to request temporary credentials for the specified IAM role. The CLI uses the sts:AssumeRole operation in the background to accomplish this. Those temporary credentials are then used to run the requested AWS CLI command. The specified role must have attached IAM permission policies that allow the requested AWS CLI command to run.

To run a AWS CLI command from within an Amazon Elastic Compute Cloud (Amazon EC2) instance or an Amazon Elastic Container Service (Amazon ECS) container, you can use an IAM role attached to the instance profile or the container. If you specify no profile or set no environment variables, that role is used directly. This enables you to avoid storing long-lived access keys on your instances. You can also use those instance or container roles only to get credentials for another role. To do this, you use credential\_source (instead of source\_profile) to specify how to find the credentials. The credential\_source attribute supports the following values:

- Environment Retrieves the source credentials from environment variables.
- Ec2InstanceMetadata Uses the IAM role attached to the Amazon EC2 instance profile.
- EcsContainer Uses the IAM role attached to the Amazon ECS container.

The following example shows the same marketingadminrole role used by referencing an Amazon EC2 instance profile.

```
[profile marketingadmin]
role_arn = arn:aws:iam::123456789012:role/marketingadminrole
credential_source = Ec2InstanceMetadata
```

When you invoke a role, you have additional options that you can require, such as the use of multi-factor authentication and an External ID (used by third-party companies to access their clients' resources). You can also specify unique role session names that can be more easily audited in AWS CloudTrail logs.

### Configuring and using a role

When you run commands using a profile that specifies an IAM role, the AWS CLI uses the source profile's credentials to call AWS Security Token Service (AWS STS) and request temporary credentials for the specified role. The user in the source profile must have permission to call sts:assume-role for the role in the specified profile. The role must have a trust relationship that allows the user in the source profile to use the role. The process of retrieving and then using temporary credentials for a role is often referred to as *assuming the role*.

You can create a role in IAM with the permissions that you want users to assume by following the procedure under Creating a Role to Delegate Permissions to an IAM User in the AWS Identity and Access Management User Guide. If the role and the source profile's IAM user are in the same account, you can enter your own account ID when configuring the role's trust relationship.

After creating the role, modify the trust relationship to allow the IAM user (or the users in the AWS account) to assume it.

The following example shows a trust policy that you could attach to a role. This policy allows the role to be assumed by any IAM user in the account 123456789012, *if* the administrator of that account explicitly grants the sts:AssumeRole permission to the user.

```
{
    "Version": "2012-10-17",
    "Statement": [
        {
            "Effect": "Allow",
            "Principal": {
                "AWS": "arn:aws:iam::123456789012:root"
            },
            "Action": "sts:AssumeRole"
        }
    ]
}
```

The trust policy doesn't actually grant permissions. The administrator of the account must delegate the permission to assume the role to individual users by attaching a policy with the appropriate permissions. The following example shows a policy that you can attach to an IAM user that allows the user to assume only the marketingadminrole role. For more information about granting a user access to assume a role, see Granting a User Permission to Switch Roles in the IAM User Guide.

{ "Version": "2012-10-17",

```
"Statement": [
    {
        "Effect": "Allow",
        "Action": "sts:AssumeRole",
        "Resource": "arn:aws:iam::123456789012:role/marketingadminrole"
     }
]
}
```

The IAM user doesn't need to have additional permissions to run the AWS CLI commands using the role profile. Instead, the permissions to run the command come from those attached to the *role*. You attach permission policies to the role to specify which actions can be performed against which AWS resources. For more information about attaching permissions to a role (which works identically to an IAM user), see Changing Permissions for an IAM User in the *IAM User Guide*.

Now that you have the role profile, role permissions, role trust relationship, and user permissions correctly configured, you can use the role at the command line by invoking the --profile option. For example, the following calls the Amazon S3 ls command using the permissions attached to the marketingadmin role as defined by the example at the beginning of this topic.

\$ aws s3 ls --profile marketingadmin

To use the role for several calls, you can set the AWS\_PROFILE environment variable for the current session from the command line. While that environment variable is defined, you don't have to specify the --profile option on each command.

#### Linux or macOS

\$ export AWS\_PROFILE=marketingadmin

#### Windows

C:\> setx AWS\_PROFILE marketingadmin

For more information about configuring IAM users and roles, see Users and Groups and Roles in the IAM User Guide.

### Using multi-factor authentication

For additional security, you can require that users provide a one-time key generated from a multi-factor authentication (MFA) device, a U2F device, or mobile app when they attempt to make a call using the role profile.

First, you can choose to modify the trust relationship on the IAM role to require MFA. This prevents anyone from using the role without first authenticating by using MFA. For an example, see the Condition line in the following example. This policy allows the IAM user named anika to assume the role the policy is attached to, but only if they authenticate by using MFA.

```
{
    "Version": "2012-10-17",
    "Statement": [
        {
            "Sid": "",
            "Effect": "Allow",
            "Principal": { "AWS": "arn:aws:iam::123456789012:user/anika" },
            "Action": "sts:AssumeRole",
            "Condition": { "Bool": { "aws:multifactorAuthPresent": true } }
}
```

} ] }

Next, add a line to the role profile that specifies the ARN of the user's MFA device. The following sample config file entries show two role profiles that both use the access keys for the IAM user anika to request temporary credentials for the role cli-role. The user anika has permissions to assume the role, granted by the role's trust policy.

```
[profile role-without-mfa]
region = us-west-2
role_arn= arn:aws:iam::128716708097:role/cli-role
source_profile=cli-user
[profile role-with-mfa]
region = us-west-2
role_arn= arn:aws:iam::128716708097:role/cli-role
source_profile = cli-user
mfa_serial = arn:aws:iam::128716708097:mfa/cli-user
[profile anika]
region = us-west-2
output = json
```

The mfa\_serial setting can take an ARN, as shown, or the serial number of a hardware MFA token.

The first profile, role-without-mfa, doesn't require MFA. However, because the previous example trust policy attached to the role requires MFA, any attempt to run a command with this profile fails.

```
$ aws iam list-users --profile role-without-mfa
```

An error occurred (AccessDenied) when calling the AssumeRole operation: Access denied

The second profile entry, role-with-mfa, identifies an MFA device to use. When the user attempts to run a AWS CLI command with this profile, the AWS CLI prompts the user to enter the one-time password (OTP) that the MFA device provides. If the MFA authentication succeeds, the command performs the requested operation. The OTP is not displayed on the screen.

```
$ aws iam list-users --profile role-with-mfa
Enter MFA code for arn:aws:iam::123456789012:mfa/cli-user:
{
    "Users": [
        {
            ...
```

### Cross-account roles and external ID

You can enable IAM users to use roles that belong to different accounts by configuring the role as a cross-account role. During role creation, set the role type to **Another AWS account**, as described in Creating a Role to Delegate Permissions to an IAM user. Optionally, select **Require MFA**. **Require MFA** configures the appropriate condition in the trust relationship, as described in Using multi-factor authentication (p. 89).

If you use an external ID to provide additional control over who can use a role across accounts, you must also add the external\_id parameter to the role profile. You typically use this only when the other account is controlled by someone outside your company or organization.

[profile crossaccountrole]

```
role_arn = arn:aws:iam::234567890123:role/SomeRole
source_profile = default
mfa_serial = arn:aws:iam::123456789012:mfa/saanvi
external_id = 123456
```

### Specifying a role session name for easier auditing

When many individuals share a role, auditing becomes more of a challenge. You want to associate each operation invoked with the individual who invoked the action. However, when the individual uses a role, the assumption of the role by the individual is a separate action from the invoking of an operation, and you must manually correlate the two.

You can simplify this by specifying unique role session names when users assume a role. You do this by adding a role\_session\_name parameter to each named profile in the config file that specifies a role. The role\_session\_name value is passed to the AssumeRole operation and becomes part of the ARN for the role session. It is also included in the AWS CloudTrail logs for all logged operations.

For example, you could create a role-based profile as follows.

```
[profile namedsessionrole]
role_arn = arn:aws:iam::234567890123:role/SomeRole
source_profile = default
role_session_name = Session_Maria_Garcia
```

This results in the role session having the following ARN.

arn:aws:iam::234567890123:assumed-role/SomeRole/Session\_Maria\_Garcia

Also, all AWS CloudTrail logs include the role session name in the information captured for each operation.

### Assume role with web identity

You can configure a profile to indicate that the AWS CLI should assume a role using web identity federation and Open ID Connect (OIDC). When you specify this in a profile, the AWS CLI automatically makes the corresponding AWS STS AssumeRoleWithWebIdentity call for you.

#### Note

When you specify a profile that uses an IAM role, the AWS CLI makes the appropriate calls to retrieve temporary credentials. These credentials are stored in ~/.aws/cli/cache. Subsequent AWS CLI commands that specify the same profile use the cached temporary credentials until they expire. At that point, the AWS CLI automatically refreshes the credentials.

To retrieve and use temporary credentials using web identity federation, you can specify the following configuration values in a shared profile.

#### role\_arn (p. 87)

Specifies the ARN of the role to assume.

web\_identity\_token\_file

Specifies the path to a file which contains an OAuth 2.0 access token or OpenID Connect ID token that is provided by the identity provider. The AWS CLI loads this file and passes its content as the WebIdentityToken argument of the AssumeRoleWithWebIdentity operation.

#### role\_session\_name (p. 91)

Specifies an optional name applied to this assume-role session.

The following is an example of the minimal amount of configuration needed to configure an assume role with web identity profile.

```
# In ~/.aws/config
```

```
[profile web-identity]
role_arn=arn:aws:iam:123456789012:role/RoleNameToAssume
web_identity_token_file=/path/to/a/token
```

You can also provide this configuration by using environment variables (p. 66).

AWS\_ROLE\_ARN

The ARN of the role to assume. AWS\_WEB\_IDENTITY\_TOKEN\_FILE

The path to the web identity token file.

AWS\_ROLE\_SESSION\_NAME

The name applied to this assume-role session.

#### Note

These environment variables currently apply only to the assume role with web identity provider. They don't apply to the general assume role provider configuration.

### **Clearing cached credentials**

When you use a role, the AWS CLI caches the temporary credentials locally until they expire. The next time you try to use them, the AWS CLI attempts to renew them on your behalf.

If your role's temporary credentials are revoked, they are not renewed automatically, and attempts to use them fail. However, you can delete the cache to force the AWS CLI to retrieve new credentials.

#### Linux or macOS

```
$ rm -r ~/.aws/cli/cache
```

#### Windows

C:\> del /s /q %UserProfile%\.aws\cli\cache

# Using the AWS CLI

This section introduces you to many of the common features and options available in the AWS Command Line Interface (AWS CLI). For a list of commands, see the AWS CLI version 2 reference guide.

#### Note

By default, the AWS CLI sends requests to AWS services by using HTTPS on TCP port 443. To use the AWS CLI successfully, you must be able to make outbound connections on TCP port 443.

#### Topics in this guide

- Getting help with the AWS CLI (p. 93)
- Command structure in the AWS CLI (p. 97)
- Specifying parameter values for the AWS CLI (p. 99)
- Having the AWS CLI prompt you for commands (p. 118)
- Controlling command output from the AWS CLI (p. 121)
- Understanding return codes from the AWS CLI (p. 147)
- Using the AWS CLI wizards (p. 148)
- Creating and using AWS CLI aliases (p. 149)

# Getting help with the AWS CLI

This topic describes how to access help content for the AWS Command Line Interface (AWS CLI).

#### Topics

- The built-in AWS CLI help command (p. 93)
- AWS CLI reference guide (p. 97)
- API documentation (p. 97)
- Troubleshooting errors (p. 97)
- Additional help (p. 97)

### The built-in AWS CLI help command

You can get help with any command when using the AWS Command Line Interface (AWS CLI). To do so, simply type help at the end of a command name.

For example, the following command displays help for the general AWS CLI options and the available top-level commands.

\$ aws help

The following command displays the available Amazon Elastic Compute Cloud (Amazon EC2) specific commands.

\$ aws ec2 help

The following example displays detailed help for the Amazon EC2 DescribeInstances operation. The help includes descriptions of its input parameters, available filters, and what is included as output. It also includes examples showing how to type common variations of the command.

#### \$ aws ec2 describe-instances help

The help for each command is divided into six sections:

Name

The name of the command.

NAME

describe-instances -

#### Description

A description of the API operation that the command invokes.

```
DESCRIPTION
Describes one or more of your instances.
If you specify one or more instance IDs, Amazon EC2 returns information
for those instances. If you do not specify instance IDs, Amazon EC2
returns information for all relevant instances. If you specify an
instance ID that is not valid, an error is returned. If you specify an
instance that you do not own, it is not included in the returned
results.
```

Synopsis

The basic syntax for using the command and its options. If an option is shown in square brackets, it's optional, has a default value, or has an alternative option that you can use.

```
SYNOPSIS
describe-instances
[--dry-run | --no-dry-run]
[--instance-ids <value>]
[--filters <value>]
[--cli-input-json <value>]
[--starting-token <value>]
[--page-size <value>]
[--max-items <value>]
[--generate-cli-skeleton]
```

For example, describe-instances has a default behavior that describes *all* instances in the current account and AWS Region. You can optionally specify a list of instance-ids to describe one or more instances; dry-run is an optional Boolean flag that doesn't take a value. To use a Boolean flag, specify either shown value, in this case --dry-run or --no-dry-run. Likewise, --generate-cli-skeleton doesn't take a value. If there are conditions on an option's use, they are described in the OPTIONS section, or shown in the examples.

#### Options

A description of each of the options shown in the synopsis.

```
OPTIONS
--dry-run | --no-dry-run (boolean)
Checks whether you have the required permissions for the action,
```

```
without actually making the request, and provides an error response.
If you have the required permissions, the error response is DryRun-
Operation . Otherwise, it is UnauthorizedOperation .
--instance-ids (list)
    One or more instance IDs.
Default: Describes all your instances.
```

Examples

. . .

Examples showing the usage of the command and its options. If no example is available for a command or use case that you need, request one using the feedback link on this page, or in the AWS CLI command reference on the help page for the command.

```
EXAMPLES

To describe an Amazon EC2 instance

Command:

aws ec2 describe-instances --instance-ids i-5203422c

To describe all instances with the instance type m1.small

Command:

aws ec2 describe-instances --filters "Name=instance-type,Values=m1.small"

To describe all instances with an Owner tag

Command:

aws ec2 describe-instances --filters "Name=tag-key,Values=Owner"
```

Output

Descriptions of each of the fields and data types included in the response from AWS.

For describe-instances, the output is a list of reservation objects, each of which contains several fields and objects that contain information about the instances associated with it. This information comes from the API documentation for the reservation data type used by Amazon EC2.

```
OUTPUT

Reservations -> (list)

One or more reservations.

(structure)

Describes a reservation.

ReservationId -> (string)

The ID of the reservation.

OwnerId -> (string)

The ID of the AWS account that owns the reservation.

RequesterId -> (string)

The ID of the requester that launched the instances on your

behalf (for example, AWS Management Console or Auto Scaling).

Groups -> (list)

One or more security groups.
```

```
(structure)
       Describes a security group.
       GroupName -> (string)
          The name of the security group.
       GroupId -> (string)
          The ID of the security group.
Instances -> (list)
  One or more instances.
   (structure)
       Describes an instance.
       InstanceId -> (string)
          The ID of the instance.
       ImageId -> (string)
          The ID of the AMI used to launch the instance.
       State -> (structure)
          The current state of the instance.
          Code -> (integer)
              The low byte represents the state. The high byte
              is an opaque internal value and should be ignored.
```

When the AWS CLI renders the output into JSON, it becomes an array of reservation objects, similar to the following example.

```
{
    "Reservations": [
        {
            "OwnerId": "012345678901"
            "ReservationId": "r-4c58f8a0",
            "Groups": [],
            "RequesterId": "012345678901",
            "Instances": [
                {
                     "Monitoring": {
                         "State": "disabled"
                    Ъ.
                     "PublicDnsName": "ec2-52-74-16-12.us-west-2.compute.amazonaws.com",
                     "State": {
                         "Code": 16,
                         "Name": "running"
                    },
. . .
```

Each reservation object contains fields describing the reservation and an array of instance objects, each with its own fields (for example, PublicDnsName) and objects (for example, State) that describe it.

#### Windows users

. . .

You can *pipe* () the output of the help command to the more command to view the help file one page at a time. Press the space bar or **PgDn** to view more of the document, and **q** to quit.

C:\> aws ec2 describe-instances help | more

### AWS CLI reference guide

The help files contain links that cannot be viewed or navigated to from the command line. You can view and interact with these links by using the online AWS CLI version 2 reference guide. The reference also contains the help content for all AWS CLI commands. The descriptions are presented for easy navigation and viewing on mobile, tablet, or desktop screens.

### **API documentation**

All commands in the AWS CLI correspond to requests made to an AWS service's public API. Each service with a public API has an API reference that can be found on the service's home page on the AWS Documentation website. The content for an API reference varies based on how the API is constructed and which protocol is used. Typically, an API reference contains detailed information about the operations supported by the API, the data sent to and from the service, and any error conditions that the service can report.

#### **API Documentation Sections**

- Actions Detailed information on each operation and its parameters (including constraints on length or content, and default values). It lists the errors that can occur for this operation. Each operation corresponds to a subcommand in the AWS CLI.
- **Data Types** Detailed information about structures that a command might require as a parameter, or return in response to a request.
- **Common Parameters** Detailed information about the parameters that are shared by all of action for the service.
- **Common Errors** Detailed information about errors that can be returned by any of the service's operations.

The name and availability of each section can vary, depending on the service.

#### Service-specific CLIs

Some services have a separate CLI that dates from before a single AWS CLI was created to work with all services. These service-specific CLIs have separate documentation that is linked from the service's documentation page. Documentation for service-specific CLIs do not apply to the AWS CLI.

### Troubleshooting errors

For help diagnosing and fixing AWS CLI errors, see Troubleshooting errors (p. 203).

### Additional help

For additional help with your AWS CLI issues, visit the AWS CLI community on GitHub.

# Command structure in the AWS CLI

This topic covers how AWS Command Line Interface (AWS CLI) command is structured, and how to use wait commands.

#### Topics

• Command structure (p. 98)

• Wait commands (p. 98)

### **Command structure**

The AWS CLI uses a multipart structure on the command line that must be specified in this order:

- 1. The base call to the aws program.
- 2. The top-level command, which typically corresponds to an AWS service supported by the AWS CLI.
- 3. The *subcommand* that specifies which operation to perform.
- 4. General AWS CLI options or parameters required by the operation. You can specify these in any order as long as they follow the first three parts. If an exclusive parameter is specified multiple times, only the *last value* applies.

\$ aws <command> <subcommand> [options and parameters]

Parameters can take various types of input values, such as numbers, strings, lists, maps, and JSON structures. What is supported is dependent upon the command and subcommand you specify.

#### Examples

#### Amazon S3

The following example lists all of your Amazon S3 buckets.

```
$ aws s3 ls
2018-12-11 17:08:50 my-bucket
2018-12-14 14:55:44 my-bucket2
```

For more information on the Amazon S3 commands, see aws s3 in the AWS CLI Command Reference.

#### AWS CloudFormation

The following create-change-set command example changes the cloudformation stack name to *my*-change-set.

```
$ aws cloudformation create-change-set --stack-name my-stack --change-set-name my-change-
set
```

For more information on the AWS CloudFormation commands, see aws cloudformation in the AWS CLI Command Reference.

### Wait commands

Some AWS services have wait commands available. Any command that uses aws wait usually waits until a command is complete before it moves on to the next step. This is especially useful for multipart commands or scripting, as you can use a wait command to prevent moving to subsequent steps if the wait command fails.

The AWS CLI uses a multipart structure on the command line for the wait command that must be specified in this order:

- 1. The base call to the aws program.
- 2. The top-level command, which typically corresponds to an AWS service supported by the AWS CLI.

- 3. The wait command.
- 4. The subcommand that specifies which operation to perform.
- 5. General CLI options or parameters required by the operation. You can specify these in any order as long as they follow the first three parts. If an exclusive parameter is specified multiple times, only the *last value* applies.

\$ aws <command> wait <subcommand> [options and parameters]

Parameters can take various types of input values, such as numbers, strings, lists, maps, and JSON structures. What is supported is dependent upon the command and subcommand you specify.

#### Note

Not every AWS service supports wait commands. See the AWS CLI version 2 reference guide to see if your service supports wait commands.

#### Examples

#### AWS CloudFormation

The following wait change-set-create-complete command examples pauses and resumes only after it can confirm that the *my*-change-set change set in the *my*-stack stack is ready to run.

```
$ aws cloudformation wait change-set-create-complete --stack-name my-stack --change-set
name my-change-set
```

For more information on the AWS CloudFormation wait commands, see wait in the AWS CLI Command Reference.

#### **AWS CodeDeploy**

The following wait deployment-successful command examples pauses until the *d*-A1B2C3111 deployment completes successfully.

```
$ aws deploy wait deployment-successful --deployment-id d-A1B2C3111
```

For more information on the AWS CodeDeploy wait commands, see wait in the AWS CLI Command Reference.

# Specifying parameter values for the AWS CLI

Many parameters used in the AWS Command Line Interface (AWS CLI) are simple string or numeric values, such as the key-pair name my-key-pair in the following example.

```
$ aws ec2 create-key-pair --key-name my-key-pair
```

You can surround strings that do not contain any space characters with quotation marks or not. However, you must use quotation marks around strings that include one or more space characters. For more information about using quotation marks around complex parameters, see Using quotation marks with strings in the AWS CLI (p. 103).

#### Parameter topics

- Common AWS CLI parameter types (p. 100)
- Using quotation marks with strings in the AWS CLI (p. 103)

- Loading AWS CLI parameters from a file (p. 106)
- AWS CLI skeletons and input files (p. 108)
- Using shorthand syntax with the AWS CLI (p. 116)

### Common AWS CLI parameter types

This section describes some of the common parameter types and the typical required format.

If you are having trouble formatting a parameter for a specific command, check the help by entering **help** after the command name. The help for each subcommand includes an option's name and description. The option's parameter type is listed in parentheses. For more information on viewing help, see the section called "Getting Help" (p. 93).

#### Parameter types include:

- String (p. 100)
- Timestamp (p. 100)
- List (p. 101)
- Boolean (p. 101)
- Integer (p. 101)
- Binary / blob (binary large object) and streaming blob (p. 101)
- Map (p. 102)
- Document (p. 102)

### String

String parameters can contain alphanumeric characters, symbols, and white spaces from the ASCII character set. Strings that contain white spaces must be surrounded by quotation marks. We recommend that you don't use symbols or white spaces other than the standard space character and to observe your terminal's quoting rules (p. 103) to prevent unexpected results.

Some string parameters can accept binary data from a file. See Binary files (p. 107) for an example.

### Timestamp

Timestamps are formatted according to the ISO 8601 standard. These are often referred to as "DateTime" or "Date" parameters.

\$ aws ec2 describe-spot-price-history --start-time 2014-10-13T19:00:00Z

Acceptable formats include:

- YYYY-MM-DDThh:mm:ss.sssTZD (UTC), for example, 2014-10-01T20:30:00.000Z
- YYYY-MM-DDThh:mm:ss.sssTZD (with offset), for example, 2014-10-01T12:30:00.000-08:00
- *YYYY-MM-DD*, for example, 2014-10-01
- Unix time in seconds, for example, 1412195400. This is sometimes referred to as Unix Epoch time and represents the number of seconds since midnight, January 1, 1970 UTC.

By default, the AWS CLI version 2 translates all *response* DateTime values to ISO 8601 format.

You can set the timestamp format by using the cli\_timestamp\_format (p. 47) file setting.

### List

One or more strings separated by spaces. If any of the string items contain a space, you must put quotation marks around that item. Observe your terminal's quoting rules (p. 103) to prevent unexpected results.

\$ aws ec2 describe-spot-price-history --instance-types m1.xlarge m1.medium

### Boolean

Binary flag that turns an option on or off. For example, ec2 describe-spot-price-history has a Boolean --dry-run parameter that, when specified, validates the query with the service without actually running the query.

```
$ aws ec2 describe-spot-price-history --dry-run
```

The output indicates whether the command was well formed. This command also includes a --no-dryrun version of the parameter that you can use to explicitly indicate that the command should be run normally. Including it isn't necessary because this is the default behavior.

### Integer

An unsigned, whole number.

```
$ aws ec2 describe-spot-price-history --max-items 5
```

### Binary / blob (binary large object) and streaming blob

In the AWS CLI, you can pass a binary value as a string directly on the command line. There are two types of blobs:

- Blob (p. 101)
- Streaming blob (p. 102)

#### Blob

To pass a value to a parameter with type blob, you must specify a path to a local file that contains the binary data using the fileb:// prefix. Files referenced using the fileb:// prefix are always treated as raw unencoded binary. The specified path is interpreted as being relative to the current working directory. For example, the --plaintext parameter for aws kms encrypt is a blob.

```
$ aws kms encrypt \
    --key-id 1234abcd-12ab-34cd-56ef-1234567890ab \
    --plaintext fileb://ExamplePlaintextFile \
    --output text \
    --query CiphertextBlob | base64 \
    --decode > ExampleEncryptedFile
```

#### Note

For backwards compatibility, you can use the file:// prefix. There are two formats used based on the file setting cli\_binary\_format (p. 46) or --cli-binary-format (p. 72) command line option:

- Default for the AWS CLI version 2. If the setting's value is base64, files referenced using the file:// prefix are treated as base64-encoded text.
- Default for the AWS CLI version 1. If the setting's value is raw-in-base64-out, files referenced using the file:// prefix is read as text and then the AWS CLI attempts to encode it to binary.

For more information, see the file setting cli\_binary\_format (p. 46) or --cli-binary-format (p. 72) command line option.

### Streaming blob

Streaming blobs such as aws cloudsearchdomain upload-documents do not use prefixes. Instead, streaming blob parameters are formatted using the direct file path. The following example uses the direct file path document-batch.json for the aws cloudsearchdomain upload-documents command:

```
$ aws cloudsearchdomain upload-documents \
    --endpoint-url https://doc-my-domain.us-west-1.cloudsearch.amazonaws.com \
    --content-type application/json \
    --documents document-batch.json
```

### Map

A set of key-value pairs specified in JSON or by using the CLI's shorthand syntax (p. 116). The following JSON example reads an item from an Amazon DynamoDB table named *my-table* with a map parameter, --key. The parameter specifies the primary key named *id* with a number value of 1 in a nested JSON structure.

For more advanced JSON usage in a command line, consider using a command line JSON processor, like jq, to create JSON strings. For more information on jq, see the jq repository on *GitHub*.

```
$ aws dynamodb get-item --table-name my-table --key '{"id": {"N":"1"}}'
{
    "Item": {
        "name": {
            "S": "John"
        },
        "id": {
            "N": "1"
        }
    }
}
```

### Document

#### Note

Shorthand syntax (p. 116) is not compatible with document types.

Document types are used to send data without needing to embed JSON inside strings. The document type enables services to provide arbitrary schemas for you to use more flexible data types.

This allows for sending JSON data without needing to escape values. For example, instead of using the following escaped JSON input:

```
{"document": "{\"key\":true}"}
```

You can use the following document type:

```
{"document": {"key": true}}
```

### Valid values for document types

Due to the flexible nature of document types, there are multiple valid value types. Valid values include the following:

#### String

--option '"value"'

#### Number

--option 123 --option 123.456

#### Boolean

--option true

#### Null

--option null

#### Array

```
--option '["value1", "value2", "value3"]'
--option '["value", 1, true, null, ["key1", 2.34], {"key2": "value2"}]'
```

#### Object

```
--option '{"key": "value"}'
--option '{"key1": "value1", "key2": 123, "key3": true, "key4": null, "key5":
    ["value3", "value4"], "key6": {"value5": "value6"}'
```

# Using quotation marks with strings in the AWS CLI

There are primarily two ways single and double quotes are used in the AWS CLI.

- Using quotation marks around strings that contain white spaces (p. 103)
- Using quotation marks inside strings (p. 104)

## Using quotation marks around strings that contain white spaces

Parameter names and their values are separated by spaces on the command line. If a string value contains an embedded space, then you must surround the entire string with quotation marks to prevent the AWS CLI from misinterpreting the space as a divider between the value and the next parameter name. Which type of quotation mark you use depends on the operating system you are running the AWS CLI on.

Linux and macOS

Use single quotation marks ' '

\$ aws ec2 create-key-pair --key-name 'my key pair'

For more information on using quotes, see the user documentation for your preferred shell. PowerShell

#### Single quotations (recommended)

Single quotation marks ' ' are called verbatim strings. The string is passed to the command exactly as you type it, which means PowerShell variables will not pass through.

```
PS C:\> aws ec2 create-key-pair --key-name 'my key pair'
```

#### **Double quotations**

Double quotation marks " " are called expandable string. Variables can be passed in expandable strings.

PS C:\> aws ec2 create-key-pair --key-name "my key pair"

For more information on using quotes, see About Quoting Rules in the *Microsoft PowerShell Docs*. Windows command prompt

Use double quotation marks " ".

C:\> aws ec2 create-key-pair --key-name "my key pair"

Optionally, you can separate the parameter name from the value with an equals sign = instead of a space. This is typically necessary only if the value of the parameter starts with a hyphen.

```
$ aws ec2 delete-key-pair --key-name=-mykey
```

## Using quotation marks inside strings

Strings might contain quotation marks, and your shell might require escaping quotations for them to work properly. One of the common parameter value types is a JSON string. This is complex since it includes spaces and double quotation marks " " around each element name and value in the JSON structure. The way you enter JSON-formatted parameters on the command line differs depending on your operating system.

For more advanced JSON usage in the command line, consider using a command line JSON processor, like jq, to create JSON strings. For more information on jq, see the jq repository on *GitHub*.

Linux and macOS

For Linux and macOS to interpret strings literally use single quotation marks ' ' to enclose the JSON data structure, as in the following example. You do not need to escape double quotation marks embedded in the JSON string, as they are being treated literally. Since the JSON is enclosed in single quotation marks, any single quotation marks in the string will need to be escaped, this is usually accomplished using a backslash before the single quota \'.

<sup>\$</sup> aws ec2 run-instances \

```
--image-id ami-12345678 \
    --block-device-mappings '[{"DeviceName":"/dev/sdb","Ebs":
    {"VolumeSize":20,"DeleteOnTermination":false,"VolumeType":"standard"}}]'
```

For more information on using quotes, see the user documentation for your preferred shell. PowerShell

Use single quotation marks ' ' or double quotation marks " ".

#### Single quotations (recommended)

Single quotation marks ' ' are called verbatim strings. The string is passed to the command exactly as you type it, which means PowerShell variables will not pass through.

Since JSON data structures include double quotes, we suggest **single** quotation marks ' ' to enclose it. If you use **single** quotation marks, you do not need to escape **double** quotation marks embedded in the JSON string. However, you need to escape each **single** quotation mark with a backtick ` within the JSON structure.

```
PS C:\> aws ec2 run-instances `
    --image-id ami-12345678 `
    --block-device-mappings '[{"DeviceName":"/dev/sdb","Ebs":
    {"VolumeSize":20,"DeleteOnTermination":false,"VolumeType":"standard"}}]'
```

#### **Double quotations**

Double quotation marks " " are called expandable strings. Variables can be passed in expandable strings.

If you use **double** quotation marks, you do not need to escape **single** quotation marks embedded in the JSON string. However, you need to escape each **double** quotation mark with a backtick ` within the JSON structure, as with the following example.

```
PS C:\> aws ec2 run-instances `
    --image-id ami-12345678 `
    --block-device-mappings "[{`"DeviceName`":`"/dev/sdb`",`"Ebs`":
    {`"VolumeSize`":20,`"DeleteOnTermination`":false,`"VolumeType`":`"standard`"}}]"
```

For more information on using quotes, see About Quoting Rules in the Microsoft PowerShell Docs.

#### Warning

Before PowerShell sends a command to the AWS CLI, it determines if your command is interpreted using typical PowerShell or CommandLineToArgvW quoting rules. When PowerShell processes using CommandLineToArgvW, you must escape characters with a backslash \.

For more information on CommandLineToArgvW in PowerShell, see What's up with the strange treatment of quotation marks and backslashes by CommandLineToArgvW in the *Microsoft DevBlogs*, Everyone quotes command line arguments the wrong way in the *Microsoft Docs Blog*, and CommandLineToArgvW function in the *Microsoft Docs*. **Single quotations** 

Single quotation marks ' ' are called verbatim strings. The string is passed to the command exactly as you type it, which means PowerShell variables will not pass through. Escape characters with a backslash \.

```
PS C:\> aws ec2 run-instances `
    --image-id ami-12345678 `
    --block-device-mappings '[{\"DeviceName\":\"/dev/sdb\",\"Ebs\":
    {\"VolumeSize\":20,\"DeleteOnTermination\":false,\"VolumeType\":\"standard\"}}]'
```

#### **Double quotations**

Double quotation marks " " are called expandable strings. Variables can be passed in expandable strings. For double quoted strings you have to escape twice using `\ for each quote instead of only using a backtick. The backtick escapes the backslash, and then the backslash is used as an escape character for the CommandLineToArgvW process.

```
PS C:\> aws ec2 run-instances `
    --image-id ami-12345678 `
    --block-device-mappings "[{`\"DeviceName`\":`\"/dev/sdb`\",`\"Ebs`\":{`
    \"VolumeSize`\":20,`\"DeleteOnTermination`\":false,`\"VolumeType`\":`\"standard`
    \"}}]"
```

#### Blobs (recommended)

To bypass PowerShell quoting rules for JSON data input, use Blobs to pass your JSON data directly to the AWS CLI. For more information on Blobs, see Blob (p. 101).

Windows command prompt

The Windows command prompt requires double quotation marks " " to enclose the JSON data structure. Also, to prevent the command processor from misinterpreting the double quotation marks embedded in the JSON, you must also escape (precede with a backslash \ character) each double quotation mark " within the JSON data structure itself, as in the following example.

```
C:\> aws ec2 run-instances ^
	--image-id ami-12345678 ^
	--block-device-mappings "[{\"DeviceName\":\"/dev/sdb\",\"Ebs\":
{\"VolumeSize\":20,\"DeleteOnTermination\":false,\"VolumeType\":\"standard\"}}]"
```

Only the outermost double quotation marks are not escaped.

# Loading AWS CLI parameters from a file

Some parameters expect file names as arguments, from which the AWS CLI loads the data. Other parameters enable you to specify the parameter value as either text typed on the command line or read from a file. Whether a file is required or optional, you must encode the file correctly so that the AWS CLI can understand it. The file's encoding must match the reading system's default locale. You can determine this by using the Python locale.getpreferredencoding() method.

#### Note

By default, Windows PowerShell outputs text as UTF-16, which conflicts with the UTF-8 encoding used by JSON files and many Linux systems. We recommend that you use -Encoding ascii with your PowerShell Out-File commands to ensure the AWS CLI can read the resulting file.

#### Topics

- How to load parameters from a file (p. 106)
- Binary files (p. 107)

## How to load parameters from a file

Sometimes it's convenient to load a parameter value from a file instead of trying to type it all as a command line parameter value, such as when the parameter is a complex JSON string. To specify a file that contains the value, specify a file URL in the following format.

file://complete/path/to/file

- The first two slash '/' characters are part of the specification. If the required path begins with a '/', the result is three slash characters: file:///folder/file.
- The URL provides the path to the file that contains the actual parameter content.
- When using files with spaces or special characters, following the quoting and escaping rules (p. 103) for your terminal.

The file paths in the following examples are interpreted to be relative to the current working directory.

Linux or macOS

```
// Read from a file in the current directory
$ aws ec2 describe-instances --filters file://filter.json
// Read from a file in /tmp
$ aws ec2 describe-instances --filters file:///tmp/filter.json
// Read from a file with a filename with whitespaces
$ aws ec2 describe-instances --filters 'file://filter content.json'
```

Windows command prompt

```
// Read from a file in C:\temp
C:\> aws ec2 describe-instances --filters file://C:\temp\filter.json
// Read from a file with a filename with whitespaces
C:\> aws ec2 describe-instances --filters "file://C:\temp\filter content.json"
```

The file:// prefix option supports Unix-style expansions, including "~/", "./", and "../". On Windows, the "~/" expression expands to your user directory, stored in the %USERPROFILE% environment variable. For example, on Windows 10 you would typically have a user directory under C:\Users\UserName\.

You must still escape JSON documents that are embedded as the value of another JSON document.

```
$ aws sqs create-queue --queue-name my-queue --attributes file://attributes.json
```

attributes.json

```
{
    "RedrivePolicy": "{\"deadLetterTargetArn\":\"arn:aws:sqs:us-
west-2:0123456789012:deadletter\", \"maxReceiveCount\":\"5\"}"
}
```

### **Binary files**

For commands that take binary data as a parameter, specify that the data is binary content by using the fileb:// prefix. Commands that accept binary data include:

- aws ec2 run-instances: --user-data parameter.
- aws s3api put-object: --sse-customer-key parameter.
- aws kms decrypt: --ciphertext-blob parameter.

The following example generates a binary 256-bit AES key using a Linux command line tool, and then provides it to Amazon S3 to encrypt an uploaded file server-side.

```
$ dd if=/dev/urandom bs=1 count=32 > sse.key
32+0 records in
32+0 records out
32 bytes (32 B) copied, 0.000164441 s, 195 kB/s
$ aws s3api put-object \
    --bucket my-bucket \
    --key test.txt \
    --body test.txt \
    --sse-customer-key fileb://sse.key \
    --sse-customer-algorithm AES256
{
    "SSECustomerKeyMD5": "iVg8oWa8sy714+FjtesrJg==",
    "SSECustomerAlgorithm": "AES256",
    "ETag": "\"a6118e84b76cf98bf04bbe14b6045c6c\""
}
```

For another example referencing a file containing JSON-formatted parameters, see Attaching an IAM managed policy to an IAM user (p. 178).

# AWS CLI skeletons and input files

Most of the AWS Command Line Interface (AWS CLI) commands accept all parameter inputs from a file. These templates can be generated using the generate-cli-skeleton option.

#### Topics

- About AWS CLI skeletons and input files (p. 108)
- Generating a command skeleton (p. 113)

### About AWS CLI skeletons and input files

Most of the AWS Command Line Interface (AWS CLI) commands support the ability to accept all parameter inputs from a file using the --cli-input-json and --cli-input-yaml parameters.

Those same commands helpfully provide the --generate-cli-skeleton parameter to generate a file in either JSON or YAML format with all of the parameters that you can edit and fill in. Then you can run the command with the relevant --cli-input-json or --cli-input-yaml parameter and point to the filled-in file.

#### Important

Several AWS CLI commands don't map directly to individual AWS API operations, such as the aws s3 commands. Such commands don't support either the --generate-cli-skeleton or --cli-input-json and --cli-input-yaml parameters described in this topic. If you don't know whether a specific command supports these parameters, run the following command, replacing the *service* and *command* names with the ones you're interested in.

\$ aws service command help

The output includes a Synopsis section that shows the parameters that the specified command supports.

```
$ aws iam list-users help
...
SYNOPSIS
list-users
...
[--cli-input-json | --cli-input-yaml]
...
```

```
[--generate-cli-skeleton <value>]
```

The --generate-cli-skeleton parameter causes the command not to run, but instead to generate and display a parameter template that you can customize and use as input on a later command. The generated template includes all of the parameters that the command supports.

The --generate-cli-skeleton parameter accepts one of the following values:

- input The generated template includes all input parameters formatted as JSON. This is the default value.
- yaml-input The generated template includes all input parameters formatted as YAML.
- output The generated template includes all output parameters formatted as JSON. You can't currently request the output parameters as YAML.

Because the AWS CLI is essentially a "wrapper" around the service's API, the skeleton file expects you to reference all parameters by their underlying API parameter names. This is likely different from the AWS CLI parameter name. For example, an AWS CLI parameter named user-name might map to the AWS service's API parameter named UserName (notice the altered capitalization and missing dash). We recommend that you use the --generate-cli-skeleton option to generate the template with the "correct" parameter names to avoid errors. You can also reference the API Reference Guide for the service to see the expected parameter names. You can delete any parameters from the template that are not required and for which you don't want to supply a value.

For example, if you run the following command, it generates the parameter template for the Amazon Elastic Compute Cloud (Amazon EC2) command **run-instances**.

JSON

. . .

The following example shows how to generate a template formatted in JSON by using the default value (input) for the --generate-cli-skeleton parameter.

\$ aws ec2 run-instances --generate-cli-skeleton

```
{
    "DryRun": true,
    "ImageId": "",
    "MinCount": 0,
    "MaxCount": 0,
    "KevName": "",
    "SecurityGroups": [
    ],
    "SecurityGroupIds": [
        .....
    ],
    "UserData": "",
    "InstanceType": "",
    "Placement": {
        "AvailabilityZone": "",
        "GroupName": "",
        "Tenancy": ""
    },
    "KernelId": ""
    "RamdiskId": "".
    "BlockDeviceMappings": [
        {
            "VirtualName": ""
            "DeviceName": "",
```

```
"Ebs": {
                "SnapshotId": "",
                "VolumeSize": 0,
                "DeleteOnTermination": true,
                "VolumeType": "",
                "Iops": 0,
                "Encrypted": true
            },
            "NoDevice": ""
        }
   ],
"Monitoring": {
        "Enabled": true
    },
    "SubnetId": "",
    "DisableApiTermination": true,
    "InstanceInitiatedShutdownBehavior": "",
    "PrivateIpAddress": "",
    "ClientToken": "",
    "AdditionalInfo": "",
    "NetworkInterfaces": [
        {
            "NetworkInterfaceId": "",
            "DeviceIndex": 0,
            "SubnetId": "",
            "Description": ""
            "PrivateIpAddress": "",
            "Groups": [
            ],
            "DeleteOnTermination": true,
            "PrivateIpAddresses": [
                {
                     "PrivateIpAddress": "",
                     "Primary": true
                }
            ],
            "SecondaryPrivateIpAddressCount": 0,
            "AssociatePublicIpAddress": true
        }
    ],
"IamInstanceProfile": {
        "Arn": "",
        "Name": ""
    "EbsOptimized": true
}
```

#### YAML

The following example shows how to generate a template formatted in YAML by using the value yaml-input for the --generate-cli-skeleton parameter.

\$ aws ec2 run-instances --generate-cli-skeleton yaml-input

```
BlockDeviceMappings: # The block device mapping entries.
- DeviceName: '' # The device name (for example, /dev/sdh or xvdh).
VirtualName: '' # The virtual device name (ephemeralN).
Ebs: # Parameters used to automatically set up Amazon EBS volumes when the instance
is launched.
DeleteOnTermination: true # Indicates whether the EBS volume is deleted on
instance termination.
Iops: 0 # The number of I/O operations per second (IOPS) that the volume supports.
```

SnapshotId: '' # The ID of the snapshot. VolumeSize: 0 # The size of the volume, in GiB. VolumeType: st1 # The volume type. Valid values are: standard, io1, gp2, sc1, st1. Encrypted: true # Indicates whether the encryption state of an EBS volume is changed while being restored from a backing snapshot. KmsKeyId: '' # Identifier (key ID, key alias, ID ARN, or alias ARN) for a customer managed KMS key under which the EBS volume is encrypted. NoDevice: '' # Suppresses the specified device included in the block device mapping of the AMI. ImageId: '' # The ID of the AMI. InstanceType: c4.4xlarge # The instance type. Valid values are: t1.micro, t2.nano, t2.micro, t2.small, t2.medium, t2.large, t2.xlarge, t2.2xlarge, t3.nano, t3.micro, t3.small, t3.medium, t3.large, t3.xlarge, t3.2xlarge, t3a.nano, t3a.micro, t3a.small, t3a.medium, t3a.large, t3a.xlarge, t3a.2xlarge, m1.small, m1.medium, m1.large, m1.xlarge, m3.medium, m3.large, m3.xlarge, m3.2xlarge, m4.large, m4.xlarge, m4.2xlarge, m4.4xlarge, m4.10xlarge, m4.16xlarge, m2.xlarge, m2.2xlarge, m2.4xlarge, cr1.8xlarge, r3.large, r3.xlarge, r3.2xlarge, r3.4xlarge, r3.8xlarge, r4.large, r4.xlarge, r4.2xlarge, r4.4xlarge, r4.8xlarge, r4.16xlarge, r5.large, r5.xlarge, r5.2xlarge, r5.4xlarge, r5.8xlarge, r5.12xlarge, r5.16xlarge, r5.24xlarge, r5.metal, r5a.large, r5a.xlarge, r5a.2xlarge, r5a.4xlarge, r5a.8xlarge, r5a.12xlarge, r5a.16xlarge, r5a.24xlarge, r5d.large, r5d.xlarge, r5d.2xlarge, r5d.4xlarge, r5d.8xlarge, r5d.12xlarge, r5d.16xlarge, r5d.24xlarge, r5d.metal, r5ad.large, r5ad.xlarge, r5ad.2xlarge, r5ad.4xlarge, r5ad.8xlarge, r5ad.12xlarge, r5ad.16xlarge, r5ad.24xlarge, x1.16xlarge, x1.32xlarge, x1e.xlarge, x1e.2xlarge, x1e.4xlarge, x1e.8xlarge, x1e.16xlarge, x1e.32xlarge, i2.xlarge, i2.2xlarge, i2.4xlarge, i2.8xlarge, i3.large, i3.xlarge, i3.2xlarge, i3.4xlarge, i3.8xlarge, i3.16xlarge, i3.metal, i3en.large, i3en.xlarge, i3en.2xlarge, i3en.3xlarge, i3en.6xlarge, i3en.12xlarge, i3en.24xlarge, i3en.metal, hi1.4xlarge, hs1.8xlarge, c1.medium, c1.xlarge, c3.large, c3.xlarge, c3.2xlarge, c3.4xlarge, c3.8xlarge, c4.large, c4.xlarge, c4.2xlarge, c4.4xlarge, c4.8xlarge, c5.large, c5.xlarge, c5.2xlarge, c5.4xlarge, c5.9xlarge, c5.12xlarge, c5.18xlarge, c5.24xlarge, c5.metal, c5d.large, c5d.xlarge, c5d.2xlarge, c5d.4xlarge, c5d.9xlarge, c5d.18xlarge, c5n.large, c5n.xlarge, c5n.2xlarge, c5n.4xlarge, c5n.9xlarge, c5n.18xlarge, cc1.4xlarge, cc2.8xlarge, g2.2xlarge, g2.8xlarge, g3.4xlarge, g3.8xlarge, g3.16xlarge, g3s.xlarge, g4dn.xlarge, g4dn.2xlarge, g4dn.4xlarge, g4dn.8xlarge, g4dn.12xlarge, g4dn.16xlarge, cg1.4xlarge, p2.xlarge, p2.8xlarge, p2.16xlarge, p3.2xlarge, p3.8xlarge, p3.16xlarge, p3dn.24xlarge, d2.xlarge, d2.2xlarge, d2.4xlarge, d2.8xlarge, f1.2xlarge, f1.4xlarge, f1.16xlarge, m5.large, m5.xlarge, m5.2xlarge, m5.4xlarge, m5.8xlarge, m5.12xlarge, m5.16xlarge, m5.24xlarge, m5.metal, m5a.large, m5a.xlarge, m5a.2xlarge, m5a.4xlarge, m5a.8xlarge, m5a.12xlarge, m5a.16xlarge, m5a.24xlarge, m5d.large, m5d.xlarge, m5d.2xlarge, m5d.4xlarge, m5d.8xlarge, m5d.12xlarge, m5d.16xlarge, m5d.24xlarge, m5d.metal, m5ad.large, m5ad.xlarge, m5ad.2xlarge, m5ad.4xlarge, m5ad.8xlarge, m5ad.12xlarge, m5ad.16xlarge, m5ad.24xlarge, h1.2xlarge, h1.4xlarge, h1.8xlarge, h1.16xlarge, z1d.large, z1d.xlarge, z1d.2xlarge, z1d.3xlarge, z1d.6xlarge, z1d.12xlarge, z1d.metal, u-6tb1.metal, u-9tb1.metal, u-12tb1.metal, u-18tb1.metal, u-24tb1.metal, a1.medium, a1.large, a1.xlarge, a1.2xlarge, a1.4xlarge, a1.metal, m5dn.large, m5dn.xlarge, m5dn.2xlarge, m5dn.4xlarge, m5dn.8xlarge, m5dn.12xlarge, m5dn.16xlarge, m5dn.24xlarge, m5n.large, m5n.xlarge, m5n.2xlarge, m5n.4xlarge, m5n.8xlarge, m5n.12xlarge, m5n.16xlarge, m5n.24xlarge, r5dn.large, r5dn.xlarge, r5dn.2xlarge, r5dn.4xlarge, r5dn.8xlarge, r5dn.12xlarge, r5dn.16xlarge, r5dn.24xlarge, r5n.large, r5n.xlarge, r5n.2xlarge, r5n.4xlarge, r5n.8xlarge, r5n.12xlarge, r5n.16xlarge, r5n.24xlarge. Ipv6AddressCount: 0 # [EC2-VPC] The number of IPv6 addresses to associate with the primary network interface. Ipv6Addresses: # [EC2-VPC] The IPv6 addresses from the range of the subnet to associate with the primary network interface. - Ipv6Address: '' # The IPv6 address. KernelId: '' # The ID of the kernel. KevName: '' # The name of the key pair. MaxCount: 0 # [REQUIRED] The maximum number of instances to launch. MinCount: 0 # [REQUIRED] The minimum number of instances to launch. Monitoring: # Specifies whether detailed monitoring is enabled for the instance. Enabled: true # [REQUIRED] Indicates whether detailed monitoring is enabled. Placement: # The placement for the instance. AvailabilityZone: '' # The Availability Zone of the instance. Affinity: '' # The affinity setting for the instance on the Dedicated Host.

GroupName: '' # The name of the placement group the instance is in. PartitionNumber: 0 # The number of the partition the instance is in. HostId: '' # The ID of the Dedicated Host on which the instance resides. Tenancy: dedicated # The tenancy of the instance (if the instance is running in a VPC). Valid values are: default, dedicated, host. SpreadDomain: '' # Reserved for future use. RamdiskId: '' # The ID of the RAM disk to select. SecurityGroupIds: # The IDs of the security groups. SecurityGroups: # [default VPC] The names of the security groups. SubnetId: '' # [EC2-VPC] The ID of the subnet to launch the instance into. UserData: '' # The user data to make available to the instance. AdditionalInfo: '' # Reserved. ClientToken: '' # Unique, case-sensitive identifier you provide to ensure the idempotency of the request. DisableApiTermination: true # If you set this parameter to true, you can't terminate the instance using the Amazon EC2 console, CLI, or API; otherwise, you can. DryRun: true # Checks whether you have the required permissions for the action, without actually making the request, and provides an error response. EbsOptimized: true # Indicates whether the instance is optimized for Amazon EBS I/O. IamInstanceProfile: # The IAM instance profile. Arn: '' # The Amazon Resource Name (ARN) of the instance profile. Name: '' # The name of the instance profile. InstanceInitiatedShutdownBehavior: stop # Indicates whether an instance stops or terminates when you initiate shutdown from the instance (using the operating system command for system shutdown). Valid values are: stop, terminate. NetworkInterfaces: # The network interfaces to associate with the instance. - AssociatePublicIpAddress: true # Indicates whether to assign a public IPv4 address to an instance you launch in a VPC. DeleteOnTermination: true # If set to true, the interface is deleted when the instance is terminated. Description: '' # The description of the network interface. DeviceIndex: 0 # The position of the network interface in the attachment order. Groups: # The IDs of the security groups for the network interface. - '' Ipv6AddressCount: 0 # A number of IPv6 addresses to assign to the network interface. Ipv6Addresses: # One or more IPv6 addresses to assign to the network interface. - Ipv6Address: '' # The IPv6 address. NetworkInterfaceId: '' # The ID of the network interface. PrivateIpAddress: '' # The private IPv4 address of the network interface. PrivateIpAddresses: # One or more private IPv4 addresses to assign to the network interface. - Primary: true # Indicates whether the private IPv4 address is the primary private IPv4 address. PrivateIpAddress: '' # The private IPv4 addresses. SecondaryPrivateIpAddressCount: 0 # The number of secondary private IPv4 addresses. SubnetId: '' # The ID of the subnet associated with the network interface. InterfaceType: '' # The type of network interface. PrivateIpAddress: '' # [EC2-VPC] The primary IPv4 address. ElasticGpuSpecification: # An elastic GPU to associate with the instance. - Type: '' # [REQUIRED] The type of Elastic Graphics accelerator. ElasticInferenceAccelerators: # An elastic inference accelerator to associate with the instance. - Tvpe: '' # [REQUIRED] The type of elastic inference accelerator. TagSpecifications: # The tags to apply to the resources during launch. - ResourceType: network-interface # The type of resource to tag. Valid values are: client-vpn-endpoint, customer-gateway, dedicated-host, dhcp-options, elastic-ip, fleet, fpga-image, host-reservation, image, instance, internet-gateway, launchtemplate, natgateway, network-acl, network-interface, reserved-instances, route-table, security-group, snapshot, spot-instances-request, subnet, traffic-mirror-filter, traffic-mirror-session, traffic-mirror-target, transit-gateway, transit-gatewayattachment, transit-gateway-route-table, volume, vpc, vpc-peering-connection, vpnconnection, vpn-gateway. Tags: # The tags to apply to the resource. - Key: '' # The key of the tag.

```
Value: '' # The value of the tag.
LaunchTemplate: # The launch template to use to launch the instances.
 LaunchTemplateId: '' # The ID of the launch template.
 LaunchTemplateName: '' # The name of the launch template.
 Version: '' # The version number of the launch template.
InstanceMarketOptions: # The market (purchasing) option for the instances.
 MarketType: spot # The market type. Valid values are: spot.
 SpotOptions: # The options for Spot Instances.
   MaxPrice: '' # The maximum hourly price you're willing to pay for the Spot
Instances.
   SpotInstanceType: one-time # The Spot Instance request type. Valid values are: one-
time, persistent.
   BlockDurationMinutes: 0 # The required duration for the Spot Instances (also known
as Spot blocks), in minutes.
   ValidUntil: 1970-01-01 00:00:00 # The end date of the request.
   InstanceInterruptionBehavior: terminate # The behavior when a Spot Instance is
interrupted. Valid values are: hibernate, stop, terminate.
CreditSpecification: # The credit option for CPU usage of the T2 or T3 instance.
 CpuCredits: '' # [REQUIRED] The credit option for CPU usage of a T2 or T3 instance.
CpuOptions: # The CPU options for the instance.
 CoreCount: 0 # The number of CPU cores for the instance.
 ThreadsPerCore: 0 # The number of threads per CPU core.
CapacityReservationSpecification: # Information about the Capacity Reservation
targeting option.
 CapacityReservationPreference: none # Indicates the instance's Capacity Reservation
preferences. Valid values are: open, none.
 CapacityReservationTarget: # Information about the target Capacity Reservation.
   CapacityReservationId: '' # The ID of the Capacity Reservation.
HibernationOptions: # Indicates whether an instance is enabled for hibernation.
 Configured: true # If you set this parameter to true, your instance is enabled for
hibernation.
LicenseSpecifications: # The license configurations.
- LicenseConfigurationArn: '' # The Amazon Resource Name (ARN) of the license
configuration.
```

## Generating a command skeleton

#### To generate and use a parameter skeleton file

1. Run the command with the --generate-cli-skeleton parameter to produce either JSON or YAML and direct the output to a file to save it.

JSON

```
$ aws ec2 run-instances --generate-cli-skeleton input > ec2runinst.json
```

YAML

```
$ aws ec2 run-instances --generate-cli-skeleton yaml-input > ec2runinst.yaml
```

 Open the parameter skeleton file in your text editor and remove any of the parameters that you don't need. For example, you might strip the template down to the following. Be sure that the file is still valid JSON or YAML after you remove the elements you don't need.

JSON

```
{
    "DryRun": true,
    "ImageId": "",
    "KeyName": "",
```

```
"SecurityGroups": [
    ""
],
"InstanceType": "",
"Monitoring": {
    "Enabled": true
}
```

YAML

```
DryRun: true
ImageId: ''
KeyName: ''
SecurityGroups:
- ''
InstanceType:
Monitoring:
Enabled: true
```

In this example, we leave the DryRun parameter set to true to use the Amazon EC2 dry run feature. This feature lets you safely test the command without actually creating or modifying any resources.

3. Fill in the remaining values with values appropriate for your scenario. In this example, we provide the instance type, key name, security group, and identifier of the Amazon Machine Image (AMI) to use. This example assumes the default AWS Region. The AMI ami-dfc39aef is a 64-bit Amazon Linux image hosted in the us-west-2 Region. If you use a different Region, you must find the correct AMI ID to use.

JSON

```
{
    "DryRun": true,
    "ImageId": "ami-dfc39aef",
    "KeyName": "mykey",
    "SecurityGroups": [
        "my-sg"
    ],
    "InstanceType": "t2.micro",
    "Monitoring": {
        "Enabled": true
    }
}
```

YAML

```
DryRun: true
ImageId: 'ami-dfc39aef'
KeyName: 'mykey'
SecurityGroups:
- 'my-sg'
InstanceType: 't2.micro'
Monitoring:
Enabled: true
```

4. Run the command with the completed parameters by passing the completed template file to either the --cli-input-json or --cli-input-yaml parameter by using the file:// prefix. The AWS CLI interprets the path to be relative to your current working directory, so in the following example that displays only the file name with no path, it looks for the file directly in the current working directory. JSON

\$ aws ec2 run-instances --cli-input-json file://ec2runinst.json

A client error (DryRunOperation) occurred when calling the RunInstances operation: Request would have succeeded, but DryRun flag is set.

YAML

```
$ aws ec2 run-instances --cli-input-yaml file://ec2runinst.yaml
```

```
A client error (DryRunOperation) occurred when calling the RunInstances operation:
Request would have succeeded, but DryRun flag is set.
```

The dry run error indicates that the JSON or YAML is formed correctly and that the parameter values are valid. If other issues are reported in the output, fix them and repeat the previous step until the "Request would have succeeded" message is displayed.

5. Now you can set the DryRun parameter to false to disable dry run.

JSON

```
{
    "DryRun": false,
    "ImageId": "ami-dfc39aef",
    "KeyName": "mykey",
    "SecurityGroups": [
        "my-sg"
    ],
    "InstanceType": "t2.micro",
    "Monitoring": {
        "Enabled": true
    }
}
```

YAML

```
DryRun: false
ImageId: 'ami-dfc39aef'
KeyName: 'mykey'
SecurityGroups:
- 'my-sg'
InstanceType: 't2.micro'
Monitoring:
Enabled: true
```

6. Run the command, and run-instances actually launches an Amazon EC2 instance and displays the details generated by the successful launch. The format of the output is controlled by the --output parameter, separately from the format of your input parameter template.

JSON

```
$ aws ec2 run-instances --cli-input-json file://ec2runinst.json --output json
```

{

```
"OwnerId": "123456789012",
"ReservationId": "r-d94a2b1",
"Groups": [],
"Instances": [
...
```

YAML

\$ aws ec2 run-instances --cli-input-yaml file://ec2runinst.yaml --output yaml

```
OwnerId: '123456789012'
ReservationId: 'r-d94a2b1',
Groups":
- ''
Instances:
...
```

# Using shorthand syntax with the AWS CLI

The AWS Command Line Interface (AWS CLI) can accept many of its option parameters in JSON format. However, it can be tedious to enter large JSON lists or structures on the command line. To make this easier, the AWS CLI also supports a shorthand syntax that enables a simpler representation of your option parameters than using the full JSON format.

#### Topics

- Structure parameters (p. 116)
- Using shorthand syntax with the AWS Command Line Interface (p. 117)

### Structure parameters

The shorthand syntax in the AWS CLI makes it easier for users to input parameters that are flat (non-nested structures). The format is a comma-separated list of key-value pairs. Be sure to use the quoting (p. 103) and escaping rules appropriate for your terminal as shorthand syntax are strings.

Linux or macOS

--option key1=value1,key2=value2,key3=value3

PowerShell

--option "key1=value1,key2=value2,key3=value3"

These are both equivalent to the following example, formatted in JSON.

--option '{"key1":"value1", "key2":"value2", "key3":"value3"}'

There must be no white space between each comma-separated key-value pair. Here is an example of the Amazon DynamoDB update-table command with the --provisioned-throughput option specified in shorthand.

 $\$  aws dynamodb update-table  $\$ 

--provisioned-throughput ReadCapacityUnits=15,WriteCapacityUnits=10 \
--table-name MyDDBTable

This is equivalent to the following example formatted in JSON.

```
$ aws dynamodb update-table \
    --provisioned-throughput '{"ReadCapacityUnits":15, "WriteCapacityUnits":10}' \
    --table-name MyDDBTable
```

### Using shorthand syntax with the AWS Command Line Interface

You can specify Input parameters in a list form in two ways: JSON or shorthand. The AWS CLI shorthand syntax is designed to make it easier to pass in lists with number, string, or non-nested structures.

The basic format is shown here, where values in the list are separated by a single space.

--option value1 value2 value3

This is equivalent to the following example, formatted in JSON.

--option '[value1, value2, value3]'

As previously mentioned, you can specify a list of numbers, a list of strings, or a list of non-nested structures in shorthand. The following is an example of the stop-instances command for Amazon Elastic Compute Cloud (Amazon EC2), where the input parameter (list of strings) for the --instance-ids option is specified in shorthand.

```
$ aws ec2 stop-instances \
    --instance-ids i-1486157a i-1286157c i-ec3a7e87
```

This is equivalent to the following example formatted in JSON.

The following example shows the Amazon EC2 create-tags command, which takes a list of nonnested structures for the --tags option. The --resources option specifies the ID of the instance to tag.

```
$ aws ec2 create-tags \
    --resources i-1286157c \
    --tags Key=My1stTag,Value=Value1 Key=My2ndTag,Value=Value2 Key=My3rdTag,Value=Value3
```

This is equivalent to the following example, formatted in JSON. The JSON parameter is written over multiple lines for readability.

```
$ aws ec2 create-tags \
    --resources i-1286157c \
    --tags '[
        {"Key": "My1stTag", "Value": "Value1"},
        {"Key": "My2ndTag", "Value": "Value2"},
        {"Key": "My3rdTag", "Value": "Value3"}
```

### 1'

# Having the AWS CLI prompt you for commands

You can have the AWS CLI version 2 prompt you commands, parameters, and resources when you run an aws command.

#### Topics

- How it works (p. 118)
- Auto-prompt features (p. 118)
- Auto-prompt modes (p. 120)
- Configure auto-prompt (p. 121)

# How it works

If enabled, the auto-prompt enables you to use the **ENTER** key to complete a partially entered command. After pressing the **ENTER** key, commands, parameters, and resources are suggested based on what you continue to type. The suggestions list the name of the command, parameter, or resource on the left and a description of it on the right. To select and use a suggestion, use the arrows keys to highlight a row, and then press the **SPACE** key. When you've finished entering in your command, press **ENTER** to use the command. The following example demonstrates what a suggested list from auto-prompt looks like.

#### \$ aws

Access Analyzer AWS Certificate Manager AWS Certificate Manager Private Certificate Authority Alexa For Business AWS Amplify

## Auto-prompt features

The auto-prompt contains the following useful features:

#### **Documentation panel**

Provides the help documentation for the current command. To open the documentation, press the **F3** key.

#### **Command completion**

Suggests aws commands to use. To see a list, partially enter the command. The following example is searching for a service starting with the letter a.

```
$ aws
> aws a
accessanalyzer Access Analyzer
acm AWS Certificate Manager
acm-pca AWS Certificate Manager Private Certificate
Authority
alexaforbusiness Alexa For Business
amplify AWS Amplify
```

#### Parameter completion

After a command is typed, auto-prompt starts to suggest parameters. The descriptions for the parameters include the value type, and a description of what the parameter is. Required parameters are listed first, and are labeled as required. The following example shows the auto-prompt list of parameters for aws dynamodb describe-table.

```
$ aws dynamodb describe-table
> aws dynamodb describe-table
--table-name (required) [string] The name of the table
to describe.
--cli-input-json [string] Reads arguments from
the JSON string provided. The JSON string follows the format provide...
--cli-input-yaml [string] Reads arguments from
the YAML string provided. The YAML string follows the format provide...
--generate-cli-skeleton [string] Prints a JSON skeleton
to standard output without sending an API request. If provided wit...
```

#### **Resource completion**

The auto-prompt makes AWS API calls using available AWS resource properties to suggest resource values. This allows for auto-prompt to suggest possible resources you own when entering in parameters. In the following example auto-prompt lists your table names when filling in the -- table-name parameter for the aws dynamodb describe-table command.

```
$ aws dynamodb describe-table
> aws dynamodb describe-table --table-name
Table1
Table2
Table3
```

#### Shorthand completion

For parameters that use shorthand syntax, auto-prompt suggests values to use. In the following example, auto-prompt lists shorthand syntax values for the --placement parameter in the aws ec2 run-instances command.

```
$ aws ec2 run-instances
> aws ec2 run-instances --placement
AvailabilityZone= [string] The Availability Zone of the instance. If not
specified, an Availability Zone wil...
Affinity= [string] The affinity setting for the instance on the Dedicated
Host. This parameter is no...
GroupName= [string] The name of the placement group the instance is in.
PartitionNumber= [integer] The number of the partition the instance is in. Valid
only if the placement grou...
```

#### **File completion**

When filling out parameters in aws commands, auto-complete suggests local filenames after using the prefix file:// or fileb://. In the following example, auto-prompt suggests local files after entering in --item file:// for the aws ec2 run-instances command.

#### **Region completion**

When using the global parameter --region, auto-prompt lists possible Regions to select from. In the following example, auto-prompt suggests Regions in alphabetical order after entering in -region for the aws dynamodb list-tables command.

#### **Profile completion**

When using the global parameter --profile, auto-prompt lists your profiles. In the following example, auto-prompt suggests your profiles after entering in --profile for the aws dynamodb list-tables command.

#### Fuzzy searching

Complete commands and values that contain a specific set of characters. In the following example, auto-prompt suggests Regions that contain eu after entering in --region eu for the aws dynamodb list-tables command.

```
$ aws dynamodb list-tables
> aws dynamodb list-tables --region west
eu-west-1
eu-west-2
eu-west-3
us-west-1
```

#### History

To view and run previously used commands in auto-prompt mode, press **CTRL + R**. History lists previous commands that you can select by using the arrow keys. In the following example, the auto-prompt mode history is displayed.

```
$ aws
> aws
dynamodb list-tables
s3 ls
```

# Auto-prompt modes

Auto-prompt for the AWS CLI version 2 has 2 modes that can be configured:

• Full mode: Uses auto-prompt each time you attempt to run an aws command, whether you manually call it using the --cli-auto-prompt parameter or permanently enabled it. This includes pressing ENTER after both a complete command or incomplete command.

• **Partial mode:** Uses auto-prompt if a command is incomplete or cannot be run due to client-side validation errors. This mode is particular useful if you have pre-existing scripts, runbooks, or you only want to be auto-prompted for commands you are unfamiliar with rather than prompted on every command.

# Configure auto-prompt

To configure auto-prompt you can use the following methods in order of precedence:

- **Command line options** enable or disable auto-prompt for a single command. Use --cli-auto-prompt (p. 71) to call auto-prompt and --no-cli-auto-prompt (p. 73) to disable auto-prompt.
- Environment variables use the aws\_cli\_auto\_prompt (p. 67) variable.
- Shared config files use the cli\_auto\_prompt (p. 46) setting.

# Controlling command output from the AWS CLI

This section describes the different ways to control the output from the AWS Command Line Interface (AWS CLI).

#### Topics

- Setting the AWS CLI output format (p. 121)
- Using AWS CLI pagination options (p. 127)
- Filtering AWS CLI output (p. 131)

# Setting the AWS CLI output format

This topic describes the different output formats for the AWS Command Line Interface (AWS CLI). The AWS CLI supports the following output formats:

- json (p. 122) The output is formatted as a JSON string.
- yaml (p. 122) The output is formatted as a YAML string.
- yaml-stream (p. 123) The output is streamed and formatted as a YAML string. Streaming allows for faster handling of large data types.
- text (p. 124) The output is formatted as multiple lines of tab-separated string values. This can be useful to pass the output to a text processor, like grep, sed, or awk.
- table (p. 126) The output is formatted as a table using the characters +|- to form the cell borders. It typically presents the information in a "human-friendly" format that is much easier to read than the others, but not as programmatically useful.

## How to select the output format

As explained in the configuration (p. 38) topic, you can specify the output format in three ways:

 Using the output option in a named profile in the config file – The following example sets the default output format to text.

[default] output=text • Using the AWS\_DEFAULT\_OUTPUT environment variable – The following output sets the format to table for the commands in this command line session until the variable is changed or the session ends. Using this environment variable overrides any value set in the config file.

```
$ export AWS_DEFAULT_OUTPUT="table"
```

 Using the --output option on the command line – The following example sets the output of only this one command to j son. Using this option on the command overrides any currently set environment variable or the value in the config file.

```
$ aws swf list-domains --registration-status REGISTERED --output json
```

## JSON output format

JSON is the default output format of the AWS CLI. Most programming languages can easily decode JSON strings using built-in functions or with publicly available libraries. You can combine JSON output with the --query option (p. 131) in powerful ways to filter and format the AWS CLI JSON-formatted output.

For more advanced filtering that you might not be able to do with --query, you can consider jq, a command line JSON processor. You can download it and find the official tutorial at http://stedolan.github.io/jq/.

The following is an example of JSON output.

```
$ aws iam list-users --output json
{
    "Users": [
        {
            "Path": "/",
"UserName": "Admin",
             "UserId": "AIDA1111111111EXAMPLE",
            "Arn": "arn:aws:iam::123456789012:user/Admin",
            "CreateDate": "2014-10-16T16:03:09+00:00"
            "PasswordLastUsed": "2016-06-03T18:37:29+00:00"
        },
        {
            "Path": "/backup/",
            "UserName": "backup-user",
            "UserId": "AIDA222222222EXAMPLE",
            "Arn": "arn:aws:iam::123456789012:user/backup/backup-user",
            "CreateDate": "2019-09-17T19:30:40+00:00"
        },
            "Path": "/",
            "UserName": "cli-user",
            "UserId": "AIDA33333333333EXAMPLE",
            "Arn": "arn:aws:iam::123456789012:user/cli-user",
            "CreateDate": "2019-09-17T19:11:39+00:00"
        }
    ]
}
```

## YAML output format

YAML is a good choice for handling the output programmatically with services and tools that emit or consume YAML-formatted strings, such as AWS CloudFormation with its support for YAML-formatted templates.

For more advanced filtering that you might not be able to do with --query, you can consider yq, a command line YAML processor. You can download it and find documentation at https://mikefarah.gitbook.io/yq/.

The following is an example of YAML output.

\$ aws iam list-users --output yaml

Users: - Arn: arn:aws:iam::123456789012:user/Admin CreateDate: '2014-10-16T16:03:09+00:00' PasswordLastUsed: '2016-06-03T18:37:29+00:00' Path: / UserId: AIDA1111111111EXAMPLE UserName: Admin - Arn: arn:aws:iam::123456789012:user/backup/backup-user CreateDate: '2019-09-17T19:30:40+00:00' Path: /backup/ UserId: AIDA222222222EXAMPLE UserName: arg-45EFD6D1-CE56-459B-B39F-F9C1F78FBE19 - Arn: arn:aws:iam::123456789012:user/cli-user CreateDate: '2019-09-17T19:30:40+00:00' Path: / UserId: AIDA33333333333EXAMPLE UserName: cli-user

### YAML stream output format

The yaml-stream format takes advantage of the YAML format while providing more responsive/faster viewing of large data sets by streaming the data to you. You can start viewing and using YAML data before the entire query downloads.

For more advanced filtering that you might not be able to do with --query, you can consider yq, a command line YAML processor. You can download it and find documentation at <a href="http://mikefarah.github.io/yq/">http://mikefarah.github.io/yq/</a>.

The following is an example of yaml-stream output.

\$ aws iam list-users --output yaml-stream

```
- IsTruncated: false
 Users:
  - Arn: arn:aws:iam::123456789012:user/Admin
   CreateDate: '2014-10-16T16:03:09+00:00'
   PasswordLastUsed: '2016-06-03T18:37:29+00:00'
   Path: /
   UserId: AIDA1111111111EXAMPLE
   UserName: Admin
  - Arn: arn:aws:iam::123456789012:user/backup/backup-user
   CreateDate: '2019-09-17T19:30:40+00:00'
   Path: /backup/
   UserId: AIDA222222222EXAMPLE
   UserName: arg-45EFD6D1-CE56-459B-B39F-F9C1F78FBE19
  - Arn: arn:aws:iam::123456789012:user/cli-user
   CreateDate: '2019-09-17T19:30:40+00:00'
   Path: /
   UserId: AIDA3333333333EXAMPLE
   UserName: cli-user
```

The following is an example of yaml-stream output in conjunction with using the --page-size parameter to paginate the streamed YAML content.

```
$ aws iam list-users --output yaml-stream --page-size 2
```

```
- IsTruncated: true
 Marker: ab1234cdef5ghi67jk8lmo9p/
q012rs3t445uv6789w0x1y2z/345a6b78c9d00/1efgh234ij56klmno78pqrstu90vwxyx
 Users:
  - Arn: arn:aws:iam::123456789012:user/Admin
   CreateDate: '2014-10-16T16:03:09+00:00'
   PasswordLastUsed: '2016-06-03T18:37:29+00:00'
   Path: /
   UserId: AIDA1111111111EXAMPLE
   UserName: Admin
  - Arn: arn:aws:iam::123456789012:user/backup/backup-user
   CreateDate: '2019-09-17T19:30:40+00:00'
   Path: /backup/
   UserId: AIDA222222222EXAMPLE
   UserName: arq-45EFD6D1-CE56-459B-B39F-F9C1F78FBE19
- IsTruncated: false
 Users:
  - Arn: arn:aws:iam::123456789012:user/cli-user
   CreateDate: '2019-09-17T19:30:40+00:00'
   Path: /
   UserId: AIDA3333333333EXAMPLE
   UserName: cli-user
```

## Text output format

The text format organizes the AWS CLI output into tab-delimited lines. It works well with traditional Unix text tools such as grep, sed, and awk, and the text processing performed by PowerShell.

The text output format follows the basic structure shown below. The columns are sorted alphabetically by the corresponding key names of the underlying JSON object.

```
IDENTIFIER sorted-column1 sorted-column2
IDENTIFIER2 sorted-column1 sorted-column2
```

The following is an example of text output. Each field is tab separated from the others, with an extra tab where there is an empty field.

```
$ aws iam list-users --output text
```

```
USERS
       arn:aws:iam::123456789012:user/Admin
                                                           2014-10-16T16:03:09+00:00
2016-06-03T18:37:29+00:00
                            /
                                       AIDA1111111111EXAMPLE Admin
      arn:aws:iam::123456789012:user/backup/backup-user 2019-09-17T19:30:40+00:00
USERS
                        /backup/ AIDA222222222EXAMPLE
                                                          backup-user
USERS
       arn:aws:iam::123456789012:user/cli-user
                                                           2019-09-17T19:11:39+00:00
                                   AIDA3333333333EXAMPLE
                                                          cli-user
                        /
```

The fourth column is the PasswordLastUsed field, and is empty for the last two entries because those users never sign in to the AWS Management Console.

#### Important

We strongly recommend that if you specify text output, you also always use the -- query (p. 131) option to ensure consistent behavior.

This is because the text format alphabetically orders output columns by the key name of the underlying JSON object returned by the AWS service, and similar resources might not have the same key names. For example, the JSON representation of a Linux-based Amazon EC2 instance might have elements that are not present in the JSON representation of a Windows-based instance, or vice versa. Also, resources might have key-value elements added or removed in future updates, altering the column ordering. This is where --query augments the functionality of the text output to provide you with complete control over the output format. In the following example, the command specifies which elements to display and *defines the ordering* of the columns with the list notation [key1, key2, ...]. This gives you full confidence that the correct key values are always displayed in the expected column. Finally, notice how the AWS CLI outputs None as the value for keys that don't exist.

```
$ aws iam list-users --output text --query 'Users[*].
[UserName,Arn,CreateDate,PasswordLastUsed,UserId]'
```

```
      Admin
      arn:aws:iam::123456789012:user/Admin

      2014-10-16T16:03:09+00:00
      2016-06-03T18:37:29+00:00
      AIDA1111111111EXAMPLE

      backup-user
      arn:aws:iam::123456789012:user/backup-user
      AIDA2222222222EXAMPLE

      cli-user
      arn:aws:iam::123456789012:user/cli-backup
      AIDA333333333EXAMPLE

      2019-09-17T19:11:39+00:00
      None
      AIDA333333333EXAMPLE
```

The following example shows how you can use grep and awk with the text output from the aws ec2 describe-instances command. The first command displays the Availability Zone, current state, and the instance ID of each instance in text output. The second command processes that output to display only the instance IDs of all running instances in the us-west-2a Availability Zone.

\$ aws ec2 describe-instances --query 'Reservations[\*].Instances[\*].
[Placement.AvailabilityZone, State.Name, InstanceId]' --output text

```
us-west-2a running i-4b41a37c
us-west-2a stopped i-a071c394
us-west-2b stopped i-97a217a0
us-west-2a running i-3045b007
us-west-2a running i-6fc67758
```

```
$ aws ec2 describe-instances --query 'Reservations[*].Instances[*].
[Placement.AvailabilityZone, State.Name, InstanceId]' --output text | grep us-west-2a |
grep running | awk '{print $3}'
```

i-4b41a37c i-3045b007 i-6fc67758

The following example goes a step further and shows not only how to filter the output, but how to use that output to automate changing instance types for each stopped instance.

```
$ aws ec2 describe-instances --query 'Reservations[*].Instances[*].[State.Name,
InstanceId]' --output text |
> grep stopped |
> awk '{print $2}' |
> while read line;
> do aws ec2 modify-instance-attribute --instance-id $line --instance-type '{"Value":
    "m1.medium"}';
> done
```

The text output can also be useful in PowerShell. Because the columns in text output are tab delimited, you can easily split the output into an array by using PowerShell's `t delimiter. The following command displays the value of the third column (InstanceId) if the first column (AvailabilityZone) matches the string us-west-2a.

```
PS C:\>aws ec2 describe-instances --query 'Reservations[*].Instances[*].
[Placement.AvailabilityZone, State.Name, InstanceId]' --output text |
%{if ($_.split("`t")[0] -match "us-west-2a") { $_.split("`t")[2]; } }
```

-4b41a37c i-a071c394 i-3045b007 i-6fc67758

Notice that although the previous example does show how to use the --query parameter to parse the underlying JSON objects and pull out the desired column, PowerShell has its own ability to handle JSON, if cross-platform compatibility isn't a concern. Instead of handling the output as text, as most command shells require, PowerShell lets you use the ConvertFrom-JSON cmdlet to produce a hierarchically structured object. You can then directly access the member you want from that object.

(aws ec2 describe-instances --output json | ConvertFrom-Json).Reservations.Instances.InstanceId

#### Тір

If you output text, and filter the output to a single field using the --query parameter, the output is a single line of tab-separated values. To get each value onto a separate line, you can put the output field in brackets, as shown in the following examples. Tab separated, single-line output:

```
$ aws iam list-groups-for-user --user-name susan --output text --query
"Groups[].GroupName"
```

HRDepartment Developers SpreadsheetUsers LocalAdmins

Each value on its own line by putting [GroupName] in brackets:

```
$ aws iam list-groups-for-user --user-name susan --output text --query
"Groups[].[GroupName]"
```

HRDepartment Developers SpreadsheetUsers LocalAdmins

L

### Table output format

The table format produces human-readable representations of complex AWS CLI output in a tabular form.

\$ aws iam list-users --output table

ListUsers

L

| 1                                          |                                            |                            |                                    | Users          |
|--------------------------------------------|--------------------------------------------|----------------------------|------------------------------------|----------------|
| +                                          |                                            | +-                         |                                    |                |
|                                            | +                                          | +                          | +                                  | +              |
| <br>PasswordLastUsed                       | Arn<br>  Path                              | <br>UserId                 | CreateDate<br>  UserName           |                |
| +                                          | +                                          | ++                         | +                                  | +              |
| arn:aws:iam::1234<br>2016-06-03T18:37:29+0 | 56789012:user/Admiı<br>00:00   /           | n   2<br>AIDA11111111112X/ | 2014-10-16T16:03:<br>AMPLE   Admin | 09+00:00  <br> |
| •                                          | 56789012:user/backu<br>/backup/   AIDA2222 | 17 1 1                     | 2019-09-17T19:30:<br>backup-user   | 40+00:00       |
| arn:aws:iam::1234                          | 56789012:user/cli-                         |                            | 2019-09-17T19:11:<br>cli-user      | 39+00:00       |

You can combine the --query option with the table format to display a set of elements preselected from the raw output. Notice the output differences between dictionary and list notations: in the first example, column names are ordered alphabetically, and in the second example, unnamed columns are ordered as defined by the user. For more information about the --query option, see Filtering AWS CLI output (p. 131).

```
$ aws ec2 describe-volumes --query 'Volumes[*].
{ID:VolumeId,InstanceId:Attachments[0].InstanceId,AZ:AvailabilityZone,Size:Size}' --output
table
```

| DescribeVolumes |    |                              |                            |                     |  |
|-----------------|----|------------------------------|----------------------------|---------------------|--|
|                 | AZ | ID                           | InstanceId                 | Size                |  |
| + -             | •  | vol-e11a5288<br>vol-2e410a47 | i-a071c394<br>  i-4b41a37c | 30  <br>  8  <br>++ |  |

```
$ aws ec2 describe-volumes --query 'Volumes[*].
[VolumeId,Attachments[0].InstanceId,AvailabilityZone,Size]' --output table
```

| vol-e11a5288 | <br>us-west-2a | 30 |
|--------------|----------------|----|
| vol-2e410a47 | us-west-2a     | 8  |

# Using AWS CLI pagination options

This topic describes the different ways to paginate output from the AWS Command Line Interface (AWS CLI).

There are primarily two ways to control pagination from the AWS CLI.

- Using server-side pagination parameters. (p. 128)
- Using your default output client-side paging program (p. 129).

Server-side pagination parameters process first and any output is sent to client-side pagination.

## Server-side pagination

For commands that can return a large list of items, the AWS Command Line Interface (AWS CLI) has multiple options to control the number of items included in the output when the AWS CLI calls a service's API to populate the list.

#### The options include the following:

- How to use the --no-paginate parameter (p. 128)
- How to use the --page-size parameter (p. 128)
- How to use the --max-items parameter (p. 129)
- How to use the --starting-token parameter (p. 129)

By default, the AWS CLI uses a page size determined by the individual service and retrieves all available items. For example, Amazon S3 has a default page size of 1000. If you run aws s3api list-objects on an Amazon S3 bucket that contains 3,500 objects, the AWS CLI automatically makes four calls to Amazon S3, handling the service-specific pagination logic for you in the background and returning all 3,500 objects in the final output.

#### How to use the --no-paginate parameter

The --no-paginate option disables following pagination tokens on the client side. When using a command, by default the AWS CLI automatically makes multiple calls to return all possible results to create pagination. One call for each page. Disabling pagination has the AWS CLI only call once for the first page of command results.

For example, if you run aws s3api list-objects on an Amazon S3 bucket that contains 3,500 objects, the AWS CLI only makes the first call to Amazon S3, returning only the first 1,000 objects in the final output.

```
$ aws s3api list-objects \
    --bucket my-bucket \
    -no-paginate
{
    "Contents": [
....
```

### How to use the --page-size parameter

If you see issues when running list commands on a large number of resources, the default page size might be too high. This can cause calls to AWS services to exceed the maximum allowed time and generate a "timed out" error. You can use the --page-size option to specify that the AWS CLI request a smaller number of items from each call to the AWS service. The AWS CLI still retrieves the full list, but performs a larger number of service API calls in the background and retrieves a smaller number of items with each call. This gives the individual calls a better chance of succeeding without a timeout. Changing the page size doesn't affect the output; it affects only the number of API calls that need to be made to generate the output.

```
$ aws s3api list-objects \
    --bucket my-bucket \
    --page-size 100
{
    "Contents": [
...
```

### How to use the --max-items parameter

To include fewer items at a time in the AWS CLI output, use the --max-items option. The AWS CLI still handles pagination with the service as described previously, but prints out only the number of items at a time that you specify.

```
$ aws s3api list-objects \
    --bucket my-bucket \
    --max-items 100
{
    "NextToken": "eyJNYXJrZXIiOiBudWxsLCAiYm90b190cnVuY2F0ZV9hbW91bnQiOiAxfQ==",
    "Contents": [
....
```

### How to use the --starting-token parameter

If the number of items output (--max-items) is fewer than the total number of items returned by the underlying API calls, the output includes a NextToken that you can pass to a subsequent command to retrieve the next set of items. The following example shows how to use the NextToken value returned by the previous example, and enables you to retrieve the second 100 items.

#### Note

The parameter --starting-token cannot be null or empty. If the previous command does not return a NextToken value, there are no more items to return and you do not need to call the command again.

```
$ aws s3api list-objects \
    --bucket my-bucket \
    --max-items 100 \
    --starting-token eyJNYXJrZXIi0iBudWxsLCAiYm90b190cnVuY2F0ZV9hbW91bnQi0iAxfQ==
{
    "Contents": [
....
```

The specified AWS service might not return items in the same order each time you call. If you specify different values for --page-size and --max-items, you can get unexpected results with missing or duplicated items. To prevent this, use the same number for --page-size and --max-items to sync the AWS CLI pagination with the pagination of the underlying service. You can also retrieve the whole list and perform any necessary paging operations locally.

## Client-side pager

AWS CLI version 2 provides the use of a client-side pager program for output. By default, this feature returns all output through your operating system's default pager program.

In order of precedence, you can specify the output pager in the following ways:

- Using the cli\_pager setting in the config file in the default or named profile.
- Using the AWS\_PAGER environment variable.
- Using the PAGER environment variable.

In order of precedence, you can disable all use of an external paging program in the following ways:

- Use the --no-cli-pager command line option to disable the pager for a single command use.
- Set the cli\_pager setting or AWS\_PAGER variable to an empty string.

#### Client-side pager topics:

- How to use the cli\_pager setting (p. 130)
- How to use the AWS\_PAGER environment variable (p. 130)
- How to use the --no-cli-pager option (p. 130)
- How to use pager flags (p. 131)

### How to use the cli\_pager setting

You can save your frequently used configuration settings and credentials in files that are maintained by the AWS CLI. Settings in a name profile take precedence over settings in the default profile. For more information on configuration settings, see Configuration and credential file settings (p. 42).

The following example sets the default output pager to the less program.

```
[default]
cli_pager=less
```

The following example sets the default to disable the use of a pager.

[default] cli\_pager=

#### How to use the AWS\_PAGER environment variable

The following example sets the default output pager to the less program. For more information on environment variables, see Environment variables to configure the AWS CLI (p. 66).

Linux and macOS

\$ export AWS\_PAGER="less"

Windows

C:\> setx AWS\_PAGER "less"

The following example disables the use of a pager.

Linux and macOS

\$ export AWS\_PAGER=""

Windows

C:\> setx AWS\_PAGER ""

### How to use the --no-cli-pager option

To disable the use of a pager on a single command, use the --no-cli-pager option. For more information on command line options, see Command line options (p. 71).

```
$ aws s3api list-objects \
    --bucket my-bucket \
    --no-cli-pager
```

```
{
    "Contents": [
    ...
```

### How to use pager flags

You can specify flags to use automatically with your paging program. Flags are dependent on the paging program you use. The below examples are for the typical defaults of less and more.

Linux and macOS

If you do not specify otherwise, the pager AWS CLI version 2 uses by default is less. If you don't have the LESS environment variable set, the AWS CLI version 2 uses the FRX flags. You can combine flags by specifying them when setting the AWS CLI pager.

The following example uses the S flag. This flag then combines with the default FRX flags to create a final FRXS flag.

\$ export AWS\_PAGER="less -S"

If you don't want any of the FRX flags, you can negate them. The following example negates the F flag to create a final RX flag.

\$ export AWS\_PAGER="less -+F"

For more information on less flags see less on *manpages.org*.

Windows

If you do not specify otherwise, the pager AWS CLI version 2 uses by default is more with no additional flags.

The following example uses the /c parameter.

C:\> setx AWS\_PAGER "more /c"

For more information on more flags see more on Microsoft Docs.

# Filtering AWS CLI output

The AWS Command Line Interface (AWS CLI) has both server-side and client-side filtering that you can use individually or together to filter your AWS CLI output. Server-side filtering is processed first and returns your output for client-side filtering.

- Server-side filtering is supported by the API, and you usually implement it with a --filter parameter. The service only returns matching results which can speed up HTTP response times for large data sets.
- Client-side filtering is supported by the AWS CLI client using the --query parameter. This parameter has capabilities the server-side filtering might not have.

#### Topics

- Server-side filtering (p. 132)
- Client-side filtering (p. 132)
- Combining server-side and client-side filtering (p. 146)
- Additional resources (p. 147)

## Server-side filtering

Server-side filtering in the AWS CLI is provided by the AWS service API. The AWS service only returns the records in the HTTP response that match your filter, which can speed up HTTP response times for large data sets. Since server-side filtering is defined by the service API, the parameter names and functions vary between services. Some common parameter names used for filtering are:

- --filter such as ses and ce.
- --filters such as ec2, autoscaling, and rds.
- Names starting with the word filter, for example --filter-expression for the aws dynamodb scan command.

For information about whether a specific command has server-side filtering and the filtering rules, see the AWS CLI version 2 reference guide.

# Client-side filtering

The AWS CLI provides built-in JSON-based client-side filtering capabilities with the --query parameter. The --query parameter is a powerful tool you can use to customize the content and style of your output. The --query parameter takes the HTTP response that comes back from the server and filters the results before displaying them. Since the entire HTTP response is sent to the client before filtering, client-side filtering can be slower than server-side filtering for large data-sets.

Querying uses JMESPath syntax to create expressions for filtering your output. To learn JMESPath syntax, see Tutorial on the JMESPath website.

#### Important

The output type you specify changes how the --query option operates:

- If you specify --output text, the output is paginated *before* the --query filter is applied, and the AWS CLI runs the query once on *each page* of the output. Due to this, the query includes the first matching element on each page which can result in unexpected extra output. To additionally filter the output, you can use other command line tools such as head or tail.
- If you specify --output json, --output yaml, or --output yaml-stream the output is completely processed as a single, native structure before the --query filter is applied. The AWS CLI runs the query only once against the entire structure, producing a filtered result that is then output.

#### **Client-side filtering topics**

- Before you start (p. 133)
- Identifiers (p. 134)
- Selecting from a list (p. 135)
- Filtering nested data (p. 139)
- Flattening results (p. 140)
- Filtering for specific values (p. 140)
- Piping expressions (p. 141)
- Filtering for multiple identifier values (p. 141)
- Adding labels to identifier values (p. 143)
- Functions (p. 144)
- Advanced --query examples (p. 144)

### Before you start

When using filter expressions used in these examples, be sure to use the correct quoting rules for your terminal shell. For more information, see the section called "Quotes with Strings" (p. 103).

The following JSON output shows an example of what the --query parameter can produce. The output describes three Amazon EBS volumes attached to separate Amazon EC2 instances.

#### Example output

{

```
$ aws ec2 describe-volumes
  "Volumes": [
    {
      "AvailabilityZone": "us-west-2a",
      "Attachments": [
        {
          "AttachTime": "2013-09-17T00:55:03.000Z",
          "InstanceId": "i-a071c394",
          "VolumeId": "vol-e11a5288",
          "State": "attached",
          "DeleteOnTermination": true,
          "Device": "/dev/sda1"
        }
      ٦,
      "VolumeType": "standard",
      "VolumeId": "vol-e11a5288",
      "State": "in-use",
      "SnapshotId": "snap-f23ec1c8",
      "CreateTime": "2013-09-17T00:55:03.000Z",
      "Size": 30
    },
    {
      "AvailabilityZone": "us-west-2a",
      "Attachments": [
        ſ
          "AttachTime": "2013-09-18T20:26:16.000Z",
          "InstanceId": "i-4b41a37c",
          "VolumeId": "vol-2e410a47",
          "State": "attached",
          "DeleteOnTermination": true,
          "Device": "/dev/sda1"
        }
      ],
      "VolumeType": "standard",
      "VolumeId": "vol-2e410a47",
      "State": "in-use",
      "SnapshotId": "snap-708e8348",
      "CreateTime": "2013-09-18T20:26:15.000Z",
      "Size": 8
    },
    {
      "AvailabilityZone": "us-west-2a",
      "Attachments": [
        {
          "AttachTime": "2020-11-20T19:54:06.000Z",
"InstanceId": "i-1jd73kv8",
          "VolumeId": "vol-a1b3c7nd",
          "State": "attached",
          "DeleteOnTermination": true,
          "Device": "/dev/sda1"
        }
      ],
      "VolumeType": "standard",
```

```
"VolumeId": "vol-a1b3c7nd",
"State": "in-use",
"SnapshotId": "snap-234087fb",
"CreateTime": "2020-11-20T19:54:05.000Z",
"Size": 15
}
]
}
```

### Identifiers

Identifier are the labels for output values. When creating filters, you use identifiers to narrow down your query results. In the following output example, all identifiers such as Volumes, AvailabilityZone, and AttachTime are highlighted.

```
$ aws ec2 describe-volumes
{
 "Volumes": [
    {
      "AvailabilityZone": "us-west-2a",
      "Attachments": [
        {
          "AttachTime": "2013-09-17T00:55:03.000Z",
          "InstanceId": "i-a071c394",
          "VolumeId": "vol-e11a5288",
          "State": "attached",
          "DeleteOnTermination": true,
          "Device": "/dev/sda1"
       }
      ],
      "VolumeType": "standard",
      "VolumeId": "vol-e11a5288",
      "State": "in-use",
      "SnapshotId": "snap-f23ec1c8",
      "CreateTime": "2013-09-17T00:55:03.000Z",
      "Size": 30
    },
    {
      "AvailabilityZone": "us-west-2a",
      "Attachments": [
        {
          "AttachTime": "2013-09-18T20:26:16.000Z",
          "InstanceId": "i-4b41a37c",
          "VolumeId": "vol-2e410a47",
          "State": "attached",
          "DeleteOnTermination": true,
          "Device": "/dev/sda1"
        }
      ],
"VolumeType": "standard",
"volumeType": 2e(10a47
      "VolumeId": "vol-2e410a47",
      "State": "in-use",
      "SnapshotId": "snap-708e8348",
      "CreateTime": "2013-09-18T20:26:15.000Z",
      "Size": 8
   },
    {
      "AvailabilityZone": "us-west-2a",
      "Attachments": [
        {
          "AttachTime": "2020-11-20T19:54:06.000Z",
          "InstanceId": "i-1jd73kv8",
          "VolumeId": "vol-a1b3c7nd",
          "State": "attached",
```

```
"DeleteOnTermination": true,
    "Device": "/dev/sda1"
    }
    ],
    "VolumeType": "standard",
    "VolumeId": "vol-a1b3c7nd",
    "State": "in-use",
    "SnapshotId": "snap-234087fb",
    "CreateTime": "2020-11-20T19:54:05.000Z",
    "Size": 15
    }
]
```

For more information, see Identifiers on the JMESPath website.

### Selecting from a list

A list or array is an identifier that is followed by a square bracket "[" such as Volumes and Attachments in the the section called "Before you start" (p. 133).

#### Syntax

<listName>[ ]

To filter through all output from an array, you can use the wildcard notation. Wildcard expressions are expressions used to return elements using the \* notation.

The following example queries all Volumes content.

```
$ aws ec2 describe-volumes \
    --query 'Volumes[*]'
Ε
 {
    "AvailabilityZone": "us-west-2a",
    "Attachments": [
      {
        "AttachTime": "2013-09-17T00:55:03.000Z",
        "InstanceId": "i-a071c394",
        "VolumeId": "vol-e11a5288",
        "State": "attached",
        "DeleteOnTermination": true,
        "Device": "/dev/sda1"
     }
    ],
    "VolumeType": "standard",
    "VolumeId": "vol-e11a5288",
    "State": "in-use",
    "SnapshotId": "snap-f23ec1c8",
    "CreateTime": "2013-09-17T00:55:03.000Z",
    "Size": 30
 },
  {
    "AvailabilityZone": "us-west-2a",
    "Attachments": [
      {
        "AttachTime": "2020-11-20T19:54:06.000Z",
        "InstanceId": "i-1jd73kv8",
        "VolumeId": "vol-a1b3c7nd",
        "State": "attached",
        "DeleteOnTermination": true,
        "Device": "/dev/sda1"
      }
```

```
],
    "VolumeType": "standard",
    "VolumeId": "vol-a1b3c7nd",
    "State": "in-use",
    "SnapshotId": "snap-234087fb",
    "CreateTime": "2020-11-20T19:54:05.000Z",
    "Size": 15
    }
]
```

To view a specific volume in the array by index, you call the array index. For example, the first item in the Volumes array has an index of 0, resulting in the Volumes [0] query. For more information about array indexes, see index expressions on the *JMESPath website*.

```
$ aws ec2 describe-volumes \
    --query 'Volumes[0]'
{
  "AvailabilityZone": "us-west-2a",
  "Attachments": [
    {
      "AttachTime": "2013-09-17T00:55:03.000Z",
      "InstanceId": "i-a071c394",
      "VolumeId": "vol-e11a5288",
      "State": "attached",
      "DeleteOnTermination": true,
      "Device": "/dev/sda1"
   }
  ],
  "VolumeType": "standard"
  "VolumeId": "vol-e11a5288"
  "State": "in-use",
  "SnapshotId": "snap-f23ec1c8",
  "CreateTime": "2013-09-17T00:55:03.000Z",
  "Size": 30
}
```

To view a specific range of volumes by index, use slice with the following syntax, where **start** is the starting array index, **stop** is the index where the filter stops processing, and **step** is the skip interval.

#### Syntax

<arrayName>[<start>:<stop>:<step>]

If any of these are omitted from the slice expression, they use the following default values:

- Start The first index in the list, 0.
- Stop The last index in the list.
- Step No step skipping, where the value is 1.

To return only the first two volumes, you use a start value of 0, a stop value of 2, and a step value of 1 as shown in the following example.

```
"InstanceId": "i-a071c394",
        "VolumeId": "vol-e11a5288",
        "State": "attached",
        "DeleteOnTermination": true,
        "Device": "/dev/sda1"
     }
    ],
    "VolumeType": "standard",
    "VolumeId": "vol-e11a5288",
    "State": "in-use",
    "SnapshotId": "snap-f23ec1c8",
    "CreateTime": "2013-09-17T00:55:03.000Z",
    "Size": 30
 },
 {
    "AvailabilityZone": "us-west-2a",
    "Attachments": [
      {
        "AttachTime": "2013-09-18T20:26:16.000Z",
        "InstanceId": "i-4b41a37c",
        "VolumeId": "vol-2e410a47",
        "State": "attached",
        "DeleteOnTermination": true,
        "Device": "/dev/sda1"
     }
    ],
    "VolumeType": "standard",
    "VolumeId": "vol-2e410a47",
    "State": "in-use",
    "SnapshotId": "snap-708e8348",
    "CreateTime": "2013-09-18T20:26:15.000Z",
    "Size": 8
 }
]
```

Since this example contains default values, you can shorten the slice from Volumes[0:2:1] to Volumes[:2].

The following example omits default values and returns every two volumes in the entire array.

```
$ aws ec2 describe-volumes \
    --query 'Volumes[::2]'
E
 {
    "AvailabilityZone": "us-west-2a",
    "Attachments": [
      {
        "AttachTime": "2013-09-17T00:55:03.000Z",
        "InstanceId": "i-a071c394",
        "VolumeId": "vol-e11a5288",
        "State": "attached",
        "DeleteOnTermination": true,
        "Device": "/dev/sda1"
     }
    ],
    "VolumeType": "standard",
    "VolumeId": "vol-e11a5288",
    "State": "in-use",
    "SnapshotId": "snap-f23ec1c8",
    "CreateTime": "2013-09-17T00:55:03.000Z",
    "Size": 30
 },
  {
    "AvailabilityZone": "us-west-2a",
```

```
"Attachments": [
    {
      "AttachTime": "2020-11-20T19:54:06.000Z",
      "InstanceId": "i-1jd73kv8",
      "VolumeId": "vol-a1b3c7nd"
      "State": "attached",
      "DeleteOnTermination": true,
      "Device": "/dev/sda1"
    }
  ],
  "VolumeType": "standard",
"VolumeId": "vol-a1b3c7nd",
  "State": "in-use",
  "SnapshotId": "snap-234087fb",
  "CreateTime": "2020-11-20T19:54:05.000Z",
  "Size": 15
}
```

]

Steps can also use negative numbers to filter in the reverse order of an array as shown in the following example.

```
$ aws ec2 describe-volumes \
    --query 'Volumes[::-2]'
Ε
  {
    "AvailabilityZone": "us-west-2a",
    "Attachments": [
      {
        "AttachTime": "2020-11-20T19:54:06.000Z",
        "InstanceId": "i-1jd73kv8",
        "VolumeId": "vol-a1b3c7nd",
        "State": "attached",
        "DeleteOnTermination": true,
        "Device": "/dev/sda1"
      }
    ],
    "VolumeType": "standard",
    "VolumeId": "vol-a1b3c7nd",
    "State": "in-use",
    "SnapshotId": "snap-234087fb",
    "CreateTime": "2020-11-20T19:54:05.000Z",
    "Size": 15
  },
  {
    "AvailabilityZone": "us-west-2a",
    "Attachments": [
      {
        "AttachTime": "2013-09-17T00:55:03.000Z",
        "InstanceId": "i-a071c394",
        "VolumeId": "vol-e11a5288"
        "State": "attached",
        "DeleteOnTermination": true,
        "Device": "/dev/sda1"
      }
   ],
"VolumeType": "standard",
"VolumeId": "vol-e11a5288",
    "State": "in-use",
    "SnapshotId": "snap-f23ec1c8",
    "CreateTime": "2013-09-17T00:55:03.000Z",
    "Size": 30
  }
]
```

For more information, see <u>Slices</u> on the *JMESPath website*.

## Filtering nested data

To narrow the filtering of the Volumes[\*] for nested values, you use subexpressions by appending a period and your filter criteria.

#### Syntax

<expression>.<expression>

The following example shows all Attachments information for all volumes.

```
$ aws ec2 describe-volumes \
    --query 'Volumes[*].Attachments'
E
 Ε
    {
      "AttachTime": "2013-09-17T00:55:03.000Z",
      "InstanceId": "i-a071c394",
      "VolumeId": "vol-e11a5288"
      "State": "attached",
      "DeleteOnTermination": true,
      "Device": "/dev/sda1"
   }
 ],
 Ε
   {
      "AttachTime": "2013-09-18T20:26:16.000Z",
      "InstanceId": "i-4b41a37c",
      "VolumeId": "vol-2e410a47",
      "State": "attached",
      "DeleteOnTermination": true,
      "Device": "/dev/sda1"
   }
 ],
 Ε
   {
      "AttachTime": "2020-11-20T19:54:06.000Z",
      "InstanceId": "i-1jd73kv8",
      "VolumeId": "vol-a1b3c7nd",
      "State": "attached",
      "DeleteOnTermination": true,
      "Device": "/dev/sda1"
   }
 ]
]
```

To filter further into the nested values, append the expression for each nested indentifier. The following example lists the State for all Volumes.

```
$ aws ec2 describe-volumes \
    --query 'Volumes[*].Attachments[*].State'
[
    [
    "attached"
],
  [
    "attached"
],
  [
    "attached"
```

] ]

## Flattening results

For more information, see SubExpressions on the JMESPath website.

You can flatten the results for Volumes[\*].Attachments[\*].State by removing the wildcard notation resulting in the Volumes[\*].Attachments[].State query. Flattening often is useful to improve the readablity of results.

```
$ aws ec2 describe-volumes \
     --query 'Volumes[*].Attachments[].State'
[
     "attached",
     "attached",
     "attached"
]
```

For more information, see Flatten on the JMESPath website.

## Filtering for specific values

To filter for specific values in a list, you use a filter expression as shown in the following syntax.

Syntax

? <expression> <comparator> <expression>]

Expression comparators include ==, !=, <, <=, >, and >= . The following example filters for the VolumeIds for all Volumes in an AttachedState.

This can then be flattened resulting in the following example.

```
$ aws ec2 describe-volumes \
    --query 'Volumes[*].Attachments[?State==`attached`].VolumeId[]'
[
    "vol-e11a5288",
    "vol-2e410a47",
    "vol-a1b3c7nd"
]
```

The following example filters for the VolumeIds of all Volumes that have a size less than 20.

```
$ aws ec2 describe-volumes \
    --query 'Volumes[?Size < `20`].VolumeId'
[
    "vol-2e410a47",
    "vol-a1b3c7nd"
]</pre>
```

For more information, see Filter Expressions on the JMESPath website.

## Piping expressions

You can pipe results of a filter to a new list, and then filter the result with another expression using the following syntax:

Syntax

<expression> | <expression>]

The following example takes the filter results of the Volumes[\*].Attachments[].InstanceId expression and outputs the first result in the array.

```
$ aws ec2 describe-volumes \
    --query 'Volumes[*].Attachments[].InstanceId | [0]'
"i-a071c394"
```

This example does this by first creating the array from the following expression.

```
$ aws ec2 describe-volumes \
    --query 'Volumes[*].Attachments[].InstanceId'
"i-a071c394",
    "i-4b41a37c",
    "i-1jd73kv8"
```

And then returns the first element in that array.

"i-a071c394"

For more information, see Pipe Expressions on the JMESPath website.

## Filtering for multiple identifier values

To filter for multiple identifiers, you use a multiselect list by using the following syntax:

Syntax

```
<listName>[].[<expression>, <expression>]
```

In the following example, VolumeId and VolumeType are filtered in the Volumes list resulting in the following expression.

```
$ aws ec2 describe-volumes \
    --query 'Volumes[].[VolumeId, VolumeType]'
[
[
```

```
"vol-e11a5288",
"standard"
],
[
"vol-2e410a47",
"standard"
],
[
"vol-a1b3c7nd",
"standard"
]
]
```

To add nested data to the list, you add another multiselect list. The following example expands on the previous example by also filtering for InstanceId and State in the nested Attachments list. This results in the following expression.

```
$ aws ec2 describe-volumes \
    --query 'Volumes[].[VolumeId, VolumeType, Attachments[].[InstanceId, State]]'
Ε
  Ε
    "vol-e11a5288",
    "standard",
    Ε
      Ε
        "i-a071c394",
        "attached"
      ]
    ]
  ],
  Γ
    "vol-2e410a47",
    "standard",
    Ε
      Ε
        "i-4b41a37c",
        "attached"
      1
    ]
  ],
  Ε
    "vol-a1b3c7nd",
    "standard",
    Ε
      Ε
        "i-1jd73kv8",
        "attached"
      ]
    ]
  ]
]
```

To be more readable, flatten out the expression as shown in the following example.

```
$ aws ec2 describe-volumes \
    --query 'Volumes[].[VolumeId, VolumeType, Attachments[].[InstanceId, State][]][]'
[
    "vol-e11a5288",
    "standard",
    [
        "i-a071c394",
        "attached"
],
```

```
"vol-2e410a47",
"standard",
[
    "i-4b41a37c",
    "attached"
],
    "vol-a1b3c7nd",
    "standard",
[
    "i-1jd73kv8",
    "attached"
]
]
```

For more information, see Multiselect list on the JMESPath website.

## Adding labels to identifier values

To make this output easier to read, use a multiselect hash with the following syntax.

#### Syntax

<listName>[].{<label>: <expression>, <label>: <expression>}

Your identifier label does not need to be the same as the name of the identifier. The following example uses the label Type for the VolumeType values.

```
$ aws ec2 describe-volumes \
    --query 'Volumes[].{VolumeType: VolumeType}'
[
    {
        "VolumeType": "standard",
    },
    {
        "VolumeType": "standard",
    },
    {
        "VolumeType": "standard",
    }
]
```

For simplicity, the following example keeps the identifier names for each label and displays the VolumeId, VolumeType, InstanceId, and State for all volumes:

```
$ aws ec2 describe-volumes \
    --query 'Volumes[].{VolumeId: VolumeId, VolumeType: VolumeType, InstanceId:
Attachments[0].InstanceId, State: Attachments[0].State}'
Ε
 {
   "VolumeId": "vol-e11a5288",
    "VolumeType": "standard",
    "InstanceId": "i-a071c394",
    "State": "attached"
 },
  ł
    "VolumeId": "vol-2e410a47",
    "VolumeType": "standard",
    "InstanceId": "i-4b41a37c",
    "State": "attached"
 },
  Ł
```

```
"VolumeId": "vol-a1b3c7nd",
"VolumeType": "standard",
"InstanceId": "i-1jd73kv8",
"State": "attached"
}
]
```

For more information, see Multiselect hash on the JMESPath website.

## Functions

The JMESPath syntax contains many functions that you can use for your queries. For information on JMESPath functions, see Built-in Functions on the *JMESPath website*.

To demonstrate how you can incorporate a function into your queries, the following example uses the sort\_by function. The sort\_by function sorts an array using an expression as the sort key using the following syntax:

Syntax

sort\_by(<listName>, <sort expression>)[].<expression>

The following example uses the previous multiselect hash example (p. 143) and sorts the output by VolumeId.

```
$ aws ec2 describe-volumes \
    --query 'sort by(Volumes, &VolumeId)[].{VolumeId: VolumeId, VolumeType: VolumeType,
InstanceId: Attachments[0].InstanceId, State: Attachments[0].State}'
Ε
 {
    "VolumeId": "vol-2e410a47",
    "VolumeType": "standard",
    "InstanceId": "i-4b41a37c",
    "State": "attached"
 Ъ.
  ſ
    "VolumeId": "vol-a1b3c7nd",
    "VolumeType": "standard",
    "InstanceId": "i-1jd73kv8",
    "State": "attached"
 },
  ſ
    "VolumeId": "vol-e11a5288",
    "VolumeType": "standard",
    "InstanceId": "i-a071c394",
    "State": "attached"
 }
]
```

For more information, see **sort\_by** on the *JMESPath website*.

## Advanced --query examples

### To extract information from a specific item

The following example uses the --query parameter to find a specific item in a list and then extracts information from that item. The example lists all of the AvailabilityZones associated with the specified service endpoint. It extracts the item from the ServiceDetails list that has the specified ServiceName, then outputs the AvailabilityZones field from that selected item.

#### To show snapshots after the specified creation date

The following example shows how to list all of your snapshots that were created after a specified date, including only a few of the available fields in the output.

To show the most recent AMIs

The following example lists the five most recent Amazon Machine Images (AMIs) that you created, sorted from most recent to oldest.

```
$ aws ec2 describe-images \
    --owners self \
    --query 'reverse(sort_by(Images,&CreationDate))[:5].{id:ImageId,date:CreationDate}'
Ε
    {
        "id": "ami-0a1b2c3d4e5f60001",
        "date": "2018-11-28T17:16:38.000Z"
    },
    {
        "id": "ami-0a1b2c3d4e5f60002",
        "date": "2018-09-15T13:51:22.000Z"
    },
    {
        "id": "ami-0a1b2c3d4e5f60003"
        "date": "2018-08-19T10:22:45.000Z"
    },
    {
        "id": "ami-0a1b2c3d4e5f60004",
        "date": "2018-05-03T12:04:02.000Z"
    },
    {
        "id": "ami-0a1b2c3d4e5f60005"
        "date": "2017-12-13T17:16:38.000Z"
    }
]
```

#### To show unhealthy Auto Scaling instances

The following example shows only the InstanceId for any unhealthy instances in the specified Auto Scaling group.

```
$ aws autoscaling describe-auto-scaling-groups \
    --auto-scaling-group-name My-AutoScaling-Group-Name \
    --output text \
    --query 'AutoScalingGroups[*].Instances[?HealthStatus==`Unhealthy`].InstanceId'
```

#### To exclude volumes with the specified tag

The following example describes all instances without a test tag. Using a simple ?Value != `test` expression does not work for excluding a volume as volumes can have multiple tags. As long as there is another tag beside test attached to the volume, the volume is still returned in the results.

To exclude all volumes with the test tag, start with the below expression to return all tags with the test tag in an array. Any tags that are not the test tag contain a null value.

```
$ aws ec2 describe-volumes \
    --query 'Volumes.Tags[?Value == `test`]'
```

Then filter out all the positive test results using the not\_null function.

```
$ aws ec2 describe-volumes \
     --query 'Volumes[?not_null(Tags[?Value == `test`].Value)]'
```

Pipe the results to flatten out the results resulting in the following query.

```
$ aws ec2 describe-volumes \
     --query 'Volumes[?not_null(Tags[?Value == `test`].Value)] | []'
```

## Combining server-side and client-side filtering

You can use server-side and client-side filtering together. Server-side filtering is completed first, which sends the data to the client that the --query parameter then filters. If you're using large data sets, using server-side filtering first can lower the amount of data sent to the client for each AWS CLI call, while still keeping the powerful customization that client-side filtering provides.

The following example lists Amazon EC2 volumes using both server-side and client-side filtering. The service filters a list of all attached volumes in the us-west-2a Availability Zone. The --query parameter further limits the output to only those volumes with a Size value that is larger than 50, and shows only the specified fields with user-defined names.

The following example retrieves a list of images that meet several criteria. It then uses the --query parameter to sort the output by CreationDate, selecting only the most recent. Finally, it displays the ImageId of that one image.

```
$ aws ec2 describe-images \
    --owners amazon \
    --filters "Name=name,Values=amzn*gp2" "Name=virtualization-type,Values=hvm" "Name=root-
device-type,Values=ebs" \
    --query "sort_by(Images, &CreationDate)[-1].ImageId" \
    --output text
ami-00ced3122871a4921
```

The following example displays the number of available volumes that are more than 1000 IOPS by using length to count how many are in a list.

```
$ aws ec2 describe-volumes \
    --filters "Name=status,Values=available" \
    --query 'length(Volumes[?Iops > `1000`])'
3
```

## Additional resources

#### **AWS CLI autoprompt**

When beginning to use filter expressions, you can use the auto-prompt feature in the AWS CLI version 2. The auto-prompt feature provides a preview when you press the **F5** key. For more information, see the section called "Auto-prompt" (p. 118).

#### JMESPath Terminal

JMESPath Terminal is an interactive terminal command to experiment with JMESPath expressions that are used for client-side filtering. Using the jpterm command, the terminal shows immediate query results as you're typing. You can directly pipe AWS CLI output to the terminal, enabling advanced querying experimentation.

The following example pipes aws ec2 describe-volumes output directly to JMESPath Terminal.

```
$ aws ec2 describe-volumes | jpterm
```

For more information on JMESPath Terminal and installation instructions, see JMESPath Terminal on *GitHub*.

#### jq utility

The jq utility provides you a way to transform your output on the client-side to an output format you desire. For more information on jq and installation instructions, see jq on *GitHub*.

## Understanding return codes from the AWS CLI

The return code is usually a hidden code sent after running a AWS Command Line Interface (AWS CLI) command which describes the status of the command. You can use the echo command to display the code sent from the last AWS CLI command and use these codes to determine if a command was successful or if it failed, and why a command might have an error. In addition to the return codes, you can view more details about a failure by running your commands with the --debug switch. This switch produces a detailed report of the steps the AWS CLI uses to process the command, and what the result of each step was.

To determine the return code of an AWS CLI command, run one of the following commands immediately after running the CLI command.

Linux and macOS

\$ echo \$? 0

Windows PowerShell

PS> **echo \$lastexitcode** Ø

Windows Command Prompt

C:\> echo %errorlevel% 0

The following are the return code values that can be returned at the end of running an AWS Command Line Interface (AWS CLI) command.

| Code | Meaning                                                                                                    |
|------|----------------------------------------------------------------------------------------------------|
| 0    | The service responded with an HTTP response status code of 200 indicating that there were no errors generated by the AWS CLI and AWS service the request was sent to.                                                                                                    |
| 1    | One or more Amazon S3 transfer operations failed. <i>Limited to S3 commands</i> .                                                                                                    |
| 2    | <ul> <li>The meaning of this return code depends on the command:</li> <li>Applicable to all AWS CLI commands – the command entered couldn't be parsed. Parsing failures can be caused by, but aren't limited to, missing required subcommands or arguments, or using unknown commands or arguments.</li> <li>Limited to S3 commands – One or more files marked for transfer were skipped during the transfer process. However, all other files marked for transfer were successfully transferred. Files that are skipped during the transfer process include: files that don't exist; files that are character special devices, block special device, FIFO queues, or sockets; and files that the user doesn't have read permissions to.</li> </ul> |
| 130  | The command was interrupted by a SIGINT. This is the signal sent by you to cancel a command with Ctrl+C.                                                                                                    |
| 252  | Command syntax was invalid, an unknown parameter was provided, or a parameter value was incorrect and prevented the command from running.                                                                                                    |
| 253  | The system environment or configuration was invalid. While the command provided might be syntactically valid, missing configuration or credentials prevented the command from running.                                                                                                    |
| 254  | The command successfully parsed and a request made to the specified service but the service returned an error. This will generally indicate incorrect API usage or other service specific issues.                                                                                                    |
| 255  | The command failed. There were errors generated by the AWS CLI or by the AWS service to which the request was sent.                                                                                                    |

## Using the AWS CLI wizards

The AWS Command Line Interface (AWS CLI) provides the ability to use a wizard for some commands. To contribute or view the full list of available AWS CLI wizards, see the AWS CLI wizards folder on GitHub.

## How it works

Similar to the AWS console, the AWS CLI has a UI wizard that guides you through managing your AWS resources. To use the wizard, you call the wizard subcommand and the wizard name after the service name in a command. The command structure is as follows:

```
Syntax:
```

\$ aws <command> wizard <wizardName>

The following example is calling the wizard to create a new dynamodb table.

\$ aws dynamodb wizard new-table

aws configure is the only wizard that does not have a wizard name. When running the wizard, run the aws configure wizard command as the following example demonstrates:

\$ aws configure wizard

After calling a wizard, a form in the shell is displayed. For each parameter, you are either provided a list of options to select from or prompted to enter in a string. To select from a list, use your up and down arrow keys and press **ENTER**. To view details on an option, press the right arrow key. When you've finished filling out a parameter, press **ENTER**.

```
$ aws configure wizard
What would you like to configure
> Static Credentials
Assume Role
Process Provider
Additional CLI configuration
Enter the name of the profile:
Enter your Access Key Id:
Enter your Secret Access Key:
```

To edit previous prompts, use **SHIFT** + **TAB**. For some wizards, after filling in all prompts, you can preview an AWS CloudFormation template or the AWS CLI command filled with your information. This preview mode is useful to learn the AWS CLI, service APIs, and creating templates for scripts.

Press ENTER after previewing or the last prompt to run the final command.

```
$ aws configure wizard
What would you like to configure
Enter the name of the profile: testWizard
Enter your Access Key Id: AB1C2D3EF4GH5I678J90K
Enter your Secret Access Key: ab1c2def34gh5i67j8k90l1mnop2qr3s45tu678v90
<ENTER>
```

## Creating and using AWS CLI aliases

Aliases are shortcuts you can create in the AWS Command Line Interface (AWS CLI) to shorten commands or scripts that you frequently use. You create aliases in the alias file located in your configuration folder.

Topics

- Prerequisites (p. 150)
- Step 1: Creating the alias file (p. 150)
- Step 2: Creating an alias (p. 151)
- Step 3: Calling an alias (p. 153)
- Alias repository examples (p. 154)
- Resources (p. 155)

## Prerequisites

To use alias commands, you need to complete the following:

- Install and configure the AWS CLI. For more information, see the section called "Install/Update" (p. 6) and Configuration basics (p. 38).
- Use a minimum AWS CLI version of 1.11.24 or 2.0.0.
- (Optional) To use AWS CLI alias bash scripts, you must use a bash-compatible terminal.

## Step 1: Creating the alias file

To create the alias file, you can use your file navigation and a text editor, or use your preferred terminal by using the step-by-step procedure. To quickly create your alias file, use the following command block.

Linux and macOS

```
$ mkdir -p ~/.aws/cli
$ echo '[toplevel]' > ~/.aws/cli/alias
```

Windows

```
C:\> md %USERPROFILE%\.aws\cli
C:\> echo [toplevel] > %USERPROFILE%/.aws/cli/alias
```

### To create the alias file

 Create a folder named cli in your AWS CLI configuration folder. By default the configuration folder is ~/.aws/ on Linux or macOS and %USERPROFILE%\.aws\ on Windows. You can create this through your file navigation or by using the following command.

Linux and macOS

\$ mkdir -p ~/.aws/cli

Windows

```
C:\> md %USERPROFILE%\.aws\cli
```

The resulting cli folder default path is ~/.aws/cli/ on Linux or macOS and %USERPROFILE% \.aws\cli on Windows.

2. In the cli folder, create a text file named alias with no extension and add [toplevel] to the first line. You can create this file through your preferred text editor or use the following command.

Linux and macOS

```
$ echo '[toplevel]' > ~/.aws/cli/alias
```

Windows

```
C:\> echo [toplevel] > %USERPROFILE%/.aws/cli/alias
```

## Step 2: Creating an alias

You can create an alias using basic commands or bash scripting.

## Creating a basic command alias

You can create your alias by adding a command using the following syntax in the alias file you created in the previous step.

#### Syntax

aliasname = command [--options]

The *aliasname* is what you call your alias. The *command* is the command you want to call, which can include other aliases. You can include options or parameters in your alias, or add them when calling your alias.

The following example creates an alias named aws whoami using the aws sts get-calleridentity command. Since this alias calls an existing AWS CLI command, you can write the command without the aws prefix.

```
whoami = sts get-caller-identity
```

The following example takes the previous whoami example and adds the Account filter and text output options.

```
whoami2 = sts get-caller-identity --query AccountName --output text
```

## Creating a sub-command alias

You can create an alias for sub-commands by adding a command using the following syntax in the alias file you created in the previous step.

Syntax

```
[command commandGroup]
aliasname = command [--options]
```

The *commandGroup* is the command namespace, e.g. The command aws ec2 describe-regions is under the ec2 command group. The *aliasname* is what you call your alias. The *command* is the command you want to call, which can include other aliases. You can include options or parameters in your alias, or add them when calling your alias.

The following example creates an alias named aws ec2 regions using the aws ec2 describeregions command. Since this alias calls an existing AWS CLI command under the ec2 command namespace, you can write the command without the aws ec2 prefix.

```
[command ec2]
regions = describe-regions --query Regions[].RegionName
```

To create aliases from commands outside of the command namespace, prefix the full command with an exclamation mark. The following example creates an alias named aws ec2 instance-profiles using the aws iam list-instance-profiles command.

```
[command ec2]
instance-profiles = !aws iam list-instance-profiles
```

#### Note

Aliases only use existing command namespaces and you cannot create new ones. e.g. You can't create an alias with the [command johnsmith] section as the johnsmith command namespace does not already exist.

## Creating a bash scripting alias

#### Warning

To use AWS CLI alias bash scripts, you must use a bash-compatible terminal

You can create an alias using bash scripts for more advanced processes using the following syntax.

Syntax

```
aliasname =
   !f() {
        script content
}; f
```

The *aliasname* is what you call your alias and *script content* is the script you want to run when you call the alias.

The following example uses opendns to output your current IP address. Since you can use aliases in other aliases, the following myip alias is useful to allow or revoke access for your IP address from within other aliases.

```
myip =
  !f() {
    dig +short myip.opendns.com @resolver1.opendns.com
  }; f
```

The following script example calls the previous aws myip alias to authorize your IP address for an Amazon EC2 security group ingress.

```
authorize-my-ip =
 !f() {
    ip=$(aws myip)
    aws ec2 authorize-security-group-ingress --group-id ${1} --cidr $ip/32 --protocol tcp
 --port 22
 }; f
```

When you call aliases that use bash scripting, the variables are always passed in the order that you entered them. In bash scripting, the variable names are not taken into consideration, only the order they

appear. In the following textalert alias example, the variable for the --message option is first and -- phone-number option is second.

```
textalert =
  !f() {
    aws sns publish --message "${1}" --phone-number ${2}
  }; f
```

## Step 3: Calling an alias

To run the alias you created in your alias file use the following syntax. You can add additional options when you call your alias.

#### Syntax

\$ aws aliasname

The following example uses the aws whoami command alias.

```
$ aws
whoami
{
    "UserId": "A12BCD34E5FGH16JKLM",
    "Account": "1234567890987",
    "Arn": "arn:aws:iam::1234567890987:user/userName"
}
```

The following example uses the aws whoami alias with additional options to only return the Account number in text output.

```
$ aws whoami --query Account --output
text
1234567890987
```

The following example uses the aws ec2 regions sub-command alias (p. 151).

```
$ aws ec2
regions
[
    "ap-south-1",
    "eu-north-1",
    "eu-west-3",
    "eu-west-2",
...
```

## Calling an alias using bash scripting variables

When you call aliases that use bash scripting, variables are passed in the order they are entered. In bash scripting, the name of the variables are not taken into consideration, only the order they appear. For example, in the following textalert alias, the variable for the option --message is first and -- phone-number is second.

```
textalert =
  !f() {
    aws sns publish --message "${1}" --phone-number ${2}
```

### }; f

When you call the textalert alias, you need to pass variables in the same order as they are run in the alias. In the following example we use the variables \$message and \$phone. The \$message variable is passed as \${1} for the --message option and the \$phone variable is passed as \${2} for the --phone-number option. This results in successfully calling the textalert alias to send a message.

```
$ aws textalert $message
$phone
{
    "MessageId": "1ab2cd3e4-fg56-7h89-i01j-2klmn34567"
}
```

In the following example, the order is switched when calling the alias to \$phone and \$message. The \$phone variable is passed as \${1} for the --message option and the \$message variable is passed as \${2} for the --phone-number option. Since the variables are out of order, the alias passes the variables incorrectly. This causes an error because the contents of \$message do not match the phone number formatting requirements for the --phone-number option.

```
$ aws textalert $phone
$message
usage: aws [options] <command> <subcommand> [<subcommand> ...] [parameters]
To see help text, you can run:
   aws help
   aws <command> help
   aws <command> help
   aws <command> telp
   aws <command> telp
```

## Alias repository examples

The AWS CLI alias repository on *GitHub* contains AWS CLI alias examples created by the AWS CLI developer team and community. You can use the entire alias file example or take individual aliases for your own use.

#### Warning

Running the commands in this section deletes your existing alias file. To avoid overwriting your existing alias file, change your download location.

### To use aliases from the repository

- 1. Install Git. For installation instructions, see Getting Started Installing Git in the Git Documentation.
- 2. Install the jp command. The jp command is used in the tostring alias. For installation instructions, see the JMESPath (jp) README.md on GitHub.
- 3. Install the jq command. The jq command is used in the tostring-with-jq alias. For installation instructions, see the JSON processor (jq) on *GitHub*.
- 4. Download the alias file by doing one of the following:
  - Run the following commands that downloads from the repository and copies the alias file to your configuration folder.

Linux and macOS

```
$ git clone https://github.com/awslabs/awscli-aliases.git
$ mkdir -p ~/.aws/cli
$ cp awscli-aliases/alias ~/.aws/cli/alias
```

Windows

```
C:\> git clone https://github.com/awslabs/awscli-aliases.git
C:\> md %USERPROFILE%\.aws\cli
C:\> copy awscli-aliases\alias %USERPROFILE%\.aws\cli
```

- Download directly from the repository and save to the cli folder in your AWS CLI configuration folder. By default the configuration folder is ~/.aws/ on Linux or macOS and %USERPROFILE% \.aws\ on Windows.
- 5. To verify the aliases are working, run the following alias.

#### \$ aws whoami

This displays the same response as the aws sts get-caller-identity command:

```
{
    "Account": "012345678901",
    "UserId": "AIUAINBADX2VEG2TC6HD6",
    "Arn": "arn:aws:iam::012345678901:user/myuser"
}
```

## Resources

- The AWS CLI alias repository on *GitHub* contains AWS CLI alias examples created by the AWS CLI developer team and the contribution of the AWS CLI community.
- The alias feature announcement from AWS re:Invent 2016: The Effective AWS CLI User on YouTube.
- aws sts get-caller-identity
- aws ec2 describe-instances
- aws sns publish

# Using the AWS CLI to work with AWS Services

This section provides examples that show how to use the AWS Command Line Interface (AWS CLI) to access various AWS services.

#### Note

For a complete reference of all the available commands for each service, see the AWS CLI version 2 reference guide, or use the built-in command line help. For more information, see Getting help with the AWS CLI (p. 93).

#### Services

- Using Amazon DynamoDB with the AWS CLI (p. 156)
- Using Amazon EC2 with the AWS CLI (p. 159)
- Using Amazon S3 Glacier with the AWS CLI (p. 172)
- Using AWS Identity and Access Management from the AWS CLI (p. 176)
- Using Amazon S3 with the AWS CLI (p. 180)
- Using Amazon SNS with the AWS CLI (p. 192)
- Using Amazon Simple Workflow Service with the AWS CLI (p. 194)

## Using Amazon DynamoDB with the AWS CLI

#### An introduction to Amazon DynamoDB

What is Amazon DynamoDB?

The AWS Command Line Interface (AWS CLI) provides support for all of the AWS database services, including Amazon DynamoDB. You can use the AWS CLI for impromptu operations, such as creating a table. You can also use it to embed DynamoDB operations within utility scripts.

For more information about using the AWS CLI with DynamoDB, see dynamodb in the AWS CLI Command Reference.

To list the AWS CLI commands for DynamoDB, use the following command.

#### \$ aws dynamodb help

#### Topics

- Prerequisites (p. 157)
- Creating and using DynamoDB tables (p. 157)
- Using DynamoDB Local (p. 158)

• Resources (p. 158)

## Prerequisites

To run the dynamodb commands, you need to:

- AWS CLI installed, see the section called "Install/Update" (p. 6) for more information.
- AWS CLI configured, see Configuration basics (p. 38) for more information. The profile that you use must have permissions that allow the AWS operations performed by the examples.

## Creating and using DynamoDB tables

The command line format consists of an DynamoDB command name, followed by the parameters for that command. The AWS CLI supports the CLI shorthand syntax (p. 116) for the parameter values, and full JSON.

The following example creates a table named MusicCollection.

```
$ aws dynamodb create-table \
    --table-name MusicCollection \
    --attribute-definitions AttributeName=Artist,AttributeType=S
AttributeName=SongTitle,AttributeType=S \
    --key-schema AttributeName=Artist,KeyType=HASH AttributeName=SongTitle,KeyType=RANGE \
    --provisioned-throughput ReadCapacityUnits=1,WriteCapacityUnits=1
```

You can add new lines to the table with commands similar to those shown in the following example. These examples use a combination of shorthand syntax and JSON.

```
$ aws dynamodb put-item \
    --table-name MusicCollection \
    --item '{
        "Artist": {"S": "No One You Know"},
        "SongTitle": {"S": "Call Me Today"},
        "AlbumTitle": {"S": "Somewhat Famous"}
        }' \
        --return-consumed-capacity TOTAL
{
        "ConsumedCapacity": {
            "CapacityUnits": 1.0,
            "TableName": "MusicCollection"
        }
}
```

```
$ aws dynamodb put-item \
    --table-name MusicCollection \
    --item '{
        "Artist": {"S": "Acme Band"},
        "SongTitle": {"S": "Happy Day"} ,
        "AlbumTitle": {"S": "Songs About Life"}
        }' \
        --return-consumed-capacity TOTAL
{
        "ConsumedCapacity": {
            "CapacityUnits": 1.0,
            "TableName": "MusicCollection"
     }
```

}

It can be difficult to compose valid JSON in a single-line command. To make this easier, the AWS CLI can read JSON files. For example, consider the following JSON snippet, which is stored in a file named expression-attributes.json.

```
{
    ":v1": {"S": "No One You Know"},
    ":v2": {"S": "Call Me Today"}
}
```

You can use that file to issue a query request using the AWS CLI. In the following example, the content of the expression-attributes.json file is used as the value for the --expression-attribute-values parameter.

```
$ aws dynamodb query --table-name MusicCollection \
    --key-condition-expression "Artist = :v1 AND SongTitle = :v2" \
    --expression-attribute-values file://expression-attributes.json
{
    "Count": 1,
    "Items": [
        {
            "AlbumTitle": {
                 "S": "Somewhat Famous"
            }
             "SongTitle": {
                "S": "Call Me Today"
            3
            "Artist": {
                "S": "No One You Know"
            3
        }
    ٦.
    "ScannedCount": 1,
    "ConsumedCapacity": null
}
```

## Using DynamoDB Local

In addition to DynamoDB, you can use the AWS CLI with DynamoDB Local. DynamoDB Local is a small client-side database and server that mimics the DynamoDB service. DynamoDB Local enables you to write applications that use the DynamoDB API, without manipulating any tables or data in the DynamoDB web service. Instead, all of the API actions are rerouted to a local database. This lets you save on provisioned throughput, data storage, and data transfer fees.

For more information about DynamoDB Local and how to use it with the AWS CLI, see the following sections of the Amazon DynamoDB Developer Guide:

- DynamoDB Local
- Using the AWS CLI with DynamoDB Local

## Resources

AWS CLI reference:

aws dynamodb

- aws dynamodb create-table
- aws dynamodb put-item
- aws dynamodb query

#### Service reference:

- DynamoDB Local in the Amazon DynamoDB Developer Guide
- Using the AWS CLI with DynamoDB Local in the Amazon DynamoDB Developer Guide

## Using Amazon EC2 with the AWS CLI

#### An introduction to Amazon Elastic Compute Cloud

Introduction to Amazon EC2 - Elastic Cloud Server and Hosting with AWS

You can access the features of Amazon Elastic Compute Cloud (Amazon EC2) using the AWS Command Line Interface (AWS CLI). To list the AWS CLI commands for Amazon EC2, use the following command.

#### aws ec2 help

Before you run any commands, set your default credentials. For more information, see Configuring the AWS CLI (p. 38).

This topic shows short-form examples of AWS CLI commands that perform common tasks for Amazon EC2.

For long-form examples of AWS CLI commands, see AWS CLI code examples repository on GitHub.

### Topics

- Creating, displaying, and deleting Amazon EC2 key pairs (p. 159)
- Creating, configuring, and deleting security groups for Amazon EC2 (p. 162)
- Launching, listing, and terminating Amazon EC2 instances (p. 165)
- Change an Amazon EC2 instance type using a bash script (p. 170)

## Creating, displaying, and deleting Amazon EC2 key pairs

You can use the AWS Command Line Interface (AWS CLI) to create, display, and delete your key pairs for Amazon Elastic Compute Cloud (Amazon EC2). You use key pairs to connect to an Amazon EC2 instance.

You must provide the key pair to Amazon EC2 when you create the instance, and then use that key pair to authenticate when you connect to the instance.

### Note

For additional command examples, see the AWS CLI reference guide.

#### Topics

• Prerequisites (p. 160)

- Create a key pair (p. 160)
- Display your key pair (p. 161)
- Delete your key pair (p. 161)
- References (p. 161)

## Prerequisites

To run the ec2 commands, you need to:

- Install and configure the AWS CLI. For more information, see the section called "Install/Update" (p. 6) and Configuration basics (p. 38).
- Set your IAM permissions to allow for Amazon EC2 access. For more information about IAM permissions for Amazon EC2, see IAM policies for Amazon EC2 in the Amazon EC2 User Guide for Linux Instances.

## Create a key pair

To create a key pair, use the aws ec2 create-key-pair command with the --query option, and the --output text option to pipe your private key directly into a file.

\$ aws ec2 create-key-pair --key-name MyKeyPair --query 'KeyMaterial' --output text > MyKeyPair.pem

For PowerShell, the > file redirection defaults to UTF-8 encoding, which cannot be used with some SSH clients. So, you must convert the output by piping it to the out-file command and explicitly set the encoding to ascii.

```
PS C:\>aws ec2 create-key-pair --key-name MyKeyPair --query 'KeyMaterial' --output text |
out-file -encoding ascii -filepath MyKeyPair.pem
```

The resulting MyKeyPair.pem file looks similar to the following.

#### ----BEGIN RSA PRIVATE KEY-----

```
EXAMPLEKEYKCAQEAy7WZhaDsrA1W3mR1QtvhwyORRX8qnxqDAfRt/qx42kWXsT4rXE/b5CpSqie/
vBoU7jLxx92pNHoFnByP+Dc21eyyz6CvjTmWA0JwfWiW5/akH7i05dSrvC7dQkW2duV5QuUdE0QW
Z/aNxMniGQE6XAqfwlnXVBwrerrQo+ZWQeqiUwwMkuEbLeJFLhMCvYURpUMSC1oehm449ilx9X1F
G50TCFe0zf18dqqCP6GzbPaIjiU19xX/az0R9V+tpU0zEL+wmXnZt3/nHPQ5xvD20JH67km6SuPW
oPzev/D8V+x4+bHthfSjR9Y7DvQFjfBVwHXigBdtZcU2/wei8D/HYwIDAQABAoIBAGZ1kaEvnrqu
/uler7vgIn5m7lN5LKw4hJLAIW6tUT/fzvtcHK0SkbQCQXuriHmQ2MQyJX/0kn2NfjLV/ufGxbL1
mb5qwMGUnEpJaZD6QSSs3kICLwWUYUiGfc0uiSbmJoap/GTLU0W5Mfcv36PaBUNy5p53V6G7hXb2
bahyWyJNfjLe4M86yd2YK3V2CmK+X/BOsShnJ36+hjrXPPWmV3N9zEmCdJjA+K15DYmhm/tJWSD9
81oGk9TopEp7CkIfatEATyyZiVqoRq6k64iuM9JkA30zdXzMQexXVJ1TLZVEH0E7bhlY9d801ozR
oQs/FiZNAx2iijCWyv0lpjE73+kCgYEA9mZtyhkHkFDpwrSM1APaL8oNAbbjwEy7Z5Mqfql+lIp1
YkriL0DbLX1vRAH+yHPRit2hH0jtUNZh4Axv+cpg09qbUI3+43eEy24B7G/Uh+GTfbjsXs0xQx/x
p9otyVwc7hsQ5TA5PZb+mvkJ50BEKzet9XcKw0NBYELGhnEPe7cCqYEA06Vqov6YH1eHui9kHuws
ayav0elc5zkxjF9nfHFJRry21R1trw2Vdpn+9g481URrpzWV0Eihvm+xTtmaZ1Sp//lkq75XDwnU
WA8qkn603QE3fq2yN98BURsAKdJfJ5RL1HvGQvTe10HLYYXpJnEkHv+Un12ajLivWUt5pbBrKbUC
gYBjb0+0Zk0sCcpZ29sbzjYjpIddErySIyRX5gV2uNQwAjLdp9PfN295yQ+BxMBXiIycWVQiw0bH
oMo7yykABY70zd5wQewBQ4AdS1WSX4nGDtsiFxWiI5sKuAAeOCbTosy1s8w8fxoJ5Tz1sdoxNeGs
Arq6Wv/G16zQuAE9zK9vvwKBgF+09VI/1wJBirsDGz9whVWfFPrTkJNvJZzYt69qezxlsjgFKshy
WBhd4xHZtmCqpBPlAymEjr/T0lbxyARmXMnI0WIAnNXMGB4KGSyl1mzSVAoQ+fqR+cJ3d0dyPl1j
jjb0Ed/NY8frlNDxAVHE8BSkdsx2f6ELEyBKJSRr9snRAoGAMrTwYneXzvTskF/S5Fyu0iOegLDa
NWUH38v/nDCgEpIXD5Hn3qAEcju1IjmbwlvtW+nY2jVhv7UGd8MjwUTNGItdb6nsYqM2asrnF3qS
VRkAKKKYeGjkpUfVTrW0YFjXkfcrR/V+QFL50ndHAKJXjW7a4ejJLncTzmZSpYzwApc=
----END RSA PRIVATE KEY-----
```

Your private key isn't stored in AWS and can be retrieved **only** when it's created. You can't recover it later. Instead, if you lose the private key, you must create a new key pair.

If you're connecting to your instance from a Linux computer, we recommend that you use the following command to set the permissions of your private key file so that only you can read it.

\$ chmod 400 MyKeyPair.pem

## Display your key pair

A "fingerprint" is generated from your key pair, and you can use it to verify that the private key that you have on your local machine matches the public key that's stored in AWS.

The fingerprint is an SHA1 hash taken from a DER-encoded copy of the private key. This value is captured when the key pair is created, and is stored in AWS with the public key. You can view the fingerprint in the Amazon EC2 console or by running the AWS CLI command aws ec2 describe-key-pairs.

The following example displays the fingerprint for MyKeyPair.

For more information about keys and fingerprints, see Amazon EC2 Key Pairs in the Amazon EC2 User Guide for Linux Instances.

## Delete your key pair

To delete a key pair, run the aws ec2 delete-key-pair command, substituting *MyKeyPair* with the name of the pair to delete.

```
$ aws ec2 delete-key-pair --key-name MyKeyPair
```

## References

### AWS CLI reference:

- aws ec2
- aws ec2 create-key-pair
- aws ec2 delete-key-pair
- aws ec2 describe-key-pairs

#### **Other reference:**

- Amazon Elastic Compute Cloud Documentation
- To view and contribute to AWS SDK and AWS CLI code examples, see the AWS Code Examples Repository on *GitHub*.

## Creating, configuring, and deleting security groups for Amazon EC2

You can create a security group for your Amazon Elastic Compute Cloud (Amazon EC2) instances that essentially operates as a firewall, with rules that determine what network traffic can enter and leave.

Use the AWS Command Line Interface (AWS CLI) to create a security group, add rules to existing security groups, and delete security groups.

### Note

For additional command examples, see the AWS CLI reference guide.

#### Topics

- Prerequisites (p. 162)
- Create a security group (p. 162)
- Add rules to your security group (p. 163)
- Delete your security group (p. 164)
- References (p. 164)

## Prerequisites

To run the ec2 commands, you need to:

- Install and configure the AWS CLI. For more information, see the section called "Install/Update" (p. 6) and Configuration basics (p. 38).
- Set your IAM permissions to allow for Amazon EC2 access. For more information about IAM permissions for Amazon EC2, see IAM policies for Amazon EC2 in the Amazon EC2 User Guide for Linux Instances.

## Create a security group

You can create security groups associated with virtual private clouds (VPCs) .

The following aws ec2 create-security-group example shows how to create a security group for a specified VPC.

To view the initial information for a security group, run the aws ec2 describe-security-groups command. You can reference an EC2-VPC security group only by its vpc-id, not its name.

```
$ aws ec2 describe-security-groups --group-ids sg-903004f8
{
    "SecurityGroups": [
        {
            "IpPermissionsEgress": [
               {
                "IpProtocol": "-1",
                "IpRanges": [
```

```
{
                              "CidrIp": "0.0.0.0/0"
                         }
                     ],
                     "UserIdGroupPairs": []
                }
            ],
            "Description": "My security group"
             "IpPermissions": [],
            "GroupName": "my-sq"
            "VpcId": "vpc-1a2b3c4d"
            "OwnerId": "123456789012",
            "GroupId": "sg-903004f8"
        }
    ]
}
```

## Add rules to your security group

When you run an Amazon EC2 instance, you must enable rules in the security group to allow incoming network traffic for your means of connecting to the image.

For example, if you're launching a Windows instance, you typically add a rule to allow inbound traffic on TCP port 3389 to support Remote Desktop Protocol (RDP). If you're launching a Linux instance, you typically add a rule to allow inbound traffic on TCP port 22 to support SSH connections.

Use the aws ec2 authorize-security-group-ingress command to add a rule to your security group. A required parameter of this command is the public IP address of your computer, or the network (in the form of an address range) that your computer is attached to, in CIDR notation.

#### Note

We provide the following service, https://checkip.amazonaws.com/, to enable you to determine your public IP address. To find other services that can help you identify your IP address, use your browser to search for "*what is my IP address*". If you connect through an ISP or from behind your firewall using a dynamic IP address (through a NAT gateway from a private network), your address can change periodically. In that case, you must find out the range of IP addresses used by client computers.

The following example shows how to add a rule for RDP (TCP port 3389) to an EC2-VPC security group with the ID sg-903004f8 using your IP address.

To start, find your IP address.

\$ curl https://checkip.amazonaws.com
x.x.x.x

You can then add the IP address to your security group by running the aws ec2 authorizesecurity-group-ingress command.

```
$ aws ec2 authorize-security-group-ingress --group-id sg-903004f8 --protocol tcp --port
3389 --cidr x.x.x.x/x
```

The following command adds another rule to enable SSH to instances in the same security group.

```
$ aws ec2 authorize-security-group-ingress --group-id sg-903004f8 --protocol tcp --port 22
--cidr x.x.x/x
```

To view the changes to the security group, run the aws ec2 describe-security-groups command.

```
$ aws ec2 describe-security-groups --group-ids sg-903004f8
{
    "SecurityGroups": [
         {
             "IpPermissionsEgress": [
                 {
                      "IpProtocol": "-1",
                      "IpRanges": [
                          {
                              "CidrIp": "0.0.0.0/0"
                          }
                      ٦.
                      "UserIdGroupPairs": []
                 }
             ],
             "Description": "My security group"
             "IpPermissions": [
                 {
                      "ToPort": 22,
                     "IpProtocol": "tcp",
                      "IpRanges": [
                          {
                              "CidrIp": "x.x.x.x/x"
                          }
                      ٦
                     "UserIdGroupPairs": [],
                      "FromPort": 22
                 }
             ],
"GroupName": "my-sg",
"127/56789
             "OwnerId": "123456789012",
             "GroupId": "sg-903004f8"
        }
    ]
}
```

## Delete your security group

To delete a security group, run the aws ec2 delete-security-group command.

Note

You can't delete a security group if it's currently attached to an environment.

The following command example deletes an EC2-VPC security group.

\$ aws ec2 delete-security-group --group-id sg-903004f8

## References

**AWS CLI reference:** 

- aws ec2
- aws ec2 authorize-security-group-ingress
- aws ec2 create-security-group
- aws ec2 delete-security-group
- aws ec2 describe-security-groups

#### **Other reference:**

- Amazon Elastic Compute Cloud Documentation
- To view and contribute to AWS SDK and AWS CLI code examples, see the AWS Code Examples Repository on *GitHub*.

## Launching, listing, and terminating Amazon EC2 instances

You can use the AWS Command Line Interface (AWS CLI) to launch, list, and terminate Amazon Elastic Compute Cloud (Amazon EC2) instances. If you launch an instance that isn't within the AWS Free Tier, you are billed after you launch the instance and charged for the time that the instance is running, even if it remains idle.

### Note

For additional command examples, see the AWS CLI reference guide.

#### Topics

- Prerequisites (p. 165)
- Launch your instance (p. 165)
- Add a block device to your instance (p. 167)
- Add a tag to your instance (p. 168)
- Connect to your instance (p. 168)
- List your instances (p. 168)
- Terminate your instance (p. 169)
- References (p. 169)

## Prerequisites

To run the ec2 commands in this topic, you need to:

- Install and configure the AWS CLI. For more information, see the section called "Install/Update" (p. 6) and Configuration basics (p. 38).
- Set your IAM permissions to allow for Amazon EC2 access. For more information about IAM permissions for Amazon EC2, see IAM policies for Amazon EC2 in the Amazon EC2 User Guide for Linux Instances.
- Create a key pair (p. 159) and a security group (p. 162).
- Select an Amazon Machine Image (AMI) and note the AMI ID. For more information, see Finding a Suitable AMI in the Amazon EC2 User Guide for Linux Instances.

## Launch your instance

To launch an Amazon EC2 instance using the AMI you selected, use the aws ec2 run-instances command. You can launch the instance into a virtual private cloud (VPC).

Initially, your instance appears in the pending state, but changes to the running state after a few minutes.

The following example shows how to launch a t2.micro instance in the specified subnet of a VPC. Replace the *italicized* parameter values with your own.

```
$ aws ec2 run-instances --image-id ami-xxxxxxx --count 1 --instance-type t2.micro --key-
name MyKeyPair --security-group-ids sg-903004f8 --subnet-id subnet-6e7f829e
```

{

```
"OwnerId": "123456789012",
"ReservationId": "r-5875ca20",
"Groups": [
    {
         "GroupName": "my-sg",
        "GroupId": "sg-903004f8"
    }
],
"Instances": [
    {
         "Monitoring": {
             "State": "disabled"
        },
        "PublicDnsName": null,
        "Platform": "windows",
        "State": {
             "Code": 0,
"Name": "pending"
        },
        "EbsOptimized": false,
"LaunchTime": "2013-07-19T02:42:39.000Z",
        "PrivateIpAddress": "10.0.1.114",
        "ProductCodes": [],
        "VpcId": "vpc-1a2b3c4d",
        "InstanceId": "i-5203422c",
        "ImageId": "ami-173d747e",
        "PrivateDnsName": "ip-10-0-1-114.ec2.internal",
        "KeyName": "MyKeyPair",
        "SecurityGroups": [
             {
                 "GroupName": "my-sg",
"GroupId": "sg-903004f8"
             }
        ],
        "ClientToken": null,
        "SubnetId": "subnet-6e7f829e",
        "InstanceType": "t2.micro",
        "NetworkInterfaces": [
             {
                 "Status": "in-use",
                 "SourceDestCheck": true,
                 "VpcId": "vpc-1a2b3c4d",
"Description": "Primary network interface",
                 "NetworkInterfaceId": "eni-a7edb1c9",
                 "PrivateIpAddresses": [
                      {
                          "PrivateDnsName": "ip-10-0-1-114.ec2.internal",
                          "Primary": true,
                          "PrivateIpAddress": "10.0.1.114"
                      }
                 ],
                 "PrivateDnsName": "ip-10-0-1-114.ec2.internal",
                 "Attachment": {
                      "Status": "attached",
                      "DeviceIndex": 0,
                      "DeleteOnTermination": true,
                      "AttachmentId": "eni-attach-52193138",
                      "AttachTime": "2013-07-19T02:42:39.000Z"
                 },
                  "Groups": [
                      {
                          "GroupName": "my-sq"
                          "GroupId": "sg-903004f8"
                      }
                 ],
```

```
"SubnetId": "subnet-6e7f829e",
                    "OwnerId": "123456789012",
                    "PrivateIpAddress": "10.0.1.114"
                }
            ٦.
            "SourceDestCheck": true,
            "Placement": {
                "Tenancy": "default",
                "GroupName": null,
                "AvailabilityZone": "us-west-2b"
            "BlockDeviceMappings": [
                {
                    "DeviceName": "/dev/sda1",
                    "Ebs": {
                        "Status": "attached",
                        "DeleteOnTermination": true,
                        "VolumeId": "vol-877166c8",
                        "AttachTime": "2013-07-19T02:42:39.000Z"
                    }
                }
            ],
            "Architecture": "x86_64",
            "StateReason": {
"Message": "pending",
                "Code": "pending"
            },
            "RootDeviceName": "/dev/sda1",
            "VirtualizationType": "hvm",
            "RootDeviceType": "ebs",
            "Tags": [
                {
                    "Value": "MyInstance",
                    "Kev": "Name"
                }
            ],
            "AmiLaunchIndex": 0
        }
    ]
}
```

## Add a block device to your instance

Each instance that you launch has an associated root device volume. You can use block device mapping to specify additional Amazon Elastic Block Store (Amazon EBS) volumes or instance store volumes to attach to an instance when it's launched.

To add a block device to your instance, specify the --block-device-mappings option when you use run-instances.

The following example parameter provisions a standard Amazon EBS volume that is 20 GB in size, and maps it to your instance using the identifier /dev/sdf.

```
--block-device-mappings "[{\"DeviceName\":\"/dev/sdf\",\"Ebs\":{\"VolumeSize\":20,
\"DeleteOnTermination\":false}}]"
```

The following example adds an Amazon EBS volume, mapped to /dev/sdf, based on an existing snapshot. A snapshot represents an image that is loaded onto the volume for you. When you specify a snapshot, you don't have to specify a volume size; it will be large enough to hold your image. However, if you do specify a size, it must be greater than or equal to the size of the snapshot.

```
--block-device-mappings "[{\"DeviceName\":\"/dev/sdf\",\"Ebs\":{\"SnapshotId\":\"snap-
a1b2c3d4\"}}]"
```

The following example adds two volumes to your instance. The number of volumes available to your instance depends on its instance type.

```
--block-device-mappings "[{\"DeviceName\":\"/dev/sdf\",\"VirtualName\":\"ephemeral0\"},
{\"DeviceName\":\"/dev/sdg\",\"VirtualName\":\"ephemeral1\"}]"
```

The following example creates the mapping (/dev/sdj), but doesn't provision a volume for the instance.

```
--block-device-mappings "[{\"DeviceName\":\"/dev/sdj\",\"NoDevice\":\"\"}]"
```

For more information, see Block Device Mapping in the Amazon EC2 User Guide for Linux Instances.

## Add a tag to your instance

A tag is a label that you assign to an AWS resource. It enables you to add metadata to your resources that you can use for a variety of purposes. For more information, see Tagging Your Resources in the Amazon EC2 User Guide for Linux Instances.

The following example shows how to add a tag with the key name "Name" and the value "MyInstance" to the specified instance, by using the aws ec2 create-tags command.

```
$ aws ec2 create-tags --resources i-5203422c --tags Key=Name,Value=MyInstance
```

## Connect to your instance

When your instance is running, you can connect to it and use it just as you'd use a computer sitting in front of you. For more information, see Connect to Your Amazon EC2 Instance in the Amazon EC2 User Guide for Linux Instances.

## List your instances

You can use the AWS CLI to list your instances and view information about them. You can list all your instances, or filter the results based on the instances that you're interested in.

The following examples show how to use the aws ec2 describe-instances command.

The following command lists all your instances.

#### \$ aws ec2 describe-instances

The following command filters the list to only your t2.micro instances and outputs only the InstanceId values for each match.

```
168
```

The following command lists any of your instances that have the tag Name=MyInstance.

```
$ aws ec2 describe-instances --filters "Name=tag:Name,Values=MyInstance"
```

The following command lists your instances that were launched using any of the following AMIs: mi - x0123456, mi - y0123456, and mi - z0123456.

```
$ aws ec2 describe-instances --filters "Name=image-id,Values=ami-x0123456,ami-y0123456,ami-
z0123456"
```

## Terminate your instance

Terminating an instance deletes it. You can't reconnect to an instance after you've terminated it.

As soon as the state of the instance changes to shutting-down or terminated, you stop incurring charges for that instance. If you want to reconnect to an instance later, use stop-instances instead of terminate-instances. For more information, see Terminate Your Instance in the Amazon EC2 User Guide for Linux Instances.

To delete an instance, you use the command aws ec2 terminate-instances to delete it.

## References

### **AWS CLI reference:**

- aws ec2
- aws ec2 create-tags
- aws ec2 describe-instances
- aws ec2 run-instances
- aws ec2 terminate-instances

## **Other reference:**

- Amazon Elastic Compute Cloud Documentation
- To view and contribute to AWS SDK and AWS CLI code examples, see the AWS Code Examples Repository on *GitHub*.

## Change an Amazon EC2 instance type using a bash script

This bash scripting example for Amazon EC2 changes the instance type for an Amazon EC2 instance using the AWS Command Line Interface (AWS CLI). It stops the instance if it's running, changes the instance type, and then, if requested, restarts the instance. Shell scripts are programs designed to run in a command line interface.

#### Note

For additional command examples, see the AWS CLI reference guide.

### Topics

- Before you start (p. 170)
- About this example (p. 170)
- Parameters (p. 170)
- Files (p. 171)
- References (p. 171)

## Before you start

Before you can run any of the below examples, the following things need to be completed.

- AWS CLI installed, see the section called "Install/Update" (p. 6) for more information.
- AWS CLI configured, see Configuration basics (p. 38) for more information. The profile that you use must have permissions that allow the AWS operations performed by the examples.
- A running Amazon EC2 instance in the account for which you have permission to stop and modify. If you run the test script, it launches an instance for you, tests changing the type, and then terminates the instance.
- As an AWS best practice, grant this code least privilege, or only the permissions required to perform a task. For more information, see Grant Least Privilege in the AWS Identity and Access Management (IAM) User Guide.
- This code has not been tested in all AWS Regions. Some AWS services are available only in specific Regions. For more information, see Service Endpoints and Quotas in the AWS General Reference Guide.
- Running this code can result in charges to your AWS account. It is your responsibility to ensure that any resources created by this script are removed when you are done with them.

## About this example

This example is written as a function in the shell script file change\_ec2\_instance\_type.sh that you can source from another script or from the command line. Each script file contains comments describing each of the functions. Once the function is in memory, you can invoke it from the command line. For example, the following commands change the type of the specified instance to t2.nano:

```
$ source ./change_ec2_instance_type.sh
$ ./change_ec2_instance_type -i *instance-id* -t new-type
```

For the full example and downloadable script files, see Change Amazon EC2 Instance Type in the AWS Code Examples Repository on GitHub.

## Parameters

-i - (string) Specifies the instance ID to modify.

-t - (string) Specifies the Amazon EC2 instance type to switch to.

**-r** - *(switch)* By default, this is unset. If **-r** is set, restarts the instance after the type switch.

**-f** - (*switch*) By default, the script prompts the user to confirm shutting down the instance before making the switch. If - f is set, the function doesn't prompt the user before shutting down the instance to make the type switch

-v - (switch) By default, the script operates silently and displays output only in the event of an error. If -v is set, the function displays status throughout its operation.

## Files

#### change\_ec2\_instance\_type.sh

The main script file contains the change\_ec2\_instance\_type() function that performs the following tasks:

- Verifies that the specified Amazon EC2 instance exists.
- Unless f is selected, warns the user before stopping the instance.
- Changes the instance type
- If you set -r, restarts the instance and confirms that the instance is running

View the code for change\_ec2\_instance\_type.sh on *GitHub*.

#### test\_change\_ec2\_instance\_type.sh

The file change\_ec2\_instance\_type\_test.sh script tests the various code paths for the change\_ec2\_instance\_type function. If all steps in the test script work correctly, the test script removes all resources that it created.

You can run the test script with the following parameters:

- -v (*switch*) The each test shows a pass/failure status as they run. By default, the tests runs silently and the output includes only the final overall pass/failure status.
- -i (*switch*) The script pauses after each test to enable you to browse the intermediate results of each step. Enables you to examine the current status of the instance using the Amazon EC2 console. The script proceeds to the next step after you press *ENTER* at the prompt.

View the code for test\_change\_ec2\_instance\_type.sh on GitHub.

#### awsdocs\_general.sh

The script file awsdocs\_general.sh holds general purpose functions used across advanced examples for the AWS CLI.

View the code for awsdocs\_general.sh on *GitHub*.

## References

#### AWS CLI reference:

- aws ec2
- aws ec2 describe-instances
- aws ec2 modify-instance-attribute

- aws ec2 start-instances
- aws ec2 stop-instances
- aws ec2 wait instance-running
- aws ec2 wait instance-stopped

#### **Other reference:**

- Amazon Elastic Compute Cloud Documentation
- To view and contribute to AWS SDK and AWS CLI code examples, see the AWS Code Examples Repository on *GitHub*.

## Using Amazon S3 Glacier with the AWS CLI

An introduction to Amazon S3 Glacier

Introduction to Amazon S3 Glacier

This topic shows examples of AWS CLI commands that perform common tasks for S3 Glacier. The examples demonstrate how to use the AWS CLI to upload a large file to S3 Glacier by splitting it into smaller parts and uploading them from the command line.

You can access Amazon S3 Glacier features using the AWS Command Line Interface (AWS CLI). To list the AWS CLI commands for S3 Glacier, use the following command.

#### aws glacier help

#### Note

For command reference and additional examples, see aws glacier in the AWS CLI Command Reference.

#### Topics

- Prerequisites (p. 172)
- Create an Amazon S3 Glacier vault (p. 173)
- Prepare a file for uploading (p. 173)
- Initiate a multipart upload and upload files (p. 173)
- Complete the upload (p. 174)
- Resources (p. 176)

## Prerequisites

To run the glacier commands, you need to:

- AWS CLI installed, see the section called "Install/Update" (p. 6) for more information.
- AWS CLI configured, see Configuration basics (p. 38) for more information. The profile that you use must have permissions that allow the AWS operations performed by the examples.
- This tutorial uses several command line tools that typically come preinstalled on Unix-like operating systems, including Linux and macOS. Windows users can use the same tools by installing Cygwin and

running the commands from the Cygwin terminal. We note Windows native commands and utilities that perform the same functions where available.

## Create an Amazon S3 Glacier vault

Create a vault with the create-vault command.

```
$ aws glacier create-vault --account-id - --vault-name myvault
{
            "location": "/123456789012/vaults/myvault"
}
```

#### Note

All S3 Glacier commands require an account ID parameter. Use the hyphen character (-- account-id -) to use the current account.

## Prepare a file for uploading

Create a file for the test upload. The following commands create a file named *largefile* that contains exactly 3 MiB of random data.

#### Linux or macOS

```
$ dd if=/dev/urandom of=largefile bs=3145728 count=1
1+0 records in
1+0 records out
3145728 bytes (3.1 MB) copied, 0.205813 s, 15.3 MB/s
```

dd is a utility that copies a number of bytes from an input file to an output file. The previous example uses the system device file /dev/urandom as a source of random data. fsutil performs a similar function in Windows.

#### Windows

```
C:\> fsutil file createnew largefile 3145728
File C:\temp\largefile is created
```

Next, split the file into 1 MiB (1,048,576 byte) chunks.

```
$ split -b 1048576 --verbose largefile chunk
creating file `chunkaa'
creating file `chunkab'
creating file `chunkac'
```

#### Note

HJ-Split is a free file splitter for Windows and many other platforms.

## Initiate a multipart upload and upload files

Create a multipart upload in Amazon S3 Glacier by using the initiate-multipart-upload command.

```
$ aws glacier initiate-multipart-upload --account-id - --archive-description "multipart
upload test" --part-size 1048576 --vault-name myvault
```

```
{
    "uploadId": "19gaRezEXAMPLES6Ry5YYdqthHOC_kGRCT03L9yetr220UmPtBYKk-
OssZtLqyFu7sY1_lR7vgFuJV6NtcV5zpsJ",
    "location": "/123456789012/vaults/myvault/multipart-
uploads/19gaRezEXAMPLES6Ry5YYdqthHOC_kGRCT03L9yetr220UmPtBYKk-
OssZtLqyFu7sY1_lR7vgFuJV6NtcV5zpsJ"
}
```

S3 Glacier requires the size of each part in bytes (1 MiB in this example), your vault name, and an account ID to configure the multipart upload. The AWS CLI outputs an upload ID when the operation is complete. Save the upload ID to a shell variable for later use.

#### Linux or macOS

```
$ UPLOADID="19gaRezEXAMPLES6Ry5YYdqthHOC_kGRCT03L9yetr220UmPtBYKk-
0ssZtLqyFu7sY1_lR7vgFuJV6NtcV5zpsJ"
```

#### Windows

```
C:\> set UPLOADID="19gaRezEXAMPLES6Ry5YYdqthHOC_kGRCT03L9yetr220UmPtBYKk-
OssZtLqyFu7sY1_lR7vgFuJV6NtcV5zpsJ"
```

Next, use the upload-multipart-part command to upload each of the three parts.

```
$ aws glacier upload-multipart-part --upload-id $UPLOADID --body chunkaa --range 'bytes
0-1048575/*' --account-id - --vault-name myvault
{
    "checksum": "elf2a7cd6e047fa606fe2f0280350f69b9f8cfa602097a9a026360a7edc1f553"
}
$ aws glacier upload-multipart-part --upload-id $UPLOADID --body chunkab --range 'bytes
1048576-2097151/*' --account-id - --vault-name myvault
{
    "checksum": "elf2a7cd6e047fa606fe2f0280350f69b9f8cfa602097a9a026360a7edc1f553"
}
$ aws glacier upload-multipart-part --upload-id $UPLOADID --body chunkac --range 'bytes
2097152-3145727/*' --account-id - --vault-name myvault
{
    "checksum": "elf2a7cd6e047fa606fe2f0280350f69b9f8cfa602097a9a026360a7edc1f553"
}
```

#### Note

The previous example uses the dollar sign (\$) to reference the contents of the UPLOADID shell variable on Linux. On the Windows command line, use a percent sign (%) on either side of the variable name (for example, %UPLOADID%).

You must specify the byte range of each part when you upload it so that S3 Glacier can reassemble it in the correct order. Each piece is 1,048,576 bytes, so the first piece occupies bytes 0-1048575, the second 1048576-2097151, and the third 2097152-3145727.

## Complete the upload

Amazon S3 Glacier requires a tree hash of the original file to confirm that all of the uploaded pieces reached AWS intact.

To calculate a tree hash, you must split the file into 1 MiB parts and calculate a binary SHA-256 hash of each piece. Then you split the list of hashes into pairs, combine the two binary hashes in each pair, and take hashes of the results. Repeat this process until there is only one hash left. If there is an odd number of hashes at any level, promote it to the next level without modifying it.

The key to calculating a tree hash correctly when using command line utilities is to store each hash in binary format and convert to hexadecimal only at the last step. Combining or hashing the hexadecimal version of any hash in the tree will cause an incorrect result.

#### Note

Windows users can use the type command in place of cat. OpenSSL is available for Windows at OpenSSL.org.

#### To calculate a tree hash

1. If you haven't already, split the original file into 1 MiB parts.

```
$ split --bytes=1048576 --verbose largefile chunk
creating file `chunkaa'
creating file `chunkab'
creating file `chunkac'
```

2. Calculate and store the binary SHA-256 hash of each chunk.

```
$ openssl dgst -sha256 -binary chunkaa > hash1
$ openssl dgst -sha256 -binary chunkab > hash2
$ openssl dgst -sha256 -binary chunkac > hash3
```

3. Combine the first two hashes and take the binary hash of the result.

```
$ cat hash1 hash2 > hash12
$ openss1 dgst -sha256 -binary hash12 > hash12hash
```

4. Combine the parent hash of chunks aa and ab with the hash of chunk ac and hash the result, this time outputting hexadecimal. Store the result in a shell variable.

```
$ cat hash12hash hash3 > hash123
$ openssl dgst -sha256 hash123
SHA256(hash123)= 9628195fcdbcbbe76cdde932d4646fa7de5f219fb39823836d81f0cc0e18aa67
$ TREEHASH=9628195fcdbcbbe76cdde932d4646fa7de5f219fb39823836d81f0cc0e18aa67
```

Finally, complete the upload with the complete-multipart-upload command. This command takes the original file's size in bytes, the final tree hash value in hexadecimal, and your account ID and vault name.

```
$ aws glacier complete-multipart-upload --checksum $TREEHASH --archive-size 3145728 --
upload-id $UPLOADID --account-id - --vault-name myvault
{
    "archiveId": "d3AbWhE0YE1m6f_fI1jPG82F8xzbMEEZmrAlLGAAONJAzo5QdP-
N83MKqd96Unspoa5H51ItWX-sK8-QS0ZhwsyGiu9-R-kwWUyS1dSBlmgPPWkEbeFfqDSav053rU7FvVLHfRc6hg",
    "checksum": "9628195fcdbcbbe76cdde932d4646fa7de5f219fb39823836d81f0cc0e18aa67",
    "location": "/123456789012/vaults/myvault/archives/
d3AbWhE0YE1m6f_fI1jPG82F8xzbMEEZmrAlLGAAONJAzo5QdP-N83MKqd96Unspoa5H51ItWX-sK8-
QS0ZhwsyGiu9-R-kwWUyS1dSBlmgPPWkEbeFfqDSav053rU7FvVLHfRc6hg"
}
```

You can also check the status of the vault using the describe-vault command.

```
$ aws glacier describe-vault --account-id - --vault-name myvault
{
    "SizeInBytes": 3178496,
    "VaultARN": "arn:aws:glacier:us-west-2:123456789012:vaults/myvault",
    "LastInventoryDate": "2018-12-07T00:26:19.028Z",
```

```
"NumberOfArchives": 1,
"CreationDate": "2018-12-06T21:23:45.708Z",
"VaultName": "myvault"
}
```

#### Note

Vault status is updated about once per day. See Working with Vaults for more information.

Now it's safe to remove the chunk and hash files that you created.

#### \$ rm chunk\* hash\*

For more information on multipart uploads, see Uploading Large Archives in Parts and Computing Checksums in the Amazon S3 Glacier Developer Guide.

## Resources

#### AWS CLI reference:

- aws glacier
- aws glacier complete-multipart-upload
- aws glacier create-vault
- aws glacier describe-vault
- aws glacier initiate-multipart-upload

#### Service reference:

- Amazon S3 Glacier Developer Guide
- Uploading Large Archives in Parts in the Amazon S3 Glacier Developer Guide
- Computing Checksums in the Amazon S3 Glacier Developer Guide
- Working with Vaults in the Amazon S3 Glacier Developer Guide

# Using AWS Identity and Access Management from the AWS CLI

An introduction to AWS Identity and Access Management

Introduction to AWS Identity and Access Management

You can access the features of AWS Identity and Access Management (IAM) using the AWS Command Line Interface (AWS CLI). To list the AWS CLI commands for IAM, use the following command.

#### aws iam help

This topic shows examples of AWS CLI commands that perform common tasks for IAM.

Before you run any commands, set your default credentials. For more information, see Configuring the AWS CLI (p. 38).

For more information on the IAM service, see the AWS Identity and Access Management User Guide.

#### Topics

- Creating IAM users and groups (p. 177)
- Attaching an IAM managed policy to an IAM user (p. 178)
- Setting an initial password for an IAM user (p. 179)
- Create an access key for an IAM user (p. 179)

## Creating IAM users and groups

This topic describes how to use AWS Command Line Interface (AWS CLI) commands to create an AWS Identity and Access Management (IAM) group and a new IAM user, and then add the user to the group. For more information on the IAM service, see the AWS Identity and Access Management User Guide.

Before you run any commands, set your default credentials. For more information, see Configuring the AWS CLI (p. 38).

#### To create an IAM group and add a new IAM user to it

1. Use the create-group command to create the group.

```
$ aws iam create-group --group-name MyIamGroup
{
    "Group": {
        "GroupName": "MyIamGroup",
        "CreateDate": "2018-12-14T03:03:52.834Z",
        "GroupId": "AGPAJNUJ2W4IJVEXAMPLE",
        "Arn": "arn:aws:iam::123456789012:group/MyIamGroup",
        "Path": "/"
    }
}
```

2. Use the create-user command to create the user.

```
$ aws iam create-user --user-name MyUser
{
    "User": {
        "UserName": "MyUser",
        "Path": "/"
        "CreateDate": "2018-12-14T03:13:02.581Z",
        "UserId": "AIDAJY2PE5XUZ4EXAMPLE",
        "Arn": "arn:aws:iam::123456789012:user/MyUser"
    }
3
```

3. Use the add-user-to-group command to add the user to the group.

\$ aws iam add-user-to-group --user-name MyUser --group-name MyIamGroup

4. To verify that the MyIamGroup group contains the MyUser, use the get-group command.

```
$ aws iam get-group --group-name MyIamGroup
    "Group": {
        "GroupName": "MyIamGroup",
        "CreateDate": "2018-12-14T03:03:52Z",
        "GroupId": "AGPAJNUJ2W4IJVEXAMPLE",
```

ſ

```
"Arn": "arn:aws:iam::123456789012:group/MyIamGroup",
    "Path": "/"
},
"Users": [
    {
        "UserName": "MyUser",
        "Path": "/",
        "CreateDate": "2018-12-14T03:13:02Z",
        "UserId": "AIDAJY2PE5XUZ4EXAMPLE",
        "Arn": "arn:aws:iam::123456789012:user/MyUser"
    }
],
"IsTruncated": "false"
}
```

## Attaching an IAM managed policy to an IAM user

This topic describes how to use AWS Command Line Interface (AWS CLI) commands to attach an AWS Identity and Access Management (IAM) policy to an IAM user. The policy in this example provides the user with "Power User Access". For more information on the IAM service, see the AWS Identity and Access Management User Guide.

Before you run any commands, set your default credentials. For more information, see Configuring the AWS CLI (p. 38).

#### To attach an IAM managed policy to an IAM user

 Determine the Amazon Resource Name (ARN) of the policy to attach. The following command uses list-policies to find the ARN of the policy with the name PowerUserAccess. It then stores that ARN in an environment variable.

```
$ export POLICYARN=$(aws iam list-policies --query 'Policies[?
PolicyName==`PowerUserAccess`].{ARN:Arn}' --output text) ~
$ echo $POLICYARN
arn:aws:iam::aws:policy/PowerUserAccess
```

2. To attach the policy, use the attach-user-policy command, and reference the environment variable that holds the policy ARN.

\$ aws iam attach-user-policy --user-name MyUser --policy-arn \$POLICYARN

3. Verify that the policy is attached to the user by running the list-attached-user-policies command.

```
$ aws iam list-attached-user-policies --user-name MyUser
{
    "AttachedPolicies": [
        {
            "PolicyName": "PowerUserAccess",
            "PolicyArn": "arn:aws:iam::aws:policy/PowerUserAccess"
        }
    ]
}
```

For more information, see Access Management Resources. This topic provides links to an overview of permissions and policies, and links to examples of policies for accessing Amazon S3, Amazon EC2, and other services.

## Setting an initial password for an IAM user

This topic describes how to use AWS Command Line Interface (AWS CLI) commands to set an initial password for an AWS Identity and Access Management( IAM) user. For more information on the IAM service, see the AWS Identity and Access Management User Guide.

Before you run any commands, set your default credentials. For more information, see Configuring the AWS CLI (p. 38).

The following command uses create-login-profile to set an initial password on the specified user. When the user signs in for the first time, the user is required to change the password to something that only the user knows.

```
$ aws iam create-login-profile --user-name MyUser --password My!User1Login8P@ssword --
password-reset-required
{
    "LoginProfile": {
        "UserName": "MyUser",
        "CreateDate": "2018-12-14T17:27:18Z",
        "PasswordResetRequired": true
    }
}
```

You can use the update-login-profile command to *change* the password for an IAM user.

```
$ aws iam update-login-profile --user-name MyUser --password My!User1ADifferentP@ssword
```

## Create an access key for an IAM user

This topic describes how to use AWS Command Line Interface (AWS CLI) commands to create a set of access keys for an AWS Identity and Access Management (IAM) user. For more information on the IAM service, see the AWS Identity and Access Management User Guide.

Before you run any commands, set your default credentials. For more information, see Configuring the AWS CLI (p. 38).

You can use the create-access-key command to create an access key for an IAM user. An access key is a set of security credentials that consists of an access key ID and a secret key.

An IAM user can create only two access keys at one time. If you try to create a third set, the command returns a LimitExceeded error.

```
$ aws iam create-access-key --user-name MyUser
{
    "AccessKey": {
        "UserName": "MyUser",
        "AccessKeyId": "AKIAIOSFODNN7EXAMPLE",
        "Status": "Active",
        "SecretAccessKey": "wJalrXUtnFEMI/K7MDENG/bPxRfiCYEXAMPLEKEY",
        "CreateDate": "2018-12-14T17:34:16Z"
    }
}
```

Use the delete-access-key command to delete an access key for an IAM user. Specify which access key to delete by using the access key ID.

\$ aws iam delete-access-key --user-name MyUser --access-key-id AKIAIOSFODNN7EXAMPLE

## Using Amazon S3 with the AWS CLI

An introduction to Amazon Simple Storage Service (Amazon S3)

Introduction to Amazon Simple Storage Service (Amazon S3 - Cloud Storage on AWS

You can access the features of Amazon Simple Storage Service (Amazon S3) using the AWS Command Line Interface (AWS CLI). The AWS CLI provides two tiers of commands for accessing Amazon S3:

- **s3** High-level commands that simplify performing common tasks, such as creating, manipulating, and deleting objects and buckets.
- s3api Exposes direct access to all Amazon S3 API operations which enables you to carry out advanced operations.

#### Topics in this guide:

- Using high-level (s3) commands with the AWS CLI (p. 180)
- Using API-Level (s3api) commands with the AWS CLI (p. 188)
- Amazon S3 bucket lifecycle operations scripting example (p. 190)

## Using high-level (s3) commands with the AWS CLI

This topic describes some of the commands you can use to manage Amazon S3 buckets and objects using the aws s3 commands in the AWS CLI. For commands not covered in this topic and additional command examples, see the aws s3 commands in the AWS CLI Reference.

The high-level aws s3 commands simplify managing Amazon S3 objects. These commands enable you to manage the contents of Amazon S3 within itself and with local directories.

#### Topics

- Prerequisites (p. 180)
- Before you start (p. 181)
- Create a bucket (p. 181)
- List buckets and objects (p. 182)
- Delete buckets (p. 182)
- Delete objects (p. 183)
- Move objects (p. 183)
- Copy objects (p. 184)
- Sync objects (p. 185)
- Frequently used options for s3 commands (p. 186)
- Resources (p. 188)

## Prerequisites

To run the s3 commands, you need to:

- AWS CLI installed, see the section called "Install/Update" (p. 6) for more information.
- AWS CLI configured, see Configuration basics (p. 38) for more information. The profile that you use must have permissions that allow the AWS operations performed by the examples.

- Understand these Amazon S3 terms:
  - Bucket A top-level Amazon S3 folder.
  - **Prefix** An Amazon S3 folder in a bucket.
  - Object Any item that's hosted in an Amazon S3 bucket.

## Before you start

This section describes a few things to note before you use aws s3 commands.

#### Large object uploads

When you use aws s3 commands to upload large objects to an Amazon S3 bucket, the AWS CLI automatically performs a multipart upload. You can't resume a failed upload when using these aws s3 commands.

If the multipart upload fails due to a timeout, or if you manually canceled in the AWS CLI, the AWS CLI stops the upload and cleans up any files that were created. This process can take several minutes.

If the multipart upload or cleanup process is canceled by a kill command or system failure, the created files remain in the Amazon S3 bucket. To clean up the multipart upload, use the s3api abort-multipart-upload command.

#### File properties and tags in multipart copies

When you use the AWS CLI version 1 version of commands in the aws s3 namespace to copy a file from one Amazon S3 bucket location to another Amazon S3 bucket location, and that operation uses multipart copy, no file properties from the source object are copied to the destination object.

By default, the AWS CLI version 2 commands in the s3 namespace that perform multipart copies transfers all tags and the following set of properties from the source to the destination copy: content-type, content-language, content-encoding, content-disposition, cache-control, expires, and metadata.

This can result in additional AWS API calls to the Amazon S3 endpoint that would not have been made if you used AWS CLI version 1. These can include: HeadObject, GetObjectTagging, and PutObjectTagging.

If you need to change this default behavior in AWS CLI version 2 commands, use the --copy-props parameter to specify one of the following options:

- default The default value. Specifies that the copy includes all tags attached to the source object and the properties encompassed by the --metadata-directive parameter used for non-multipart copies: content-type, content-language, content-encoding, content-disposition, cache-control, expires, and metadata.
- **metadata-directive** Specifies that the copy includes only the properties that are encompassed by the --metadata-directive parameter used for non-multipart copies. It doesn't copy any tags.
- **none** Specifies that the copy includes none of the properties from the source object.

## Create a bucket

Use the s<sub>3</sub> mb command to make a bucket. Bucket names must be *globally* unique (unique across all of Amazon S<sub>3</sub>) and should be DNS compliant.

Bucket names can contain lowercase letters, numbers, hyphens, and periods. Bucket names can start and end only with a letter or number, and cannot contain a period next to a hyphen or another period.

#### Syntax

```
$ aws s3 mb <target> [--options]
```

s3 mb examples

The following example creates the s3://bucket-name bucket.

\$ aws s3 mb s3://bucket-name

## List buckets and objects

To list your buckets, folders, or objects, use the s3 ls command. Using the command without a target or options lists all buckets.

#### Syntax

\$ aws s3 ls <target> [--options]

For a few common options to use with this command, and examples, see Frequently used options for s3 commands (p. 186). For a complete list of available options, see s3 1s in the AWS CLI Command Reference.

#### s3 ls examples

The following example lists all of your Amazon S3 buckets.

```
$ aws s3 ls
2018-12-11 17:08:50 my-bucket
2018-12-14 14:55:44 my-bucket2
```

The following command lists all objects and prefixes in a bucket. In this example output, the prefix example/has one file named MyFile1.txt.

```
$ aws s3 ls s3://bucket-name
PRE example/
2018-12-04 19:05:48 3 MyFile1.txt
```

You can filter the output to a specific prefix by including it in the command. The following command lists the objects in *bucket-name/example/* (that is, objects in *bucket-name* filtered by the prefix *example/*).

## Delete buckets

To delete a bucket, use the s3 rb command.

#### Syntax

```
$ aws s3 rb <target> [--options]
```

#### s3 rb examples

The following example removes the s3://bucket-name bucket.

\$ aws s3 rb s3://bucket-name

By default, the bucket must be empty for the operation to succeed. To remove a bucket that's not empty, you need to include the --force option. If you're using a versioned bucket that contains previously deleted—but retained—objects, this command does *not* allow you to remove the bucket. You must first remove all of the content.

The following example deletes all objects and prefixes in the bucket, and then deletes the bucket.

```
$ aws s3 rb s3://bucket-name --force
```

## **Delete objects**

To delete objects in a bucket or your local directory, use the s3 rm command.

#### Syntax

\$ aws s3 rm <target> [--options]

For a few common options to use with this command, and examples, see Frequently used options for s3 commands (p. 186). For a complete list of options, see s3 rm in the AWS CLI Command Reference.

s3 rm examples

The following example deletes filename.txt from s3://bucket-name/example.

```
$ aws s3 rm s3://bucket-name/example/filename.txt
```

The following example deletes all objects from s3://bucket-name/example using the --recursive option.

```
$ aws s3 rm s3://bucket-name/example --recursive
```

## Move objects

Use the s3 mv command to move objects from a bucket or a local directory.

#### Syntax

\$ aws s3 mv <source> <target> [--options]

For a few common options to use with this command, and examples, see Frequently used options for s3 commands (p. 186). For a complete list of available options, see s3 mv in the AWS CLI Command Reference.

#### s3 mv examples

The following example moves all objects from s3://bucket-name/example to s3://my-bucket/.

\$ aws s3 mv s3://bucket-name/example s3://my-bucket/

The following example moves a local file from your current working directory to the Amazon S3 bucket with the s3 mv command.

\$ aws s3 mv filename.txt s3://bucket-name

The following example moves a file from your Amazon S3 bucket to your current working directory, where ./ specifies your current working directory.

\$ aws s3 mv s3://bucket-name/filename.txt ./

## **Copy objects**

Use the s3 cp command to copy objects from a bucket or a local directory.

Syntax

\$ aws s3 cp <source> <target> [--options]

You can use the dash parameter for file streaming to standard input (stdin) or standard output (stdout).

#### Warning

If you're using PowerShell, the shell might alter the encoding of a CRLF or add a CRLF to piped input or output, or redirected output.

The s3 cp command uses the following syntax to upload a file stream from stdin to a specified bucket.

#### Syntax

\$ aws s3 cp - <target> [--options]

The s3 cp command uses the following syntax to download an Amazon S3 file stream for stdout.

Syntax

\$ aws s3 cp <target> [--options] -

For a few common options to use with this command, and examples, see Frequently used options for s3 commands (p. 186). For the complete list of options, see s3 cp in the AWS CLI Command Reference.

s3 cp examples

The following example copies all objects from s3://bucket-name/example to s3://my-bucket/.

\$ aws s3 cp s3://bucket-name/example s3://my-bucket/

The following example copies a local file from your current working directory to the Amazon S3 bucket with the s3 cp command.

\$ aws s3 cp filename.txt s3://bucket-name

The following example copies a file from your Amazon S3 bucket to your current working directory, where . / specifies your current working directory.

\$ aws s3 cp s3://bucket-name/filename.txt ./

The following example uses echo to stream the text "hello world" to the s3://bucket-name/filename.txt file.

\$ echo "hello world" | aws s3 cp - s3://bucket-name/filename.txt

The following example streams the s3://bucket-name/filename.txt file to stdout and prints the contents to the console.

```
$ aws s3 cp s3://bucket-name/filename.txt -
hello world
```

The following example streams the contents of s3://bucket-name/pre to stdout, uses the bzip2 command to compress the files, and uploads the new compressed file named key.bz2 to s3:// bucket-name.

```
$ aws s3 cp s3://bucket-name/pre - | bzip2 --best | aws s3 cp - s3://bucket-name/key.bz2
```

## Sync objects

The s3 sync command synchronizes the contents of a bucket and a directory, or the contents of two buckets. Typically, s3 sync copies missing or outdated files or objects between the source and target. However, you can also supply the --delete option to remove files or objects from the target that are not present in the source.

#### Syntax

```
$ aws s3 sync <source> <target> [--options]
```

For a few common options to use with this command, and examples, see Frequently used options for s3 commands (p. 186). For a complete list of options, see s3 sync in the AWS CLI Command Reference.

#### s3 sync examples

The following example synchronizes the contents of an Amazon S3 prefix named *path* in the bucket named *my-bucket* with the current working directory.

s3 sync updates any files that have a size or modified time that are different from files with the same name at the destination. The output displays specific operations performed during the sync. Notice that the operation recursively synchronizes the subdirectory MySubdirectory and its contents with s3://my-bucket/path/MySubdirectory.

```
$ aws s3 sync . s3://my-bucket/path
upload: MySubdirectory\MyFile3.txt to s3://my-bucket/path/MySubdirectory/MyFile3.txt
upload: MyFile2.txt to s3://my-bucket/path/MyFile2.txt
upload: MyFile1.txt to s3://my-bucket/path/MyFile1.txt
```

The following example, which extends the previous one, shows how to use the --delete option.

```
// Delete local file
$ rm ./MyFile1.txt
// Attempt sync without --delete option - nothing happens
$ aws s3 sync . s3://my-bucket/path
// Sync with deletion - object is deleted from bucket
$ aws s3 sync . s3://my-bucket/path --delete
```

```
delete: s3://my-bucket/path/MyFile1.txt
// Delete object from bucket
$ aws s3 rm s3://my-bucket/path/MySubdirectory/MyFile3.txt
delete: s3://my-bucket/path/MySubdirectory/MyFile3.txt
// Sync with deletion - local file is deleted
$ aws s3 sync s3://my-bucket/path . --delete
delete: MySubdirectory\MyFile3.txt
// Sync with Infrequent Access storage class
$ aws s3 sync . s3://my-bucket/path --storage-class STANDARD_IA
```

When using the --delete option, the --exclude and --include options can filter files or objects to delete during an s3 sync operation. In this case, the parameter string must specify files to exclude from, or include for, deletion in the context of the target directory or bucket. The following shows an example.

```
Assume local directory and s3://my-bucket/path currently in sync and each contains 3 files:
MyFile1.txt
MyFile2.rtf
MyFile88.txt
'''
// Sync with delete, excluding files that match a pattern. MyFile88.txt is deleted, while
remote MyFile1.txt is not.
$ aws s3 sync . s3://my-bucket/path --delete --exclude "path/MyFile?.txt"
delete: s3://my-bucket/path/MyFile88.txt
'''
// Sync with delete, excluding MyFile2.rtf - local file is NOT deleted
$ aws s3 sync s3://my-bucket/path . --delete --exclude "./MyFile2.rtf"
download: s3://my-bucket/path/MyFile1.txt to MyFile1.txt
'''
// Sync with delete, local copy of MyFile2.rtf is deleted
$ aws s3 sync s3://my-bucket/path . --delete
delete: MyFile2.rtf
```

## Frequently used options for s3 commands

The following options are frequently used for the commands described in this topic. For a complete list of options you can use on a command, see the specific command in the AWS CLI version 2 reference guide.

#### acl

s3 sync and s3 cp can use the --acl option. This enables you to set the access permissions for files copied to Amazon S3. The --acl option accepts private, public-read, and public-read-write values. For more information, see Canned ACL in the Amazon Simple Storage Service User Guide.

\$ aws s3 sync . s3://my-bucket/path --acl public-read

#### exclude

When you use the s3 cp, s3 mv, s3 sync, or s3 rm command, you can filter the results by using the --exclude or --include option. The --exclude option sets rules to only exclude objects from the command, and the options apply in the order specified. This is shown in the following example.

```
Local directory contains 3 files:
MyFile1.txt
MyFile2.rtf
MyFile88.txt
// Exclude all .txt files, resulting in only MyFile2.rtf being copied
$ aws s3 cp . s3://my-bucket/path --exclude "*.txt"
// Exclude all .txt files but include all files with the "MyFile*.txt" format,
resulting in, MyFile1.txt, MyFile2.rtf, MyFile88.txt being copied
$ aws s3 cp . s3://my-bucket/path --exclude "*.txt" --include "MyFile*.txt"
// Exclude all .txt files, but include all files with the "MyFile*.txt" format,
but exclude all .txt files, but include all files with the "MyFile*.txt" format,
but exclude all files with the "MyFile?.txt" format resulting in, MyFile2.rtf and
MyFile88.txt being copied
$ aws s3 cp . s3://my-bucket/path --exclude "*.txt" --include "MyFile*.txt" --exclude
"MyFile?.txt"
```

#### include

When you use the s3 cp, s3 mv, s3 sync, or s3 rm command, you can filter the results using the --exclude or --include option. The --include option sets rules to only include objects specified for the command, and the options apply in the order specified. This is shown in the following example.

```
Local directory contains 3 files:
MyFile1.txt
MyFile2.rtf
MyFile88.txt
// Include all .txt files, resulting in MyFile1.txt and MyFile88.txt being copied
$ aws s3 cp . s3://my-bucket/path --include "*.txt"
// Include all .txt files but exclude all files with the "MyFile*.txt" format,
resulting in no files being copied
$ aws s3 cp . s3://my-bucket/path --include "*.txt" --exclude "MyFile*.txt"
// Include all .txt files, but exclude all files with the "MyFile*.txt" format, but
include all .txt files, but exclude all files with the "MyFile*.txt" format, but
include all files with the "MyFile?.txt" format resulting in MyFile1.txt being copied
$ aws s3 cp . s3://my-bucket/path --include "*.txt" --exclude "MyFile*.txt" format, but
include all files with the "MyFile?.txt" format resulting in MyFile1.txt being copied
$ aws s3 cp . s3://my-bucket/path --include "*.txt" --exclude "MyFile*.txt" --include
"MyFile?.txt"
```

#### grant

The s3 cp, s3 mv, and s3 sync commands include a --grants option that you can use to grant permissions on the object to specified users or groups. Set the --grants option to a list of permissions using the following syntax. Replace Permission, Grantee\_Type, and Grantee\_ID with your own values.

#### Syntax

```
--grants Permission=Grantee_Type=Grantee_ID
[Permission=Grantee_Type=Grantee_ID ...]
```

Each value contains the following elements:

- *Permission* Specifies the granted permissions. Can be set to read, readacl, writeacl, or full.
- Grantee\_Type Specifies how to identify the grantee. Can be set to uri, emailaddress, or id.
- Grantee\_ID Specifies the grantee based on Grantee\_Type.

- uri The group's URI. For more information, see Who is a grantee?
- emailaddress The account's email address.
- id The account's canonical ID.

For more information about Amazon S3 access control, see Access control.

The following example copies an object into a bucket. It grants read permissions on the object to everyone, and full permissions (read, readacl, and writeacl) to the account associated with user@example.com.

```
$ aws s3 cp file.txt s3://my-bucket/ --grants read=uri=http://acs.amazonaws.com/groups/
global/AllUsers full=emailaddress=user@example.com
```

You can also specify a nondefault storage class (REDUCED\_REDUNDANCY or STANDARD\_IA) for objects that you upload to Amazon S3. To do this, use the --storage-class option.

```
$ aws s3 cp file.txt s3://my-bucket/ --storage-class REDUCED_REDUNDANCY
```

#### recursive

When you use this option, the command is performed on all files or objects under the specified directory or prefix. The following example deletes s3://my-bucket/path and all of its contents.

```
$ aws s3 rm s3://my-bucket/path --recursive
```

#### **Resources**

#### **AWS CLI reference:**

- aws s3
- aws s3 cp
- aws s3 mb
- aws s3 mv
- aws s3 ls
- aws s3 rb
- aws s3 rm
- aws s3 sync

#### Service reference:

- Working with Amazon S3 buckets in the Amazon Simple Storage Service User Guide
- Working with Amazon S3 objects in the Amazon Simple Storage Service User Guide
- Listing keys hierarchically using a prefix and delimiter in the Amazon Simple Storage Service User Guide
- Abort multipart uploads to an S3 bucket using the AWS SDK for .NET (low-level) in the Amazon Simple Storage Service User Guide

## Using API-Level (s3api) commands with the AWS CLI

The API-level commands (contained in the s3api command set) provide direct access to the Amazon Simple Storage Service (Amazon S3) APIs, and enable some operations that are not exposed in the high-

level s3 commands. These commands are the equivalent of the other AWS services that provide APIlevel access to the services' functionality. For more information on the s3 commands, see Using highlevel (s3) commands with the AWS CLI (p. 180)

This topic provides examples that demonstrate how to use the lower-level commands that map to the Amazon S3 APIs. In addition, you can find examples for each S3 API command in the s3api section of the AWS CLI version 2 reference guide.

#### Topics

- Prerequisites (p. 189)
- Apply a custom ACL (p. 189)
- Configure a logging policy (p. 189)
- Resources (p. 190)

## Prerequisites

To run the s3api commands, you need to:

- AWS CLI installed, see the section called "Install/Update" (p. 6) for more information.
- AWS CLI configured, see Configuration basics (p. 38) for more information. The profile that you use must have permissions that allow the AWS operations performed by the examples.
- Understand these Amazon S3 terms:
  - Bucket A top-level Amazon S3 folder.
  - Prefix An Amazon S3 folder in a bucket.
  - **Object** Any item that's hosted in an Amazon S3 bucket.

## Apply a custom ACL

With high-level commands, you can use the --acl option to apply predefined access control lists (ACLs) to Amazon S3 objects. But you can't use that command to set bucket-wide ACLs. However, you can do this by using the put-bucket-acl API-level command.

The following example shows how to grant full control to two AWS users (*user1@example.com* and *user2@example.com*) and read permission to everyone. The identifier for "everyone" comes from a special URI that you pass as a parameter.

```
$ aws s3api put-bucket-acl --bucket MyBucket --grant-full-control
'emailaddress="user1@example.com", emailaddress="user2@example.com"' --grant-read
'uri="http://acs.amazonaws.com/groups/global/AllUsers"'
```

For details about how to construct the ACLs, see PUT Bucket acl in the Amazon Simple Storage Service API Reference. The s3api ACL commands in the CLI, such as put-bucket-acl, use the same shorthand argument notation.

## Configure a logging policy

The API command put-bucket-logging configures a bucket logging policy.

In the following example, the AWS user *user@example.com* is granted full control over the log files, and all users have read access to them. Notice that the put-bucket-acl command is also required to grant the Amazon S3 log delivery system (specified by a URI) the permissions needed to read and write the logs to the bucket.

```
$ aws s3api put-bucket-acl --bucket MyBucket --grant-read-acp 'URI="http://
acs.amazonaws.com/groups/s3/LogDelivery"' --grant-write 'URI="http://acs.amazonaws.com/
groups/s3/LogDelivery"'
$ aws s3api put-bucket-logging --bucket MyBucket --bucket-logging-status file://
logging.json
```

The logging.json file in the previous command has the following content.

```
{
  "LoggingEnabled": {
    "TargetBucket": "MyBucket",
"TargetPrefix": "MyBucketLogs/",
    "TargetGrants": [
       {
         "Grantee": {
           "Type": "AmazonCustomerByEmail",
           "EmailAddress": "user@example.com"
         },
"Permission": "FULL_CONTROL"
       },
       {
         "Grantee": {
           "Type": "Group",
           "URI": "http://acs.amazonaws.com/groups/global/AllUsers"
         "Permission": "READ"
       }
    ]
  }
}
```

#### **Resources**

#### **AWS CLI reference:**

- aws s3api
- aws s3api put-bucket-acl
- aws s3api put-bucket-logging

#### Service reference:

- Working with Amazon S3 buckets in the Amazon Simple Storage Service User Guide
- Working with Amazon S3 objects in the Amazon Simple Storage Service User Guide
- Listing keys hierarchically using a prefix and delimiter in the Amazon Simple Storage Service User Guide
- Abort multipart uploads to an S3 bucket using the AWS SDK for .NET (low-level) in the Amazon Simple Storage Service User Guide

# Amazon S3 bucket lifecycle operations scripting example

This topic uses a bash scripting example for Amazon S3 bucket lifecycle operations using the AWS Command Line Interface (AWS CLI). This scripting example uses the aws s3api set of commands. Shell scripts are programs designed to run in a command line interface.

Topics

- Before you start (p. 191)
- About this example (p. 191)
- Files (p. 191)
- References (p. 192)

## Before you start

Before you can run any of the below examples, the following things need to be completed.

- AWS CLI installed, see the section called "Install/Update" (p. 6) for more information.
- AWS CLI configured, see Configuration basics (p. 38) for more information. The profile that you use must have permissions that allow the AWS operations performed by the examples.
- As an AWS best practice, grant this code least privilege, or only the permissions required to perform a task. For more information, see Grant Least Privilege in the *IAM User Guide*.
- This code has not been tested in all AWS Regions. Some AWS services are available only in specific Regions. For more information, see Service Endpoints and Quotas in the AWS General Reference Guide.
- Running this code can result in charges to your AWS account. It is your responsibility to ensure that any resources created by this script are removed when you are done with them.

The Amazon S3 service uses the following terms:

- Bucket A top level Amazon S3 folder.
- Prefix An Amazon S3 folder in a bucket.
- Object Any item hosted in an Amazon S3 bucket.

## About this example

This example demonstrates how to interact with some of the basic Amazon S3 operations using a set of functions in shell script files. The functions are located in the shell script file named bucket-operations. sh. You can call these functions in another file. Each script file contains comments describing each of the functions.

To see the intermediate results of each step, run the script with a -i parameter. You can view the current status of the bucket or its contents using the Amazon S3 console. The script only proceeds to the next step when you press **enter** at the prompt.

For the full example and downloadable script files, see Amazon S3 Bucket Lifecycle Operations in the AWS Code Examples Repository on GitHub.

#### Files

The example contains the following files:

#### bucket-operations.sh

This main script file can be sourced from another file. It includes functions that perform the following tasks:

- Creating a bucket and verifying that it exists
- Copying a file from the local computer to a bucket
- Copying a file from one bucket location to a different bucket location
- Listing the contents of a bucket

- Deleting a file from a bucket
- Deleting a bucket

View the code for bucket-operations.sh on GitHub.

#### test-bucket-operations.sh

The shell script file test-bucket-operations.sh demonstrates how to call the functions by sourcing the bucket-operations.sh file and calling each of the functions. After calling functions, the test script removes all resources that it created.

View the code for test-bucket-operations.sh on *GitHub*.

#### awsdocs-general.sh

The script file awsdocs-general.sh holds general purpose functions used across advanced code examples for the AWS CLI.

View the code for awsdocs-general.sh on *GitHub*.

## References

#### AWS CLI reference:

- aws s3api
- aws s3api create-bucket
- aws s3api copy-object
- aws s3api delete-bucket
- aws s3api delete-object
- aws s3api head-bucket
- aws s3api list-objects
- aws s3api put-object

#### **Other reference:**

- Working with Amazon S3 buckets in the Amazon Simple Storage Service User Guide
- Working with Amazon S3 objects in the Amazon Simple Storage Service User Guide
- To view and contribute to AWS SDK and AWS CLI code examples, see the AWS Code Examples Repository on *GitHub*.

## Using Amazon SNS with the AWS CLI

You can access the features of Amazon Simple Notification Service (Amazon SNS) using the AWS Command Line Interface (AWS CLI). To list the AWS CLI commands for Amazon SNS, use the following command.

#### aws sns help

Before you run any commands, set your default credentials. For more information, see Configuring the AWS CLI (p. 38).

This topic shows examples of AWS CLI commands that perform common tasks for Amazon SNS.

#### Topics

- Create a topic (p. 193)
- Subscribe to a topic (p. 193)
- Publish to a topic (p. 194)
- Unsubscribe from a topic (p. 194)
- Delete a topic (p. 194)

## Create a topic

To create a topic, use the sns create-topic command and specify the name to assign to the topic.

```
$ aws sns create-topic --name my-topic
{
    "TopicArn": "arn:aws:sns:us-west-2:123456789012:my-topic"
}
```

Make a note of the response's TopicArn, which you use later to publish a message.

## Subscribe to a topic

To subscribe to a topic, use the sns subscribe command.

The following example specifies the email protocol and an email address for the notificationendpoint.

AWS immediately sends a confirmation message by email to the address you specified in the subscribe command. The email message has the following text.

```
You have chosen to subscribe to the topic:
arn:aws:sns:us-west-2:123456789012:my-topic
To confirm this subscription, click or visit the following link (If this was in error no
action is necessary):
<u>Confirm subscription</u>
```

After the recipient clicks the **Confirm subscription** link, the recipient's browser displays a notification message with information similar to the following.

```
Subscription confirmed!
You have subscribed saanvi@example.com to the topic:my-topic.
Your subscription's id is:
arn:aws:sns:us-west-2:123456789012:my-topic:1328f057-de93-4c15-512e-8bb22EXAMPLE
If it was not your intention to subscribe, <u>click here to unsubscribe</u>.
```

## Publish to a topic

}

To send a message to all subscribers of a topic, use the sns publish command.

The following example sends the message "Hello World!" to all subscribers of the specified topic.

In this example, AWS sends an email message with the text "Hello World!" to saanvi@example.com.

## Unsubscribe from a topic

To unsubscribe from a topic and stop receiving messages published to that topic, use the sns unsubscribe command and specify the ARN of the topic you want to unsubscribe from.

```
$ aws sns unsubscribe --subscription-arn arn:aws:sns:us-west-2:123456789012:my-
topic:1328f057-de93-4c15-512e-8bb22EXAMPLE
```

To verify that you successfully unsubscribed, use the sns list-subscriptions command to confirm that the ARN no longer appears in the list.

```
$ aws sns list-subscriptions
```

## Delete a topic

To delete a topic, run the sns delete-topic command.

\$ aws sns delete-topic --topic-arn arn:aws:sns:us-west-2:123456789012:my-topic

To verify that AWS successfully deleted the topic, use the sns list-topics command to confirm that the topic no longer appears in the list.

\$ aws sns list-topics

# Using Amazon Simple Workflow Service with the AWS CLI

An introduction to Amazon Simple Workflow Service

Amazon Simple Workflow Service

You can access the features of Amazon Simple Workflow Service (Amazon SWF) using the AWS Command Line Interface (AWS CLI).

To list the AWS CLI commands for Amazon SWF, use the following command.

aws swf help

Before you run any commands, set your default credentials. For more information, see Configuring the AWS CLI (p. 38).

The following topics show examples of AWS CLI commands that perform common tasks for Amazon SWF.

Topics

- List of Amazon SWF commands by category (p. 195)
- Working with Amazon SWF domains using the AWS CLI (p. 197)

## List of Amazon SWF commands by category

You can use the AWS Command Line Interface (AWS CLI) to create, display, and manage workflows in Amazon Simple Workflow Service (Amazon SWF).

This section lists the reference topics for Amazon SWF commands in the AWS CLI, grouped by *functional category*.

For an *alphabetic* list of commands, see the Amazon SWF section of the AWS CLI Command Reference, or use the following command.

\$ aws swf help

You can also get help for an individual command, by placing the help directive after the command name. The following shows an example.

\$ aws swf register-domain help

#### Topics

- Commands related to activities (p. 195)
- Commands related to deciders (p. 196)
- Commands related to workflow executions (p. 196)
- Commands related to administration (p. 196)
- Visibility commands (p. 197)

## Commands related to activities

Activity workers use poll-for-activity-task to get new activity tasks. After a worker receives an activity task from Amazon SWF, it performs the task and responds using respond-activity-task-completed if successful or respond-activity-task-failed if unsuccessful.

The following are commands that are performed by activity workers:

- poll-for-activity-task
- respond-activity-task-completed
- respond-activity-task-failed
- respond-activity-task-canceled

record-activity-task-heartbeat

## Commands related to deciders

Deciders use poll-for-decision-task to get decision tasks. After a decider receives a decision task from Amazon SWF, it examines its workflow execution history and decides what to do next. It calls respond-decision-task-completed to complete the decision task and provides zero or more next decisions.

The following are commands that are performed by deciders:

- poll-for-decision-task
- respond-decision-task-completed

## Commands related to workflow executions

The following commands operate on a workflow execution:

- request-cancel-workflow-execution
- start-workflow-execution
- signal-workflow-execution
- terminate-workflow-execution

## Commands related to administration

Although you can perform administrative tasks from the Amazon SWF console, you can use the commands in this section to automate functions or build your own administrative tools.

#### Activity management

- register-activity-type
- deprecate-activity-type

#### Workflow management

- register-workflow-type
- deprecate-workflow-type

#### Domain management

- register-domain
- deprecate-domain

For more information and examples of these domain management commands, see Working with Amazon SWF domains using the AWS CLI (p. 197).

#### Workflow execution management

- request-cancel-workflow-execution
- terminate-workflow-execution

## Visibility commands

Although you can perform visibility actions from the Amazon SWF console, you can use the commands in this section to build your own console or administrative tools.

#### Activity visibility

- list-activity-types
- describe-activity-type

#### Workflow visibility

- list-workflow-types
- describe-workflow-type

#### Workflow execution visibility

- describe-workflow-execution
- list-open-workflow-executions
- list-closed-workflow-executions
- count-open-workflow-executions
- count-closed-workflow-executions
- get-workflow-execution-history

#### Domain visibility

- list-domains
- describe-domain

For more information and examples of these domain visibility commands, see Working with Amazon SWF domains using the AWS CLI (p. 197).

#### Task list visibility

- count-pending-activity-tasks
- count-pending-decision-tasks

# Working with Amazon SWF domains using the AWS CLI

You can use the AWS Command Line Interface (AWS CLI) to manage your Amazon Simple Workflow Service (Amazon SWF) domains.

#### Topics

- List your domains (p. 198)
- Get information about a domain (p. 198)
- Register a domain (p. 198)
- Deprecate a domain (p. 199)

## List your domains

To list the Amazon SWF domains that you have registered for your AWS account, you can use swf list-domains. You must include --registration-status and specify either REGISTERED or DEPRECATED.

Here's a minimal example.

#### Note

For an example of using DEPRECATED, see Deprecate a domain (p. 199).

For more information, see swf list-domains in the AWS CLI Command Reference.

## Get information about a domain

To get detailed information about a particular domain, use swf describe-domain. There is one required parameter, --name, which takes the name of the domain you want information about, as shown in the following example.

```
$ aws swf describe-domain --name ExampleDomain
{
    "domainInfo": {
        "status": "REGISTERED",
        "name": "ExampleDomain"
    },
    "configuration": {
        "workflowExecutionRetentionPeriodInDays": "1"
    }
}
```

For more information, see swf describe-domain in the AWS CLI Command Reference.

## Register a domain

To register new domains, use swf register-domain.

There are two required parameters: --name and --workflow-execution-retention-periodin-days. The --name parameter takes the domain name to register. The --workflow-executionretention-period-in-days parameter takes an integer to specify the number of days to retain workflow execution data on this domain, up to a maximum period of 90 days (for more information, see the Amazon SWF FAQ).

If you specify zero (0) for this value, the retention period is automatically set at the maximum duration. Otherwise, workflow execution data isn't retained after the specified number of days have passed. The following example shows how to register a new domain.

\$ aws swf register-domain --name MyNeatNewDomain --workflow-execution-retention-period-indays 0

The command doesn't return any output, but you can use swf list-domains or swf describedomain to see the new domain, as shown in the following example.

```
$ aws swf describe-domain --name MyNeatNewDomain
{
    "domainInfo": {
        "status": "REGISTERED",
        "name": "MyNeatNewDomain"
    },
    "configuration": {
        "workflowExecutionRetentionPeriodInDays": "0"
    }
}
```

For more information, see swf register-domain in the AWS CLI Command Reference.

## Deprecate a domain

To deprecate a domain (you can still see it, but cannot create new workflow executions or register types on it), use swf deprecate-domain. It has a sole required parameter, --name, which takes the name of the domain to deprecate.

```
$ aws swf deprecate-domain --name MyNeatNewDomain
```

As with register-domain, no output is returned. If you use list-domains to view the registered domains, however, you will see that the domain no longer appears among them. You can also use -- registration-status DEPRECATED.

For more information, see deprecate-domain in the AWS CLI Command Reference.

# Security in the AWS Command Line Interface

Cloud security at AWS is the highest priority. As an AWS customer, you benefit from a data center and network architecture that is built to meet the requirements of the most security-sensitive organizations.

Security is a shared responsibility between AWS and you. The shared responsibility model describes this as security *of* the cloud and security *in* the cloud:

- Security of the cloud AWS is responsible for protecting the infrastructure that runs AWS services in the AWS Cloud. AWS also provides you with services that you can use securely. Third-party auditors regularly test and verify the effectiveness of our security as part of the AWS Compliance Programs. To learn about the compliance programs that apply to AWS Command Line Interface, see AWS Services in Scope by Compliance Program.
- Security in the cloud Your responsibility is determined by the AWS service that you use. You are also responsible for other factors including the sensitivity of your data, your company's requirements, and applicable laws and regulations.

This documentation helps you understand how to apply the shared responsibility model when using the AWS Command Line Interface (AWS CLI). The following topics show you how to configure the AWS CLI to meet your security and compliance objectives. You also learn how to use the AWS CLI to help you to monitor and secure your AWS resources.

#### Topics

- Data protection in the AWS CLI (p. 200)
- Identity and Access Management for the AWS CLI (p. 201)
- Compliance validation for the AWS CLI (p. 202)
- Enforcing a minimum version of TLS (p. 202)

## Data protection in the AWS CLI

The AWS shared responsibility model applies to data protection in AWS Command Line Interface. As described in this model, AWS is responsible for protecting the global infrastructure that runs all of the AWS Cloud. You are responsible for maintaining control over your content that is hosted on this infrastructure. This content includes the security configuration and management tasks for the AWS services that you use. For more information about data privacy, see the Data Privacy FAQ. For information about data protection in Europe, see the AWS Shared Responsibility Model and GDPR blog post on the AWS Security Blog.

For data protection purposes, we recommend that you protect AWS account credentials and set up individual users with AWS IAM Identity Center (successor to AWS Single Sign-On) or AWS Identity and Access Management (IAM). That way, each user is given only the permissions necessary to fulfill their job duties. We also recommend that you secure your data in the following ways:

- Use multi-factor authentication (MFA) with each account.
- Use SSL/TLS to communicate with AWS resources. We recommend TLS 1.2 or later.
- Set up API and user activity logging with AWS CloudTrail.

- Use AWS encryption solutions, along with all default security controls within AWS services.
- Use advanced managed security services such as Amazon Macie, which assists in discovering and securing sensitive data that is stored in Amazon S3.
- If you require FIPS 140-2 validated cryptographic modules when accessing AWS through a command line interface or an API, use a FIPS endpoint. For more information about the available FIPS endpoints, see Federal Information Processing Standard (FIPS) 140-2.

We strongly recommend that you never put confidential or sensitive information, such as your customers' email addresses, into tags or free-form fields such as a **Name** field. This includes when you work with AWS CLI or other AWS services using the console, API, AWS CLI, or AWS SDKs. Any data that you enter into tags or free-form fields used for names may be used for billing or diagnostic logs. If you provide a URL to an external server, we strongly recommend that you do not include credentials information in the URL to validate your request to that server.

## Data encryption

A key feature of any secure service is that information is encrypted when it is not being actively used.

## Encryption at rest

The AWS CLI does not itself store any customer data other than the credentials it needs to interact with the AWS services on the user's behalf.

If you use the AWS CLI to invoke an AWS service that transmits customer data to your local computer for storage, then refer to the Security & Compliance chapter in that service's User Guide for information on how that data is stored, protected, and encrypted.

## Encryption in transit

By default, all data transmitted from the client computer running the AWS CLI and AWS service endpoints is encrypted by sending everything through a HTTPS/TLS connection.

You don't need to do anything to enable the use of HTTPS/TLS. It is always enabled unless you explicitly disable it for an individual command by using the --no-verify-ssl command line option.

## Identity and Access Management for the AWS CLI

The AWS Command Line Interface (AWS CLI) uses the credentials to access your AWS resources and their services. The credentials that grant permissions are the same since the AWS CLI calls the same API operations that are used by the service console. For more information, see the "Identity and Access Management" section in the "Security" chapter of the AWS service that you want to use.

The only major difference is how you authenticate when using standard IAM long-term credentials. Although an IAM user requires a password to access an AWS service's console, that same IAM credential requires an access key pair to perform the same operations using the AWS CLI. All other short-term credentials are used in the same way they are used with the console.

The credentials used by the AWS CLI are stored in plaintext files and are *not* encrypted.

- The \$HOME/.aws/credentials file stores long-term credentials required to access your AWS resources. These include your access key ID and secret access key.
- Short-term credentials, such as those for roles that you assume, or that are for AWS IAM Identity Center (successor to AWS Single Sign-On) services, are also stored in the \$HOME/.aws/cli/cache and \$HOME/.aws/sso/cache folders, respectively.

#### Mitigation of Risk

- We strongly recommend that you configure your file system permissions on the \$HOME/.aws folder and its child folders and files to restrict access to only authorized users.
- Use roles with temporary credentials wherever possible to reduce the opportunity for damage if the credentials are compromised. Use long-term credentials only to request and refresh short-term role credentials.

## Compliance validation for the AWS CLI

Third-party auditors assess the security and compliance of AWS services as part of multiple AWS compliance programs. Using the AWS Command Line Interface (AWS CLI) to access a service does not alter that service's compliance.

For a list of AWS services in scope of specific compliance programs, see AWS Services in Scope by Compliance Program. For general information, see AWS Compliance Programs.

You can download third-party audit reports using the AWS Artifact. For more information, see Downloading Reports in AWS Artifact.

Your compliance responsibility when using AWS CLI is determined by the sensitivity of your data, your company's compliance objectives, and applicable laws and regulations. AWS provides the following resources to help with compliance:

- Security and Compliance Quick Start Guides These deployment guides discuss architectural considerations and provide steps for deploying security- and compliance-focused baseline environments on AWS.
- Architecting for HIPAA Security and Compliance Whitepaper This whitepaper describes how companies can use AWS to create HIPAA-compliant applications.
- AWS Compliance Resources This collection of workbooks and guides might apply to your industry and location.
- Evaluating Resources with Rules in the AWS Config Developer Guide The AWS Config service assesses how well your resource configurations comply with internal practices, industry guidelines, and regulations.
- AWS Security Hub This AWS service provides a comprehensive view of your security state within AWS that helps you check your compliance with security industry standards and best practices.

## Enforcing a minimum version of TLS

To add increased security when communicating with AWS services, you should use TLS 1.2 or later. When you use the AWS CLI, Python is used to set the TLS version.

AWS CLI version 2 uses an internal Python script that's compiled to use a minimum of TLS 1.2 when the service it's talking to supports it. As long as you use version 2 of the AWS CLI, no further steps are needed to enforce this minimum.

## Troubleshooting AWS CLI errors

This section covers common errors and troubleshooting steps to follow to resolve your issue. We suggest following the general troubleshooting (p. 203) first.

#### Contents

- General troubleshooting to try first (p. 203)
  - Check your AWS CLI command formatting (p. 203)
  - Confirm that you're running a recent version of the AWS CLI (p. 204)
  - Use the --debug option (p. 204)
  - Enable and review the AWS CLI command history logs (p. 208)
  - Confirm that your AWS CLI is configured (p. 208)
- Command not found errors (p. 208)
- The "aws --version" command returns a different version than you installed (p. 210)
- The "aws --version" command returns a version after uninstalling the AWS CLI (p. 211)
- The AWS CLI processed a command with an incomplete parameter name (p. 212)
- Access denied errors (p. 212)
- Invalid credentials and key errors (p. 213)
- Signature does not match errors (p. 214)
- SSL certificate errors (p. 215)
- Invalid JSON errors (p. 216)
- Additional resources (p. 217)

## General troubleshooting to try first

If you receive an error or encounter an issue with the AWS CLI, we suggest the following general tips to help you troubleshoot.

Back to top (p. 203)

## Check your AWS CLI command formatting

If you receive an error that indicates that a command doesn't exist, or that it doesn't recognize a parameter (Parameter validation failed) that the documentation says is available, then your command might be formatted incorrectly. We suggest that you check the following:

- Check your command for spelling and formatting errors.
- Confirm all quotes and escaping appropriate for your terminal (p. 103) is correct in your command.
- Generate an AWS CLI skeleton (p. 108) to confirm your command structure.
- For JSON, see the additional troubleshooting for JSON values (p. 216). If you're having issues with your terminal processing JSON formatting, we suggest skipping past the terminal's quoting rules by using Blobs to pass JSON data directly to the AWS CLI (p. 101).

For more information on how a specific command should be structured, see the AWS CLI version 2 reference guide.

Back to top (p. 203)

# Confirm that you're running a recent version of the AWS CLI

If you receive an error that indicates that a command doesn't exist, or that it doesn't recognize a parameter that the AWS CLI version 2 reference guide says is available, first confirm that your command is correctly formatted. If the formatting is correct, then we recommend that you upgrade to the most recent version of the AWS CLI. Updated versions of the AWS CLI are released almost every business day. New AWS services, features, and parameters are introduced in those new versions of the AWS CLI. The only way to get access to those new services, features, or parameters is to upgrade to a version that was released after that element was first introduced.

How you update your version of the AWS CLI depends on how you originally installed it as described in the section called "Install/Update" (p. 6).

If you used one of the bundled installers, you might need to remove the existing installation before you download and install the latest version for your operating system.

Back to top (p. 203)

## Use the --debug option

When the AWS CLI reports an error that you don't immediately understand, or produces results that you don't expect, you can get more detail about the error by running the command again with the – -debug option. With this option, the AWS CLI outputs details about every step it takes to process your command. The details in the output can help you to determine when the error occurs and provides clues about where it started.

You can send the output to a text file for later review, or to send to AWS Support when asked for it.

When you include the --debug option, some of the details include:

- Looking for credentials
- Parsing the provided parameters
- Constructing the request sent to AWS servers
- The contents of the request sent to AWS
- The contents of the raw response
- The formatted output

Here's an example of a command run with and without the --debug option.

```
$ aws iam list-groups --profile MyTestProfile
{
    "Groups": [
        {
            "Path": "/",
             "GroupName": "MyTestGroup",
             "GroupId": "AGPA0123456789EXAMPLE",
             "Arn": "arn:aws:iam::123456789012:group/MyTestGroup",
             "CreateDate": "2019-08-12T19:34:04Z"
        }
    ]
}
```

```
$ aws iam list-groups --profile MyTestProfile --debug
2019-08-12 12:36:18,305 - MainThread - awscli.clidriver - DEBUG - CLI version: aws-
cli/1.16.215 Python/3.7.3 Linux/4.14.133-113.105.amzn2.x86_64 botocore/1.12.205
```

2019-08-12 12:36:18,305 - MainThread - awscli.clidriver - DEBUG - Arguments entered to CLI: ['iam', 'list-groups', '--debug'] 2019-08-12 12:36:18,305 - MainThread - botocore.hooks - DEBUG - Event session-initialized: calling handler <function add\_scalar\_parsers at 0x7fdf173161e0> 2019-08-12 12:36:18,305 - MainThread - botocore.hooks - DEBUG - Event session-initialized: calling handler <function register\_uri\_param\_handler at 0x7fdf17dec400> 2019-08-12 12:36:18,305 - MainThread - botocore.hooks - DEBUG - Event session-initialized: calling handler <function inject assume role provider cache at 0x7fdf17da9378> 2019-08-12 12:36:18,307 - MainThread - botocore.credentials - DEBUG - Skipping environment variable credential check because profile name was explicitly set. 2019-08-12 12:36:18,307 - MainThread - botocore.hooks - DEBUG - Event session-initialized: calling handler <function attach\_history\_handler at 0x7fdf173ed9d8> 2019-08-12 12:36:18,308 - MainThread - botocore.loaders - DEBUG - Loading JSON file: /home/ ec2-user/venv/lib/python3.7/site-packages/botocore/data/iam/2010-05-08/service-2.json 2019-08-12 12:36:18,317 - MainThread - botocore.hooks - DEBUG - Event building-commandtable.iam: calling handler <function add waiters at 0x7fdf1731a840> 2019-08-12 12:36:18,320 - MainThread - botocore.loaders - DEBUG - Loading JSON file: /home/ ec2-user/venv/lib/python3.7/site-packages/botocore/data/iam/2010-05-08/waiters-2.json 2019-08-12 12:36:18,321 - MainThread - awscli.clidriver - DEBUG - OrderedDict([('pathprefix', <awscli.arguments.CLIArgument object at 0x7fdf171ac780>), ('marker', <awscli.arguments.CLIArgument object at 0x7fdf171b09e8>), ('max-items', <awscli.arguments.CLIArgument object at 0x7fdf171b09b0>)]) 2019-08-12 12:36:18,322 - MainThread - botocore.hooks - DEBUG - Event buildingargument-table.iam.list-groups: calling handler <function add\_streaming\_output\_arg at 0x7fdf17316510> 2019-08-12 12:36:18,322 - MainThread - botocore.hooks - DEBUG - Event building-argumenttable.iam.list-groups: calling handler <function add\_cli\_input\_json at 0x7fdf17da9d90> 2019-08-12 12:36:18,322 - MainThread - botocore.hooks - DEBUG - Event building-argumenttable.iam.list-groups: calling handler <function unify\_paging\_params at 0x7fdf17328048> 2019-08-12 12:36:18,326 - MainThread - botocore.loaders - DEBUG - Loading JSON file: /home/ ec2-user/venv/lib/python3.7/site-packages/botocore/data/iam/2010-05-08/paginators-1.json 2019-08-12 12:36:18,326 - MainThread - awscli.customizations.paginate - DEBUG - Modifying paging parameters for operation: ListGroups 2019-08-12 12:36:18,326 - MainThread - botocore.hooks - DEBUG - Event building-argumenttable.iam.list-groups: calling handler <function add\_generate\_skeleton at 0x7fdf1737eae8> 2019-08-12 12:36:18,326 - MainThread - botocore.hooks - DEBUG - Event before-building-argument-table-parser.iam.list-groups: calling handler <bound method OverrideRequiredArgsArgument.override required args of</pre> <awscli.customizations.cliinputjson.CliInputJSONArgument object at 0x7fdf171b0a58>> 2019-08-12 12:36:18,327 - MainThread - botocore.hooks - DEBUG - Event before-building-argument-table-parser.iam.list-groups: calling handler <bound method GenerateCliSkeletonArgument.override\_required\_args of</pre> <awscli.customizations.generatecliskeleton.GenerateCliSkeletonArgument object at 0x7fdf171c5978>> 2019-08-12 12:36:18,327 - MainThread - botocore.hooks - DEBUG - Event operationargs-parsed.iam.list-groups: calling handler functools.partial(<function check\_should\_enable\_pagination at 0x7fdf17328158>, ['marker', 'max-items'], {'maxitems': <awscli.arguments.CLIArgument object at 0x7fdf171b09b0>}, OrderedDict([('pathprefix', <awscli.arguments.CLIArgument object at 0x7fdf171ac780>), ('marker', <awscli.arguments.CLIArgument object at 0x7fdf171b09e8>), ('max-items', <awscli.customizations.paginate.PageArgument object at 0x7fdf171c58d0>), ('cliinput-json', <awscli.customizations.cliinputjson.CliInputJSONArgument object at 0x7fdf171b0a58>), ('starting-token', <awscli.customizations.paginate.PageArgument</pre> object at 0x7fdf171b0a20>), ('page-size', <awscli.customizations.paginate.PageArgument object at 0x7fdf171c5828>), ('generate-cli-skeleton', <awscli.customizations.generatecliskeleton.GenerateCliSkeletonArgument object at 0x7fdf171c5978>)])) 2019-08-12 12:36:18,328 - MainThread - botocore.hooks - DEBUG - Event load-cliarg.iam.list-groups.path-prefix: calling handler <awscli.paramfile.URIArgumentHandler object at 0x7fdf1725c978> 2019-08-12 12:36:18,328 - MainThread - botocore.hooks - DEBUG - Event load-cliarg.iam.list-groups.marker: calling handler <awscli.paramfile.URIArgumentHandler object at 0x7fdf1725c978> 2019-08-12 12:36:18,328 - MainThread - botocore.hooks - DEBUG - Event load-cliarg.iam.list-groups.max-items: calling handler <awscli.paramfile.URIArgumentHandler object at 0x7fdf1725c978>

2019-08-12 12:36:18,328 - MainThread - botocore.hooks - DEBUG - Event load-cliarg.iam.list-groups.cli-input-json: calling handler <awscli.paramfile.URIArgumentHandler object at 0x7fdf1725c978> 2019-08-12 12:36:18,328 - MainThread - botocore.hooks - DEBUG - Event load-cliarg.iam.list-groups.starting-token: calling handler <awscli.paramfile.URIArgumentHandler object at 0x7fdf1725c978> 2019-08-12 12:36:18,328 - MainThread - botocore.hooks - DEBUG - Event load-cliarg.iam.list-groups.page-size: calling handler <awscli.paramfile.URIArgumentHandler object at 0x7fdf1725c978> 2019-08-12 12:36:18,328 - MainThread - botocore.hooks - DEBUG - Event load-cli-arg.iam.list-groups.generate-cli-skeleton: calling handler <awscli.paramfile.URIArgumentHandler object at 0x7fdf1725c978> 2019-08-12 12:36:18,329 - MainThread - botocore.hooks - DEBUG - Event calling-command.iam.list-groups: calling handler <bound method CliInputJSONArgument.add\_to\_call\_parameters of</pre> <awscli.customizations.cliinputjson.CliInputJSONArgument object at 0x7fdf171b0a58>> 2019-08-12 12:36:18,329 - MainThread - botocore.hooks - DEBUG -Event calling-command.iam.list-groups: calling handler <bound</pre> method GenerateCliSkeletonArgument.generate\_json\_skeleton of <awscli.customizations.generatecliskeleton.GenerateCliSkeletonArgument object at 0x7fdf171c5978>> 2019-08-12 12:36:18,329 - MainThread - botocore.credentials - DEBUG - Looking for credentials via: assume-role 2019-08-12 12:36:18,329 - MainThread - botocore.credentials - DEBUG - Looking for credentials via: assume-role-with-web-identity 2019-08-12 12:36:18,329 - MainThread - botocore.credentials - DEBUG - Looking for credentials via: shared-credentials-file 2019-08-12 12:36:18,329 - MainThread - botocore.credentials - INFO - Found credentials in shared credentials file: ~/.aws/credentials 2019-08-12 12:36:18,330 - MainThread - botocore.loaders - DEBUG - Loading JSON file: /home/ ec2-user/venv/lib/python3.7/site-packages/botocore/data/endpoints.json 2019-08-12 12:36:18,334 - MainThread - botocore.hooks - DEBUG - Event choose-service-name: calling handler <function handle\_service\_name\_alias at 0x7fdf1898eb70> 2019-08-12 12:36:18,337 - MainThread - botocore.hooks - DEBUG - Event creating-clientclass.iam: calling handler <function add\_generate\_presigned\_url at 0x7fdf18a028c8> 2019-08-12 12:36:18,337 - MainThread - botocore.regions - DEBUG - Using partition endpoint for iam, us-west-2: aws-global 2019-08-12 12:36:18,337 - MainThread - botocore.args - DEBUG - The s3 config key is not a dictionary type, ignoring its value of: None 2019-08-12 12:36:18,340 - MainThread - botocore.endpoint - DEBUG - Setting iam timeout as (60, 60)2019-08-12 12:36:18,341 - MainThread - botocore.loaders - DEBUG - Loading JSON file: /home/ ec2-user/venv/lib/python3.7/site-packages/botocore/data/\_retry.json 2019-08-12 12:36:18,341 - MainThread - botocore.client - DEBUG - Registering retry handlers for service: iam 2019-08-12 12:36:18.342 - MainThread - botocore.hooks - DEBUG - Event before-parameterbuild.iam.ListGroups: calling handler <function generate\_idempotent\_uuid at 0x7fdf189b10d0> 2019-08-12 12:36:18,342 - MainThread - botocore.hooks - DEBUG - Event beforecall.iam.ListGroups: calling handler <function inject\_api\_version\_header\_if\_needed at 0x7fdf189b2a60> 2019-08-12 12:36:18,343 - MainThread - botocore.endpoint - DEBUG - Making request for OperationModel(name=ListGroups) with params: {'url\_path': '/', 'query\_string': '', 'method': 'POST', 'headers': {'Content-Type': 'application/x-www-form-urlencoded; charset=utf-8', 'User-Agent': 'aws-cli/1.16.215 Python/3.7.3 Linux/4.14.133-113.105.amzn2.x86\_64 botocore/1.12.205'}, 'body': {'Action': 'ListGroups', 'Version': '2010-05-08'}, 'url': 'https://iam.amazonaws.com/', 'context': {'client\_region': 'aws-global', 'client\_config': <botocore.config.Config object at</pre> 0x7fdf16e9a4a8>, 'has\_streaming\_input': False, 'auth\_type': None}} 2019-08-12 12:36:18,343 - MainThread - botocore.hooks - DEBUG - Event requestcreated.iam.ListGroups: calling handler <bound method RequestSigner.handler of <botocore.signers.RequestSigner object at 0x7fdf16e9a470>> 2019-08-12 12:36:18,343 - MainThread - botocore.hooks - DEBUG - Event choosesigner.iam.ListGroups: calling handler <function set operation specific signer at 0x7fdf18996f28> 2019-08-12 12:36:18,343 - MainThread - botocore.auth - DEBUG - Calculating signature using v4 auth.

```
2019-08-12 12:36:18,343 - MainThread - botocore.auth - DEBUG - CanonicalRequest:
POST
1
content-type:application/x-www-form-urlencoded; charset=utf-8
host:iam.amazonaws.com
x-amz-date:20190812T193618Z
content-type;host;x-amz-date
5f776d91EXAMPLE9b8cb5eb5d6d4a787a33ae41c8cd6eEXAMPLEca69080e1e1f
2019-08-12 12:36:18,344 - MainThread - botocore.auth - DEBUG - StringToSign:
AWS4-HMAC-SHA256
20190812T193618Z
20190812/us-east-1/iam/aws4_request
ab7e367eEXAMPLE2769f178ea509978cf8bfa054874b3EXAMPLE8d043fab6cc9
2019-08-12 12:36:18,344 - MainThread - botocore.auth - DEBUG - Signature:
d85a0EXAMPLEb40164f2f539cdc76d4f294fe822EXAMPLE18ad1ddf58a1a3ce7
2019-08-12 12:36:18,344 - MainThread - botocore.endpoint - DEBUG - Sending http request:
 <AWSPreparedRequest stream_output=False, method=POST, url=https://iam.amazonaws.com/,
headers={'Content-Type': b'application/x-www-form-urlencoded; charset=utf-8',
 'User-Agent': b'aws-cli/1.16.215 Python/3.7.3 Linux/4.14.133-113.105.amzn2.x86_64
 botocore/1.12.205', 'X-Amz-Date': b'20190812T193618Z', 'Authorization': b'AWS4-HMAC-
SHA256 Credential=AKIA01234567890EXAMPLE-east-1/iam/aws4_request, SignedHeaders=content-
type;host;x-amz-date, Signature=d85a07692aceb401EXAMPLEa1b18ad1ddf58a1a3ce7EXAMPLE',
 'Content-Length': '36'}>
2019-08-12 12:36:18,344 - MainThread - urllib3.util.retry - DEBUG - Converted retries
value: False -> Retry(total=False, connect=None, read=None, redirect=0, status=None)
2019-08-12 12:36:18,344 - MainThread - urllib3.connectionpool - DEBUG - Starting new HTTPS
connection (1): iam.amazonaws.com:443
2019-08-12 12:36:18,664 - MainThread - urllib3.connectionpool - DEBUG - https://
iam.amazonaws.com:443 "POST / HTTP/1.1" 200 570
2019-08-12 12:36:18,664 - MainThread - botocore.parsers - DEBUG - Response headers: {'x-
amzn-RequestId': '74c11606-bd38-11e9-9c82-559da0adb349', 'Content-Type': 'text/xml',
 'Content-Length': '570', 'Date': 'Mon, 12 Aug 2019 19:36:18 GMT'}
2019-08-12 12:36:18,664 - MainThread - botocore.parsers - DEBUG - Response body:
b'<ListGroupsResponse xmlns="https://iam.amazonaws.com/doc/2010-05-08/">\n
<ListGroupsResult>\n
                         <IsTruncated>false</IsTruncated>\n
                                                                 <Groups>\n
  <member>\n
                    <Path>/</Path>\n
                                             <GroupName>MvTestGroup</GroupName>
          <Arn>arn:aws:iam::123456789012:group/MyTestGroup</Arn>\n
n/
 <GroupId>AGPA1234567890EXAMPLE</GroupId>\n
                                                    <CreateDate>2019-08-12T19:34:04Z</
                   </member>\n
                                   </Groups>\n </ListGroupsResult>\n <ResponseMetadata>\n
CreateDate>\n
    <RequestId>74c11606-bd38-11e9-9c82-559da0adb349</RequestId>\n </ResponseMetadata>\n</
ListGroupsResponse>\n'
2019-08-12 12:36:18,665 - MainThread - botocore.hooks - DEBUG - Event needs-
retry.iam.ListGroups: calling handler <botocore.retryhandler.RetryHandler object at
0x7fdf16e9a780>
2019-08-12 12:36:18,665 - MainThread - botocore.retryhandler - DEBUG - No retry needed.
2019-08-12 12:36:18,665 - MainThread - botocore.hooks - DEBUG - Event after-
call.iam.ListGroups: calling handler <function json_decode_policies at 0x7fdf189b1d90>
{
    "Groups": [
        {
            "Path": "/",
            "GroupName": "MyTestGroup",
            "GroupId": "AGPA123456789012EXAMPLE",
            "Arn": "arn:aws:iam::123456789012:group/MyTestGroup",
            "CreateDate": "2019-08-12T19:34:04Z"
        }
    ]
}
```

Back to top (p. 203)

# Enable and review the AWS CLI command history logs

You can enable the AWS CLI command history logs using the cli\_history (p. 47) file setting. After enabling this setting, the AWS CLI records the history of aws commands.

You can this list your history using the aws history list command, and use the resulting command\_ids in the aws history show command for details. For more information see aws history in the AWS CLI reference guide.

When you include the --debug option, some of the details include:

- API calls made to botocore
- Status codes
- HTTP responses
- Headers
- Return codes

You can use this information to confirm paramater data and API calls are behaving in the way you expect, and can then deduce at what step in the process your command is failing.

Back to top (p. 203)

## Confirm that your AWS CLI is configured

Various errors can occur if your config and credentials files or your IAM user or roles are not configured correctly. For more information on resolving errors with config and credentials files or your IAM user or roles, see the section called "Access denied errors" (p. 212) and the section called "Invalid credentials and key errors" (p. 213).

Back to top (p. 203)

## Command not found errors

This error means that the operating system can't find the AWS CLI command. The installation might be incomplete or requires updating.

## Possible cause: You're trying to use an AWS CLI feature newer than your installed version, or have incorrect formatting

Example error text:

Various errors can occur if your command is formatted incorrectly or you are using an earlier version from before the feature was released. For more information on resolving errors around these two issues, see the section called "Check your AWS CLI command formatting" (p. 203) and the section called "Confirm that you're running a recent version of the AWS CLI" (p. 204).

Back to top (p. 203)

Possible cause: The terminal needs to be restarted after installation

Example error text:

```
$ aws --version
command not found: aws
```

If the aws command cannot be found after first installing or updating the AWS CLI, you might need to restart your terminal for it to recognize any PATH updates.

#### Back to top (p. 203)

#### Possible cause: The AWS CLI did not fully install

Example error text:

```
$ aws --version
command not found: aws
```

If the aws command cannot be found after first installing or updating the AWS CLI, it might not have been fully installed. Try reinstalling by following the steps for your platform in the section called "Install/Update" (p. 6).

#### Back to top (p. 203)

#### Possible cause: The AWS CLI does not have permissions (Linux)

If the aws command cannot be found after first installing or updating the AWS CLI on Linux, it might not have execute permissions for the folder it installed in. Run the following command with the PATH to your AWS CLI installation, to provide chmod permissions to the AWS CLI:

```
$ sudo chmod -R 755 /usr/local/aws-cli/
```

#### Back to top (p. 203)

Possible cause: The operating system PATH was not updated during installation

Example error text:

```
$ aws --version
command not found: aws
```

You might need to add the aws executable to your operating system's PATH environment variable. To add the AWS CLI to your PATH, use the following instructions for your operating system. Linux and macOS

1. Find your shell's profile script in your user directory. If you're not sure which shell you have, run echo \$SHELL.

```
$ ls -a ~
. .. .bash_logout .bash_profile .bashrc Desktop Documents Downloads
```

• **Bash** – .bash\_profile, .profile, or .bash\_login

- **Zsh**-.zshrc
- Tcsh .tcshrc, .cshrc, or .login
- 2. Add an export command to your profile script. The following command adds your local bin to the current PATH variable.

export PATH=/usr/local/bin:\$PATH

3. Reload the updated profile into your current session.

```
$ source ~/.bash_profile
```

#### Windows

1. In a Windows Command Prompt, use the where command with the /R *path* parameter to find the aws file location. The results return all folders containing aws.

```
C:\> where /R c:\ aws
c:\Program Files\Amazon\AWSCLIV2\aws.exe
...
```

By default, the AWS CLI version 2 is located in:

c:\Program Files\Amazon\AWSCLIV2\aws.exe

- 2. Press the Windows key and enter **environment variables**.
- 3. From the list of suggestions, choose Edit environment variables for your account.
- 4. Choose PATH, and then choose Edit.
- 5. Add the path you found in the first step into the **Variable value** field, for example, *C*: \*Program Files*\*Amazon*\*AWSCLIV2*\*aws.exe*.
- 6. Choose **OK** twice to apply the new settings.
- 7. Close any running command prompts and reopen the command prompt window.

Back to top (p. 203)

# The "aws --version" command returns a different version than you installed

Your terminal might be returning a different PATH for the AWS CLI than you expect.

#### Possible cause: The terminal needs to be restarted after installing

If the aws command shows the wrong version, you might need to restart your terminal for it to recognize any PATH updates.

#### Back to top (p. 203)

#### Possible cause: You have multiple versions of the AWS CLI

If you updated the AWS CLI and used a different install method than your pre-existing installation, it might cause multiple versions to be installed. For example, if on Linux or macOS you used pip for

your current install, but tried to update using the .pkg install file, this could cause some conflicts especially with your PATH pointing to the old version.

To resolve this, uninstall all versions of the AWS CLI (p. 211) and perform a clean install.

After uninstalling all versions, follow instructions appropriate for your operating system to install your desired version of the AWS CLI version 1 or AWS CLI version 2.

Note

If this is happening after you installed the AWS CLI version 2 with a pre-existing install of AWS CLI version 1, follow the migration instructions in the section called "Migration instructions" (p. 224).

Back to top (p. 203)

# The "aws --version" command returns a version after uninstalling the AWS CLI

This often occurs when there is still an AWS CLI installed somewhere on your system.

#### Possible cause: The terminal needs to be restarted after uninstalling

If the aws --version command still works, you might need to restart your terminal for it to recognize any terminal updates.

#### Back to top (p. 203)

# Possible cause: You have multiple versions of the AWS CLI on your system, or didn't use the same uninstall method that you used to originally install the AWS CLI

The AWS CLI might not uninstall correctly if you uninstalled the AWS CLI using a different method than you used to install it, or if you installed multiple versions. For example, if you used pip for your current install, you must use pip to uninstall it. To resolve this, uninstall AWS CLI using the same method that you used to install it.

- 1. Follow the instructions appropriate for your operating system and your original installation method to uninstall the AWS CLI version 1 and AWS CLI version 2.
- 2. Close all terminals you have open.
- 3. Open your preferred terminal, enter in the following command and confirm that no version is returned.

```
$ aws --version
command not found: aws
```

If you still have a version listed in the output, the AWS CLI was most likely installed using a different method or there are multiple versions. If you don't know which method you installed the AWS CLI, follow the instructions for each uninstall method for the AWS CLI version 1 and AWS CLI version 2 appropriate to your operating system until no version output is received.

#### Note

If you used a package manager to install the AWS CLI (pip, apt, brew, etc.), you must use the same package manager to uninstall it. Be sure to follow the instructions provided by the package manager on how to uninstall all versions of a package.

#### Back to top (p. 203)

# The AWS CLI processed a command with an incomplete parameter name

Possible cause: You used a recognized abbreviation of the AWS CLI parameter

Since the AWS CLI is built using Python, the AWS CLI uses the Python argparse library, including the allow\_abbrev argument. Abbreviations of parameters are recognized by the AWS CLI and processed.

The following create-change-set command example changes the CloudFormation stack name. The parameter --change-set-n is recognized as an abbreviation of --change-set-name, and the AWS CLI processes the command.

\$ aws cloudformation create-change-set --stack-name my-stack --change-set-n my-changeset

When your abbreviation could be multiple commands, the parameter will not be recognized as an abbreviation.

The following create-change-set command example changes the CloudFormation stack name. The parameter --change-set- is **not** recognized as an abbreviation, as there are there are multiple parameters it could be an abbreviation of, such as --change-set-name and --change-set-type. Therefore the AWS CLI does **not** process the command.

\$ aws cloudformation create-change-set --stack-name my-stack --change-set- my-changeset

#### Warning

**Do not** purposefully use parameter abbreviations. They are unreliable and are not backwards compatible. If any new parameters are added to a command that confuse your abbreviations, it will break your commands.

Additionally, if the parameter is a single-value argument, it can cause unexpected behavior with your commands. If multiple instances of a single-value argument is passed, only the last instance will run. In the following example, the parameter --filters is a single-valued argument. The parameters --filters and --filter are specified. The --filter parameter is an abbreviation of --filters. This cause two instances of --filters being applied and only the last --filter argument applies.

```
$ aws ec2 describe-vpc-peering-connections \
    --filters Name=tag:BlueHexagonRole,Values=VpcPeeringConnection \
    --filter Name=status-code,Values=active
```

Confirm you are using valid parameters before running a command to prevent unexpected behavior.

Back to top (p. 203)

# Access denied errors

#### Possible cause: The AWS CLI program file doesn't have "run" permission

On Linux or macOS, make sure that the aws program has run permissions for the calling user. Typically, the permissions are set to 755.

To add run permission for your user, run the following command, substituting ~/.local/bin/aws with the path to the program on your computer.

```
$ chmod +x ~/.local/bin/aws
```

Back to top (p. 203)

Possible cause: Your IAM identity doesn't have permission to perform the operation

Example error text:

```
$ aws s3 ls
An error occurred (AcessDenied) when calling the ListBuckets operation: Access denied.
```

When you run a AWS CLI command, AWS operations are performed on your behalf, using credentials that associate you with an IAM user or role. The policies attached to that IAM user or role must grant you permission to call the API actions that correspond to the commands that you run with the AWS CLI.

Most commands call a single action with a name that matches the command name. However, custom commands like aws s3 sync call multiple APIs. You can see which APIs a command calls by using the --debug option.

If you are sure that the user or role has the proper permissions assigned by policy, make sure that your AWS CLI command is using the credentials you expect. See the next section about credentials (p. 213) to verify that the credentials the AWS CLI is using are the ones that you expect.

For information about assigning permissions to IAM users and roles, see Overview of Access Management: Permissions and Policies in the *IAM User Guide*.

Back to top (p. 203)

# Invalid credentials and key errors

Example error text:

```
$ aws s3 ls
An error occurred (InvalidAccessKeyId) when calling the ListBuckets operation: The AWS
Access Key Id
you provided does not exist in our records.
```

```
$ aws s3 ls
An error occurred (InvalidClientTokenId) when calling the ListBuckets operation: The
security token
included in the request is invalid.
```

#### Possible cause: The AWS CLI is reading incorrect credentials or from an unexpected location

The AWS CLI might be reading credentials from a different location than you expect, or your key pair information is incorrect. You can run aws configure list to confirm which credentials are used.

The following example shows how to check the credentials used for the default profile.

| <pre>\$ aws configure list</pre> |                    |      |          |
|----------------------------------|--------------------|------|----------|
| Name                             | Value              | Туре | Location |
|                                  |                    |      |          |
| profile                          | <not set=""></not> | None | None     |

| access_key | *******************XYVA | shared-credentials | -file         |
|------------|-------------------------|--------------------|---------------|
| secret_key | *******************ZAGY | shared-credentials | -file         |
| region     | us-west-2               | config-file        | ~/.aws/config |

The following example shows how to check the credentials of a named profile.

```
$ aws configure list --profile saanvi
     Name
                              Value
                                                Туре
                                                        Location
                                                 ----
  profile
                                                         --profile
                              saanvi
                                               manual
                   *************** shared-credentials-file
access kev
                    ************** shared-credentials-file
secret_key
                                         config-file
   region
                          us-west-2
                                                        ~/.aws/config
```

To confirm your key pair details, check your config and credentials files. For more information on config and credentials files, see the section called "Configuration and credential file settings" (p. 42). For more information on key pairs, see the section called "Access key ID and secret access key" (p. 39).

Back to top (p. 203)

Possible cause: Your computer's clock is out of sync

If you are using valid credentials, your clock might be out of sync. On Linux or macOS, run date to check the time.

\$ date

If your system clock is not correct within a few minutes, use ntpd to sync it.

```
$ sudo service ntpd stop
$ sudo ntpdate time.nist.gov
$ sudo service ntpd start
$ ntpstat
```

On Windows, use the date and time options in the Control Panel to configure your system clock.

Back to top (p. 203)

# Signature does not match errors

Example error text:

```
$ aws s3 ls
An error occurred (SignatureDoesNotMatch) when calling the ListBuckets operation: The
request signature we
calculated does not match the signature you provided. Check your key and signing method.
```

When the AWS CLI runs a command, it sends an encrypted request to the AWS servers to perform the appropriate AWS service operations. Your credentials (the access key and secret key) are involved in the encryption and enable AWS to authenticate the person making the request. There are several things that can interfere with the correct operation of this process, as follows.

#### Possible cause: Your clock is out of sync with the AWS servers

To help protect against replay attacks, the current time can be used during the encryption/ decryption process. If the time of the client and server disagree by more than the allowed amount, the process can fail and the request is rejected. This can also happen when you run a command in a virtual machine whose clock is out of sync with the host machine's clock. One possible cause is when the virtual machine hibernates and takes some time after waking up to sync the clock with the host machine.

On Linux or macOS, run date to check the time.

\$ date

If your system clock is not correct within a few minutes, use ntpd to sync it.

```
$ sudo service ntpd stop
$ sudo ntpdate time.nist.gov
$ sudo service ntpd start
$ ntpstat
```

On Windows, use the date and time options in the Control Panel to configure your system clock.

Back to top (p. 203)

Possible cause: Your operating system is mishandling AWS secret keys that contain certain special characters

If your AWS secret key includes certain special characters, such as -, +, /, or , some operating system variants process the string improperly and cause the secret key string to be interpreted incorrectly.

If you process your access keys and secret keys using other tools or scripts, such as tools that build the credentials file on a new instance as part of its creation, those tools and scripts might have their own handling of special characters that causes them to be transformed into something that AWS no longer recognizes.

We suggest regenerating the secret key to get one that does not include the special character causing issues.

Back to top (p. 203)

# SSL certificate errors

Possible cause: The AWS CLI doesn't trust your proxy's certificate

Example error text:

```
$ aws s3 ls
[SSL: CERTIFICATE_ VERIFY_FAILED] certificate verify failed
```

When you use a AWS CLI command, you receive an [SSL: CERTIFICATE\_ VERIFY\_FAILED] certificate verify failed error message. This is caused by the AWS CLI not trusting your proxy's certificate due to factors such as your proxy's certificate being self-signed, with your company set as the Certification Authority (CA). This prevents the AWS CLI from finding your companies CA root certificate in the local CA registry.

To fix this, instruct the AWS CLI where to find your companies .pem file using the ca\_bundle (p. 46) configuration file setting, --ca-bundle (p. 71) command line option, or the AWS\_CA\_BUNDLE (p. 67) environment variable.

Back to top (p. 203)

Possible cause: Your configuration isn't pointing to the correct CA root certificate location

Example error text:

```
$ aws s3 ls
SSL validation failed for regionname [Errno 2] No such file or directory
```

This is caused by your Certification Authority (CA) bundle file location being configured incorrectly in the AWS CLI. To fix this, confirm where your companies .pem file is located and update the AWS CLI configuration by using the ca\_bundle (p. 46) configuration file setting, --ca-bundle (p. 71) command line option, or the AWS\_CA\_BUNDLE (p. 67) environment variable.

Back to top (p. 203)

# Invalid JSON errors

Example error text:

```
$ aws dynamodb update-table \
    --provisioned-throughput '{"ReadCapacityUnits":15,WriteCapacityUnits":10}' \
    --table-name MyDDBTable
Error parsing parameter '--provisioned-throughput': Invalid JSON: Expecting property name
enclosed in
double quotes: line 1 column 25 (char 24)
JSON received: {"ReadCapacityUnits":15,WriteCapacityUnits":10}
```

When you use an AWS CLI command, you receive a "Invalid JSON" error message. This is usually an error seen when you enter a command with an expected JSON format and the AWS CLI cannot read your JSON correctly.

#### Possible cause: You did not enter valid JSON for the AWS CLI to use

Confirm you have valid JSON entered for your command. We suggest using a JSON validator for JSON you're having issues formatting.

For more advanced JSON usage in the command line, consider using a command line JSON processor, like jq, to create JSON strings. For more information on jq, see the jq repository on *GitHub*.

#### Back to top (p. 203)

Possible cause: Your terminal's quoting rules are preventing valid JSON being sent to the AWS CLI

Before the AWS CLI receives anything from a command, your terminal processes the command using it's own quoting and escaping rules. Due to a terminal's formatting rules, some of your JSON content may be stripped before the command is passed to the AWS CLI. When formulating commands, be sure to use your terminal's quoting rules (p. 103).

To troubleshoot, use the echo command to see how the shell is handling your parameters:

```
$ echo {"ReadCapacityUnits":15,"WriteCapacityUnits":10}
ReadCapacityUnits:15 WriteCapacityUnits:10
```

```
$ echo '{"ReadCapacityUnits":15,"WriteCapacityUnits":10}'
{"ReadCapacityUnits":15,"WriteCapacityUnits":10}
```

Modify your command until your until valid JSON is returned.

For more in-depth troubleshooting, use the --debug parameter to view the debug logs as they'll display exactly what got passed to the AWS CLI:

```
$ aws dynamodb update-table \
    --provisioned-throughput '{"ReadCapacityUnits":15,WriteCapacityUnits":10}' \
    --table-name MyDDBTable \
    --debug
2022-07-19 22:25:07,741 - MainThread - awscli.clidriver - DEBUG - CLI version: aws-
cli/1.18.147
Python/2.7.18 Linux/5.4.196-119.356.amzn2int.x86_64 botocore/1.18.6
2022-07-19 22:25:07,741 - MainThread - awscli.clidriver - DEBUG - Arguments entered to
CLI:
['dynamodb', 'update-table', '--provisioned-throughput',
    '{"ReadCapacityUnits":15,WriteCapacityUnits":10}',
    '--table-name', 'MyDDBTable', '--debug']
```

Use your terminal's quoting rules to fix any issues your JSON input has when being sent to the AWS CLI. For more information on quoting rules, see the section called "Quotes with Strings" (p. 103).

#### Note

If you're having issues with getting valid JSON to the AWS CLI, we recommend to bypass a terminal's quoting rules for JSON data input by using Blobs to pass your JSON data directly to the AWS CLI. For more information on Blobs, see Blob (p. 101).

Back to top (p. 203)

# Additional resources

For additional help with your AWS CLI issues, visit the AWS CLI community on *GitHub* or the AWS re:Post community.

Back to top (p. 203)

# Migrating from AWS CLI version 1 to version 2

This section contains instructions for updating the AWS CLI version 1 to AWS CLI version 2. You can also learn about the differences between the versions. The AWS CLI version 2 includes new features and other changes that might require you to update your scripts or commands for backwards compatibility.

#### Topics

- New features and changes in AWS CLI version 2 (p. 218)
- AWS CLI version 2 migration instructions (p. 224)

# New features and changes in AWS CLI version 2

This topic describes new features and changes in behavior between AWS CLI version 1 and AWS CLI version 2. These changes might require you to update your scripts or commands to get the same behavior in version 2 as you did in version 1.

#### Topics

- AWS CLI version 2 new features (p. 218)
- Breaking changes between AWS CLI version 1 and AWS CLI version 2 (p. 219)

## AWS CLI version 2 new features

The AWS CLI version 2 is the most recent major version of the AWS CLI and supports all of the latest features. Some features introduced in version 2 are not backported to version 1 and you must upgrade to access those features. These features include the following:

#### Python interpreter not needed

The AWS CLI version 2 doesn't need a separate install of Python. It includes an embedded version.

#### Wizards (p. 148)

You can use a wizard with the AWS CLI version 2. The wizard guides you through constructing certain commands.

#### AWS IAM Identity Center (successor to AWS Single Sign-On) (p. 56)

If your organization uses AWS IAM Identity Center (successor to AWS Single Sign-On) (IAM Identity Center), your users can sign in to Active Directory, a built-in IAM Identity Center directory, or another IdP connected to IAM Identity Center. Then, they are mapped to an AWS Identity and Access Management (IAM) role that allows you to run AWS CLI commands.

#### Auto-prompt (p. 118)

When enabled, the AWS CLI version 2 can prompt you for commands, parameters, and resources when you run an aws command.

#### Using the official AWS CLI version 2 Amazon ECR Public/Docker Hub images (p. 27)

The official Docker image for the AWS CLI provides isolation, portability, and security that AWS directly supports and maintains. This way, you can use the AWS CLI version 2 in a container-based environment without having to manage the installation yourself.

#### Client-side pager (p. 129)

The AWS CLI version 2 provides the use of a client-side pager program for output. By default, this feature is turned on and returns all output through your operating system's default pager program.

#### aws configure import (p. 44)

Import .csv credentials generated from the AWS Management Console. A .csv file is imported with the profile name matching the IAM user name.

#### aws configure list-profiles

Lists the names of all profiles you have configured.

#### the section called "YAML stream output format" (p. 123)

The yaml and yaml-stream format takes advantage of the YAML format while providing more responsive viewing of large datasets by streaming the data to you. You can start viewing and using YAML data before the entire query downloads.

#### New high-level ddb commands for DynamoDB

The AWS CLI version 2 has the high-level Amazon DynamoDB commands ddb put and ddb select. These commands provide a simplified interface for putting items in DynamoDB tables and searching in a DynamoDB table or index.

#### aws logs tail

The AWS CLI version 2 has a custom aws logs tail command that tails the logs for an Amazon CloudWatch Logs group. By default, the command returns logs from all associated CloudWatch Logs streams during the past ten minutes.

#### Added metadata support for high-level s3 commands (p. 181)

The AWS CLI version 2 adds the --copy-props parameter to the high-level s3 commands. With this parameter, you can configure additional metadata and tags for Amazon Simple Storage Service (Amazon S3).

#### AWS\_REGION (p. 69)

The AWS CLI version 2 has an AWS SDK-compatible environment variable called AWS\_REGION. This variable specifies the AWS Region to send requests to. It overrides the AWS\_DEFAULT\_REGION environment variable, which is only applicable in the AWS CLI.

# Breaking changes between AWS CLI version 1 and AWS CLI version 2

This sections describes all of the changes in behavior between AWS CLI version 1 and AWS CLI version 2. These changes might require you to update your scripts or commands to get the same behavior in version 2 as you did in version 1.

#### Topics

- Environment variable added to set text file encoding (p. 220)
- Binary parameters are passed as base64-encoded strings by default (p. 220)
- Improved Amazon S3 handling of file properties and tags for multipart copies (p. 220)
- No automatic retrieval of http:// or https:// URLs for parameters (p. 221)

- Pager used for all output by default (p. 221)
- Timestamp output values are standardized to ISO 8601 format (p. 221)
- Improved handling of CloudFormation deployments that result in no changes (p. 221)
- Changed default behavior for Regional Amazon S3 endpoint for us-east-1 Region (p. 222)
- Changed default behavior for Regional AWS STS endpoints (p. 222)
- ecr get-login removed and replaced with ecr get-login-password (p. 222)
- AWS CLI version 2 support for plugins is changing (p. 222)
- Hidden alias support removed (p. 223)
- The api\_versions configuration file setting is not supported (p. 224)
- AWS CLI version 2 uses only Signature v4 to authenticate Amazon S3 requests (p. 224)
- AWS CLI version 2 is more consistent with paging parameters (p. 224)
- AWS CLI version 2 provides more consistent return codes across all commands (p. 224)

### Environment variable added to set text file encoding

By default, text files for the section called "Blob" (p. 101) use the same encoding as the installed locale. Because the AWS CLI version 2 uses an embedded version of Python, the PYTHONUTF8 and PYTHONIOENCODING environment variables are not supported. To set encoding for text files to be different from the locale, use the AWS\_CLI\_FILE\_ENCODING environment variable. The following example sets the AWS CLI to open text files using UTF-8 on Windows.

AWS\_CLI\_FILE\_ENCODING=UTF-8

For more information, see Environment variables to configure the AWS CLI (p. 66).

# Binary parameters are passed as base64-encoded strings by default

In the AWS CLI, some commands required base64-encoded strings, while others required UTF-8encoded byte strings. In the AWS CLI version 1, passing data between two encoded string types often required some intermediate processing. The AWS CLI version 2 makes handling binary parameters more consistent, which helps pass values from one command to another more reliably.

By default, the AWS CLI version 2 passes all binary input and binary output parameters as the base64encoded string blobs (binary large object). For more information, see the section called "Blob" (p. 101).

To revert to the AWS CLI version 1 behavior, use the cli\_binary\_format (p. 46) file configuration or the --cli-binary-format (p. 72) parameter.

# Improved Amazon S3 handling of file properties and tags for multipart copies

When you use the AWS CLI version 1 commands in the aws s3 namespace to copy a file from one S3 bucket location to another, and that operation uses multipart copy, no file properties from the source object are copied to the destination object.

By default, the corresponding commands in the AWS CLI version 2 transfer all tags and some of the properties from the source to the destination copy. Compared to the AWS CLI version 1, this can result in more AWS API calls being made to the Amazon S3 endpoint. To change the default behavior for s3 commands in AWS CLI version 2, use the --copy-props parameter.

For more information, see the section called "File properties and tags in multipart copies" (p. 181).

# No automatic retrieval of http:// or https:// URLs for parameters

The AWS CLI version 2 does not perform a GET operation when a parameter value begins with http:// or https://, and does not use the returned content as the parameter value. As a result, the associated command line option cli\_follow\_urlparam is removed from the AWS CLI version 2.

If you need to retrieve a URL and pass the URL contents into a parameter value, we recommend that you use curl or a similar tool to download the contents of the URL to a local file. Then, use the file:// syntax to read the contents of that file and use it as the parameter value.

For example, the following command no longer tries to retrieve the contents of the page found at http://www.example.com and pass those contents as the parameter. Instead, it passes the literal text string https://example.com as the parameter.

```
$ aws ssm put-parameter \
    --value http://www.example.com \
    --name prod.microservice1.db.secret \
    --type String 2
```

If you need to retrieve and use the contents of a web URL as a parameter, you can do the following in version 2.

```
$ curl https://my.example.com/mypolicyfile.json -o mypolicyfile.json
$ aws iam put-role-policy \
    --policy-document file://./mypolicyfile.json \
    --role-name MyRole \
    --policy-name MyReadOnlyPolicy
```

In the preceding example, the -o parameter tells curl to save the file in the current folder with the same name as the source file. The second command retrieves the content of that downloaded file and passes the content as the value of --policy-document.

### Pager used for all output by default

By default, the AWS CLI version 2 returns all output through your operating system's default pager program. This program is the less program on Linux or macOS, and the more program on Windows. This can help you navigate a large amount of output from a service by displaying that output one page at a time.

You can configure the AWS CLI version 2 to use a different paging program or none at all. For more information, see the section called "Client-side pager" (p. 129).

### Timestamp output values are standardized to ISO 8601 format

By default, the AWS CLI version 2 returns all timestamp response values in the ISO 8601 format. In AWS CLI version 1, commands returned timestamp values in whatever format was returned by the HTTP API response, which could vary from service to service.

To see timestamps in the format returned by the HTTP API response, use the wire value in your config file. For more information, see cli\_timestamp\_format (p. 47).

# Improved handling of CloudFormation deployments that result in no changes

By default in the AWS CLI version 1, if you deploy a AWS CloudFormation template that results in no changes, the AWS CLI returns a failed error code. This causes problems if you don't consider that to be an

error and you want your script to continue. You can work around this in the AWS CLI version 1 by adding the flag --no-fail-on-empty-changeset, which returns 0.

Since this is a common use case, the AWS CLI version 2 defaults to returning a successful exit code of 0 when there is no change caused by a deployment and the operation returns an empty changeset.

To revert to the original behavior, add the flag --fail-on-empty-changeset.

# Changed default behavior for Regional Amazon S3 endpoint for us-east-1 Region

When you configure theAWS CLI version 1 to use the us-east-1 Region, the AWS CLI uses the global s3.amazonaws.com endpoint that is physically hosted in the us-east-1 Region. The AWS CLI version 2 uses the true Regional endpoint s3.us-east-1.amazonaws.com when that Region is specified. To force the AWS CLI version 2 to use the global endpoint, you can set the Region for a command to aws-global.

### Changed default behavior for Regional AWS STS endpoints

By default, the AWS CLI version 2 sends all AWS Security Token Service (AWS STS) API requests to the Regional endpoint for the currently configured AWS Region.

By default, the AWS CLI version 1 sends AWS STS requests to the global AWS STS endpoint. You can control this default behavior in version 1 by using the sts\_regional\_endpoints setting.

### ecr get-login removed and replaced with ecr get-loginpassword

The AWS CLI version 2 replaces the command aws ecr get-login with the aws ecr get-loginpassword command that improves automated integration with container authentication.

The aws ecr get-login-password command reduces the risk of exposing your credentials in the process list, shell history, or other log files. It also improves compatibility with the docker login command for better automation.

The aws ecr get-login-password command is available in the AWS CLI version 1.17.10 and later, and the AWS CLI version 2. The earlier aws ecr get-login command is still available in the AWS CLI version 1 for backward compatibility.

With the aws ecr get-login-password command, you can replace the following code that retrieves a password.

#### \$ (aws ecr get-login --no-include-email)

To reduce the risk of exposing the password to the shell history or logs, use the following example command instead. In this example, the password is piped directly to the docker login command, where it is assigned to the password parameter by the --password-stdin option.

```
$ aws ecr get-login-password | docker login --username AWS --password-stdin MY-REGISTRY-URL
```

For more information, see aws ecr get-login-password in the AWS CLI version 2 Reference Guide.

### AWS CLI version 2 support for plugins is changing

Plugin support in the AWS CLI version 2 is completely provisional and is intended to help users migrate from AWS CLI version 1 until a stable, updated plugin interface is released. There are no guarantees that

a particular plugin or even the AWS CLI plugin interface will be supported in future versions of the AWS CLI version 2. If you rely on plugins, be sure to lock into a particular version of the AWS CLI and test the functionality of your plugin when you do upgrade.

To enable plugin support, create a [plugins] section in your ~/.aws/config.

```
[plugins]
cli_legacy_plugin_path = <path-to-plugins>/python3.7/site-packages
<plugin-name> = <plugin-module>
```

In the [plugins] section, define the cli\_legacy\_plugin\_path variable and set its value to the Python site packages path where your plugin module is. Then, you can configure a plugin by providing a name for the plugin (plugin-name) and the file name of the Python module (plugin-module) that contains the source code for your plugin. The AWS CLI loads each plugin by importing its plugin-module and calling its awscli\_initialize function.

### Hidden alias support removed

AWS CLI version 2 no longer supports the following hidden aliases that were supported in version 1.

In the following table, the first column displays the service, command, and parameter that work in all versions, including the AWS CLI version 2. The second column displays the alias that no longer works in the AWS CLI version 2.

| Working service, command, and parameter                                 | Obsolete alias                 |
|-------------------------------------------------------------------------|--------------------------------|
| cognito-identity create-identity-pool open-id-connect-provider-<br>arns | open-id-connect-provider-ar-ns |
| storagegateway describe-tapes tape-arns                                 | tape-ar-ns                     |
| storagegateway.describe-tape-archives.tape-arns                         | tape-ar-ns                     |
| storagegateway.describe-vtl-devices.vtl-device-arns                     | vtl-device-ar-ns               |
| storagegateway.describe-cached-iscsi-volumes.volume-arns                | volume-ar-ns                   |
| storagegateway.describe-stored-iscsi-volumes.volume-arns                | volume-ar-ns                   |
| route53domains.view-billing.start-time                                  | start                          |
| deploy.create-deployment-group.ec2-tag-set                              | ec-2-tag-set                   |
| deploy.list-application-revisions.s3-bucket                             | s-3-bucket                     |
| deploy.list-application-revisions.s3-key-prefix                         | s-3-key-prefix                 |
| deploy.update-deployment-group.ec2-tag-set                              | ec-2-tag-set                   |
| iam.enable-mfa-device.authentication-code1                              | authentication-code-1          |
| iam.enable-mfa-device.authentication-code2                              | authentication-code-2          |
| iam.resync-mfa-device.authentication-code1                              | authentication-code-1          |
| iam.resync-mfa-device.authentication-code2                              | authentication-code-2          |
| importexport.get-shipping-label.street1                                 | street-1                       |
| importexport.get-shipping-label.street2                                 | street-2                       |

| Working service, command, and parameter     | Obsolete alias     |
|---------------------------------------------|--------------------|
| importexport.get-shipping-label.street3     | street-3           |
| lambda.publish-version.code-sha256          | code-sha-256       |
| lightsail.import-key-pair.public-key-base64 | public-key-base-64 |
| opsworks.register-volume.ec2-volume-id      | ec-2-volume-id     |

### The api\_versions configuration file setting is not supported

The AWS CLI version 2 doesn't support calling earlier versions of AWS service APIs by using the api\_versions configuration file setting. All AWS CLI commands now call the latest version of the service APIs that are currently supported by the endpoint.

### AWS CLI version 2 uses only Signature v4 to authenticate Amazon S3 requests

The AWS CLI version 2 doesn't support earlier signature algorithms to cryptographically authenticate service requests sent to Amazon S3 endpoints. This signing happens automatically with every Amazon S3 request and only the Signature Version 4 Signing Process is supported. You can't configure the signature version. All Amazon S3 bucket presigned URLs now use only SigV4 and have a maximum expiration duration of one week.

### AWS CLI version 2 is more consistent with paging parameters

In the AWS CLI version 1, if you specify pagination parameters on the command line, then automatic pagination is turned off as expected. However, when you specify pagination parameters by using a file with the --cli-input-json parameter, automatic pagination was not turned off, which could result in unexpected output. The AWS CLI version 2 turns off automatic pagination regardless of how you provide the parameters.

# AWS CLI version 2 provides more consistent return codes across all commands

The AWS CLI version 2 is more consistent across all commands and properly returns an appropriate exit code compared to the AWS CLI version 1. We also added exit codes 252, 253, and 254. For more information on exit codes, see the section called "Return Codes" (p. 147).

If you have a dependency on how the AWS CLI version 1 uses return code values, we recommend checking the exit codes to make sure that you're getting the values you expect.

# AWS CLI version 2 migration instructions

This topic provides instructions for migrating from AWS CLI version 1 to AWS CLI version 2.

AWS CLI versions 1 and 2 use the same aws command name. If you have both versions installed, your computer uses the first one found in your search path. If you previously installed AWS CLI version 1, we recommend that you do one of the following to use AWS CLI version 2:

• Recommended – Uninstall AWS CLI version 1 and use only AWS CLI version 2 (p. 225).

• To have both version installed (p. 225), use your operating system's ability to create a symbolic link (symlink) or alias with a different name for one of the two aws commands.

For information on breaking changes between version 1 and version 2, see the section called "New features and changes" (p. 218).

# Replacing version 1 with version 2

Perform the following steps to replace AWS CLI version 1 with AWS CLI version 2.

#### To replace AWS CLI version 1 with AWS CLI version 2

- 1. Prepare any existing scripts you have for the migration by confirming any breaking changes between version 1 and version 2 in the section called "New features and changes" (p. 218).
- 2. Uninstall the AWS CLI version 1 by following the uninstall instructions for your operating system in Installing, updating, and uninstalling the AWS CLI version 1.
- 3. Confirm that the AWS CLI is completely uninstalled by using the following command.

\$ aws --version

Complete one of the following based on the output:

- No version returned: You've successfully uninstalled the AWS CLI version 1 and can proceed to the next step.
- A version is returned: You still have an install of the AWS CLI version 1. For troubleshooting steps, see the section called "The "aws --version" command returns a version after uninstalling the AWS CLI" (p. 211). Perform troubleshooting steps until no version output is received.
- 4. Install the AWS CLI version 2 by following the appropriate install instructions for your operating system in Installing or updating the latest version of the AWS CLI (p. 6).

# Side-by-side install

To have both versions installed, use your operating system's ability to create a symbolic link (symlink) or alias with a different name for one of the two aws commands.

- 1. Install the AWS CLI version 2 by following the appropriate install instructions for your operating system in Installing or updating the latest version of the AWS CLI (p. 6).
- Use your operating system's ability to create a symlink or alias with a different name for one of the two aws commands, such as using aws2 for AWS CLI version 2. The following are symlink examples for AWS CLI version 2. Replace the PATH with your install location.

Linux and macOS

You can use a symbolic link or alias on Linux and macOS.

\$ alias aws2='**PATH**'

Windows command prompt

**DOSKEY** on Windows.

```
C:\> doskey aws2=PATH
```

# Uninstalling the AWS CLI version 2

This topic describes how to uninstall the AWS Command Line Interface version 2 (AWS CLI version 2).

AWS CLI version 2 uninstallation instructions:

### Linux

To uninstall the AWS CLI version 2, run the following commands.

- 1. Locate the symlink and install paths.
  - Use the which command to find the symlink. This shows the path you used with the --bin-dir parameter.

\$ which aws
/usr/local/bin/aws

• Use the ls command to find the directory that the symlink points to. This gives you the path you used with the --install-dir parameter.

```
$ ls -1 /usr/local/bin/aws
lrwxrwxrwx 1 ec2-user ec2-user 49 Oct 22 09:49 /usr/local/bin/aws -> /usr/local/aws-
cli/v2/current/bin/aws
```

2. Delete the two symlinks in the --bin-dir directory. If your user account has write permission to these directories, you don't need to use sudo.

```
$ sudo rm /usr/local/bin/aws
$ sudo rm /usr/local/bin/aws_completer
```

3. Delete the --install-dir directory. If your user account has write permission to this directory, you don't need to use sudo.

```
$ sudo rm -rf /usr/local/aws-cli
```

4. (Optional) Remove the shared AWS SDK and AWS CLI settings information in the . aws folder.

#### Warning

These configuration and credentials settings are shared across all AWS SDKs and the AWS CLI. If you remove this folder, they cannot be accessed by any AWS SDKs that are still on your system.

The default location of the . aws folder differs between platforms, by default the folder is located in  $\sim/.aws/.$  If your user account has write permission to this directory, you don't need to use sudo.

\$ sudo rm -rf ~/.aws/

### macOS

To uninstall the AWS CLI version 2, run the following commands, substituting the paths you used to install. The example commands use the default installation paths.

1. Find the folder that contains the symlinks to the main program and the completer.

```
$ which aws
/usr/local/bin/aws
```

2. Using that information, run the following command to find the installation folder that the symlinks point to.

```
$ ls -l /usr/local/bin/aws
lrwxrwxrwx 1 ec2-user ec2-user 49 Oct 22 09:49 /usr/local/bin/aws -> /usr/local/aws-
cli/aws
```

3. Delete the two symlinks in the first folder. If your user account already has write permission to these folders, you don't need to use sudo.

```
$ sudo rm /usr/local/bin/aws
$ sudo rm /usr/local/bin/aws_completer
```

4. Delete the main installation folder. Use sudo to gain write access to the /usr/local folder.

```
$ sudo rm -rf /usr/local/aws-cli
```

5. (Optional) Remove the shared AWS SDK and AWS CLI settings information in the . aws folder.

#### Warning

These configuration and credentials settings are shared across all AWS SDKs and the AWS CLI. If you remove this folder, they cannot be accessed by any AWS SDKs that are still on your system.

The default location of the . aws folder differs between platforms, by default the folder is located in  $\sim/.aws/.$  If your user account has write permission to this directory, you don't need to use sudo.

```
$ sudo rm -rf ~/.aws/
```

### Windows

- 1. Open **Programs and Features** by doing one of the following:
  - Open the **Control Panel**, and then choose **Programs and Features**.
  - Open a command prompt, and then enter the following command.

C:\> appwiz.cpl

- 2. Select the entry named **AWS Command Line Interface**, and then choose **Uninstall** to launch the uninstaller.
- 3. Confirm that you want to uninstall the AWS CLI.
- 4. (Optional) Remove the shared AWS SDK and AWS CLI settings information in the .aws folder.

#### Warning

These configuration and credentials settings are shared across all AWS SDKs and the AWS CLI. If you remove this folder, they cannot be accessed by any AWS SDKs that are still on your system.

The default location of the . aws folder differs between platforms, by default the folder is located in *%UserProfile%\.aws*.

\$ rmdir %UserProfile%\.aws

# Troubleshooting AWS CLI install and uninstall errors

If you come across issues after installing or uninstalling the AWS CLI, see *Troubleshooting errors* (p. 203) for troubleshooting steps. For the most relevant troubleshooting steps, see the section called "Command not found errors" (p. 208), the section called "The "aws --version" command returns a different version than you installed" (p. 210), and the section called "The "aws --version" command returns a version after uninstalling the AWS CLI" (p. 211).

# AWS CLI user guide document history

The following table describes important additions to the AWS Command Line Interface User Guide, beginning in January 2019. For notification about updates to this documentation, you can subscribe to the RSS feed.

| Change                                                                                    | Description                                                                                                    | Date              |
|-------------------------------------------------------------------------------------------|----------------------------------------------------------------------------------------------------|-------------------|
| Official Amazon ECR Public<br>image for the AWS CLI version 2<br>released                 | The official supported Amazon<br>ECR Public image for the AWS<br>CLI version 2 is released for<br>Linux, macOS, and Windows.                                                                                                    | November 18, 2022 |
| Updated the guide for migrating from AWS CLI V1 to V2                                     | Expanded the breaking changes<br>guide to include migration<br>instructions to going from AWS<br>CLI version 1 to the AWS CLI<br>version 2. Includes updates to<br>the Troubleshooting page to<br>help with installation issues. | May 13, 2022      |
| Content for the AWS CLI V1 and V2 are now separated into their respective guides (p. 229) | For clarity and ease, the AWS CLI<br>version 1 and AWS CLI version<br>2 content is now separated<br>into their own guides. For AWS<br>CLI version 1, see the AWS CLI<br>version 1 User Guide.                                    | November 2, 2021  |
| Added AWS CLI alias information                                                           | Added AWS CLI alias<br>information. Aliases are<br>shortcuts you can create in the<br>AWS Command Line Interface<br>(AWS CLI) to shorten commands<br>or scripts that you frequently<br>use.                                      | March 11, 2021    |
| Updated filter output information                                                         | Updated information for filters and moved to their own page.                                                                                                    | February 1, 2021  |
| Added information for Wizards                                                             | Added AWS CLI version 2 wizard information.                                                                                                    | November 20, 2020 |
| Updated auto-prompt                                                                       | Updated the AWS CLI version 2<br>auto-prompt information with<br>current features.                                                                                                    | November 10, 2020 |
| Added Amazon S3 scripting example                                                         | Added an Amazon S3 lifecycle scripting example.                                                                                                    | October 15, 2020  |
| Added Amazon EC2 scripting example                                                        | Added an Amazon EC2 instance type scripting example.                                                                                                    | October 15, 2020  |

| Added retries information                                                                                 | Added a retries page for features<br>and behavior of retries in the<br>AWS CLI.                                                                                                    | September 17, 2020 |
|----------------------------------------------------------------------------------------------------|----------------------------------------------------------------------------------------------------|--------------------|
| Server-side and client-side pagination page                                                               | Updated pagination information and centralized on a single page.                                                                                                    | August 17, 2020    |
| Updated s3 commands page                                                                                  | Updated the high-level s3<br>commands page with new<br>examples and resources.                                                                                                    | July 30, 2020      |
| Updated installation information                                                                          | The install, update, and uninstall information for Linux, macOS, and Windows are updated.                                                                                                    | May 19, 2020       |
| Added information for text file<br>encoding on the AWS CLI version<br>2                                   | By default, AWS CLI version 2<br>uses the same text file encoding<br>as the local. You can now use<br>environment variables to set text<br>file encoding.                                                                               | May 14, 2020       |
| Official Docker image for the<br>AWS CLI version 2 released                                               | The official support Docker<br>image for the AWS CLI version 2<br>is released for all Linux, macOS,<br>and Windows.                                                                                                    | March 31, 2020     |
| Added information regarding<br>client-side pagers for AWS CLI<br>version 2                                | By default, AWS CLI version 2<br>uses the pager program less<br>for all client-side output.                                                                                                    | February 19, 2020  |
| AWS Command Line Interface<br>(AWS CLI) Version 2 is officially<br>released                               | The AWS CLI version 2 is<br>generally available and is the<br>recommended version for<br>customers to install.                                                                                                    | February 10, 2020  |
| macOS installer for AWS CLI<br>version 2 is now an Apple<br>Package installer .pkg file.                  | The macOS installer for AWS CLI<br>version 2 has been updated from<br>a .zip file with a shell script to<br>full macOS Installer package.<br>This simplifies installation and<br>makes it compatible with the<br>newest macOS releases. | February 3, 2020   |
| Added content for AWS CLI<br>version 2's improved default<br>handling of S3 and STS Regional<br>endpoints | By default, AWS CLI version<br>2 now directs requests for<br>the Amazon S3 and AWS<br>STS services to the currently<br>configured Regional endpoint<br>instead of the global endpoint.                                                  | January 13, 2020   |
| Developer preview release for<br>AWS CLI version 2                                                        | Announcing preview release<br>of AWS CLI version 2. Added<br>instructions about installing<br>version 2. Add Migration topic<br>to discuss differences between<br>versions 1 and 2.                                                     | November 7, 2019   |
|                                                                                                    |                                                                                                    |                    |

| Added support for AWS IAM<br>Identity Center (successor to<br>AWS Single Sign-On) to AWS CLI<br>named profiles | AWS CLI version 2 adds support<br>for creating a named profile that<br>can directly login to IAM Identity<br>Center and get AWS temporary<br>credentials for use in subsequent<br>AWS CLI commands. | November 7, 2019 |
|----------------------------------------------------------------------------------------------------|----------------------------------------------------------------------------------------------------|------------------|
| New MFA section                                                                                                | Added a new section describing<br>how to access the CLI using<br>multi-factor authentication and<br>roles.                                                                                          | May 3, 2019      |
| Update to "Using the CLI" section                                                                              | Major improvements and additions to the usage instructions and procedures.                                                                                                    | March 7, 2019    |
| Update to "Installing the CLI" section                                                                         | Major improvements and<br>additions to the AWS CLI<br>installation instructions and<br>procedures.                                                                                                  | March 7, 2019    |
| Update to "Configuring the CLI" section                                                                        | Major improvements and<br>additions to the AWS CLI<br>configuration instructions and<br>procedures.                                                                                                 | March 7, 2019    |

# AWS glossary

For the latest AWS terminology, see the AWS glossary in the AWS General Reference.